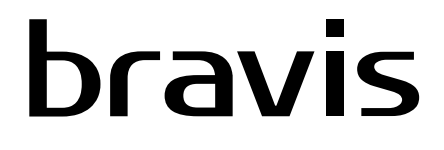

# ЛЕД ТЕЛЕВІЗОР

**UKR Інструкція з експлуатації** 

## модель:

# **LED-32D3000 Smart+T2 LED-40D3000 Smart+T2**

Дякуємо за Ваш вибір

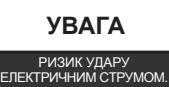

НЕ ВIДКРИВАТИ!

### **ПОПЕРЕДЖЕННЯ:**

ЩОБ ЗНИЗИТИ РИЗИК УРАЖЕННЯ ЕЛЕКТРИЧНИМ СТРУМОМ, ННЕ ЗНІМАЙТЕ КРИШКУ (АБО ЗАДНЮ ЧАСТИНА). ВСЕРЕДИНІ ВІДСУТНІ ЗА ДЕТАЛЯМИ ЗВЕРНІТЬСЯ ДО КВАЛФЛІККОВАНОГО РОБІТНИКА.

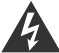

Символ блискавки зі стрілочкою всередині рівностороннього трикутника попереджає користувача про наявність неізольованої "небезпечної напруги" в корпусі пристрою, чия магнітуда може бути достатньою, щоб представляти ризик ураження людей електричним струмом.

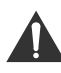

Знак оклику всередині рівностороннього трикутника попереджає користувача про наявність важливих інструкцій з експлуатації та технічного обслуговування в також літератури, супутньої пристрою.

### **НОРМАТИВНА ІНФОРМАЦІЯ**

Це обладнання генерує, використовує і може випромінювати радіочастотну енергію і, якщо воно встановлено і використовується не у відповідності з інструкціями, воно може спричинити перешкоди радіозв'язку. Тим не менше, немає гарантії, що перешкоди не виникатимуть в кожному конкретному випадку. Якщо це обладнання викликає перешкоди для прийому радіо- і телесигналу, що може бути визначено шляхом ввімкнення та вимкнення обладнання, користувач може спробувати усунути перешкоди за допомогою одного або більше з наступних варіантів:

- Встановити приймальну антену в новому місці;

- Збільшити відстань між обладнанням та приймачем.

- Підключити обладнання до розетки в ланцюзі, відмінного від того, до якого підключений приймач.

- Проконсультуватися з постачальником або досвідченим радіо / ТБ техніком.

Будь-які зміни або модифікації, явно не схвалені стороною, яка несе відповідність, можуть призвести до позбавлення користувача права на експлуатацію даного обладнання.

### **УВАГА**

НЕ намагайтеся вносити зміни до цього виробу будь-яким способом без письмового дозволу постачальника. Несанкціонована зміна може позбавити користувача права користування цим продуктом. Не рекомендується утримувати кадр на екрані протягом тривалого часу, а також виводити на екран занадто яскраві зображення.

**Малюнки та ілюстрації в цьому керівництві користувача даються тільки для ознайомлення і можуть відрізнятися від справжнього вигляду виробу. Дизайн і технічні характеристики виробу можуть бути змінені без повідомлення користувача.**

### **ПОПЕРЕДЖЕННЯ**

Щоб знизити ризик виникнення пожежі або ураження електричним струмом, не піддавайте виріб впливу дощу або вологи.

Не треба заважати вентиляції, закриваючи вентиляційні отвори такими предметами як газети, скатертини, фіранки і т.д.

Пристрій не повинен піддаватися впливу крапель або бризок. Необхідно гарантувати, що жодні предмети, наповнені рідиною, наприклад, вази, не повинні розміщатися на пристрої.

Слід звернути увагу на екологічні аспекти утилізації батарейок. Не викидайте використані батарейки в сміттєвий ящик. Будь ласка, зверніться до продавця, щоб захистити навколишнє середовище.

Щоб забезпечити належну вентиляцію, при установці телевізора необхідно зберігати дистанцію як мінімум 4 дюйма між телевізором та іншими об'єктами (стіни, шафи і т.д.). Неспромога забезпечення належної вентиляції може призвести до пожежі або проблем з продуктом, викликаним підвищенням його внутрішньої температури.

Джерела відкритого полум'я, наприклад, запалені свічки, не повинні розміщатися на пристрої.

Щоб запобігти поширенню вогню, завжди тримайте свічки та інші джерела відкритого полум'я далеко від даного виробу.

Пристрій може стати несправним під час електростатичного розряду. Роботу можна відновити вручну шляхом вимкнення живлення.

**УВАГА**: Підключення шнура живлення.

Згідно з рекомендаціями, більшість пристроїв необхідно з'єднувати з призначеною для них мережею; тобто, з симплексним ланцюгом, який керуэ лише цим пристроєм і не має додаткових виходів або відгалужень.

Не перевантажуйте розетки в стіні. Перевантажені розетки в стіні, розетки, які хитаються, або пошкоджені розетки, подовжувальні шнури, старі шнури та пошкоджені або розбиті провідні ізоляції – це загроза для Вас. Будь-яка з цих умов може привести до удару електричним струмом або до пожежі. Час від часу перевіряйте шнур Вашого пристрою, і якщо його зовнішній вигляд вказує на пошкодження або на знос, від'єднайте його, припиніть користування пристроєм і замініть шнур його точною копією від санкціонованого постачальника технічного обслуговування. Захищайте шнур від фізичних або механічних пошкоджень, таких як скручування, удари та щипки, затискання дверима або проходження по ньому ногами. Приділяйте особливу увагу розеткам, гніздам в стінах, а також місцю, в якому шнур виходить із пристрою. Розетка MAINS використовується для від'єднання пристрою, але зауважте, що від'єднаний пристрій буде працювати протягом деякого часу.

Робоча температура: від 5°C до 35°C Робоча вологість: ≤80% Температура зберігання: від -15°C до 45°C Вологість при зберіганні: ≤90%

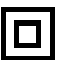

 Це обладнання 2 класу або електричний прилад з подвійною ізоляцією. Воно було розроблене таким чином, що не потребує з'єднання безпеки на електричне заземлення.

### **ВАЖЛИВІ ІНСТРУКЦІЇ З ТЕХНІКИ БЕЗПЕКИ**

- 1. Прочитайте ці інструкції.
- 2. Дотримуйтесь цих інструкцій.
- 3.Зверніть увагу на всі попередження.
- 4. Дотримуйтеся цих

інструкцій.

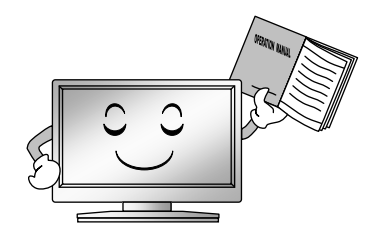

5. Не допускайте контакту пристрою з водою.

7. Не піддавайте ніякі вентиляційні отвори розблокуванню. Встановіть пристрій відповідно до інструкцій виробника.

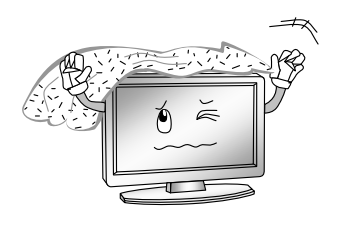

8. Не встановлюйте пристрій поблизу від джерел тепла, таких як радіатори, реєстратори тепла, печі або інші пристрої (включаючи підсилювачі), які генерують тепло.

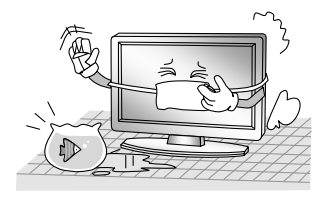

6. Очищайте телевізор лише сухою ганчіркою.

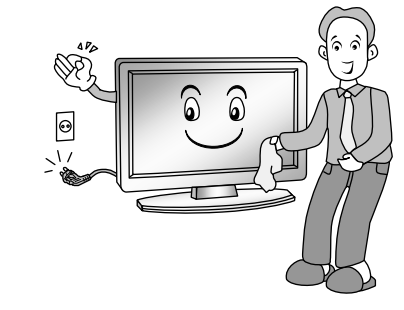

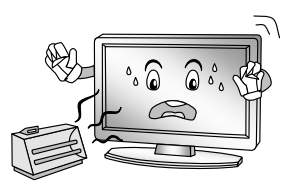

9. Не відхиляйте цілі безпеки полярної вилки або вилки заземленого типу. Полярна вилка має дві лопатки, одна ширша за іншу. Вилка заземленого типу має дві лопатки і третій зубець заземлення. Якщо така вилка не підходить до Вашої розетки, проконсультуйтеся з електриком для заміни застарілого гнізда.

10. Захистіть шнур живлення від того, щоб по ньому ходили або щипали його, що особливо стосується розеток і місця їх виходу з пристрою..

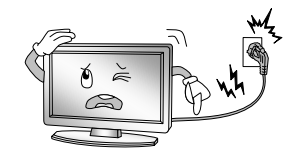

- 11. Використовуйте тільки дозволені виробником аксесуари.
- 12. Використовуйте тільки візок, опору, триніжок, консоль або стіл, зазначені виробником, або такі, що продаються разом із пристроєм. При використанні візка з обережністю рухайте візок / пристрій, щоб конструкція не перекинулася.

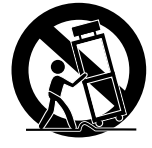

13. Під час блискавок або якщо Ви користуєтеся пристроєм протягом тривалого часу, вимкніть його з мережі.

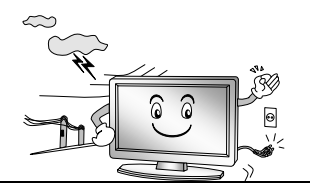

14. З приводу обслуговування звертайтеся до кваліфікованого персоналу. Обслуговування потрібно у випадку, якщо пристрій було пошкоджено будь-яким способом, якщо була пролита рідина або якщо до пристрою потрапили предмети, якщо пристрій потрапив під дощ або піддався впливу вологи, не працює нормально або впав.

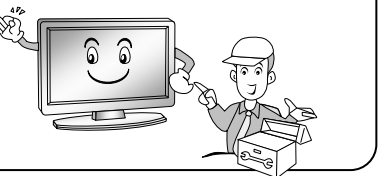

### **УТИЛІЗАЦІЯ**

-Не утилізуйте продукт разом зі звичайними побутовими відходами. -Утилізація цього продукту повинна проводитися відповідно до правил Вашої місцевої компанії.

### **ПРИМІТКА**

- -Якщо телевізор холодний на дотик, при включенні він може трохи «мерехтіти». Це нормально; з телевізором все гаразд.
- -Протягом декількох хвилин на екрані може бути видно точкові перешкоди у вигляді невеликих червоних, зелених або синіх точок. Однак, на роботу монітора це не має значного впливу.
- -Уникайте торкатися екрану або прикладати до нього пальці надовго. Це може дати ефект спотворення екрану.

### **Використання пульта дистанційного керування**

При використанні пульта дистанційного керування направте його на дистанційний датчик телевізора. Якщо між пультом дистанційного керування і дистанційним датчиком пристрою знаходиться будь-який предмет, пристрій може не працювати.

- Направте пульт дистанційного керування на ДИСТАНЦІЙНИЙ ДАТЧИК, розташований на телевізорі.
- При використанні цього телевізора в яскраво освітленому приміщенні інфрачервоний ДИСТАНЦІЙНИЙ ДАТЧИК може не працювати належним чином.

 Рекомендована ефективна відстань для пульта дистанційного керування – близько 7 метрів.

### **Використання батарейок в пульті дистанційного керування**

**1.** Відкрийте задню кришку пульта дистанційного керування.

**2.** Вставте дві батарейки AAA. Переконайтеся, що полюса батарей "+" і "-" збігаються з діаграмою всередині відділення. **3.** Закрийте кришку.

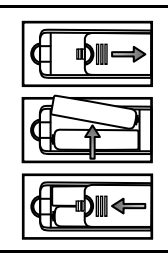

### **Заміна батарейок**

Вам знадобиться вставити батарейки в пульт дистанційного керування, щоб він працював за наведеною нижче інструкцією.

Коли батарейки сядуть, робоча відстань пульта дистанційного керування значно скоротиться, і Вам знадобиться замінити батарейки.

### **Примітки до використання батарейок:**

Використання батарейок неправильного типу може призвести до хімічного пошкодження та/або вибуху. Будь ласка, візьміть до уваги наступне:

 Завжди переконуйтеся в тому, що батарейки вставлені терміналами + і - у правильному напрямку, як показано у відділенні для батарейок.

Батарейки різного типу мають різні характеристики. Не слід суміщати різні типи.

 Не вставляйте разом старі та нові батарейки. Використання старих і нових батарейок разом скоротить термін служби батарейки та/або призведе до пролиття хімічних речовин.

Якщо батарейки більше не працюють, замініть їх.

 Хімічні речовини, які витікають з батарейок, можуть призвести до подразнення шкіри. Якщо з батарейок витікають будь-які хімічні речовини, негайно витріть їх сухою ганчіркою.

 Термін служби батарейок може скоротитися через умови зберігання. Вийміть батарейки, якщо Ви не збираєтеся користуватися пультом дистанційного керування тривалий час.

 Батарейки (набір батарейок або батарейки) не повинні піддаватися впливу високих температур, наприклад, сонячним променям або вогню, і ін.

### **УВАГА**:

Неправильно вставлені батарейки можуть викликати вибух.

Замінюйте батарейки тільки батарейками аналогічного типу.

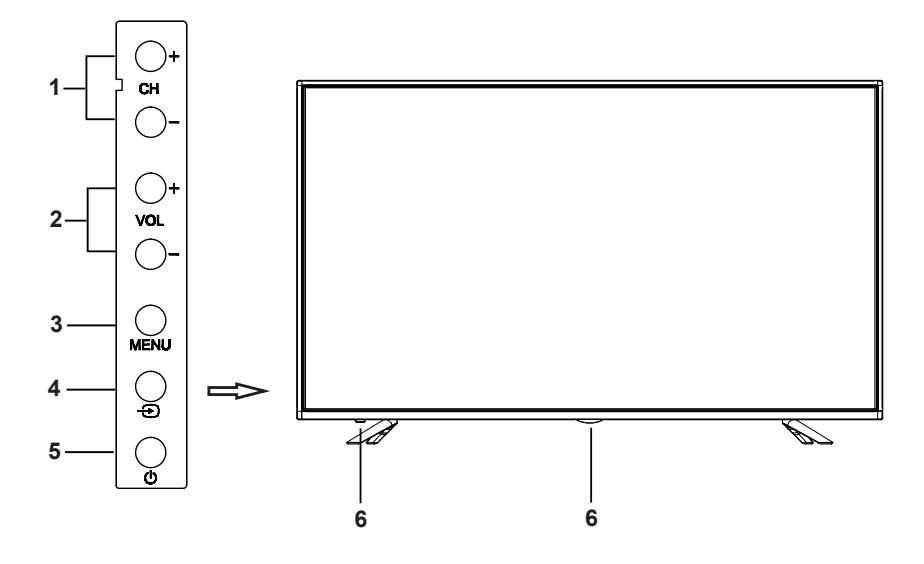

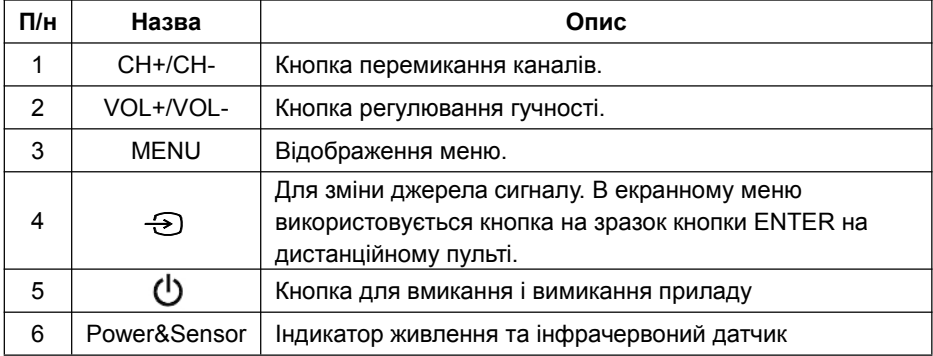

### **Задня і бокові панелі**

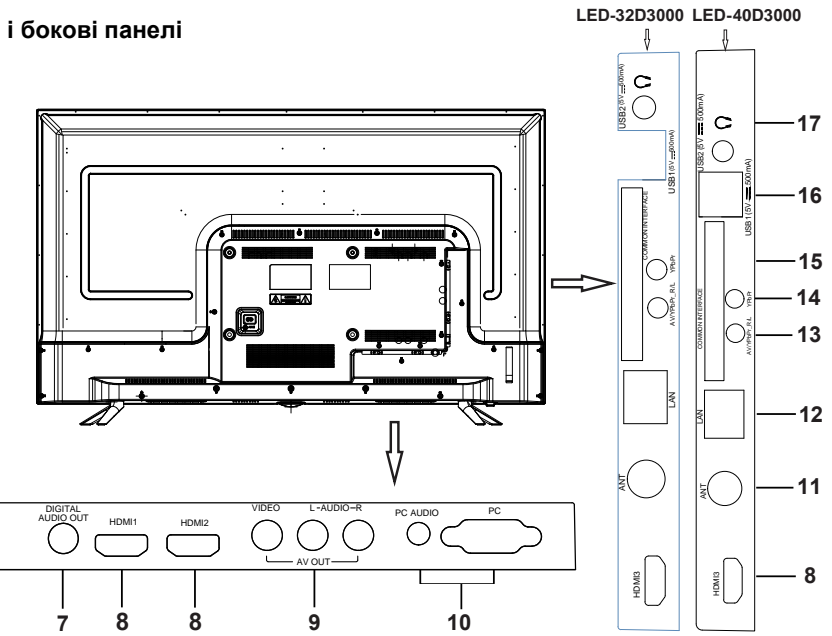

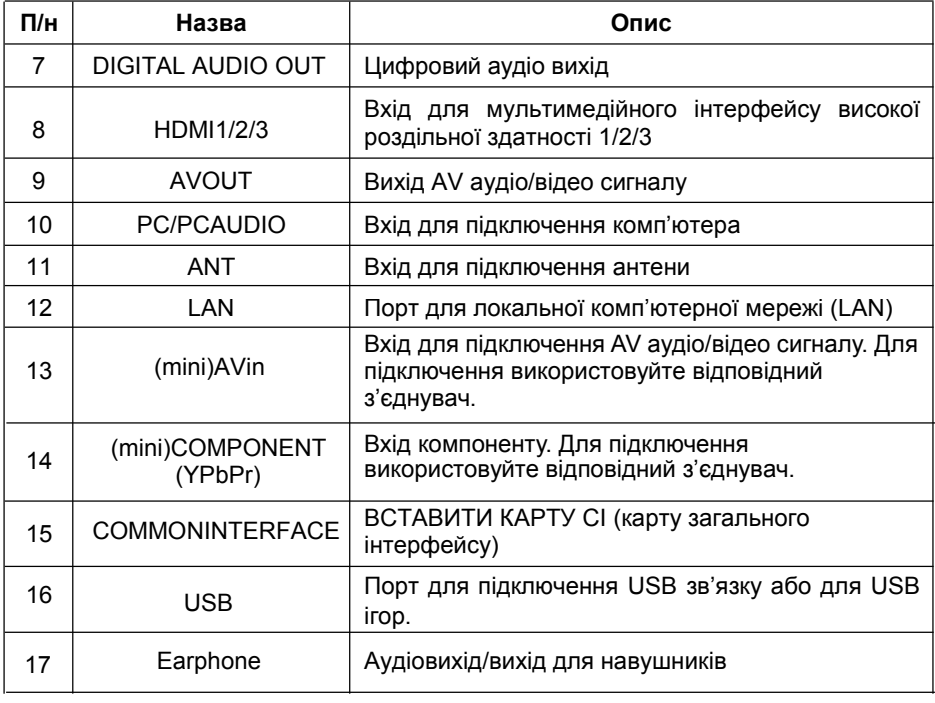

**Установка кабелю**<br>Будь ласка, перед установкою та використанням уваж<br>«Попереджувальні інструкції з техніки безпеки».<br>**ПРИМІТКА**: **Установка кабелю**<br>Будь ласка, перед установкою та використанням уважно прочитайте<br>«Попереджувальні інструкції з техніки безпеки».<br>● Коли Ви вмикаєте чи вимикаєте з розетки телевізор, комп'ютер або інше. **Установка кабелю**<br>Будь ласка, перед установкою та використанням уважно прочитайте<br>«Попереджувальні інструкції з техніки безпеки».<br>ПРИМІТКА:<br>◆ Коли Ви вмикаєте чи вимикаєте з розетки телевізор, комп'ютер або інше<br>обладна

### **ПРИМІТКА:**

- **(становка кабелю**<br>Кудь ласка, перед установкою та використанням уважно прочитайте<br>Попереджувальні інструкції з техніки безпеки».<br>**ПРИМІТКА:**<br>◆ Коли Ви вмикаєте чи вимикаєте з розетки телевізор, комп'ютер або інше<br>обладн **тановка кабелю**<br>дь ласка, перед установкою та використанням уважно прочитайте<br>|опереджувальні інструкції з техніки безпеки».<br>|**РИМІТКА:**<br>|Коли Ви вмикаєте чи вимикаєте з розетки телевізор, комп'ютер або інше<br>|обладнання, **тановка кабелю**<br>дь ласка, перед установкою та використанням уважно прочитайте<br>|опереджувальні інструкції з техніки безпеки».<br>|**РИМІТКА:**<br>|Коли Ви вмикаєте чи вимикаєте з розетки телевізор, комп'ютер або інше<br>|обладнання, **Тановка кабелю**<br>Дь ласка, перед установкою та використанням уважно прочитайте<br>Опереджувальні інструкції з техніки безпеки».<br>РИМІТКА:<br>Коли Ви вмикаєте чи вимикаєте з розетки телевізор, комп'ютер або інше<br>обладнання, необх **тановка кабелю**<br>дь ласка, перед установкою та використанням ува;<br>lonepeджувальні інструкції з техніки безпеки».<br>**РИМІТКА:**<br>Коли Ви вмикаєте чи вимикаєте з розетки телевіз;<br>обладнання, необхідно переконатись, що кабель ж<br> **Установка кабелю**<br>
Будь ласка, перед установкою та використанням уважно прочитайте<br>
«Попереджувальні інструкції з техніки безпеки».<br> **• Коли ви вимикате чи вимикасте з розетки телевізор, комп'ютер або інше<br>
обладнання, н** ановка кабелю<br>иницы наска, перед установкою та використанням уважно прочитайте<br>элереджувальні інструкції з техніки безпеки».<br>Коли Ви вмикаєте чи вимикаєте з розетки телевізор, комп'ютер або інше<br>имикаючи кабель живлення з **Установка кабелю**<br>
Еудь ласка, перед установкою та використанням уважно прочитайте<br>
«Попереджувальні інструкції з техніки безпеки».<br> **ПРИМІТКА:**<br>
• Коли Ви вмикаете чи вимикаете з розетки телевізор, комп'ютер або інше<br>
о иновка месяль<br>При паска, перед установкою та використанням уважнопереджувальні інструкції з техніки безпеки».<br> **РИМІТКА:**<br>Коли Ви вмикаєте чи вимикаєте з розетки телевізор<br>бладнання, необхідно переконатись, що кабель живи  $\alpha$  Попереджувальні інструкції з техніки безпеки».<br> **ПРИМІТКА:**<br>
• Коли Ви вмикаете чи вимикаете з розетки телевізор, комп'ютер або інше<br>
обладнання, необхідно переконатись, що кабель живлення вже вимкнений;<br>
вимикаючи имиских солькой и солькой и солькой и солькой и солькой и солькой и солькой и солькой и боли Ви вмижаете чи вимикаете з розетки телевізор, комп'ютер або інше<br>бладнання, необхідно переконатись, що кабель живлення вже вимкн NOCOMPONENT (Y, Pb, Pr) для DVD можна з'єднати з портом входу (полинисть сигнали сигнали сигнали сигнали кабель живлення з розетки або сигнальний кабель, будь-ласка,<br>примайтесь за штепсельну вилку (ізольовану частину), не SUNIT COMPONENT (Y, Pb, Pr) та AV працюють як міні-термінали і диключить в интенту абстивались за штепсельну вилку (ізольовану частину), не тягніть за шнур<br>кабелю живлення.<br>Підключіть антену або кабель телевізійної мережі
- 
- 
- 

### **ПРИМІТКА:**

- 
- $\mu$ имнайтесь за штепсельну вилку (ізольовану частину), не тягніть за шнур<br>кабелю живлення.<br>Підключіть антену або кабель телевізійної мережі, і одержуйте сигнали<br>зовнішньої антени або сигнали кабельного телебачення.<br>Зовн кабелю живлення.<br>
Підключіть антену або кабель телевізійної мережі, і одеру<br>
зовнішньої антени або сигнали кабельного телебачення.<br>
Зовнішній AV термінал DVD можна з'єднати з портом<br>
кабелем AV.<br>
Термінал виходу COMPONENT и и занішньої антени або сигнали кабельного телебачення.<br>
Зовнішньої антени або сигнали кабельного телебачення.<br>
Зовнішній AV термінал DVD можна з'єднати з портом входу AV телевізора<br>
кабелем AV.<br> **ПРИМІТКА:**<br>
• Для аудіо Зовнішній AV термінал DVD можна з'єднати з портом входу AV телевізора<br>кабелем AV.<br>Термінал виходу COMPONENT (Y, Pb, Pr) для DVD можна з'єднати з портом<br>входу COMPONENT (Y, Pb, Pr) телевізора кабелем AV.<br>**ПРИМІТКА:**<br>◆ Для Пермінал виходу COMPONENT (Y, Pb, Pr) для DVD можна з'єднати з портом<br>
входу COMPONENT (Y, Pb, Pr) телевізора кабелем AV.<br> **ПРИМІТКА:**<br>
◆ Для аудіо сигналів AV та COMPONENT є вхід з "R-Audio-L ".<br>
◆ Якщо COMPONENT (Y, Pb нермнал виходу СОМРОМЕМ I (Y, Pb, Pr) для DVD можна з єднати з портом<br>
входу СОМРОМЕМТ (Y, Pb, Pr) телевізора кабелем AV.<br> **ПРИМІТКА:**<br>
• Для аудіо сигналів AV та COMPONENT є вхід з "R-Audio-L".<br>
• Якщо СОМРОМЕМТ (Y, Pb, HPMINTIKA:<br>
• Для аудіо сигналів AV та COMPONENT є вхід з "R-Audio-L".<br>
• Якщо COMPONENT (Y, Pb, Pr) та AV працюють як міні-термінали і<br>
використовують однакове аудіо, будь-ласка, використовуйте аудіо-відео кабель<br>
типу «
- 1. Підключіть антену або кабель телевізійної мережі, і одержуйте сигнали<br>
30 внішньої антени або сигнали кабельного телебачення.<br>
2. Зовнішній AV термінал DVD можна з'єднати з портом входу AV телевізора<br>
кабелем AV.<br>
3. Т  $\blacksquare$ <br> **•** Для аудіо сигналів AV та COMPONENT є вхід з "R-Audio-L".<br>
• Якщо СОМРОNENT (Y, Pb, Pr) та AV працюють як міні-термінали і<br>
використовують однакове аудіо, будь-ласка, використовуйте аудіо-відео кабель<br>
типу «о використовують однакове аудіо, будь-ласка, використовуйте аудіо-відео кабель<br>використовують однакове аудіо, будь-ласка, використовуйте аудіо-відео кабель<br>типу «один до трьох».<br>Підключіть один кінець VGA кабелю з VGA порт ими ходин до трьох».<br>
Типу «один до трьох».<br>
Підключіть один кінець VGA кабелю з VGA портом на комп'є<br>
ніший кінець VGA кабелю з VGA портом на телевізорі і зак<br>
годинниковою стрілкою на кожному кінці VGA кабелю.<br>
ПРИМІТКА 6. Підключіть один кінець VGA кабелю з VGA портом на комп'ютері, підключіть інший кінець VGA кабелю з VGA портом на телевізорі і закрутіть болти за годинниковою стрілкою на кожному кінці VGA кабелю.<br> **ПРИМІТКА:**<br>
• Підклю кабель для з'єднання інтерфейсу і широкосмугового мережевого інтерфейсу.

### **ПРИМІТКА:**

### **ПРИМІТКА:**

- 
- НИМІТКА:<br>• Підключаючи 15-роз'ємний VGA кабель, будь-ласка<br>надмірною силою для запобігання поломки роз'єму.<br>Підключіть один кінець НDMI кабелю з НDMI портс<br>ЮМІ кабелю з'єднайте з НDMI портом на телевізорі.<br>ПРИМІТКА:<br>• Пі  $\mu$ и и и системи на системи и системи и системи и системи на системи на системи в запобігання поломки роз'єму.<br>
Порт для локальної комп'ютерної мережі (LAN). В кабель для з'єднання інтерфейсу і широкосмугового м<br>
Відпра
- илами киноць от какомному кінці VGA кабелю.<br> **ПРИМІТКА:**<br>
 Підключаючи 15-роз'ємний VGA кабель, будь-ласка, не вставляйте вилку з<br>
надмірною силою для запобігання поломки роз'єму.<br>
5. Підключіть один кінець HDMI кабелю 8. Вихід телевізора для моніторингу сигналу може бути використаний як джерело сигналу и вихода, не вставляйте вилку з<br>8. Підключіть один кінець HDMI кабелю з HDMI портом виходу, інший кінець<br>8. Підключіть один кінець HDMI вихи в едини в ном, будь-ласка, не вставляйте з надмірною силою для<br> **ПРИМІТКА:**<br>
• Підключаючи НDMI, будь-ласка, не вставляйте з надмірною силою для<br>
запобігання поломки роз'єму.<br>
Порт для локальної комп'ютерної мережі (
- сигналу.

### **ПРИМІТКА:**

- 9. Перевірте та переконайтесь, що всі аудіо і відео AV кабелі правильно<br>підключені до відповідних портів.<br>10. Підключіть кабель живлення до розетки потужністю 100-240В. Перевірте та переконайтесь, що всі аудіо і відео AV кабелі правильно<br>підключені до відповідних портів.<br>Підключіть кабель живлення до розетки потужністю 100-240В.<br>IPUMITKA: 9. Перевірте та переконайтесь, що всі аудіо і відео АV кабелі правильно<br>підключені до відповідних портів.<br>10. Підключіть кабель живлення до розетки потужністю 100-240В.<br>**ПРИМІТКА:**<br>◆ Діапазон вхідної потужності для телев
- 

### **ПРИМІТКА:**

Перевірте та переконайтесь, що всі аудіо і відео AV кабелі правильно<br>підключені до відповідних портів.<br>. Підключіть кабель живлення до розетки потужністю 100-240В.<br>- Діапазон вхідної потужності для телевізора становить 1 Перевірте та переконайтесь, що всі аудіо і відео AV кабелі правильно<br>підключені до відповідних портів.<br>. Підключіть кабель живлення до розетки потужністю 100-240B.<br>• Діапазон вхідної потужності для телевізора становить 10 Перевірте та переконайтесь, що всі аудіо і відео AV кабелі г<br>підключені до відповідних портів.<br>. Підключіть кабель живлення до розетки потужністю 100-24<br>ПРИМІТКА:<br>• Діапазон вхідної потужності для телевізора становить 100

Перевірте та переконайтесь, що всі аудіо і відео AV кабелі правильно<br>підключені до відповідних портів.<br>Лідключіть кабель живлення до розетки потужністю 100-240В.<br>**ПРИМІТКА:**<br>• Діапазон вхідної потужності для телевізора ст Перевірте та переконайтесь, що всі аудіо і відео AV кабелі правильно<br>підключені до відповідних портів.<br>І. Підключіть кабель живлення до розетки потужністю 100-240В.<br>**ПРИМІТКА:**<br>• Діапазон вхідної потужності для телевізора Перевірте та переконайтесь, що всі аудіо і відео AV кабелі правильно<br>підключені до відповідних портів.<br>Г. Підключіть кабель живлення до розетки потужністю 100-240В.<br>**ПРИМІТКА:**<br>• Діапазон вхідної потужності для телевізора Перевірте та переконайтесь, що всі аудіо і відео AV кабелі прави<br>підключені до відповідних портів.<br>ПРИМІТКА:<br>**ПРИМІТКА:**<br>◆Діапазон вхідної потужності для телевізора становить 100-240В.<br>прИМІТКА:<br>◆Діапазон вхідної потужнос

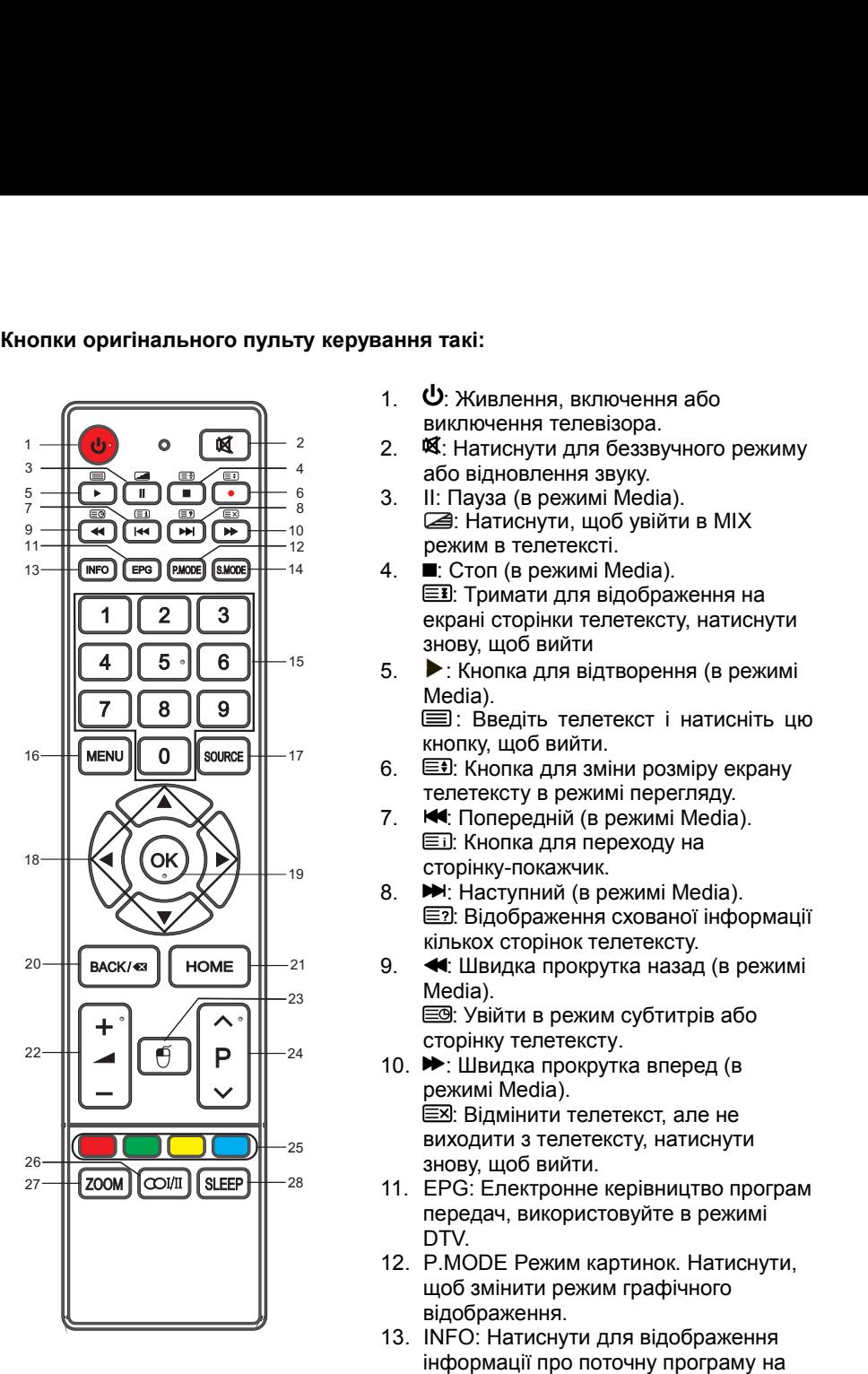

- 
- ання такі:<br>1. **ツ**: Живлення, включення або<br>виключення телевізора.<br>2. ब्र् : Натиснути для беззвучного режиму<br>або відновлення звуку. я **такі:**<br>Ф: Живлення, включення або<br>виключення телевізора.<br>**®**: Натиснути для беззвучного режиму<br>або відновлення звуку.<br>II: Пауза (в режимі Media). 2. : Натиснути для беззвучного режиму
- я такі:<br>**ປ**: Живлення, включення або<br>виключення телевізора.<br>ଷ. Натиснути для беззвучного режиму<br>або відновлення звуку.<br>II: Пауза (в режимі Media).<br>,,,,, щоб увійти в MIX<br>режим в телетексті. 3. II: Пауза (в режимі Media). **акі:**<br>Живлення, включення або<br>слючення телевізора.<br>Натиснути для беззвучного режиму<br>о відновлення звуку.<br>Пауза (в режимі Media).<br>: Натиснути, щоб увійти в MIX<br>ким в телетексті.<br>Стоп (в режимі Media).<br>: Тримати для відобр
- **я такі:**<br>U: Живлення, включення або<br>М: Живлення телевізора.<br>М: Натиснути для беззвучного режиму<br>або відновлення звуку.<br>II: Пауза (в режимі Media).<br>- Натиснути, щоб увійти в MIX<br>режим в телетексті.<br>■: Стоп (в режимі 4. : Стоп (в режимі Media). **акі:**<br>Живлення, включення або<br>Ключення телевізора.<br>Натиснути для беззвучного режиму<br>о відновлення звуку.<br>Пауза (в режимі Media).<br>: Натиснути, щоб увійти в MIX<br>«им в телетексті.<br>Стоп (в режимі Media).<br>: Тримати для відтво **я такі:**<br>Ф: Живлення телевізора.<br>Ф: Натиснути для беззвучного режиму<br>або відновлення звуку.<br>II: Пауза (в режимі Media).<br>- II: Пауза (в режимі Media).<br>- ∄: Натиснути, щоб увійти в MIX<br>режим в телетексті.<br>- Стоп (в режимі **я такі:**<br>∪: Живлення, включення або<br>№: Натиснути для беззвучного режиму<br>або відновлення звуку.<br>II: Пауза (в режимі Media).<br><u>a</u>: Натиснути, щоб увійти в MIX<br>режим в телетексті.<br><u>■: Стоп (в режимі Media).</u><br><u>\_\_</u>: Стоп (в р ання такі:<br>
1.  $\bigcup$ : Живлення, включення або<br>
виключення телевізора.<br>
2.  $\mathbb{R}$ : Натиснути для беззвучного режиму<br>
або відновлення звуку.<br>
3. II: Пауза (в режимі Media).<br>
<u></u> : Натиснути, щоб увійти в MIX<br>
режим в тел Живлення, включення або<br>лючення телевізора.<br>Натиснути для беззвучного режиму<br>відновлення звуку.<br>laysa (в режимі Media).<br>: Натиснути, щоб увійти в MIX<br>ким в телетексті.<br>.<br>Tримати для відображення на<br>ані сторінки телетексту виключення телевізора.<br>
« : Натиснути для беззвучного режиму<br>
або відновлення звуку.<br>
II: Пауза (в режимі Media).<br>
( : Натиснути, щоб увійти в MIX<br>
режим в телетексті.<br>

■ : Стоп (в режимі Media).<br> 2. Щ. Натиснути для беззвучного режиму<br>aбо відновлення звуку.<br>3. II: Пауза (в режимі Media).<br><br> $\blacktriangleright$ : Натиснути, щоб увійти в MIX<br>режим в телетексті.<br>4. ■: Стоп (в режимі Media).<br>
■: Тримати для відображення на<br>екрані с телетексту в режимі перегляду. 3. II: Пауза (в режимі Media).<br> **2.** : Натиснути, щоб увійти в MIX<br>
режим в телетексті.<br>
4. ■: Стоп (в режимі Media).<br> **E.** Гримати для відображення на<br>
екрані сторінки телетексту, натиснути<br>
знову, щоб вийти<br>
5. Кнопка и учили и об увійти в МІХ<br>: Натиснути, щоб увійти в МІХ<br>ким в телетексті.<br>Стоп (в режимі Media).<br>: Тримати для відображення на<br>зані сторінки телетексту, натиснути<br>ву, щоб вийти<br>Кнопка для відтворення (в режимі<br>dia).<br>: Вве 4. ■: Стоп (в режимі Media).<br>■: Стоп (в режимі Media).<br>
■: Гримати для відображення на<br>
екрані сторінки телетексту, натиснути<br>
знову, щоб вийти<br>
5. ▶: Кнопка для відтворення (в режимі<br>
Media).<br>
■: Введіть телетекст і нат : Тримати для відображення на<br>
ані сторінки телетексту, натиснути<br>
вя, щоб вийти<br>
Кнопка для відтворення (в режимі<br>
dia).<br>
: Введіть телетекст і натисніть цю<br>
пику, щоб вийти.<br>
: Кнопка для зміни розміру екрану<br>
нетексту
	- Media).<br>□ : Введіть телетекст і натисніть цю

- 
- 
- сторінку-покажчик.<br>• : Наступний (в режимі Media). — екрані сторінки телетексту, натиснути<br>знову, щоб вийти<br>• : Кнопка для відтворення (в режимі<br>Media).<br>• : Кнопка для відтворення (в режимі<br>Media).<br>• : Введіть телетекст і натисніть цю<br>кнопку, щоб вийти.<br>• : Кнопка для зм энову, щоб вийти<br>
9. : Кнопка для відтворення (в режимі<br>
Media).<br>
■ : Введіть телетекст і натисніть цю<br>
кнопку, щоб вийти.<br>
6.  $\equiv$  1: Кнопка для зміни розміру екрану<br>
телетексту в режимі перегляду.<br>
7. <br>
■ : Кнопка для истима для вдаления (в режими<br>
1: Введіть телетекст і натисніть цю<br>
лику, щоб вийти.<br>
1: Кнопка для зміни розміру екрану<br>
нетексту в режимі перегляду.<br>
Попередній (в режимі Media).<br>
1: Кнопка для переходу на<br>
рінку-покажч — Введіть телетекст і натисніть цю<br>кнопку, щоб вийти.<br><u>Е=0</u>: Кнопка для зміни розміру екрану<br>телетексту в режимі перегляду.<br>• <del>■</del>: Попередній (в режимі Media).<br><u>■:</u> Кнопка для переходу на<br>сторінку-покажчик.<br>■: Наступний 10. Interest of the matrix and the perturbation of the Bullyn (в режими перегляду.<br>
10. Interest of a perturbative memory of the method of the matrix of the compile of the compile of the compile of the compile of the co — 19: Кнопка для зміни розміру екрану<br>
— 19: Кнопка для зміни розміру екрану<br>
— 19: Кнопка для переходу на<br>
— 11: Кнопка для переходу на<br>
сторінку-покажчик.<br>
— 11: Наступний (в режимі Media).<br>
— 12: Відображення схованої : нексту в режимі перегляду.<br>нетексту в режимі перегляду.<br>Попередній (в режимі Media).<br>1: Кнопка для переходу на<br>рінку-покажчик.<br>Наступний (в режимі Media).<br>1: Відображення схованої інформації<br>ькох сторінок телетексту.<br>Шв виходити з телетексту, натиснути <u>Eil:</u> Кнопка для переходу на<br>
αсторінку-покажчик.<br>
<del>■ c</del>торінку-покажчик.<br>
■ cторінку-покажчик.<br>
■ cторінку-покажчик.<br>
■ cторінку сторінок телетексту.<br>
<br> **- definition** construction independent<br>
Media).<br>
<u>action</u> constr 11. EPG: Електронне керівництво програм передач, використовуйте в режимі Media).<br>
11. Наступний (в режимі Media).<br>
12. Відображення схованої інформації<br>
кількох сторінок телетексту.<br>
9. **41.** Швидка прокрутка назад (в реж → : Наступний (в режимі Media).<br>
<u>— Э</u>: Відображення схованої інформації<br>
кількох сторінок телетексту.<br>
« : Швидка прокрутка назад (в режимі<br>
Media).<br>
<u>—</u> : Увійти в режим субтитрів або<br>
сторінку телетексту.<br>
→ : Швидка
- Media).

- DTV. 12. P.MODE Режим картинок. Натиснути, — Мениджа прокрутка назад (в режимі<br>
Меdia).<br>
<u>— У</u>війти в режим субтитрів або<br>
Е З Увійти в режим субтитрів або<br>
сторінку телетексту.<br>
— Швидка прокрутка вперед (в<br>
режимі Media).<br>
— Віжодити з телетекст, але не<br>
виходи 13. INFO: Натиснути для відображення информації про поточну переди (в доблива відображення відображення информації про поточну програм відображення информації про поточну програм не скрані.<br>
13. INFO: Електронне керівниц — сторінку телетксту.<br>
• Швидка прокрутка вперед (в<br>
режимі Media).<br>
<u>ЕЖ</u>: Відмінити телетекст, але не<br>
виходити з телетексту, натиснути<br>
знову, щоб вийти.<br>
ЕРG: Електронне керівництво програм<br>
передач, використовуйте в
- відображення.
- екрані.

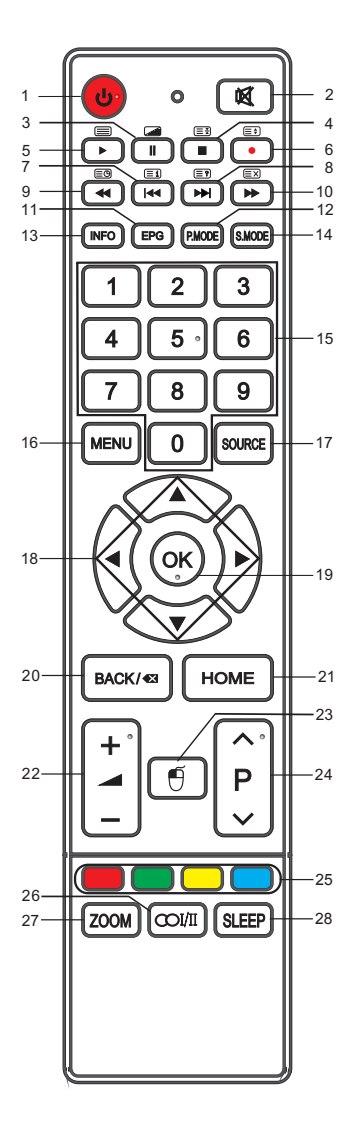

- 14. S.MODE: Натиснути, щоб змінити звуковий режим.
- 15. NUMBER BUTTONS: Кнопки для вибору каналу або імпорту паролю.
- 16. MENU: Натиснути для відображення меню на екрані для налаштування різноманітних опцій.
- 17. SOURCE: Натиснути для вибору джерела сигналу.
- 18. ▲/▼/◄/►: Для вибору напрямку.
- 19. OK: Натиснути для того, щоб виконався обраний пункт меню екрану.
- 20. ВАСК/ **3** Повернутися до останньої програми.
- 21. HOME: Доступ до головного меню.
- 22. + Натиснути, щоб збільшити або зменшити гучність.
- 23.  $\overline{\mathcal{O}}$ : Активувати або деактивувати віртуальну мишу.
- 24. ∧P∨: Натиснути для вибору каналу в порядку зростання або зменшення.
- 25. COLOR BUTTONS: Червона/зелена/жовта/блакитна клавіші навігаційного посилання.
- 26. : Для вибору NICAM режиму.
- 27. ZOOM: Натиснути для вибору іншого розміру зображення.
- 28. SLEEP: Натиснути для активації таймеру сну.

### **ПРИМІТКА:**

- Всі малюнки, наведені в цьому керівництві, використані лише для наочності, реальний продукт може відрізнятись від малюнків.
- Не зазначені тут кнопки не використовуються.

### **Включення і виключення телевізора**

### **• Включення телевізора**

Підключіть кабель живлення. Якщо телевізор має вмикач живлення, спочатку включіть його. Натисніть кнопку  $\Phi$  на пульті дистанційного керування. Включити телевізор можна з режиму очікування.

### **• Виключення телевізора**

Натисніть кнопку  $\mathbf 0$  на пульті дистанційного керування, щоб перейти в режим очікування. Не залишайте телевізор в режимі очікування на тривалі періоди часу. Краще відключити прилад від мережі і антени.

### **• Без сигналу**

Існує меню «Без сигналу» на екрані, коли немає вхідного сигналу. В режимі TV за умови відсутності сигналу протягом 15 хвилин, телевізор виключається автоматично. В режимі PC телевізор виключається автоматично через 5 хвилин, якщо немає вхідних сигналів. Коли підключений VGA кабель, телевізор включається автоматично.

### **Перша установка**

Коли телевізор вперше підключений до мережі живлення, черга екранних повідомлень допоможе зробити конфігурацію базових установок.

**ПРИМІТКА:** Переконайтесь, що антена або система кабельного телебачення підключена.

### **1. Установіть бажану мову.**

Натискайте  $\triangle$ / $\blacktriangledown$  для вибору Меню Мов і натисніть на  $\blacktriangleright$ , щоб перейти до наступного етапу.

### **2. Підключення до мережі**

Функція Network здійснює пошук доступних безпровідних мереж. Після завершення пошуку відображається список доступних мереж.

В списку мереж натискайте кнопки А/▼ для вибору мережі і потім натисніть клавішу **ОК**. Введіть правильний Пароль і оберіть Connect (з'єднати) і натисніть кнопку **ОК,** щоб підключитись до мережі.

### **3. Автопошук каналів**

Якщо Ви не бажаєте виконувати дії для ручного підключення мереж, слідуйте підказкам меню, телевізор почне автоматично сканувати і зберігати всі доступні канали.

### **Вибір програми**

- **Використання CH+/CH- на панелі телевізора або**∧**P**∨ **на пульті керування.** Натиснути СН+/ ∧ для зниження номеру каналу. Натиснути на СН+/∨ для збільшення номеру каналу.
- **Використання цифрових кнопок 0-9** Ви можете обрати номер каналу, натиснувши кнопки від 0 до 9. (в режимі ЕМ)

### **• Приклад**

Для вибору каналу з номером із однієї цифри (наприклад, канал 5), натисніть 5. Для вибору каналу з номером з двох цифр (наприклад, канал 20), натисніть 2 і відразу 0.

### **Налаштування гучності**

Натисніть **VOL+/VOL-** на панелі телевізора або <sup>+</sup> на пульті дистанційного керування для налаштування гучності.

- **•** Якщо Ви бажаєте виключити звук, натисніть .
- Ви можете відновити звук, натиснувши на **«** або збільшивши гучність.

### **Робота Головного Меню**

Перед використанням телевізора, слідуйте наступним етапам, щоб дізнатись, як управляти меню, щоб обирати і налаштовувати різні функції. Етапи доступу можуть відрізнятись залежно від обраного меню.

**1.** Натисніть кнопку **MENU**, щоб одержати відображення головного меню.

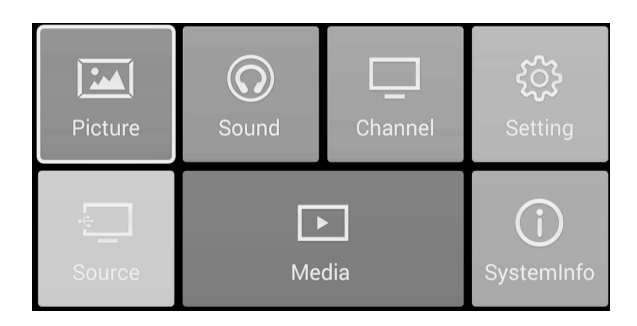

- 2. Натискайте на кнопки ▲/▼/◀/►для вибору різних підменю. Після цього, натисніть ОК, щоб зайти на сторінку підменю.
- **3.** Натискайте на кнопки ▲/▼ для вибору опції.
- **4.** Натискайте на кнопки  $\blacktriangleleft/\blacktriangleright$  на напаштування значення.
- **5.** Натискайте на кнопкуВАСК/ **⊠**для повернення на сторінку попереднього меню.
- **6.** Натисніть на кнопку MENU для виходу з меню.

### **ПРИМІТКА:**

- Якщо рядок в MENU виділений сірий кольором, це означає, що опція не доступна або її не можна налаштувати.
- Деякі опції в меню можуть не відображатись, залежно від режиму або використовуваних джерел сигналу.
- Кнопки на телевізорі мають таку саму функцію, які відповідні кнопки на пульті дистанційного керування. Якщо пульті дистанційного керування загубився або не працює, Ви можете використовувати кнопки на телевізорі для вибору меню. Це керівництво зосереджене на роботі пульту дистанційного керування.

**Конфігурація Меню зображення<br>Натискайте кнопки зі стрілками для вибору опції <b>Picture** в голові<br>натисніть кнопку ОК для входу. (Натискайте кнопку ▲/▼ , щоб в<br>Зображень/Контрастність/Яскравість/ Колір/Вілтінок/Різкіст **Конфігурація Меню зображення**<br>Натискайте кнопки зі стрілками для вибору опції **Picture** в головному меню, потім<br>натисніть кнопку ОК для входу. (Натискайте кнопку ▲/▼ , щоб вибрати Режим<br>Зображень/Контрастність/Яскравіс <mark>Конфігурація Меню зображення</mark><br>Натискайте кнопки зі стрілками для вибору опції **Picture** в головному меню, потім<br>натисніть кнопку ОК для входу. (Натискайте кнопку ▲/▼ <sub>, ЩО</sub>б вибрати Режим<br>Зображень/Контрастність/Яскрав **Конфігурація Меню зображення**<br>Натискайте кнопки зі стрілками для вибору опції **Picture** в головному меню, потім<br>натисніть кнопку ОК для входу. (Натискайте кнопку ▲/▼, щоб вибрати Режим<br>Зображень/Контрастність/Яскравість **Конфігурація Меню зображення**<br>Натискайте кнопки зі стрілками для вибору опції Picture в головному ме<br>натисніть кнопку ОК для входу. (Натискайте кнопку ▲/▼, щоб вибрати<br>Зображень/Контрастність/Яскравість/ Колір/Відтінок/ **Конфігурація Меню зображення**<br>Натискайте кнопки зі стрілками для вибору опції Ріс<br>натисніть кнопку ОК для входу. (Натискайте кнопку<br>Зображень/Контрастність/Яскравість/ Колір/Відтінок<br>/Формат зображення/Фонове освітлення/ **онфігурація Меню зображення**<br>атискайте кнопки зі стрілками для вибору опції Picture в головному меню, потім<br>атисніть кнопку ОК для входу. (Натискайте кнопку  $\blacktriangle' \blacktriangledown$ , щоб вибрати Режим<br>ображень/Контрастність/Яскравіст **онфігурація Меню зображення<br>
атискайте кнопки зі стрілками для вибору опції Picture в головному меню, потім<br>
літисніть кнопку ОК для входу. (Натискайте кнопку**  $\blacktriangle/\blacktriangledown$ **, щоб вибрати Режим<br>
ображення/Фонове освітлення/D ОНФІГУРАЦІЯ Меню зображення<br>
атискайте кнопки зі стрілками для вибору опції Picture в головному меню, по<br>
тисніть кнопку ОК для входу. (Натискайте кнопку**  $\blacktriangle$ **/** $\nabla$ **, щоб вибрати Режим<br>
ображень/Контрастність/Яскравість о зображення**<br>
ві стрілками для вибору опції **Picture** в головному меню, потім<br>
для входу. (Натискайте кнопку  $\blacktriangle/\blacktriangledown$ , щоб вибрати Режим<br>
тність/Яскравість/ Колір/Відтінок/Різкість/Колірна температура<br>
я/Фонове освіт  $\begin{array}{lllllllllllllllll} \text{S.} & \text{S.} & \$ 

зображення.

- Локийний Для албражены кращі,<br>
- Яскраво Кольори зображень и доблеменний систем.<br>
Режим зображення/Фонове освітлення/DNR)<br>
Режим зображення.<br>
Напаштуйте режим зображень, щоб змінити вигляд<br>
зображення.<br>
Напаштуйте режи  $\mathsf{F}$ и зображень, щоб змінити вигляд<br>  $\mathsf{F}$ и зображень, щоб змінити вигляд<br>  $\mathsf{F}$ и зображень, щоб змінити вигляд<br>
кайте  $\mathsf{F}$ и для вибору.<br>
Режим по замовченню, щоб<br>
користувачі могли дивитись<br>
високоякісні з  $P$ ежим зображень<br>
Напаштуйте режим зображень, щоб змінити вигляд<br>
зображення.<br>
Натискайте кнопки  $\blacktriangle/\blacktriangledown$ для вибору пункту Режим<br>
3ображень, натискайте  $\blacktriangle/\blacktriangledown$ для вибору.<br>
- Стандарт Режим по замовченню, щоб<br>
корис  $\begin{array}{|l|l|} \hline \mathsf{A} \mathsf{V} \mathsf{V} \mathsf{A} \mathsf{I} \mathsf{I} \$ - Хористуна и Цей режим підходить для сображення<br>- Кіно Цей режим по замовченню, щоб користувачі могли дивитись<br>- Стандарт Режим по замовченню, щоб користувачі могли дивитись<br>- Високоякісні зображення в нормальному світлі  $\blacktriangle$ / $\nabla$ для вибору пункту Режим<br>
кайте  $\blacktriangleleft$ / $\nabla$  для вибору.<br>
Режим по замовченню, щоб<br>
користувачі могли дивитись<br>
високоякісні зображення в<br>
нормальному світлі<br>
Кольори зображення<br>
Для відчуття більш спокійного<br> - Стандарт Режим по замовчения в для вибору.<br>- Стандарт Режим по замовченно, щоб<br>- Стандарт Режим по замовчення в нормальному світлі<br>- Яскраво Кольори зображення в нормальному світлі<br>- Яскраво Кольори зображення в яскраві користувача • Контрастники с сили по замее оницентии и сили по самосточники в нормальному світлі<br>• Яскраво — Кольори зображены крацистратии и систории зображення<br>• Спокійний — Для відчуття більш спокі<br>• Кіно — Цей режим підходить для  $\begin{array}{r} \text{Eulerity} \ \text{BUCORORKCHI} \text{ 306} \text{Pax} \text{CHH} \text{B} \ \text{B} \ \text{Eulerity} \ \text{Colar} \ \text{Fint} \ \text{Colar} \ \text{Fint} \ \text{Colar} \ \text{Cov} \ \text{Cov} \ \text{Cov} \ \text{Cov} \ \text{Cov} \ \text{Cov} \ \text{Cov} \ \text{Cov} \ \text{Cov} \ \text{Cov} \ \text{Cov} \ \text{Cov} \ \text{Cov} \ \text{Cov} \ \text{Cov} \ \text{Cov} \ \text{Cov}$ - Яскраво нормальному світлі союви союви на незамення в союви Кольори зображення для відчуття більш спокійного по видивання с соювитетеля в соювитетеля в соювитетеля в соювитетеля в соювитетеля в соювитетеля с соювитетел - Яскраво Кольори зображены кращі,<br>
- Спокійний Для відчуття більш спокійного Вандрева вображення<br>
- Кіно Цей режим підходить для<br>
- Кіно Цей режим підходить для<br>
- Користувач Установки зображення<br>
Контрастність користув  $\mu$ и и сипьери зоораження<br>
кійний Для відчуття більш спокійного<br>
ТВ зображення<br>
Для відчуття більш спокійного<br>
ТВ зображення<br>
истувач Установки зображення<br>
мостувач Користувача<br> **растність**<br>
штуйте інтенсивність білого • Спокійний Для відчуття більш спокі<br>
— Кіно Цей режим підходить для перегляду фільмів<br>
• Користувач Установки зображення<br>
• Контрастність<br>
<sup>•</sup> Контрастність<br>
<sup>•</sup> Налаштуйте інтенсивність білого кольору<br>
зображення, тінь - Кіно Палацияти димини деревих вихід в сображення<br>- Кіно Цей режим підходить для<br>- Користувач Установки зображення<br>- Користувач Установки зображення<br>- Контрастність<br>- Контрастність<br>- Контрастність<br>- Контрастність<br>- Конт  $\sim$  Кіно Цей режим підходить для<br>перегляду фільмів<br>- Користувач Установки зображення<br>Контрастність<br>Налаштуйте інтенсивність білого кольору<br>зображення, тінь зображення залишиться незмінною.<br>Натискайте кнопки  $\blacktriangle/\blacktriangledown$ дл

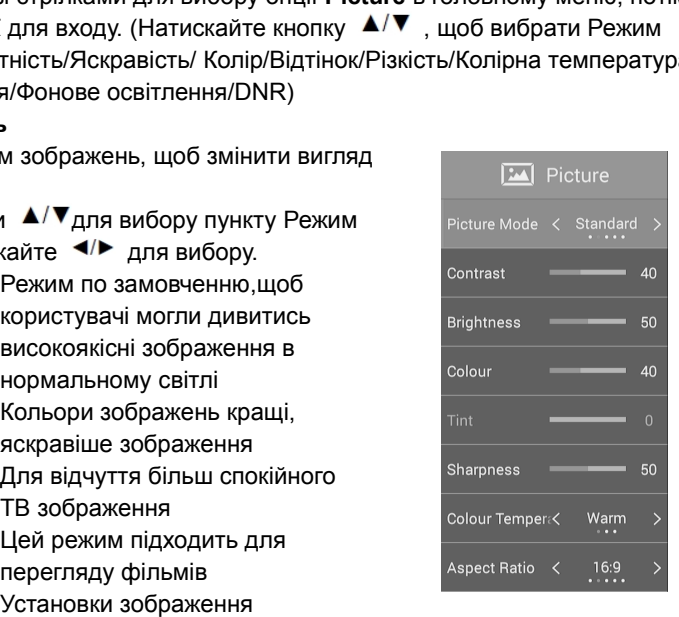

Натискайте кнопки и додарительно по своїх вполобань и для вибору пункту **Яскравість**, натискайте кнопки **4/▶** для налаштуйте інтенсивність білого кольору зображення, тінь зображення залишиться незмінною.<br>Натискайте кнопк истувач Установки зображення<br>
хористувача<br> **аастність**<br>
штуйте інтенсивність білого кольору<br>
аження, тінь зображення залишиться незміннок<br>
скайте кнопки  $\blacktriangle/\blacktriangledown$ для вибору пункту **Контрас**<br>
для налаштування.<br>
штуйте ви **• Контрастність**<br> **• Контрастність**<br> **• Контрастність**<br> **• Налаштуйте інтенсивність білого кольору**<br>
зображення, тінь зображення залишиться<br> **• Яскравість**<br>
• **Яскравість**<br>
• **Яскравість**<br>
• **Налаштуйте вихід візуальног • Вилискайте кнопки**  $\blacktriangle/\blacktriangledown_{\text{AJB}}$  **вибору пункту Контрастність, натискай**  $\blacktriangle/\blacktriangledown_{\text{AJB}}$  **вибору пункту Контрастність, натискай**  $\blacktriangledown_{\text{AIR}}$  **напаштуйте вихід візуального сприйняття всього зображення, це впли яскра** 

**Контрастність**<br>Налаштуйте інтенсивність білого кольору<br>зображення, тінь зображення залишиться незмінною.<br>Натискайте кнопки ▲ / ▼<sub>ДЛЯ</sub> вибору пункту **Контрастність**, натискайте кнопки<br>**</> 4** /► для налаштування.<br>Яскра **Калиштуйте інтенсивність білого кольору**<br>Налаштуйте інтенсивність білого кольору<br>Натискайте кнопки ▲ **▼** для вибору пункту **Контрастність**, натискайте кнопки<br>**</> Ф** для налаштування.<br>**Яскравість**<br>Вокравість зображенн налаштування. **Видение видеи в селений та сини таки следует в селений та синиали для видеите види в экономической эбраження.**<br> **Видеите вихід візуального сприйняття всього зображення, це вплине на яскравість зображення.**<br> **Натискайте** Натиснить вихід візуального сприйняття всього зображення, це вплине на<br>
яскравість<br>
Налаштуйте вихід візуального сприйняття всього зображення, це вплине на<br>
яскравість зображення.<br>
Натискайте кнопки ▲ / ▼<sub>ДЛЯ</sub> вибору пу

### **• Різкість**

Налаштуйте максимум в деталі зображення Натискайте кнопки <sup>Д/▼</sup>для вибору пункту Різкість, натискайте кнопки </ для налаштування.

### **• Колірна температура**

Збільшуйте або зменшуйте теплий колір зображення окремо (червоний) і холодний колір окремо (блакитний) відповідно до своїх вподобань. Натискайте кнопки ▲/▼для вибору пункту Колірна Температура, натискайте кнопки  $\blacktriangleleft/\blacktriangleright$  для вибору.

- Нормальний Дає стандартне зображення
- Холодний Дає зображення спокійного

блакитного відтінку

- еплий Дає зображення червоного відтінку

### **• Формат зображення**

Ви можете обрати розмір зображення, який найкраще підходить до вимог огляду.

Натискайте кнопки ▲/▼ для вибору пункту Співвідношення розмірів, натискайте кнопки для вибору.

(Опції: 4:3, 16:9, масштаб 1, масштаб 2, авто)

### **• Фонове освітлення**

Для контролю за яскравістю екрану, налаштуйте яскравість панелі.

Натискайте кнопки  $\blacktriangle/\blacktriangledown$ для вибору пункту Фонове освітлення, натискайте кнопки  $\blacktriangleleft/\blacktriangleright$  для налаштування.

### **• DNR**

Для фільтрування та зменшення шумів при одержанні сигналу зображення і покращення якості зображення.

Натискайте кнопки  $\blacktriangle/\blacktriangledown$ для вибору пункту DNR,

натискайте кнопки </a> Для вибору.

(Опції: Off, Low, Middle, High (Викл., Низький, Середній, Високий))

### **ПРИМІТКА:**

**•** залежно від випадків, опції можуть бути різними, недійсна опція буде підсвічуватись сірим кольором або не відображатись.

### **Конфігурація Звукового Меню**

Натискайте кнопки зі стрілками для вибору пункту **Sound** (Звук) в головному меню. Після цього натиснути кнопку **ОК** для входу. (Натискати кнопки А/▼ для вибору: Режим звуку/Верхні частоти/Нижні частоти/Баланс/Автоматичний звук/SPDIF/Multi-Track Sound).

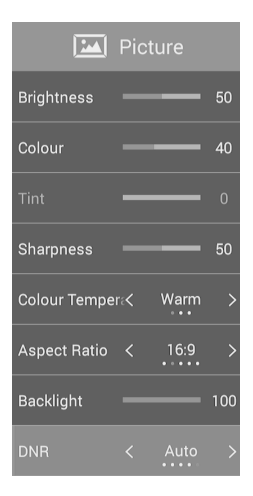

**• Режим звуку**<br>Оберіть режим звуку для налаштування ідеального<br>Натискайте кнопки **▲/▼** для вибору пункту Режим<br>для вибору. **Режим звуку**<br>Оберіть режим звуку для налаштування ідеального звуку.<br>Натискайте кнопки ▲/▼ для вибору пункту Режим Звуку, натискайте кнопки ▲/▶<br>для вибору.<br>- Стандарт – дає збалансований звук у всіх середовищах. **Режим звуку**<br>Оберіть режим звуку для налаштування ідеального звуку.<br>Натискайте кнопки ▲/▼ для вибору пункту Режим Звуку, натискайте кнопки ◀/▶<br>для вибору.<br>- Стандарт – дає збалансований звук у всіх середовищах.<br>- **Режим звуку**<br>Оберіть режим звуку для налаштування ідеального звуку.<br>Натискайте кнопки ▲/▼ для вибору пункту Режим Звуку, натискайте кнопки ◆/▶<br>для вибору.<br>- Стандарт – дає збалансований звук. Підходить для музикальних п **Режим звуку**<br>Оберіть режим звуку для налаштування ідеального звуку.<br>Натискайте кнопки ▲/▼ для вибору пункту Режим Звуку, натискайте кнопки ◀/►<br>1ля вибору.<br>- Стандарт – дае збалансований звук у всіх середовищах.<br>- Музика насим алами и для налаштування ідеального звуку.<br>Натискайте кнопки  $\blacktriangle/\blacktriangledown$  для вибору пункту Режим Звуку, натискайте кно<br>иля вибору.<br>- Стандарт – дае збалансований звук у всіх середовищах.<br>- Музика – Зберітає оригіналь **Режим звуку**<br>
Оберіть режим звуку для налаштування ідеального звуку.<br>
Натискайте кнопки  $\blacktriangle$ /**V** для вибору пункту Режим Звук, натискайте кнопки  $\blacktriangle$ /<br> **-** Стандарт – дае збалансований звук у всіх середовищах.<br>
- Музик ООРРИБ РЕЖИМ ЗВУКУ ДЛЯ НАПАШТУВАННЯ (ДЕАЛЬНОГО ЗВУКУ, НА<br>ИЛЯ ВИбору.<br>1998 - Стандарт – дає збалансований звук у всіх середовищах.<br>1998 - Стандарт – дає збалансований звук у всіх середовищах.<br>1998 - Музика – Зберігає ориг

- 
- 
- 
- 
- установок.<br> **ПРИМІТКА:**

и в видеру.<br>
• Стандарт – дає збалансований звук у всіх сере<br>
• Музика – Зберігає оригінальний звук. Підходиті<br>
• Новини – покращення голосу<br>
• Кіно – кращі верхні та нижні частота для<br>
• насиченого звуку.<br>
• Користувач –  $\begin{array}{r} \text{NH} \\ \text{NH} \\ \text$ налаштування.<br>• Нижні частоти **• Насиченого звуку.**<br>• Користувач – оберіть для налаштування<br>• установок.<br>**• ПРИМІТКА:**<br>• В стандартному режимі верхні /нижні частоти не<br>налаштовуються користувачами.<br>• **Верхні частоти**<br>• Налаштуйте верхні частоти. Збіл **ПРИМІТКА:**<br>
• В стандартному режимі верхні /нижні частоти не<br>
налаштовуються. В режимі користувача вони<br>
налаштовуються користувачами.<br> **Верхні частоти**<br>
Налаштуйте верхні частоти. Збільшуйте або<br>
Минискайте кнопки  $\blacktriangle$ налаштовуються. В режимі користувача вон<br>налаштовуються користувачами.<br>• **Верхні частоти**<br>Налаштуйте верхні частоти. Збільшуйте аб<br>зменшуйте високочастотні звуку.<br>Натискайте кнопки ▲/▼ для вибору пункту<br>частоти, натискай **Верхні частоти**<br>
Налаштуйте верхні частоти. Збільшуйте або<br>
зменшуйте високочастотні звуку.<br>
Натискайте кнопки ▲/▼ для вибору пункту Верхні<br>
частоти, натискайте кнопки ▲/▶ для<br>
налаштування.<br> **Нижні частоти**<br>
Налаштуйте **Верхні частоти**<br>
Наташтуйте верхні частоти. Збільшуйте або<br>
зменшуйте кнопки  $\blacktriangle/\blacktriangledown$  для вибору пункту Верхні<br>
натискайте кнопки  $\blacktriangle/\blacktriangledown$  для вибору пункту Верхні<br>
налаштування.<br>
Нижні частоти<br>
налаштування.<br>
Микні

налаштування.<br>• Баланс • Амештуйте високочастотні звуку.<br>
• Амештування сисокочастотні звуку.<br>
• Натискайте кнопки **(/v** для вибору пункту Верхні<br>
• Налаштування.<br>
• Нижні частоти<br>
• Нижні частоти<br>
• Нижні частоти<br>
• Нижні частоти<br>
• Напаштуйте имонаутись мномечатого и для вибору пункту Верхні<br>иатоги, натискайте кнопки ▲/▼ для вибору пункту Верхні<br>иалаштування.<br>Нижні частоти. Збільшуйте або<br>зменшуйте величину низькочастотних звуків.<br>Завеншуйте величину низькоча наглоги, натискайте кнопки ( • для вибору пункту верхи с моне с реми вналаштування.<br>Налаштування.<br>Налаштуйте нижні частоти. Збільшуйте або моне минін-таєк вок моно ><br>Валани (напаштуйте величину низькочастотих звуків.<br>Нати налаштування.<br>Налаштування.<br>Налаштуйте нижні частоти. Збільшуйте або<br>Меншуйте величину низькочастотних звуків.<br>Натискайте кнопки  $\blacktriangle/\blacktriangledown$  для вибору пункту Нижні<br>Балаштування.<br>Налаштування.<br>Налаштуйте баланс між лівим нижні частоти<br>
Нижні частоти<br>
Налаштуйте нижні частоти. Збільшуйте або<br>
зменшуйте величину низькочастотних звуків.<br>
Натискайте кнопки (VI для вибору пункту Нижні<br>
Частоти, натискайте кнопки (VI для<br>
Частоти, натискайте к **• Мили частоги** дологи Збільшуйте абс<br>
зменшуйте величину низькочастотних звукі<br>
Налаштуйте величину низькочастотних звукі<br>
Натискайте кнопки  $\blacktriangle/\blacktriangledown$  для вибору пункт<br>
частоти, натискайте кнопки  $\blacktriangle/\blacktriangledown$  для<br> **• Бал** 

налаштування.<br>• AVC Автоматичний звук

номаниумте величину низькочастотних звуків.<br>Виеншуйте величину низькочастотних звуків.<br>Натискайте кнопки ▲/▼ для вибору пункту Нижні<br>валаштування.<br>Балаштування.<br>Напаштування.<br>Напаштування.<br>Напаштування.<br>Напаштування.<br>Нап имениу и и солими и и для вибору пункту Нижні<br>натискайте кнопки **д/у** для вибору пункту Нижні<br>налаштування.<br>Натискайте кнопки **д/у** для вибору пункту Валанс, натискайте кнопки **д/** для<br>вашого місця прослуховування.<br>натис нительного ногими - **и для вибору пункту нижни**<br>настоти, натискайте кнопки **- />** для<br>**Баланс**<br>Баланс<br>Баланс Мосця прослуховування.<br>Вашого місця прослуховування.<br>Натискайте кнопки **- / у** для вибору пункту Баланс, натиска • **• Баланс** могли « **•** *• Дин*<br>• **Балаштування.**<br>• **Балаштування.**<br>• **Балаштуйте баланс між лівим та правим динаміком для прилаштування звуку до**<br>напискайте кнопки **△/▼** для вибору пункту Баланс, натискайте кнопки **→/▶** Натискайте кнопки для вибору пункту Багатотрековий звук, потім Налаштуйте баланс між лівим та правим динаміком для прилаштування<br>налаштуйте баланс між лівим та правим динаміком для прилаштування<br>налаштування.<br>Натискайте кнопки ▲/▼ для вибору пункту Баланс, натискайте кнопки<br>**АVC Авт** Напискайте кнопки **д/у для вибору пункту Балапе, напельни знути для виделя с дели завдяки автоматичному налаштуванню для кожної програми.<br>Здадяки автоматичному налаштуванню для кожної програми.<br>Натискайте кнопки <b>д/у** дл натисиатичний звук<br>• AVC Автоматичний звук<br>Ця опція дозволяє користувачам насолоджуватись стабільним рівн<br>завдяки автоматичному налаштуванню для кожної програми.<br>Натискайте кнопки  $\blacktriangle/\nabla$  для вибору пункту AVC, натиска На опція дозволяє користувачам насолоджуватись стабільним рівнем гучності<br>завдяки автоматичному налаштуванню для кожної програми.<br>Натискайте кнопки  $\blacktriangle V \blacktriangleright$  для вибору пункту AVC, натискайте кнопки  $\blacktriangle V \blacktriangleright$  , щоб<br> ни оними и соворого соворого соворого соворого соворого соворожно соворого соворанно для кожной програми.<br>
Натискайте кнопки ▲/▼ для вибору пункту AVC, натискайте кнопки →/► , щоб<br>
• SPDIF<br>
ВМ можете обрати бажаний режим

### **Конфігурація Меню Каналів**

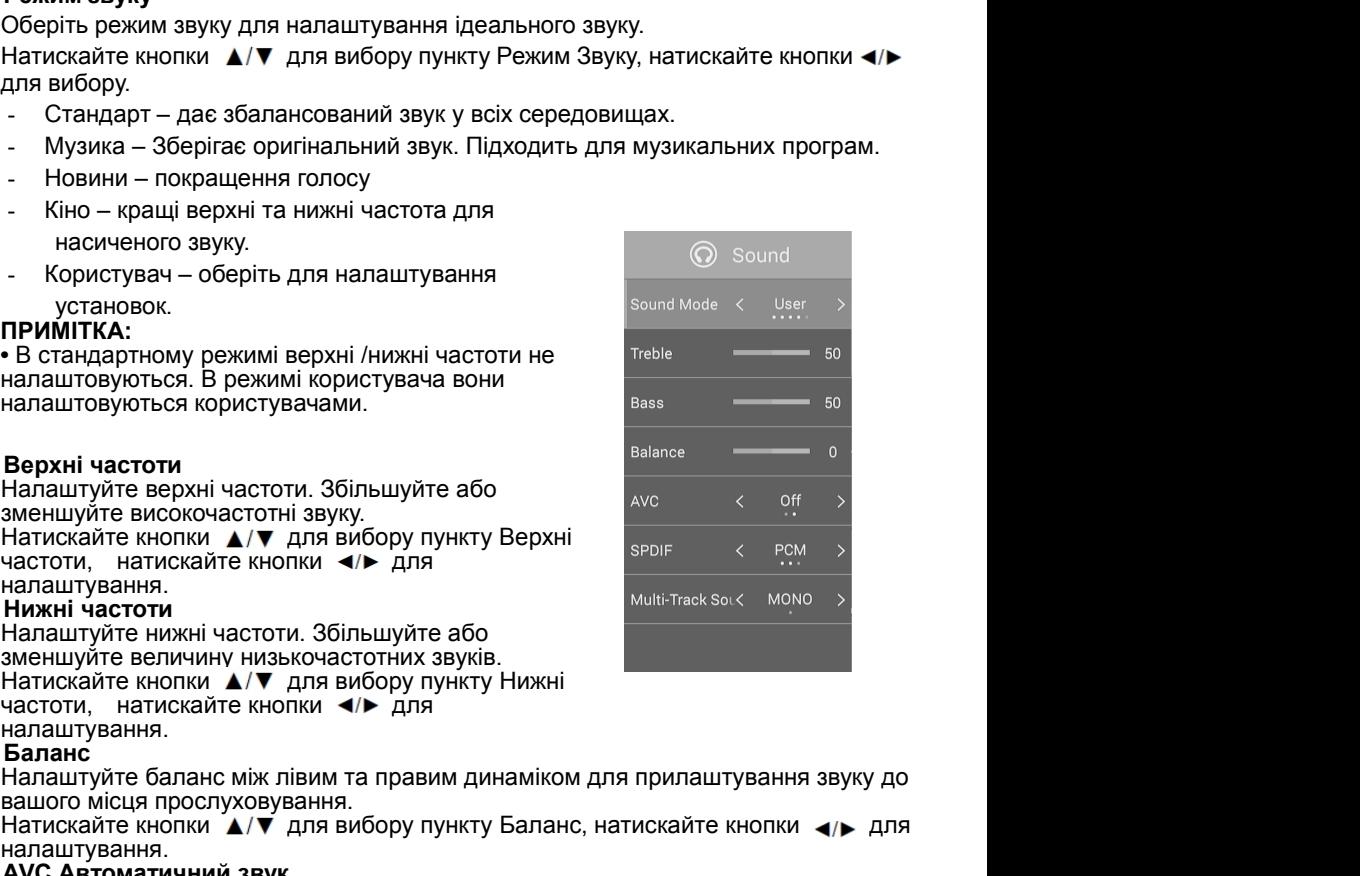

настройка/Ручна настройка/Аналогова ручна настройка/Редагування каналу))<br>• Тип Антени<br>Натискайте кнопки ▲/▼ для вибору пункту Тип Антени, натискайте кнопки ◀/►<br>для вибору Ефірна антена /Кабельне. настройка/Ручна настройка/Аналогова ручна нас<br>• **Тип Антени**<br>• Натискайте кнопки ▲/▼ для вибору пункту Тиг<br>для вибору Ефірна антена /Кабельне.<br>Примітка:<br>Перши ніж Ваш тепевізор почне залам'ятовуваті астройка/Ручна настройка/Аналогова ручна настройка/Редагування каналу))<br>**Тип Антени**<br>Натискайте кнопки ▲/▼ для вибору пункту Тип Антени, натискайте кнопки ◀/►<br>для вибору Ефірна антена /Кабельне.<br>П**римітка:**<br>визначити

астройка/Ручна настройка/Аналогова ручна настройка/Редагування ка<br>Тип Антени<br>Натискайте кнопки ▲/▼ для вибору пункту Тип Антени, натискайте к<br>для вибору Ефірна антена /Кабельне.<br>Примітка:<br>везначити тип сигнального джере **Примітка**:<br>Перш, ніж Ваш телевізор почне запам'ятовувати доступні канали, необхідно астройка/Ручна настройка/Аналогова ручна настройка/Редагування каналу))<br>Тип Антени<br>Натискайте кнопки ▲/▼ для вибору пункту Тип Антени, натискайте кнопки ◀/►<br>Для вибору Ефірна антена /Кабельне.<br>Перш, ніж Ваш телевізор астройка/Ручна настройка/Аналогова ручна настройка/Редагування каналу))<br>Тип Антеии<br>Натискайте кнопки ▲/▼ для вибору пункту Тип Антени, натискайте кнопки ◆/▶<br>для вибору Ефірна антена /Кабельне.<br>Примітка:<br>визначити тип астройка/Ручна настройка/Аналогова ручна настройка/Редагування каналу))<br>Тип Антени<br>Натискайте кнопки ▲/▼ для вибору пункту Тип Антени, натискайте кнопки ◀/►<br>Дримітка:<br>Перш, ніж Ваш телевізор почне запам'ятовувати доступн астройка/Ручна настройка/Аналогова ручна настройка/Редагування каналу))<br>Ми Антени<br>Натискайте кнопки ▲/▼ для вибору пункту Тип Антени, натискайте кнопки ◀/►<br>Примітка:<br>Примітка:<br>визначити тип сигнального джерела, до якого **|стройка/Ручна настройка/Аналогова ручна настройка/Ред**<br>|**ип Антени**<br>|атискайте кнопки ▲/▼ для вибору пункту Тип Антени, н<br>|ля вибору Ефірна антена /Кабельне.<br>|римітка:<br>|изначити тип сигнального джерела, до якого під **• Тип Антени**<br>• **Гип Антени**<br>• **Гип Антени**<br>• **Гип Антени**<br>• **Натискайте кнопки**  $\blacktriangle/\blacktriangledown$  для вибору пункту Тип Антени, н<br>для вибору Ефірна антена /Кабельне.<br>**Примітка:**<br>• Примітка:<br>Перш, ніж Ваш телевізор почне запам' астройка/Ручна настройка/Аналогова ручна настройка/Редагування каналу))<br>**Тип Антени**<br>Дл**я вибору Ефірна антена /Кабельне.**<br>П**римітка:**<br>Перш, ніж Ваш телевізор почне запам'ятовувати доступні канали, необхідно<br>Герш, ніж Ва астройка/Ручна настройка/Аналогова ручна настройка/Редагування каналу))<br>**Тип Антени**<br>Натискайте кнопки ▲/▼ для вибору пункту Тип Антени, натискайте кнопки ◀/►<br>Для вибору Ефірна антена /Кабельне.<br>Вримітка:<br>Вримітка:<br>Перш, астройка/Ручна настройка/Аналогова ручна настройка/Редаг<br>**Тип Антени**<br>Натискайте кнопки ▲/▼ для вибору пункту Тип Антени, нати<br>для вибору Ефірна антена /Кабельне.<br>Примітка:<br>Перш, ніж Ваш телевізор почне запам'ятовувати д астройка/Ручна настройка/Аналогова ручна настройка/Редагування каналу))<br>**Тип Антени**<br>Натискайте кнопки ▲/▼ для вибору пункту Тип Антени, натискайте кнопки ▲/►<br>для вибору Ефірна антена /Кабельне.<br>Перш, ніж Ваш телевізор п астройка/Ручна настройка/Аналогова ручна настройка/Редагування каналу))<br> **Натискайте кнопки ▲/▼** для вибору пункту Тип Антени, натискайте кнопки ◆/▶<br>
Для вибору Ефірна антена /Кабельне.<br>
Пермитка:<br>
Пермитка:<br>
Перш, ніж В **ЕМЕНИЕМ:** Министровати в истровати в соверение и соверение и соверение и для вибору пункту Тип Антени, натискайте кно<br>При мітка:<br>Перш, ніж Ваш телевізор почне запам'ятовувати доступні канали, необх<br>визначити тип сигналь

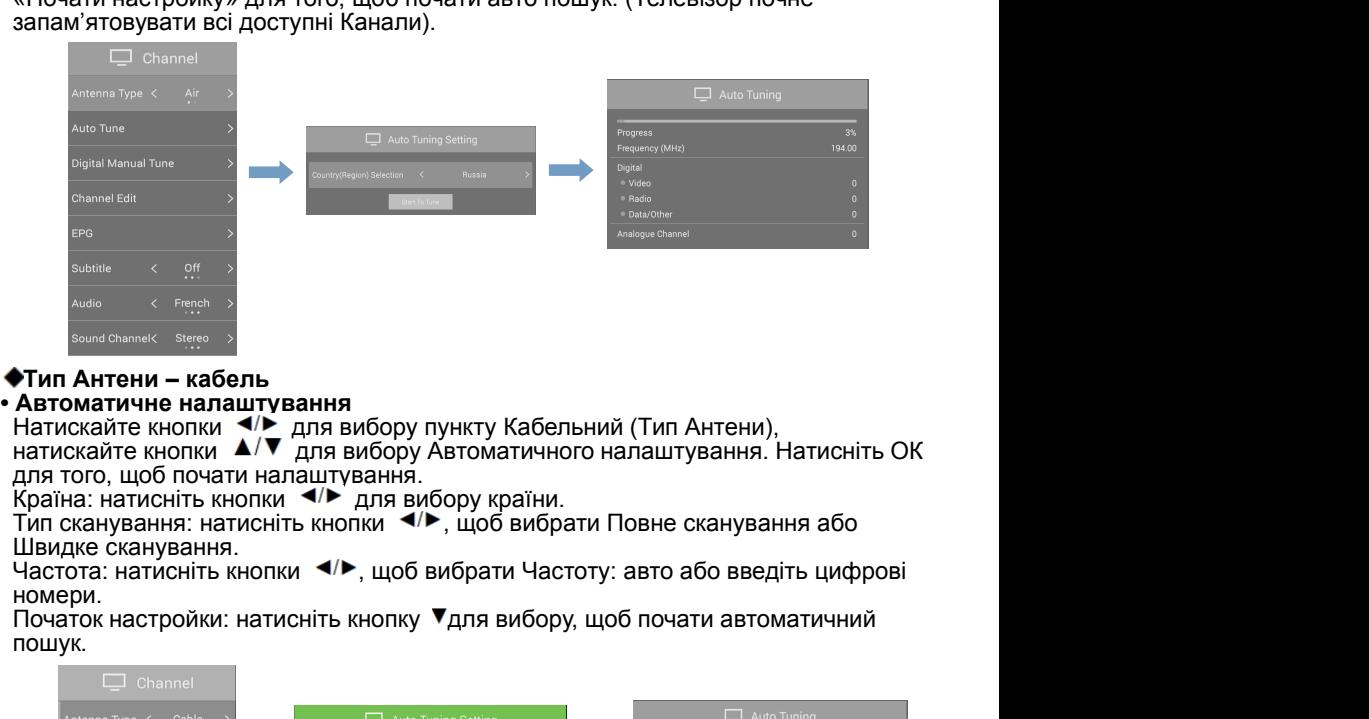

номери.<br>Початок настройки: натисніть кнопку ▼для вибору, щоб почати автоматичний

пошук.

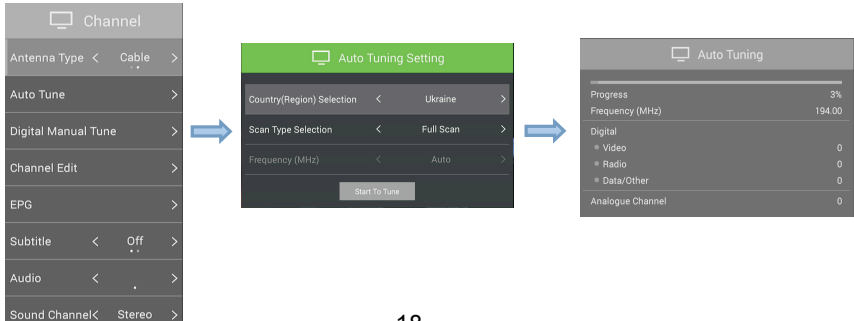

• **Ручне налаштування**<br>**- Цифрове ручне налаштування**<br>Натискайте кнопки ▲/▼ , щоб вибрати пункт «Ци<br>ручне налаштування», після цього натисніть кнопк **• Ручне налаштування<br>- Цифрове ручне налаштування**<br>Натискайте кнопки **▲/▼**, щоб вибрати пункт «Цифрове<br>ручне налаштування», після цього натисніть кнопку ОК<br>для того, щоб увійти в підменю. **Ручне налаштування<br>Цифрове ручне налаштування**<br>Натискайте кнопки ▲/▼, щоб вибрати пункт «Цифрове<br>ручне налаштування», після цього натисніть кнопку ОК<br>для того, щоб увійти в підменю.<br>- Канал **Ручне налаштування<br>Цифрове ручне налаштування**<br>Натискайте кнопки ▲/▼, щоб вибрати пункт «Цифрове<br>ручне налаштування», після цього натисніть кнопку ОК<br>- Канал<br>- Канал<br>Встановіть номер каналу. **Ручне налаштування<br>Цифрове ручне налаштування**<br>Натискайте кнопки ▲/▼, щоб вибрати пункт «Цифрове<br>ручне налаштування», після цього натисніть кнопку ОК<br>для того, щоб увійти в підменю.<br>- **Канал**<br>Встановіть номер каналу.<br>-**Ручне налаштування<br>Цифрове ручне налаштування**<br>Натискайте кнопки ▲/▼<sub>, ЩО</sub>б вибрати пун<br>ручне налаштування», після цього натисніть<br>для того, щоб увійти в підменю.<br>- **Канал**<br>Встановіть номер каналу.<br>- **Частота**<br>Налаштуй **Ручне налаштування**<br> **Дифрове ручне налаштування**<br>
Натискайте кнопки  $\blacktriangle/\blacktriangledown$ , щоб вибрати пункт «Цифрове<br>
учне налаштування», після цього натисніть кнопку ОК<br>
для того, щоб увійти в підменю.<br> **Канал**<br>
Встановіть номе **Ручне налаштування<br>Цифрове ручне налаштування**<br>Натискайте кнопки ▲/▼<sub>, ЩО</sub>б вибрати пун<br>ручне налаштування», після цього натисніть<br>для того, щоб увійти в підменю.<br>**- Канал**<br>Встановіть номер каналу.<br>**- Частота**<br>Налаштуй **Уучне налаштування<br>|ифрове ручне налаштування желаштування в сидифрове учне налаштування», після цього натисніть кнопку ОК<br>|ини сидифрове учне налаштування», після цього натисніть кнопку ОК<br>|ини того, щоб увійти в підме Ручне налаштування<br>Цифрове ручне налаштування**<br>Натискайте кнопки  $\blacktriangle/\blacktriangledown$ , щоб вибрати пункт «Цифр<br>ручне налаштування», після цього натисніть кнопку О<br>для того, щоб увійти в підменю.<br>- **Канал**<br>Встановіть номер каналу.<br> **Ручне налаштування<br>
|ифрове ручне налаштування**<br>
натискайте кнопки  $\blacktriangle/\blacktriangledown$ , щоб вибрати пункт «Цифрове<br>
ине налаштування», після цього натисніть кнопку ОК<br> **Ля того, щоб увійти в підменю.**<br> **Канал**<br>
Встановіть ном **Ручне налаштування**<br>Цифрове ручне налаштування<br>Натискайте кнопки  $\blacktriangle/\blacktriangledown$ , щоб вибрати пункт «Цифр<br>ручне налаштування», після цього натисніть кнопку С<br>для того, щоб увійти в підменю.<br>- Канал<br>Естановіть номер каналу.<br>- **Ручне налаштування<br>
Иатискайте кнопки**  $\blacktriangle/\blacktriangledown$ , щоб вибрати пункт «Цифрове<br>
учне налаштування», після цього натисніть кнопку ОК<br>
для того, щоб увійти в підменю.<br> **Канал**<br>
Встановіть номер каналу.<br> **Частота**<br>
Налаштуй **Ручне налаштування**<br>Цифрове ручне налаштування<br>Натискайте кнопки  $\blacktriangle/\blacktriangledown$ , щоб вибрати пункт «Ци<br>ручне налаштування», після цього натисніть кнопк<br>для того, щоб увійти в підменю.<br>- Канал<br>- Канал<br>- Частота<br>- Частота<br>- На  $\mu$ иррове ручне налаштування<br>
ватискайте кнопки  $\blacktriangle/\blacktriangledown$ , щоб вибрати пункт «Цифрове учне налаштування», після цього натисніть кнопку ОК<br>
для того, щоб увійти в підменю.<br> **Канал**<br>
Встановіть номер каналу.<br> **Налаштуйте** Натискайте кнопки **A/V**, щоб вибрати пункт «Циф<br>ручне налаштування», після цього натисніть кнопку<br>для того, щоб увійти в підменю.<br>**- Канал**<br>**- Встановіть номер каналу.**<br>**- Настота**<br>**- Початок сканування**<br>**- Початок сканув** 

сканування.<br>**- Широта полоси** 

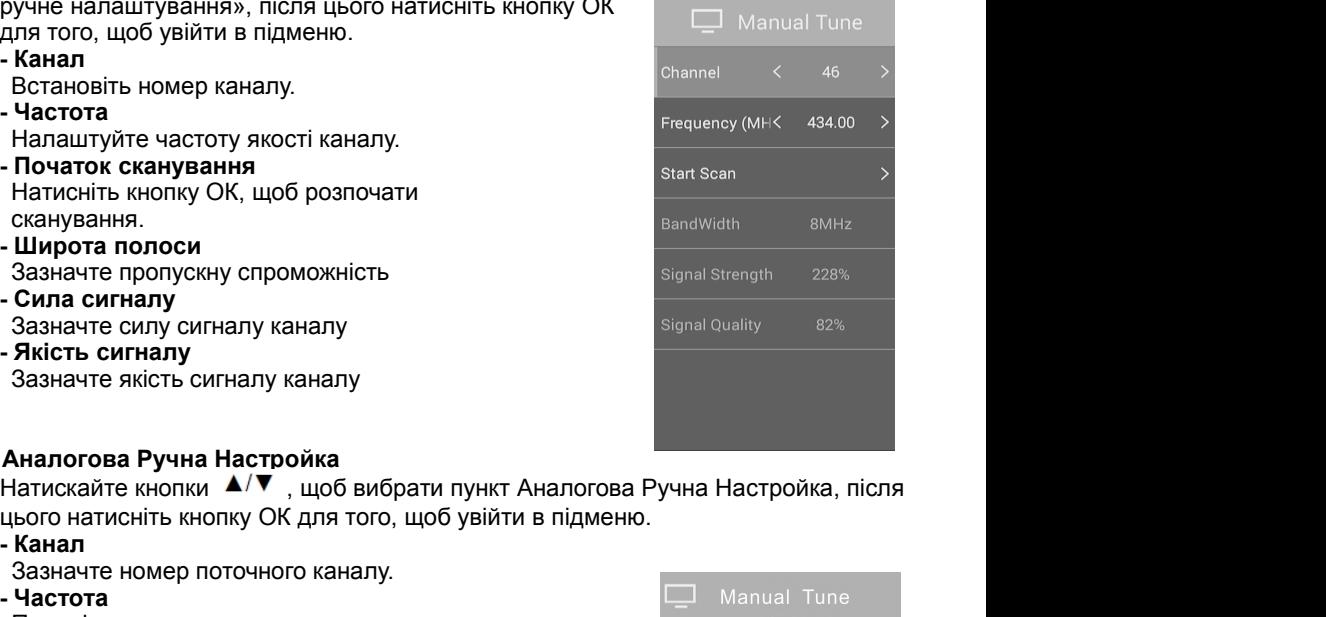

**- Частота**<br> **- Налаштуйте частоту якості каналу.**<br> **- Початок сканування**<br> **- Початок сканування**<br> **- Натисніть кнопку ОК, щоб розпочати**<br>
сканування.<br> **- Широта полоси**<br>
Зазначте пропускну спроможність<br> **- Сила сигналу - Початок сканування**<br>
Натисніть кнопку ОК, щоб розпочати<br>
сканування.<br> **- Широта полоси**<br>
Зазначте пропускну спроможність<br> **- Сила сигналу**<br>
Зазначте силу сигналу каналу<br>
Зазначте якість сигналу каналу<br>
Зазначте якість Нагисны в ногих ок, щоо розпочати<br>
Маркання.<br>
Широта полоси<br>
Зазначте пропускну спроможність<br>
Зазначте силу сигналу каналу<br>
Зазначте силу сигналу каналу<br>
Зазначте якість сигналу каналу<br>
Зазначте якість сигналу каналу<br>
Ха - **Широта полоси**<br>
Зазначте пропускну спроможність<br> **- Сила сигналу**<br>
Зазначте силу сигналу каналу<br>
Зазначте якість сигналу каналу<br>
Зазначте якість сигналу каналу<br>
Зазначте якість сигналу каналу<br> **Аналогова Ручна Настрой** Широта полоси<br>
Зазначте пропускну спроможність<br>
Мналогова Ручна Настройка<br>
Зазначте якість сигналу каналу<br>
Зазначте якість сигналу каналу<br>
Зазначте якість сигналу каналу<br>
Мналогова Ручна Настройка<br>
Нагискайте кнопки ▲/▼, Сила сигналу каналу важначте сигу сигналу каналу  $\overline{\mathbf{3}}$ азначте сигу сигналу каналу дазначте якість сигналу каналу  $\overline{\mathbf{3}}$ азначте якість сигналу каналу дазначте якість сигналу каналу датискайте кнопки  $\blacktriangle/\blacktriangledown$ ,

**- Сила сигналу**<br> **- Сила сигналу**<br> **- Зазначте силу сигналу каналу**<br> **- Якість сигналу каналу**<br> **- Якість сигналу каналу**<br> **Аналогова Ручна Настройка**<br>
Натискайте кнопки  $\blacktriangle/\blacktriangledown$ , щоб вибрати пункт Анал<br>
цього натисніт **АНАЛОГОВА Ручна Настройка**<br>
Малискайте кнопки  $\blacktriangle/\blacktriangledown$ , щоб вибрати пункт Аналогова Ручна Настройка<br>
Матискайте кнопки  $\blacktriangle/\blacktriangledown$ , щоб вибрати пункт Аналогова Ручна Настройка<br> **Канал**<br>
Зазначте номер поточного каналу. **- Зазначте яксть сигналу каналу**<br> **Аналогова Ручна Настройка**<br>
Натискайте кнопки  $\blacktriangle/\blacktriangledown$ , щоб вибрати пункт Аналого<br>
цього натисніть кнопку ОК для того, щоб увійти в підм<br> **- Канал**<br>
Зазначте номер поточного каналу.<br> натискаите кнопки • • • • "Щоо виорати пункт Аналогов<br>ього натисніть кнопку ОК для того, щоб увійти в підмен<br>**Канал**<br>Зазначте номер поточного каналу.<br>Частота<br>Покажіть частоту поточного каналу.<br>Натискайте кнопки • • • • що цього натисніть кнопку ОК для того, щоб увити в підменк<br>**- Канал**<br>3азначте номер поточного каналу.<br>**- Частота**<br>Покажіть частоту поточного каналу.<br>**- Колір системи**<br>Натискайте кнопки ▲/▼, щоб вибрати пункт Колір<br>Системи. **FRANCIST PROFILM AT A THE MANUTE CONTRANCE CONTRANCE CONTRANCE CONTRANCE CONTRANCE CONTRANCE CONTRANCE CONTRANCE CONTRANCE CONTRANCE CONTRANCE CONTRANCE CONTRANCE CONTRANCE CONTRANCE CONTRANCE CONTRANCE CONTRANCE CONTRA** 

Система.

(включити/виключити) Натискайте кнопки  $\blacktriangle/\blacktriangledown$ , щоб вибрати пункт Колі<br>Системи. Натискайте кнопки  $\blacktriangle/\blacktriangledown$ , щоб вибрати<br>Опцію (Опції Auto, PAL, NTSC, SECAM)<br>Звукова система<br>Натискайте кнопки  $\blacktriangle/\blacktriangledown$  для вибору пункту Звук<br>Система.<br>На опцію (Опції Auto, PAL, NTSC, SECAM)<br> **Звукова система**<br>
Натискайте кнопки  $\blacktriangle/\blacktriangledown$  для вибору пункту Звукова<br>
Система.<br>
Натискайте кнопки  $\blacktriangle/\blacktriangledown$  для вибору пункту Skip.<br>
Пропустити (Skip)<br>
Натискайте кнопки  $\blacktriangle/\black$ Натискайте кнопки **A/V** для вибору пункт<br>Cистема.<br>Hатискайте кнопки **4/>**, щоб вибрати опцін<br>D/K, I, B/G, M)<br>**- Пропустити (Skip)**<br>Hатискайте кнопки **A/V** для вибору пункт<br>Hатискайте кнопки **4/>** щоб вибрати On/C<br>(включит Натискайте кнопки  $\Psi \blacktriangleright$ , щоб вибрати опцію . (Опції<br>  $\mathbf{D}(\mathbf{K}, \mathbf{I}, \mathbf{B}/\mathbf{C}, \mathbf{M})$ <br> **Пропустити (Skip)**<br>
Натискайте кнопки  $\Psi \blacktriangleright$  для вибору пункту Skip.<br>
Натискайте кнопки  $\Psi \blacktriangleright$  щоб вибрати On/Off<br>

налаштування.

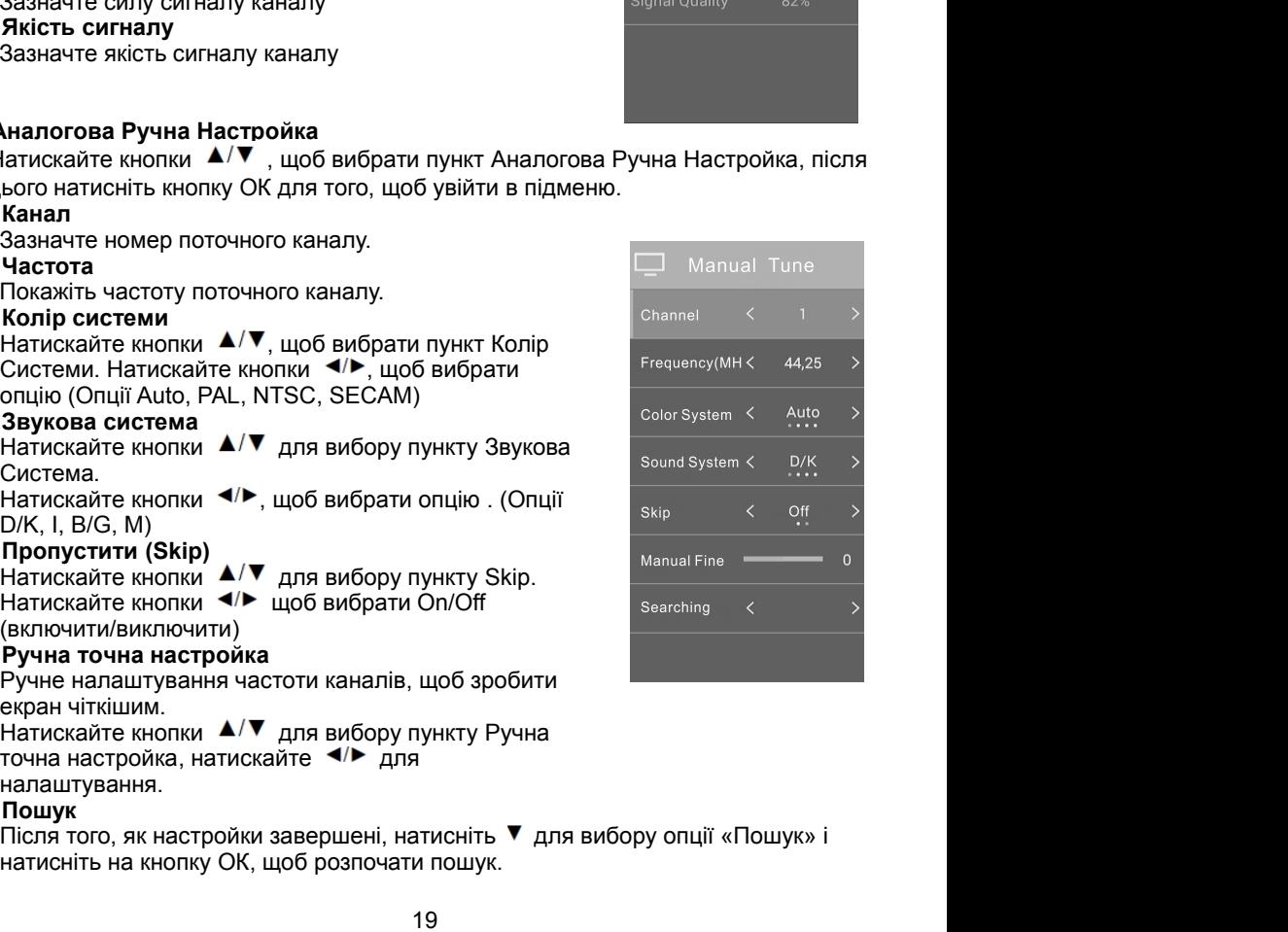

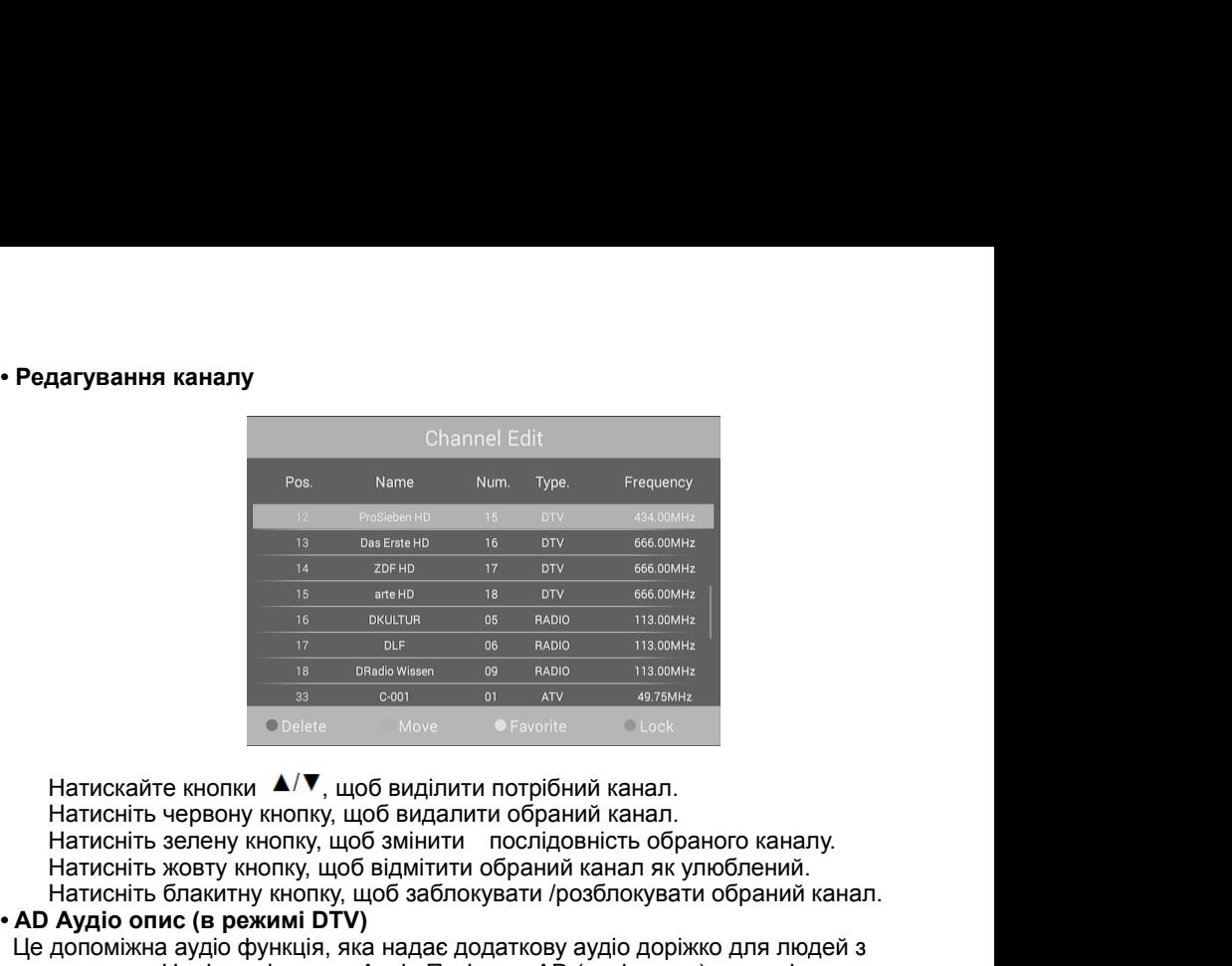

 $H$ атиснить блакитну кнопку, щоб заблокувати обраний канал.<br>На и северно на в отмес в соомне на северно на помощь на северно на помощь на северно на северно на северно на северно на северно на северно на северно на север **•** AD A APPHD **FOR AUTHER SERVICES**<br> **14** *•**ADHE AND* **<b>113 EXERCISE AND 113.00MHz**<br> **16 BKLUTUR 05 AADO 113.00MHz**<br> **17 DLE**<br> **18 DRENG WISSER 69 AND 113.00MHz**<br> **18 DRENG WISSER 69 113.00MHz**  $H$  допоміжна аудіо функція, яка надає додаткову аудіо доріжко для людей за посилається разом в посилається разом в посилаеться для людей для людей для людей за посилаеться для людей за посилаеться для людей за посилаеть  $\frac{1}{17}$  в высокие в навой на войне на высокие в наше в наше на высокие в наше на сомне в наше в наше на сомне в наше для в сое наше в сое наше в наше в наше в наше в сое наше в наше в сое наше в сое наше в сое наше в посилається разом з Головним аудіо потоком від транслятора. Користувачі<br>
Витискайте кнопки  $\blacktriangle/\blacktriangledown$ , щоб видалити потрібний канал.<br>
Натисніть червону кнопку, щоб видалити обраний канал.<br>
Натисніть зелену кнопку, щоб зв **Matrick School Act Cooler CONTROLL CONTROLLED CONTROLLED AND CONTROLLED THE CONTROLLED HATACHITS VERIBIT HATACHITS SERERLY KHONKY, ЩОб ВИДАЛИТИ ПОГДІОВНИЙ КАНАЛ.**<br> **НАТИСНІТЬ ЗЕРЕНУ КНОПКУ, ЩОб ВИДАЛИТИ ПОСЛІДОВНІСТЬ Об • СРЕМАЦИ ДАТИ СЛЕНИЕ В РЕЗИЛИЯТ В РЕЗИЛИЯТ В РЕЗИЛИЯТ В РЕЗИЛИЯТ ДАТИСКАЙТЕ КНОПКИ (СЛЕДСТР) ВИДИЛИТИ ПОГЛІДОВНІСТЬ ОБРАНОГО КАНАЛИСТІТЬ ЗЕЛЕНУ КНОПКУ, ЩОб ВИДАЛИТИ ПОСЛІДОВНІСТЬ Обраного кана Натисніть жовту кнопку, що** Натискайте кнопки  $\blacktriangle/\blacktriangledown$ , щоб виділити потрібний канал.<br>
Натисніть червону кнопку, щоб видалити обраний канал.<br>
Натисніть зелену кнопку, щоб зімнити послідовність обраного каналу.<br>
Натисніть жовту кнопку, щоб зімнити Натискайте кнопки  $\blacktriangle/\blacktriangledown$ , щоб виділити потрібний канал.<br>
Натисніть зервону кнопку, щоб зидалити обраний канал.<br>
Натисніть зервну кнопку, щоб зідінити послідовність обраного каналу.<br>
Натисніть жовту кнопку, щоб зідімі

Натисніть зелену кнопку, щоб змінити послідовність обраного каналу.<br>Натисніть жовту кнопку, щоб відмітити обраний канал як улюблений.<br>Натисніть блакитну кнопку, щоб відмітити обраний конал як улюблений.<br>**Аудіо опис (в реж** Натисннъ жовту кнопку, щоб відмітити обраний канал як улюблении.<br>Натисніть блакитну кнопку, щоб заблокувати /розблокувати обраний канал.<br>Аудіо опис (в режимі DTV)<br>допоміжна аудіо функція, яка надає додаткову аудіо доріжко Натиснгы блакитну кнопку, щоб заблокувати /розблокувати обраний канал<br> **Аудіо опис (в режимі DTV)**<br>
допоміжна аудіо функція, яка надає додаткову аудіо доріжко для людей з<br>
дами зору. Ця функція керує Аудіо Потік для AD (а **Аудіо опис (в режимі DTV)**<br>допоміжна аудіо функція, яка надає додаткову аудіо доріжко для людей з<br>дами зору. Ця функція, яка надає додаткову аудіо опис), коли він<br>куть включати і виключати Аудіо Опис і контролювати гучні поломіжна аудіо функція, яка надає додаткову аудіо доріжко для людей з<br>ими зору. Ця функція керує Аудіо Потік для AD (аудіо олис), коли він<br>илається разом з Головним аудіо потоком від транслятора. Користувачі<br>уть включати

карті. цами зору. Ця функция керує Аудю Потік для AD (аудю опис),<br>иллається разом з Головним аудіо потоком від транслятора.<br>куть включати і виключати Аудіо Опис і контролювати гучніс<br>**Інформація (в режимі DTV)**<br>«функція дає можл илаеться разом з Головним аудю потоком від транслятора. Користувачі<br>куть включати і виключати Аудіо Опис і контролювати гучність.<br>Пиформація (в режимі DTV)<br>функція дає можливість переглядати певні зашифровані послуги (пла • **СІ Інформація (в режимі DTV)**<br>
Ця функція дає можливість переглядати певні зашифрован<br>
послуги). Будь-ласка, вставте СІ карту в отвір РСМСІА як пока<br>
карті.<br> **ПРИМІТКА:**<br>
• Функцію можна одержувати, якщо доступний отві На функція дає можливість переглядати певні зашифровані послуги (платні<br>послуги). Будь-ласка, вставте СІ карту в отвір РСМСІА як показує стрілка на СІ<br>карті.<br>**ПРИМІТКА:**<br>Функцію можна одержувати, якщо доступний отвір СІ.

- ПРИМІТКА:<br>◆ Функцію можна одержувати, якщо доступний отвір СІ.
- 
- 
- 
- 

послуги). Будь-ласка, вставте CI карту и в отвір РСМСІА як показу<br>карті.<br>
ПРИМІТКА:<br>
◆ Функцію можна одержувати, якщо доступний отвір CI.<br>
◆ Ви маєте можливість змінити CI (загальний Інтерфейс) екран проконсультувавшись карті.<br>
• Функцію можна одержувати, якщо доступний отвір СІ.<br>
• Ви маєте можливість змінити СІ (загальний Інтерфейс) екран меню і послугу,<br>
проконсультувавшись з Вашим дилером.<br>
• Будь-ласка, не вставляйте і не виймайте **ПРИМІТКА:**<br>
◆ Функцію можна одержувати, якщо доступний отвір СІ.<br>
◆ Ви маєте можливість змінити СІ (загальний Інтерфейс) екран меню і послугу,<br>
проконсультувавшись з Вашим дилером.<br>
• Будь-ласка, не вставляйте і не вийм **ПРИМІТКА:**<br>
◆ рункцію можна одержувати, якщо доступний отвір СІ.<br>
◆ Ви маєте можливість змінити СІ (загальний Інтерфейс) екран меню і послугу,<br>
проконсультувавшись з Вашим дилером.<br>
◆ Бидь-ласка, не виймайте СІ карту,  $\bullet$  Функцію можна одержувати, якщо доступний отвір СІ.<br>
• Ви маєте можливість змінити СІ (загальний Інтерфейс) екран м<br>
проконсультувавшись з Вашим дилером.<br>
Будь-ласка, не вставляйте і не виймайте СІ карту, коли включе

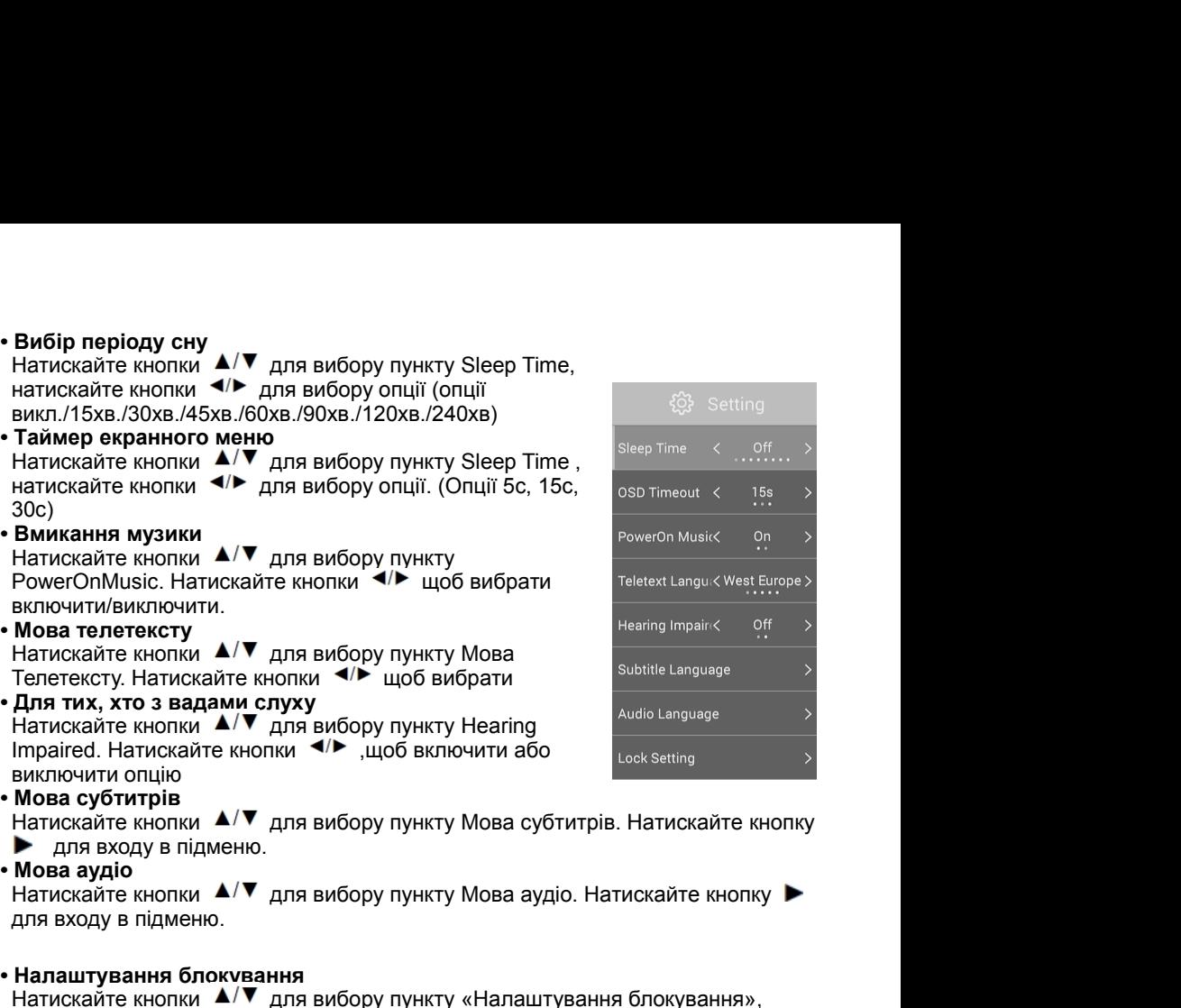

**• Налаштування блокування**

Натискайте кнопки А/▼ для вибору пункту «Налаштування блокування», натисніть ОК для входу в підменю. (Пароль за замовчуванням - 0000. Якщо Ви забули встановлений пароль, зверніться до сервісного центру.

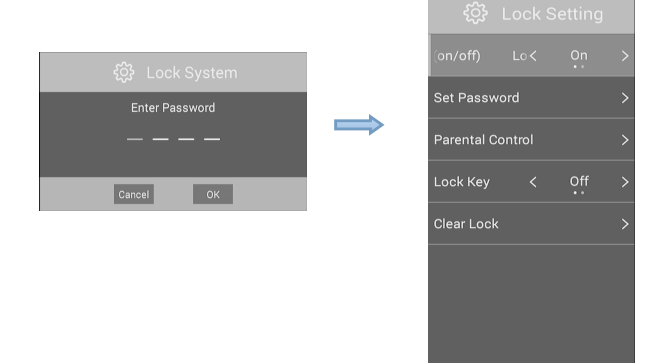

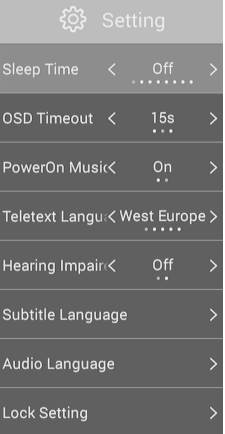

**- Система блокування**<br>Натисніть кнопку ▲/▼ для вибору включення або<br>виключення системи блокування.<br>**- Пароль** Система блокування<br>Натисніть кнопку ▲/▼ для вибору включення або<br>виключення системи блокування.<br>Натисніть кнопку ▲/▼ для вибору паролю. Натисніть<br>ОК, щоб увійти всередину.

**- Система блокування**<br>Натисніть кнопку ▲/▼ для вибору включен<br>виключення системи блокування.<br>- **Пароль**<br>Натисніть кнопку ▲/▼ для вибору паролю.<br>ОК, щоб увійти всередину.<br>Введіть 4-значний пароль, далі повторіть д Система блокування<br>Натисніть кнопку  $\blacktriangle/\blacktriangledown$  для вибору включення або<br>виключення системи блокування.<br>Пароль<br>Натисніть кнопку  $\blacktriangle/\blacktriangledown$  для вибору паролю. Натисніть<br>ОК, щоб увійти всередину.<br>Введіть 4-значний пароль, д **Система блокування**<br>Натисніть кнопку  $\blacktriangle/\blacktriangledown$  для вибору включення або<br>виключення системи блокування.<br>**Пароль**<br>Натисніть кнопку  $\blacktriangle/\blacktriangledown$  для вибору паролю. Натисні<br>ОК, щоб увійти всередину.<br>Введіть 4-значний пароль, **- Система блокування**<br>
Натисніть кнопку  $\blacktriangle/\blacktriangledown$  для вибору включення або<br>
виключення системи блокування.<br> **- Пароль**<br>
Натисніть кнопку  $\blacktriangle/\blacktriangledown$  для вибору паролю. Натисніть<br>
ОК, щоб увійти всередину.<br>
Введіть 4-знач Биоло юмим системи слокувании.<br>Пароль<br>Натисніть кнопку ▲/▼ для вибору паролю. Натисні<br>ОК, щоб увійти всередину.<br>Введіть 4-значний пароль, далі повторіть для<br>дозволу<br>**Батьківський контроль (у режимі DTV)**<br>Ця функція може **• Натисніть кнопку**  $\blacktriangle/\blacktriangledown$  **для вибору паролю. Натисніть кнопку**  $\blacktriangle/\blacktriangledown$  **для вибору паролю. Натис<br>
Введіть 4-значний пароль, далі повторіть для<br>
дозволу<br>
<b>- Батьківський контроль (у режимі DTV)**<br>
Ця функція може запо

дозволу

Элогоны сонувания<br>Натисніть кнопку ▲/▼ для вибору включення або<br>виключення системи блокування.<br>Пароль<br>Натисніть кнопку ▲/▼ для вибору паролю. Натисніть<br>ОК, щоб увійти всередину.<br>Введіть 4-значний пароль, далі повторіть д никовлення налаштувань системи блокування шляхом їх заміни на заводські.<br>Введіть 4-значний пароль, далі повторіть для<br>Дозволу<br>Ця функція може запобіти перегляду дітьми програм для дорослих згідно з<br>чинним рейтингом<br>инним • Ск. щого увити восредину, далі повторіть для<br>**• Введіть 4-значний пароль, далі повторіть для**<br>**дозволу**<br>• **Батьківський контроль (у режимі DTV)**<br>• Ця функція може запобігти перегляду дітьми програм для дорослих<br>• чинним Возволу<br>Дозволу<br>- **Батьківський контроль (у режимі DTV)**<br>- **Налашта блокування**<br>- Клавіша блокування<br>- Клавіша блокування<br>- Клавіша блокування<br>- Встановіть, щоб запобігти його від використання маленьких дітей, або інших<br> **• Батьківський контроль (у режимі DTV)**<br>• **Батьківський контроль (у режимі DTV)**<br>Ця функція може запобігти перегляду дітьми програм<br>• **Клавіша блокування**<br>• **Клавіша блокування**<br>• Встановіть, щоб запобігти його від викор - **Ьатьківськии контроль (у режимі DTV)**<br>Ия функція може запобігти перегляду дітьми програм для дорослих згідно з<br>чинним рейтингом<br>**- Клавіша блокування**<br>Встановіть, щоб запобігти його від використання маленьких дітей, аб Ця функція може запооігти перегляду дітьми програм для дорослих згідно з<br>чинним рейтингом<br>- Клавіша блокування<br>Встановіть, щоб запобігти його від використання маленьких дітей, або інших<br>несподіваних використання.<br>Натисні **- Клавіша блокування**<br>
Встановіть, щоб запобігти його від використання маленьких дітей, або інших<br>
негоодіваних використання.<br>
Натисніть ▲/ ♥, щоб вибрати блокування клавіш. Натисніть ◀/▶, щоб вибрат<br>
Натисніть ▲/ ♥, щоб Встановіть, щоб запобігти його від використання маленьких дітей, або інших<br>неподіваних використання.<br>Натисніть ▲/▼, щоб вибрати блокування клавіш. Натисніть ◀/▶, щоб вибрати<br>Вкл або Викл.<br>- Чітке блокування<br>Відновлення н

несподіваних використання.<br>
Натисніть **А/V**, щоб вибрати блокування клавіш. Натисніть **<**<br>
Вкл або Викл.<br> **- Чітке блокування налаштувань системи блокування шляхом їх зам<br>
<b>- Скидання налаштувань ТВ**<br> **Скидання налаштуван** Вкл або Викл.<br>
- Чітке блокування<br>
Відновлення налаштувань системи блокування шляхом їх заміни н<br>
• Скидання налаштувань ТВ<br>
Відновлення системних налаштувань до заводських.<br>
• Зберігати Модель<br>
Модель магазин призначени

Натисніть ▲/▼, щоб вибрати блокування клавіш. Натисніть ◀/▶, щоб вибрати<br>- Чітке блокування<br>- Чітке блокування<br>- Скидання налаштувань ГВ<br>- Скидання налаштувань ТВ<br>- Скидання налаштувань ТВ<br>- Зберігати Модель<br>- Зберігати - Чітке блокування<br>• Відновлення налаштувань системи блокування шляхом їх заміни на заводські.<br>• Скидання налаштувань ТВ<br>• Відновлення системних налаштувань до заводських.<br>• Зберігати Модель<br>Модель магазин призначений дл ино и и и заводські.<br>• Скидання налаштувань системи блокування шляхом їх заміни на заводські.<br>• Відновлення системних налаштувань до заводських.<br>• Зберігати Модель<br>• Модель магазин призначений для відображення в магазині

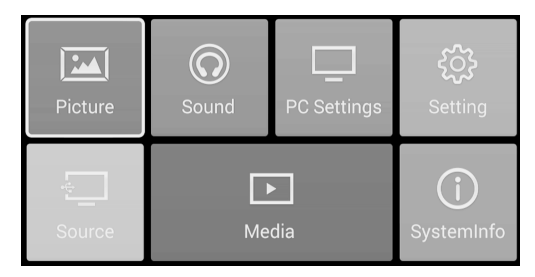

Натисніть кнопку ▲/▼ для вибору між об'єктами. Натисніть кнопку ◄/► для регулювання значення.

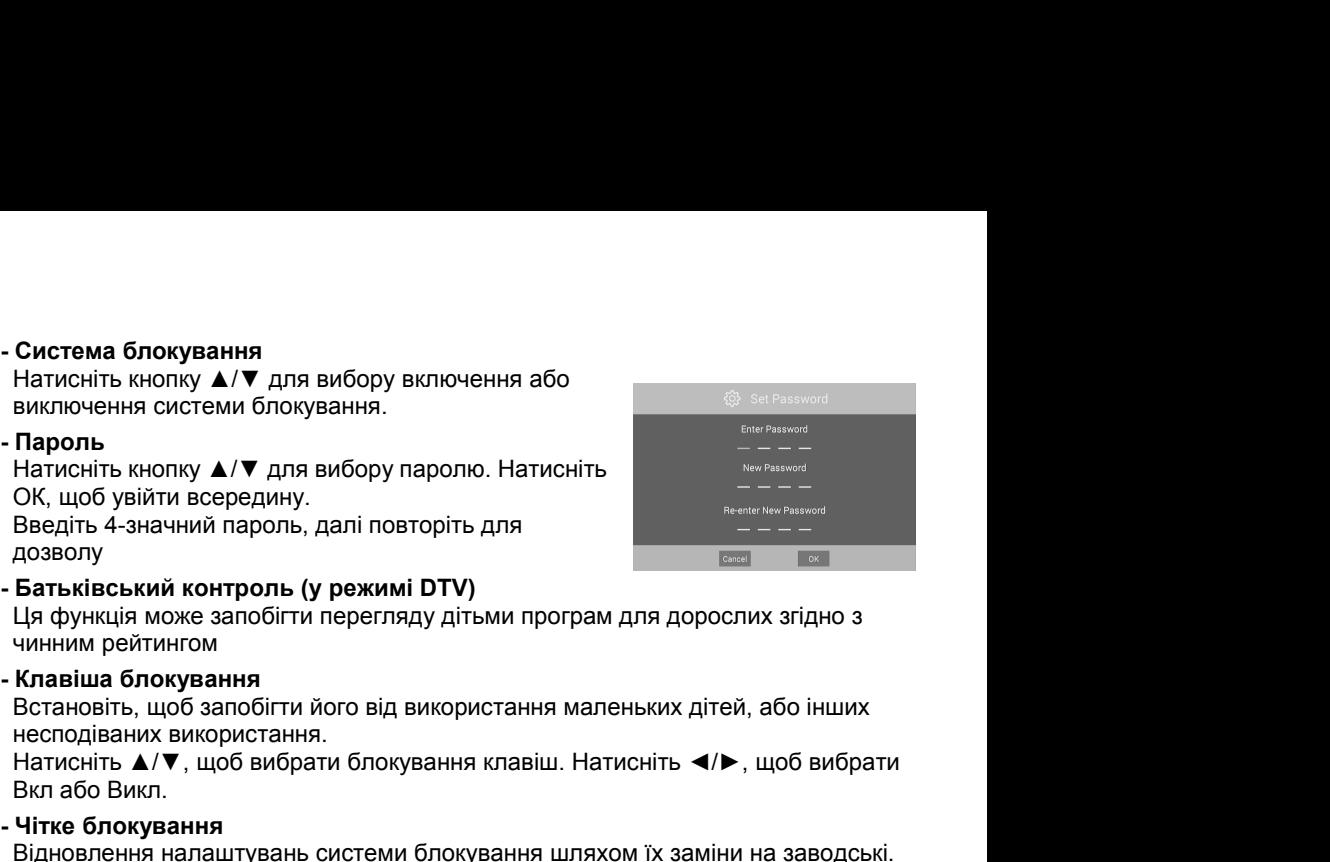

**• Автоматичне налаштування**<br>Автоматично налаштовує зображення в потрібному місці.<br>Натисніть кнопку **Δ/▼**, щоб вибрати Автоматичне<br>регулювання, натисніть **⊲/▶** для налаштування. **Автоматичне налаштування**<br>Автоматично налаштовує зображення в потрібному місці.<br>Натисніть кнопку ▲/▼, щоб вибрати Автоматичне<br>регулювання, натисніть ◀/▶ для налаштування.<br>Горизонтальне **Автоматичне налаштування**<br>Автоматично налаштовує зображення в потрібному місці.<br>Натисніть кнопку ▲/▼, щоб вибрати Автоматичне<br>регулювання, натисніть ◀/► для налаштування.<br>Поризонтальне відрегулюйте положення екрану по г **Автоматичне налаштування**<br>Автоматично налаштовує зображення в потрібному місці.<br>Натисніть кнопку  $\blacktriangle/\blacktriangledown$ , щоб вибрати Автоматичне<br>регулювання, натисніть  $\blacktriangle/\blacktriangledown$  для налаштування.<br>Відрегулюйте положення екрану по г • **Автоматичне налаштування**<br>Автоматично налаштовує зображення в по<br>Натисніть кнопку ▲/▼, щоб вибрати Автом<br>регулювання, натисніть **→/**▶ для налаштує<br>• **Горизонтальне**<br>Відрегулюйте положення екрану по горизон<br>Натисніть ▲/ **Автоматичне налаштування<br>
Автоматично налаштовує зображення в потрібному місці.**<br>
Натисніть кнопку  $\blacktriangle/\blacktriangledown$ , щоб вибрати Автоматичне<br> **Регулювання, натисніть**  $\blacktriangle/\blacktriangledown$  для налаштування.<br>
Відрегулюйте положення екран • **Автоматичне налаштування**<br>Автоматично налаштовує зображення в по<br>Натисніть кнопку  $\blacktriangle/\blacktriangledown$ , щоб вибрати Автом<br>регулювання, натисніть  $\blacktriangle/\blacktriangledown$  для налаштує<br>• **Горизонтальне**<br>Відрегулюйте положення екрану по горизон • **Автоматичне налаштування**<br>
Автоматично налаштовуе зображення в по<br>
Натисніть кнопку  $\blacktriangle/\blacktriangledown$ , щоб вибрати Автом<br>
регулювання, натисніть  $\blacktriangle/\blacktriangledown$  для налаштуе<br>
• **Горизонтальне**<br>
Відрегулюйте положення екрану по го -<br>Автоматично налаштовує зображення в потрібному місці.<br>Натисніть кнопку ▲/▼, щоб вибрати Автоматичне<br>регулювання, натисніть ◀/► для налаштування.<br>Го**ризонтальне**<br>Натисніть ▲/▼, щоб вибрати горизонталь, натисніть ◀/►<br>Для

для налаштування. • **Горизонтальне**<br>• **Горизонтальне**<br>• Відрегулюйте положення екрану по горизонтальне<br>• **Відрегулюйте положення екрану по вертика**<br>• **Вертикальне**<br>• Відрегулюйте положення екрану по вертика<br>• Натисніть  $\blacktriangle/\blacktriangledown$ , щоб виб

налаштування.

для налаштування.<br>• Вертикальне<br>Відрегулюйте положення екрану по вертикалі.<br>Натисніть ▲/▼, щоб вибрати вертикаль, натисніть ◀/► для<br>• Фаза<br>• Фаза<br>• Фаза<br>• Паленити найкращий ефект відображення.<br>• Натисніть ▲/▼, щоб вибра Натисніть **▲/▼**, щоб вибрати вертикаль, натисніть **▲/▶** для<br>Натисніть **▲/▼**, щоб вибрати вертикаль, натисніть **▲/▶** для<br>• Фаза<br>Відрегулюйте джерело вхідного сигналу фази ПК, щоб<br>забезпечити найкращий ефект відображення.<br>

налаштування.

**FIATENTIS A/V**, щоо виорати вертикаль, натиснить **1/F** для<br> **е Фаза**<br>
Відрегулюйте джерело вхідного сигналу фази ПК, щоб<br>
забезпечити найкращий ефект відображення.<br> **Годинники**<br>
Мінімізувати вертикальні смуги на зображен **• Фаза**<br>• Фаза<br>Відрегулюйте джерело вхідного сигналу фази ПК, щоб<br>забезяечии найкращий ефект відображення.<br>• Натисніть **4/7**, щоб вибрати фазу, натисніть **4/** для<br>**• Натисніть але вибрати сих**<br>• Натисніть **4/7**, щоб обр **• чактисніть дистринатисния среди систими с дистание в состоитнали с дистание в состоитность в состоитность в состоитность в состоитность в состоитность в состоитность с состоитность с состоитность с состоитность с сос**  $\frac{1}{2}$ абезпечити найкращий ефект відображення.<br>
Матисніть  $\blacktriangle/\blacktriangledown$ , щоб вибрати фазу, натисніть  $\blacktriangle/\blacktriangledown$  для<br>
Матисніть  $\blacktriangle/\blacktriangledown$ , щоб вибрати фазу, натисніть  $\blacktriangle/\blacktriangledown$  для налаштування.<br>
Мінімізувати вертикальн

3. Ви також можете натиснути кнопку **НОМЕ**, щоб відкрити<br>інтерфейс головної сторінки. Натисніть ▲/▼ для вибору<br>джерела. Потім натисніть кнопку **ОК**, щоб увійти.<br>Натисніть кнопку ▲/▼ для вибору потрібного джерела вхіді<br>си

• Годинники<br>
Мінімізувати вертикальні смуги на зображенні екрану.<br>
Натисніть  $\blacktriangle/\blacktriangleright$  для налаштування.<br>
Натисніть кнопку **МЕНИ**, щоб відобразити головне меню.<br>
Натисніть кнопку **МЕНИ**, щоб відобразити головне меню.<br>
Н Мінімізувати вертикальні смуги на зображенні екрану.<br>
Натисніть ▲/▼, щоб обрати годинник, натисніть ◀/▶ для налаштування.<br>
1. Натисніть кнопку **менно джерела**<br>
Натисніть кнопку зі стрілкою, щоб відобразити головне менно. Натисніть ▲/▼, щоб обрати годинник, натисніть ◀/▶ для налаштування.<br>
Напаштування меню джерела<br>
1. Натисніть кнопку MENU, щоб відобразити головне меню.<br>
Головному меню, натисніть кнопку ОК, щоб увійти.<br>
2. Ви можете вибр **Налаштування меню джерела**<br> **1.** Натисніть кнопку **МЕNU**, щоб відобразити головне меню.<br> **Натисніть кнопку зі стрілкою**, щоб вибрати **джерелав**<br> **1.** Ви можете вибрати джерело вхідного сигналу. Для цього<br> **натисніть кно 1.** Натисніть кнопку **МЕNU**, щоб відобразити головне меню.<br>Натисніть кнопку зі стрілкою, щоб вибрати **джерела**в<br>головному меню, натисніть кнопку ОК, щоб увійти.<br>2. Ви можете вибрати джерело вхідного сигналу. Для цього<br>н Натисніть кнопку зі стрілкою, щоб вибрати джерелав<br>
2. Ви можете вибрати джерело вхідного сигналу. Для цього<br>
натисніть кнопку **SOURCE** на пульті дистанційного керування,<br>
натисніть кнопку **натисніть дерели в сигналу.** Ф головному меню, натисніть кнопку **OK**, щоб увійти.<br>
2. Ви можете вибрати джерело вхідного сигналу. Для цього<br>
натисніть кнопку **SOURCE** на пульті дистанційного керування,<br>  $\frac{1}{2}$  відборазити список джерел вхідного сиг 2. Ви можете вибрати джерело вхідного сигналу. Для цього<br>
натисніть кнопку SOURCE на пульті дистанційного керування,<br>  $\frac{1}{2}$  обдобразити список джерел вхідного сигналу.<br>
3. Ви також можете натисніть кнопку HOME, щоб в натисніть кнопку **SOURCE** на пульті дистанційного керування,<br>
щоб відобразити список джерел вхідного сигналу.<br>
3. Ви також можете натиснути кнопку **НОМЕ**, щоб відкрити<br>
інтерфейс головної сторінки. Натисніть  $\blacktriangle/\blacktriangledown$  д щоб відобразити список джерел вхідного сигналу.<br>
3. Ви також можете натиснути кнопку **НОМЕ**, щоб відкрити<br>
інтерфейс головної сторінки. Натисніть **AVV** для вибору<br>
джерела. Потім натисніть кнопку ОК, щоб підтвердити свій

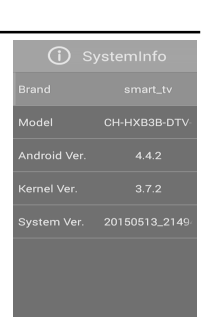

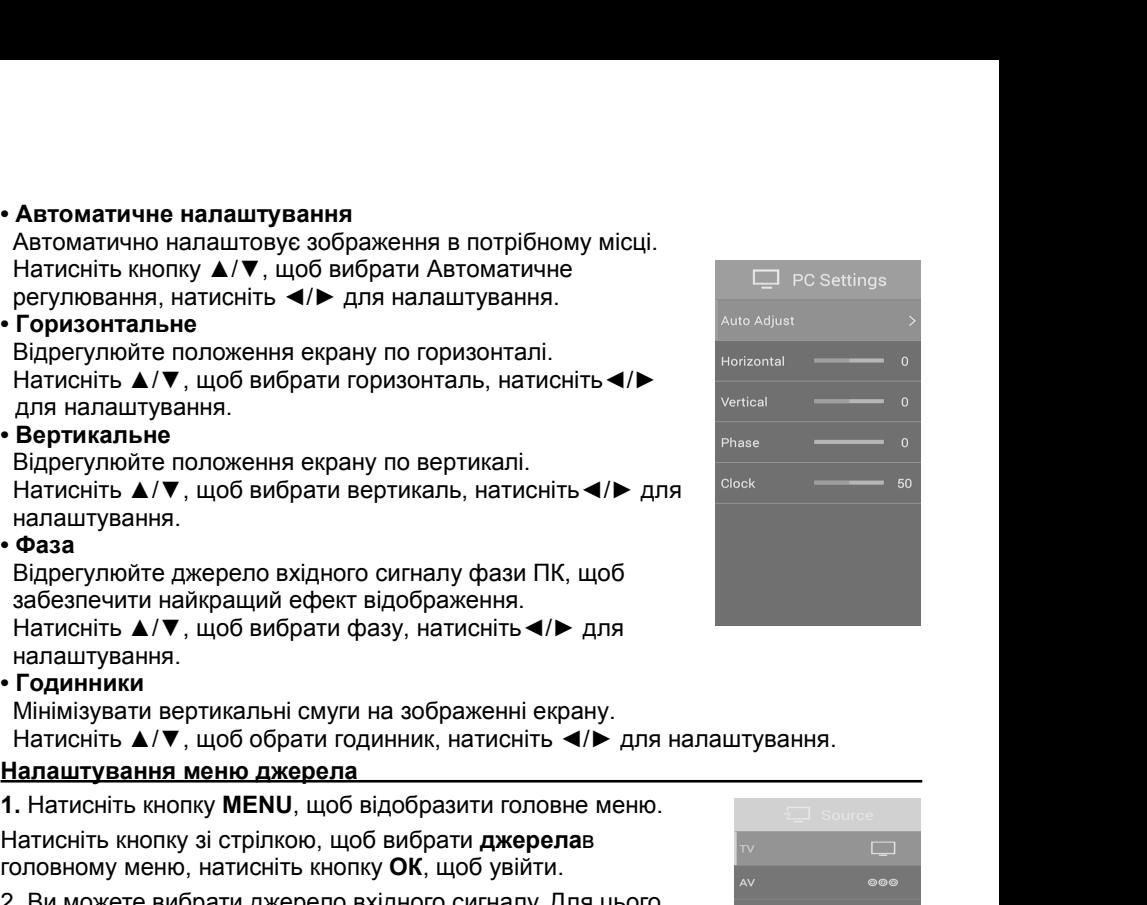

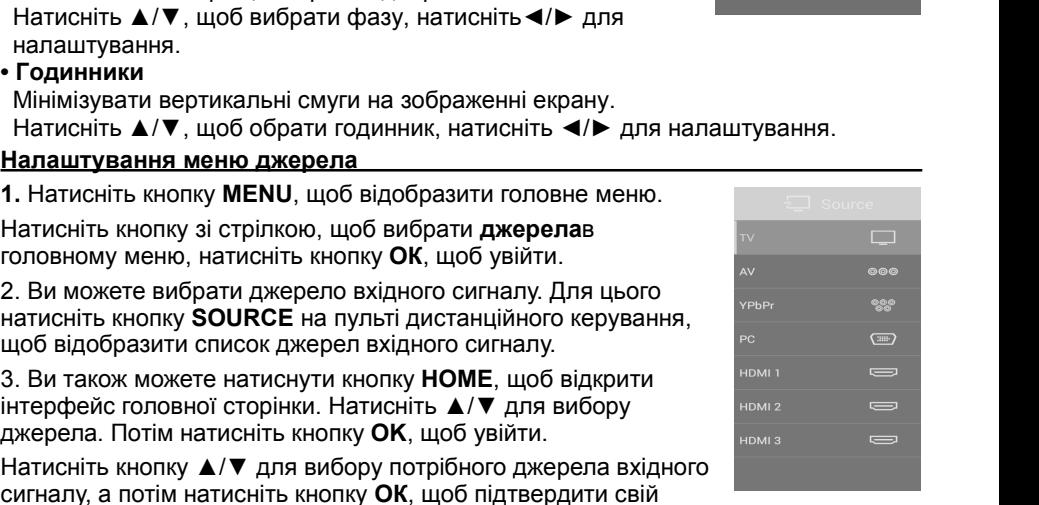

**Перелік товарів<br>Натисніть кнопку ОК, щоб відобразити список канал<br>вибору каналу і натисніть <b>ОК**, щоб подивитися його<br>Натисніть *-* / К кнопку на сторінку вгору або вниз за **Перелік товарів<br>Натисніть кнопку ОК, щоб відобразити список каналів. Натисніть кнопку ▲/▼ для<br>вибору каналу і натисніть <b>ОК**, щоб подивитися його.<br>Натисніть ◀/► кнопку на сторінку вгору або вниз за **Перелік товарів<br>Натисніть кнопку ОК, щоб відобразити список каналів. Натисніть кнопку**  $\blacktriangle/\blacktriangledown$  **для вибору каналу і натисніть <b>ОК**, щоб подивитися його.<br>Натисніть  $\blacktriangle/\blacktriangleright$  кнопку на сторінку вгору або вниз за **Перелік товарів**<br>Натисніть кнопку **ОК**, щоб відобразити список каналів. Натисніть кнопку ▲/▼ для вибору каналу і натисніть **ОК**, щоб подивитися його.<br>Натисніть ◀/► кнопку на сторінку вгору або вниз за<br>списком каналів.<br> **Перелік товарів**<br>Натисніть кнопку **ОК**, щоб відобразити список каналів. Натисніть кног<br>вибору каналу і натисніть **ОК**, щоб подивитися його.<br>Натисніть **«/>** кнопку на сторінку вгору або вниз за

Перелік товарів<br>Натисніть кнопку ОК, щоб відобразити список канал<br>вибору каналу і натисніть ОК, щоб подивитися його<br>Натисніть **∢/▶** кнопку на сторінку вгору або вниз за<br>списком каналів.<br>Натисніть кнопку ОК, щоб вийти.

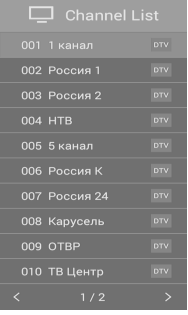

**Електронний провідник програмою (лише в режимі ДТВ)**<br> **Електронний провідник програмою (лише в режимі ДТВ)**<br> **Електронний провідник програмою (лише в режимі ДТВ)**<br> **ЕЛЕКТРОННИЙ ПРОВІДНИК ПРОГРАМОЮ (ЛИШЕ В РЕЖИМІ ДТВ)**<br>  $E$ лектронний провідник програмою (лише в режимі ДТВ)<br>
ЕРС – це Електронний провідник програмою (лише в режимі ДТВ)<br>
ЕРС – це Електронний провідник програмою (лише в режимі ДТВ)<br>
ЕРС – це Електронний провідник програмою програмних провідник програмою (лише в режимі ДТВ)<br>
Електронний провідник програмою (лише в режимі ДТВ)<br>
ЕРС – це Електронний провідник програмою (лише в режимі ДТВ)<br>
ЕРС – це Електронний провідник програмою (лише в режи транслюватиметься. Ви можете отримати доступ в цифровому режимі, натисніть кнопку ОК, щоб вийти.<br>
COM ATENDAMINA CONTENT CONTENT CONTENT CONTENT CONTENT CONTENT CONTENT CONTENT CONTENT CONTENT CONTENT CONTENT<br>
ENTERT OUT DE ENTERT DE HAND AND DESIGN AND THE CONTENT CONTENT CONTENT CONT

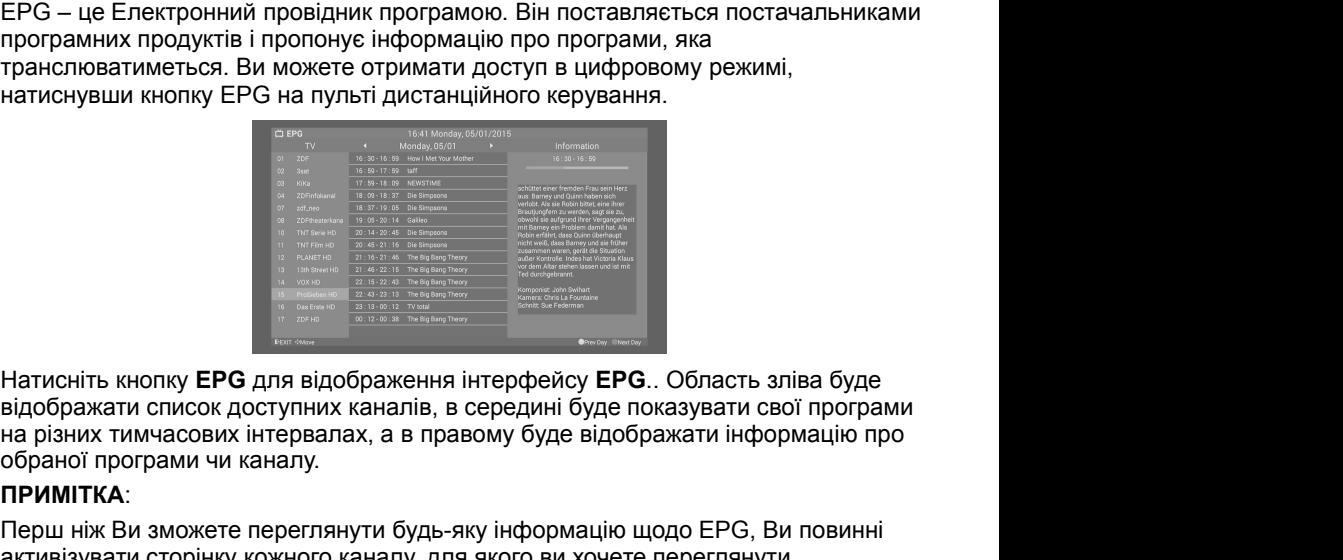

Натисніть кнопку **ЕРС** для відображення інтерфейсу **ЕРС**. Область зліва буде<br>відображати список доступних каналів, в середині буде показувати свої програми<br>на різних тимчасових інтервалах, а в правому буде відображати ін Натисніть кнопку **ЕРС** для відображення інтерфейсу **ЕРС**. Область зліва буде<br>відображати список доступних каналів, в середині буде показувати свої програми<br>на різних тимчасових інтервалах, а в правому буде відображати ін Натисніть кнопку **ЕРС** для відображення інтерфейсу **ЕРС**. Область зліва буде відображати список доступних каналів, в середині буде показувати свої програми на різних тимчасових інтервалах, а в правому буде відображати ін Натисніть кнопку **ЕРG** для відображення інтерфейсу **ЕРG**. Область зліва буде<br>відображати список доступних каналів, в середині буде показувати свої програми<br>на різних тимчасових інтервалах, а в правому буде відображати ін Натисніть кнопку **ЕРС** для відображення інтерфейсу **ЕРС**. Область зліва буде відображати список доступних каналів, в середині буде показувати свої програми на різних тимчасових інтервалах, а в правому буде відображати ін Натисніть кнопку **ЕРС** для відображення інтерфейсу **ЕРС**. Область зліва буде<br>відображати список доступних каналів, в середині буде показувати свої програми<br>на різних тимчасових інтервалах, а в правому буде відображати ін Натисніть кнопку ЕРС для відображення інтерфейсу ЕРС. Область зліва буде<br>відображати список доступних каналів, в середині буде показувати свої програми<br>на різних тимчасових інтервалах, а в правому буде відображати інформ Натисніть кнопку **EPG** для відображення інтерфейсу **EPG**.. Область зліва буде<br>відображати список доступних каналів, в середині буде показувати свої програми<br>на різних тимчасових інтервалах, а в правому буде відображати і

### **ПРИМІТКА**:

видооражати список доступних каналів, в середині оуде показувати свог програми<br>на різних тимчасових інтервалах, а в правому буде відображати інформацію про<br>обраної програми чи каналу.<br>**ПРИМІТКА:**<br>Перш ніж Ви зможете пере

- 
- 
- 
- 
- 

**Введення до домашньої роботи**<br>Головна сторінка являє собою інтерфейс входу для всіх інших функц<br>можна переходити шар за шаром.<br>Через використання функції домашнього меню, можуть бути задовол **Введення до домашньої роботи**<br>Головна сторінка являє собою інтерфейс входу для всіх інших функцій, до яких<br>можна переходити шар за шаром.<br>Через використання функції домашнього меню, можуть бути задоволені різні<br>потреби к

**Введення до домашньої роботи**<br>Головна сторінка являє собою інтерфейс входу для всіх інших функці<br>можна переходити шар за шаром.<br>Через використання функції домашнього меню, можуть бути задовол<br>потреби користувачів з метою **Введення до домашньої роботи**<br>Головна сторінка являє собою інтерфейс входу для всіх інших функцій, до яких<br>можна переходити шар за шаром.<br>Через використання функції домашнього меню, можуть бути задоволені різні<br>потреби к **Введення до домашньої роботи**<br>Головна сторінка являє собою інтерфейс входу для всіх інших функцій, до яких<br>можна переходити шар за шаром.<br>Через використання функції домашнього меню, можуть бути задоволені різні<br>потреби к Введення до домашньої роботи<br>Головна сторінка являє собою інтерфейс входу для всіх інциожна переходити шар за шаром.<br>Через використання функції домашнього меню, можуть бут<br>потреби користувачів з метою надати їм можливість **Введення до домашньої роботи**<br>Головна сторінка являє собою інтерфейс входу для всіх інших функцій, до яких<br>можна переходити шар за шаром.<br>Через використання функції домашнього меню, можуть бути задоволені різні<br>потреби к Введення до домашньої роботи<br>Головна сторінка являє собою інтерфейс входу для всі<br>можна переходити шар за шаром.<br>Через використання функції домашнього меню, можуть<br>потреби користувачів з метою надати їм можливість на<br>ауді

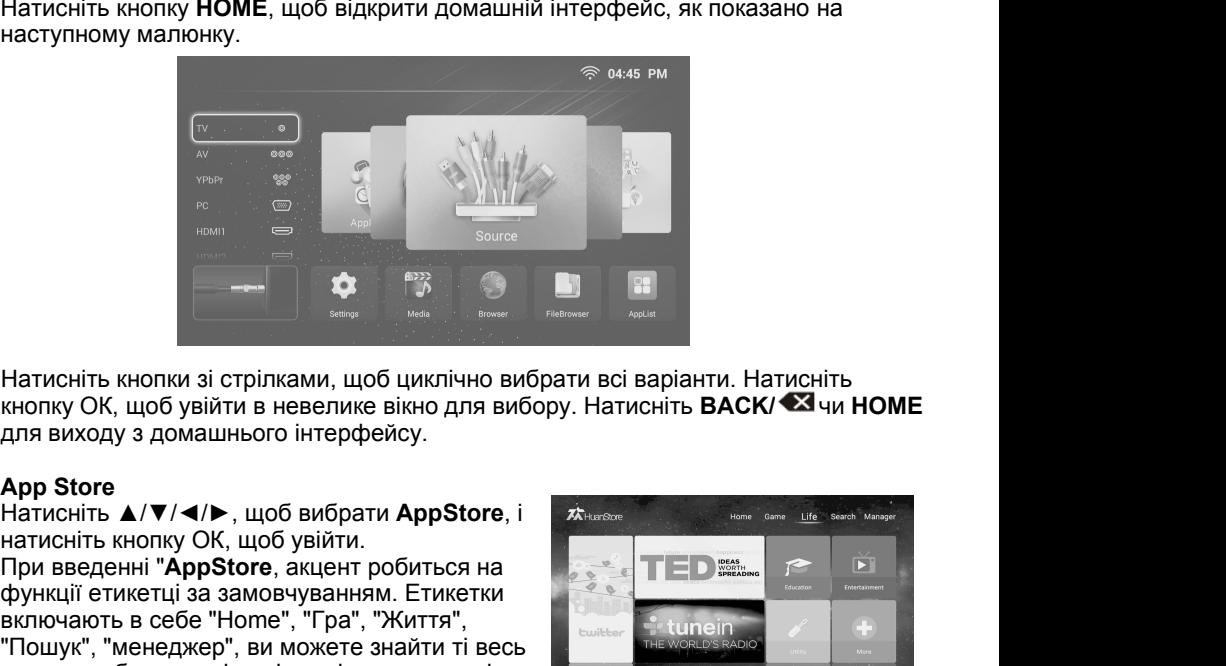

Натисніть кнопки зі стрілками, щоб циклічно вибрати всі варіанти. Натисніть кнопку ОК, щоб увійти в невелике вікно для вибору. Натисніть **ВАСК/ • З** чи **НО**<br>для виходу з домашнього інтерфейсу.<br>**Арр Store**<br>Натисніть **А/V/** Натисніть кнопки зі стрілками, щоб циклічно вибрати всі варіанти. Натисніть для виходу з домашнього інтерфейсу.<br>Для виходу з домашнього інтерфейсу.<br>Для виходу з домашнього інтерфейсу.<br>Натисніть  $\angle$ / V/ $\angle$ />, щоб вибрат Натисніть кнопки зі стрілками, щоб циклічно вибрати всі варіанти. Натисніть кнопку ОК, щоб увійти в невелике вікно для вибору. Натисніть **ВАСК/ • З** чи **НОМЕ**<br>для виходу з домашнього інтерфейсу.<br>Натисніть  $\blacktriangle(\blacktriangledown/4)\blacktriangled$ Натисніть кнопки зі стрілками, щоб циклічно вибрати всі варіанти. Натисніть<br>кнопку ОК, щоб увійти в невелике вікно для вибору. Натисніть **ВАСК/ ХА**чи **НС**<br>для виходу з домашнього інтерфейсу.<br>Натисніть **А/V/ (/**), щоб вибр Натисніть кнопки зі стрілками, щоб циклічно вибрати всі варіанти. Натисніть<br>кнопку ОК, щоб увійти в невелике вікно для вибору. Натисніть **BACK/ ۞ чи Н**<br>для виходу з домашнього інтерфейсу.<br>Натисніть кнопку ОК, щоб увійти. Натисніть кнопки зі стрілками, щоб циклічно вибрати всі варіанти. Натисніть<br>кнопку ОК, щоб увійти в невелике вікно для вибору. Натисніть **BACK/ <sup>«Ха</sup>чи Н**<br>для виходу з домашнього інтерфейсу.<br>**Арр Store**<br>натисніть кнопку О Натисніть кнопки зі стрілками, щоо циклічно вибрати всі варіанти. Натисніть кнопку ОК, щоб увійти в невелике вікно для вибору. Натисніть ВАСК/ <sup>«Хі</sup>чи НОМЕ<br>для виходу з домашнього інтерфейсу.<br>Натисніть ▲/▼/◀/►, щоб увійт кнопку ОК, щоб увити в невелике вікно для вибору. Натисніть **BACK/** • 3 чи HOME<br>для виходу з домашнього інтерфейсу.<br>Натисніть **A/V/4/>**, щоб вибрати AppStore, і<br>натисніть кнопку ОК, щоб увійти.<br>Натисніть кнопку ОК, щоб ув для виходу з домашнього інтерфейсу.<br>
Натисніть  $\blacktriangle/\blacktriangledown/\blacktriangle$ , щоб вибрати AppStore, і<br>
натисніть кнопку ОК, щоб увійти.<br>
При введенні "AppStore, акценн робиться на<br>
включають в себе "Home", "Гра", "Життя",<br>
включають в се **Арр Store**<br>
Натисніть **A/V/-/**, щоб вибрати **AppStore**, i<br>
натисніть кнопку ОК, щоб увійти.<br>
При введенні "**AppStore**, акцент робиться на<br>
функції етикетці за замовчуванням. Етикетки<br>
включають в себе "Home", "Гра", "Жит  $\mathsf{A}(\mathsf{W}) = \mathsf{B}(\mathsf{W})$  и програму заснивания програму, натисніть кнопку OK, щоб увійти.<br>
При введенні "AppStore, акцент робиться на вомочуванням. Етикетки включають в себе "Home", "Гра", "Життя",<br>
включають в себе " нагисніть кнопку ОК, щоб вийрати Аррэсоге, такисніть кнопку ОК, щоб вийти.<br>При введенні "AppStore, акцент робиться на<br>функції етикетці за замовчуванням. Етикетки<br>включають в себе "Home", "Гра", "Життя", система система си Натисніть моги у ок, що увиги.<br>Нари введенні "Арр Store, акцент робиться на<br>вулючають в себе "Ногле", "Гра", "Життя",<br>"Пошук", "менеджер", ви можете знайти ті весь<br>"Пошук", "менеджер", ви можете знайти ті весь<br>список, виб при выедении и друдиле, наден ромные и програми на локальному пристрої зберігання даних при и помете знайти ті весь<br>"Пошук", "менеджер", ви можете знайти ті весь<br>поисо, вибравши мітку функцію на вершині.<br>Натисніть клавішу дуимди сименди за замюв-уважими: сименки<br>и включають в себе "Нопе", "Гра", "Життя",<br>"Пошук", "менеджер", ви можете знайти ті весь<br>список, вибравши мітку функцію на вершині.<br>Натисніть клавішу напрямки, щоб перемістити<br>фоку

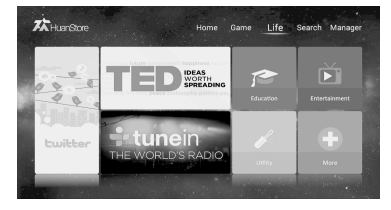

• Пошки, непедиору, эмикоменни повинни посложительской видими и повокус, і натисніть клавішу напрямки, щоб неремістити<br>piзні кнопки для виконання відповідних операцій, а потім дотримуйтесь<br>pisні кнопки для виконання відпо посок, следает миму фулиционально пристрии.<br>Патисніть клавішу напрямки, щоб перемістити<br>Обнус, і натисніть кнопку ОК, щоб натиснути<br>Онтекстному меню виконання відповідних операції. Натисніть кнопку **ВАСК/ © намерани совер** вомуе, і натисніть кнопку ОК, щоб натиснути<br>и кнопки для виконання відповідних операцій, а потім дотримуйтесь<br>онтекстному меню виконати наступні операції. Натисніть кнопку ВАСК/ • В "побернутися до основного інтерфейсу сц

### **ПРИМІТКА:**

### **Пошук**

**Пошук**<br>Ви можете включити цю функцію для виконання нечіткого пошуку програми, і<br>система автоматично запропонує Вам необхідну інформацію про гарячі пошуки.<br>При введенні "Пошуку", введіть деякі чи всі слова програми у поле **Пошук**<br>Ви можете включити цю функцію для виконання нечіткого пошуку програми, і<br>система автоматично запропонує Вам необхідну інформацію про гарячі пошуки.<br>При введенні "Пошуку", введіть деякі чи всі слова програми у поле **Пошук**<br>Ви можете включити цю функцію для виконання нечіткого пошуку програми, і<br>система автоматично запропонує Вам необхідну інформацію про гарячі пошуки.<br>При введенні "Пошуку", введіть деякі чи всі слова програми у поле **Пошук**<br>Ви можете включити цю функцію для виконання нечіткого пошуку програми, і<br>система автоматично запропонує Вам необхідну інформацію про гарячі пошуки.<br>При введенні "Пошуку", введіть деякі чи всі слова програми у поле Пошук<br>Ви можете включити цю функцію для виконання нечіткого пошуку<br>система автоматично запропонує Вам необхідну інформацію про<br>При введенні "Пошуку", введіть деякі чи всі слова програми у пол<br>тексту. Під меню буде виведен **Пошук**<br>Ви можете включити цю функцію для виконання нечіткого пошуку програми, і<br>система автоматично запропонує Вам необхідну інформацію про гарячі пошуки.<br>При введенні "Пошуку", введіть деякі чи всі слова програми у поле **Пошук**<br>Ви можете включити цю функцію для виконання нечіткого пошуку програми, і<br>система автоматично запропонує Вам необхідну інформацію про гарячі пошуки.<br>При введенні "Пошуку", введіть деякі чи всі слова програми у поле **Пошук**<br>Ви можете включити цю функцію для виконання нечіткого пошуку програми, і<br>система автоматично запропонує Вам необхідну інформацію про гарячі пошуки.<br>При введенні "Пошуку", введіть деякі чи всі слова програми у поле **Пошук**<br>• Ви можете включити цю функцію для виконання нечіткого пошуку програми, і<br>система автоматично запропонує Вам необхідну інформацію про гарячі пошуки.<br>При введенні "Пошуку", введіть деякі чи всі слова програми у п **| миложете включити цю функцію для виконання нечіткого пошуку пистема автоматично запропонує Вам необхідну інформацію про га<br>| ри введенні "Пошуку", введіть деякі чи всі слова програми у поле<br>| вклуг, Під меню буде виве** Ви можете включити цю функцию для виконання нечиткого пошуку програми, и<br>система автоматично запропнуе Вам необхідну інформацію про гарячі пошуки.<br>При введенні "Пошуку", введіть деякі чи всі слова програми у поле введенн

завантаження. тексту. Під меню буде виведено перелік гарячих пошуків<br>натиснути ОК і почати пошук..<br>Коли пошук буде завершено, натисніть кнопку вниз, щоб<br>переліку результатів пошуку, натисніть кнопку зі стрілко<br>необхідний результат пошу

### **ПРИМІТКА**:

### **Диспетчер**

система автоматично запропонує вам неоохідну інформацію про гарячі пошуки.<br>При введенні "Пошуку", введіть деякі чи всі слова програми у поле введення<br>пексту. Під меню буде виведено перелік гарячих пошуків. Далі Ви зможет При введенні "Пошуку", введіть деякі чи всі слова програми у поле введення<br>тексту. Під меню буде виведено перелік гарячих пошуків. Далі Ви зможете<br>натиснути ОК і почати пошук.<br>Коли пошук буде завершено, натисніть кнопку коли пошук оуде завершено, нагисніть кнопку вниз, щоо увили в інтерфенис<br>переліку результатів пошуку, натисніть кнопку зі стрілкою, щоб вибрати<br>необхідний результат пошуку, а потім натисніть кнопку ОК, щоб почати<br>заванта ерелику результат пошуку, нагисниь кнопку зг стрликою, щоо виорати<br>еобхідний результат пошуку, а потім натисніть кнопку ОК, щоб почати<br>авантаження.<br>Част, режими установки і т.д. прикладної програми можуть змінюватися час • Зміст, режими установки і т.д. прикладної програми можуть змінюв<br>• Зміст, режими установки і т.д. прикладної програми можуть змінюв<br>• часу без попереднього повідомлення.<br>При введенні "Головна" → "Арр Store" → "Диспетч  $\begin{array}{ll}\n\text{Hence, D-CMIMMI} \end{array} \begin{array}{ll}\n\text{Hence, D-CMIMMI} \end{array} \begin{array}{ll}\n\text{Hence, D-CMIMMI} \end{array} \begin{array}{ll}\n\text{Hence, D-CMIMMI} \end{array} \begin{array}{ll}\n\text{Hence, D-CMIMMI} \end{array} \begin{array}{ll}\n\text{Hence, D-CMIMIMIM} \end{array} \begin{array}{ll}\n\text{Hence, D-CMIMIMIM} \end{array} \begin{array}{ll}\n\text{Hence, D-CMIMIMIM} \end{array} \begin{array}{ll}\n\text{Hence, D-C$ часу оез попереднього повдомиення.<br>
Диспетчер<br>
При введенні "Головна"  $\rightarrow$  "App Store"  $\rightarrow$  "Диспетчер", у<br>
було завантажено, може працювати, у тому числі робот.<br>
ДОК, показати операцій.<br>
ОК, показати операцій.<br> **ПРИМІТК** диспетчер<br>Гри введенні "Головна" — "Арр Store" — "Диспетчер", управління д<br>було завантажено, може працювати, у тому числі робота, деінстал:<br>допомога і т.д. Натисніть кнопку зі стрілкою, щоб вибрати програму<br>ОК, показати

### **ПРИМІТКА**:

### **Налаштування**

інформація)

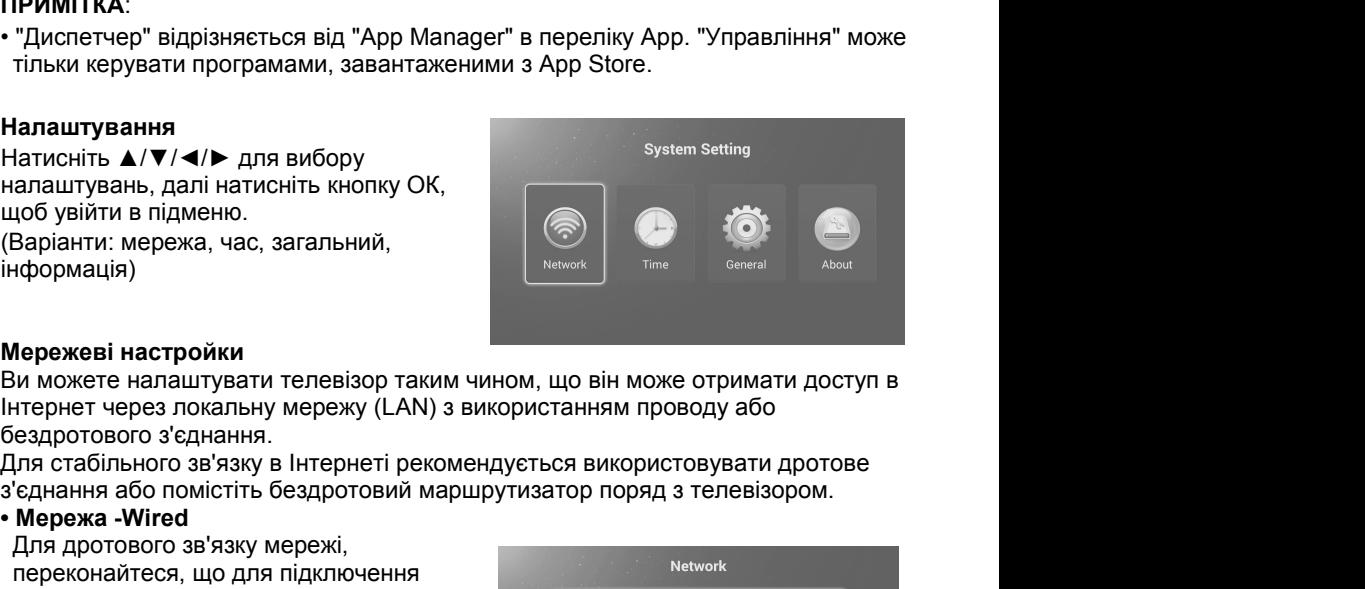

Ок, показати операци.<br> **ПРИМІТКА:**<br>
• "Диспетчер" відрізняється від "Арр Маnager" в перег<br>
тільки керувати програмами, завантаженими з Арр Є<br> **Налаштування**<br>
Натисніть ▲/▼/◀/► для вибору<br>
налаштувань, далі натисніть кноп тільки керувати програмами, завантаженими з App Store<br> **Налаштування**<br>
Натисніть  $\triangle/\blacktriangledown/\blacktriangle/\blacktriangleright$  для вибору<br>
налаштувань, далі натисніть кнопку ОК,<br>
щоб увійти в підменю.<br>
(Варіанти: мережа, час, загальний,<br>
нформація)<br> **• Мережа -Wired**<br> **• Мережа -Wiredow Management Conference Setting Conference Setting Mepondular Conference Setting Mereover Conference Setting Mereover Conference Setting Mereover Conference Setting Mereover Conference**  $\begin{array}{|l|l|} \hline \textbf{A}}\end{array}$ <br>
доб увійти в підменю.<br>
Заріанти: мережа, час, загальний,<br>
доб увійти в підменю.<br>
Заріанти: мережа, час, загальний,<br>
«Доромація)<br>
Мережеві настройки<br>
Ми можете налаштувати телевізор таким чино пробувійти в підменю.<br>Варіанти: мережа, час, загальний,<br>нформація)<br>Мережеві настройки<br>и можете налаштувати телевізор таким чином, що він може отрим<br>и можете налаштувати телевізор таким чином, що він може отрим<br>и тернет че

 $\begin{array}{|l|l|} \hline \text{Bapiar } \text{Hermite}} \end{array}$ <br>  $\begin{array}{|l|l|} \hline \text{Bapiar } \text{Hermite}} \end{array}$ <br>  $\begin{array}{|l|l|} \hline \text{Bapiar } \text{Hermite}} \end{array}$ <br>  $\begin{array}{|l|l|} \hline \text{Hermite Hannant } \text{Hermite Hannant } \text{Borel}} \end{array}$ <br>  $\begin{array}{|l|l|} \hline \text{Hermite Hannant } \text{Hermite Hannant } \text{Hermite Harmant } \text{Borel}} \end{array}$ <br> використанням маршрутизатора<br>
використання маршерских системах и можете напаштувати телевізор таким чином, що він мож<br>
використанням при свадротового з'єднання.<br>
Гля стабільного зв'язку в Інтернеті рекомендується використ **Пережеві настройки**<br>
Ми можете налаштувати телевізор таким чином, що він може отримати и<br>
нтернет через локальну мережу (LAN) з використанням проводу або<br>
ездротового з'єднання.<br>
Гля стабльного зв'язку в Інтернеті рекоме Пережеві настройки<br>
Ми можете налаштувати телевізор таким чином, що<br>
нтернет через локальну мережу (LAN) з використан<br>
ездротового з'єднання.<br>
Гля стабільного зв'язку в Інтернеті рекомендується в<br>
'єднання або помістіть б

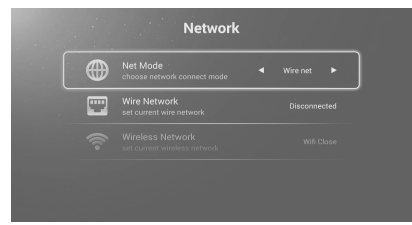

Натисніть пункти ◀/▶ та оберіть тип<br>під'єднання, наступний об'єкт (сітка) – .<br>показує IP-адресу.<br>Виберіть пункт "Автоматично отримати<br>IP-адресу", натисніть, щоб включити його<br>Почекайте трохи, потім підключиться Натисніть пункти ◀/▶ та оберіть тип<br>під'єднання, наступний об'єкт (сітка) – .<br>показує IP-адресу.<br>Виберіть пункт "Автоматично отримати<br>IP-адресу", натисніть, щоб включити його<br>Почекайте трохи, потім підключиться<br>Smart TV **Натисніть пункти ◀/▶ та оберіть тип**<br>
під'єднання, наступний об'єкт (сітка) – .<br>
показує IP-адресу.<br>
Виберіть пункт "Автоматично отримати<br>
IP-адресу", натисніть, щоб включити його<br>
Почекайте трохи, потім підключиться<br>
S під'єднання, наступний об'єкт (сітка) – .<br>показує IP-адресу.<br>Виберіть пункт "Автоматично отримати<br>IP-адресу", натисніть, щоб включити його<br>Почекайте трохи, потім підключиться<br>Smart TV.<br>**Мережа -Безпровідна**<br>Натисніть **(/>** 

мережі

вагисніть на кнопку  $\blacktriangle/\blacktriangledown$ , щоб вибрати<br>
сигнал Wi-Fi. Натисніть кнопку OK;<br>
висвітлиться вікно з паролем.<br>
Будь ласка, введіть Wi-Fi паролі в це вікно. Ви можете натиснути кнопку<br>
вгору/вниз/вправо/вліво, щоб вибрат Матисніть на кнопку ▲/▼, щоб вибрати<br>
Сигнал Wi-Fi. Натисніть кнопку **ОК;**<br>
Висвітлиться вікно з паролем.<br>
Будь ласка, введіть Wi-Fi паролі в це вікно. Ви можете натиснути кнопку<br>
вгору/вниз/вправо/вліво, щоб вибрати сим висніть на кнопку ▲/▼, щоб вибрати<br>
сигнал Wi-Fi. Натисніть кнопку **OK**;<br>
висвітлиться вікно з паролем.<br>
Будь ласка, введіть Wi-Fi паролі в це вікно. Ви можете натиснути кнопку<br>
вгору/вниз/вправо/вліво, щоб вибрати симво  $\begin{array}{lllllllllllllllllll} \end{array}$  Минал Wi-Fi. Натисніть кнопку **ОК;**<br>
висвітлиться вікно з паролем.<br>
Будь ласка, введіть Wi-Fi паролі в це вікно. Ви можете натиснути кнопку<br>
вибру/вниз/вправо/вліво, щоб вибрати символ у вікні кла Натисніть на кнопку ▲/▼, щоб вибрати<br>
сигнал Wi-Fi. Натисніть кнопку **OK**;<br>
висвітлиться вікно з паролем.<br>
<br>
Будь ласка, введіть Wi-Fi паролі в це вікно. Ви можете натиснути кнопку<br>
вгору/вниз/вправо/вліво, щоб вибрати Натисніть «и натисники» и вибору «Тіте» і<br>Бисвітлиться вікно з паролем.<br>Будь ласка, введіть Wi-Fi паролі в це вікно. Ви можете натиснути кнопку<br>вгору/вниз/вправо/вліво, щоб вибрати символ у вікні клавіатури. Натисніть кн натисници в сифики в сифики в социникального социникального социникального социникального социникального социни<br>В сифики в состоиния в социника в социника в подаления с состоиния в состоиния и для в ведення символу або чи Будь ласка, введіть Wi-Fi паролі в це вікно. Ви можете натиснути кнопку<br>вгору/вниз/вправо/вліво, щоб вибрати символ у вікні клавіатури. Натисніть кнопку<br>ОК для введення символу або числа. Після введення правильного парол Будь ласка, введіть Wi-Fi паролі в це вікно. Ви можете натиснути кнопи<br>вгору/вниз/вправо/вліво, щоб вибрати символ у вікні клавіатури. Натис<br>ОК для введення символу або числа. Після введення правильного пар<br>виберіть пунк **Будь ласка, введіть Wi-Fi паролі в це вікно. Ви можете нати вгору/вниз/вправо/вліво, щоб вибрати символ у вікні клавіс<br>ОК для введення символу або числа. Після введення прав виберіть пункт "підключити" і натисніть кнопк** гору/вниз/вправо/вліво, щоб вибрати символ у вікні клавіатури. Натис<br>ОК для введення символу або числа. Після введення правильного париберіть пункт "підключити" і натисніть кнопку **ОК**, щоб підключити Wi-<br>игнал. За умови

**Time**<br>Натисніть ◀/▶ для вибору «**Time**» і дати.)

автоматично.

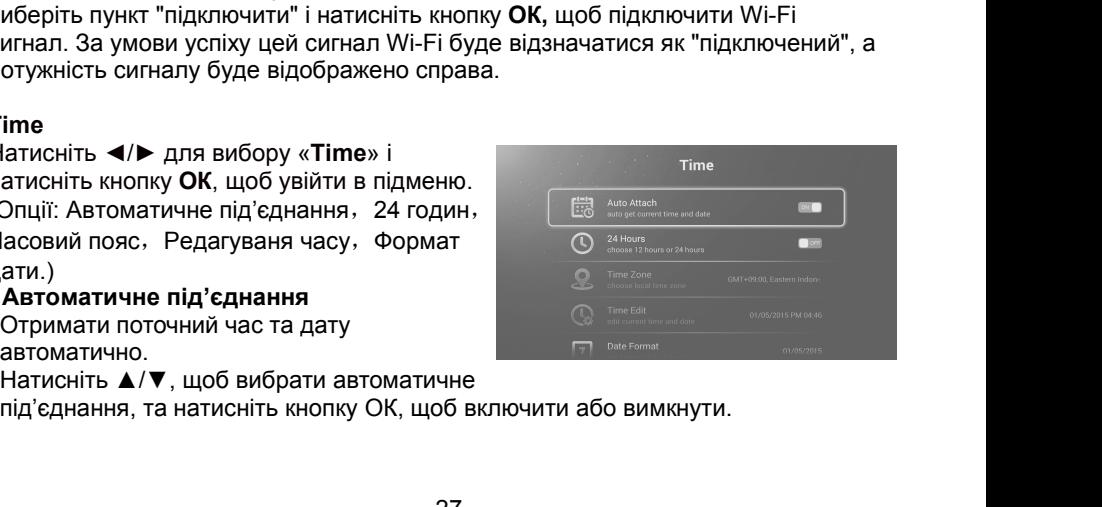

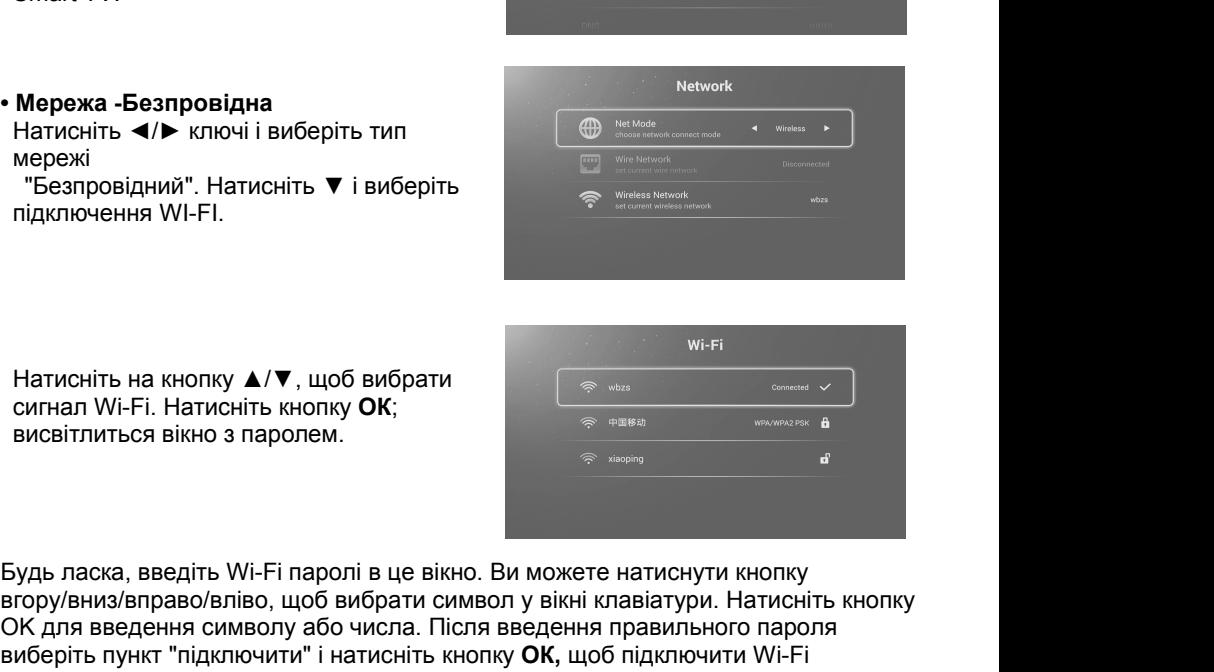

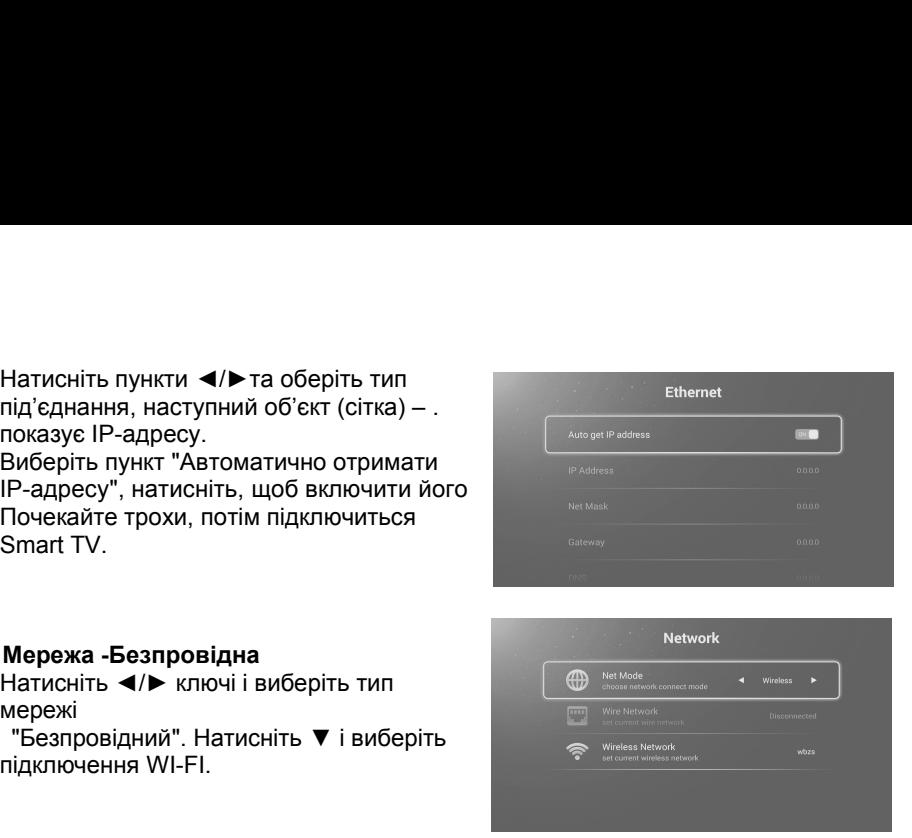

**- 24 годин**<br>Виберіть формат: 12:00 або 24 години.<br>Натисніть **▲/▼**, щоб вибрати 24 годин, и натик<br>**- Часовий пояс 24 годин**<br>Виберіть формат: 12:00 або 24 години.<br>Натисніть ▲/▼, щоб вибрати 24 годин, и натисніть кнопку ОК, щоб вибраті<br>**Часовий пояс**<br>Виберіть часовий пояс.

**24 годин**<br>Виберіть формат: 12:00 або 24 години.<br>Натисніть ▲/▼, щоб вибрати 24 годин, и натисніть кнопку ОК, щоб вибрати.<br>**Часовий пояс**<br>Натисніть ▲/▼, щоб вибрати часовий пояс и натисніть ОК, щоб вибрати його **- 24 годин**<br>Виберіть формат: 12:00 або 24 години.<br>Натисніть ▲/▼, щоб вибрати 24 годин, и натисніть к**н**<br>**- Часовий пояс**<br>Виберіть часовий пояс.<br>Натисніть ▲/▼, щоб вибрати часовий пояс и натисні<br>самого. 24 годин<br>Виберіть формат: 12:00 або 24 години.<br>Натисніть ▲/▼, щоб вибрати 24 годин, и натисніть кнопку ОК<br>Часовий пояс.<br>Виберіть часовий пояс.<br>Натисніть ▲/▼, щоб вибрати часовий пояс и натисніть ОК, щ<br>самого.<br>Редагуваня 24 годин<br>Виберіть формат: 12:00 або 24 години.<br>Натисніть ▲/▼, щоб вибрати 24 годин, и натисніть кнопку ОК, щоб вибрати.<br>Часовий пояс<br>Виберіть часовий пояс.<br>Сиберіть Часовий пояс и натисніть ОК, щоб вибрати його<br>самого.<br>Р самого.

**- 24 годин**<br>Виберіть формат: 12:00 або 24 години.<br>Натисніть  $\blacktriangle/\blacktriangledown$ , щоб вибрати 24 годин, и натисніть кноп<br>**- Часовий пояс**<br>Виберіть часовий пояс.<br>Натисніть  $\blacktriangle/\blacktriangledown$ , щоб вибрати часовий пояс и натисніть (<br>самого.<br> 24 годин<br>Виберіть формат: 12:00 або 24 години.<br>Натисніть ▲/▼, щоб вибрати 24 годин, и натисніть кнопку ОК, щоб в<br>Часовий пояс.<br>Виберіть часовий пояс.<br>Натисніть ▲/▼, щоб вибрати часовий пояс и натисніть ОК, щоб виб<br>Самого 24 годин<br>Виберіть формат: 12:00 або 24 години.<br>Натисніть ▲/▼, щоб вибрати 24 годин, и натисніть кнопку ОК, щоб вибрати.<br>Часовий пояс.<br>Виберіть часовий пояс.<br>Натисніть ▲/▼, щоб вибрати часовий пояс и натисніть ОК, щоб виб 24 годин<br>Виберіть формат: 12:00 або 24 години.<br>Натисніть ▲/▼, щоб вибрати 24 годин, и натисніть кнопку<br>Часовий пояс<br>Виберіть часовий пояс.<br>Натисніть ▲/▼, щоб вибрати часовий пояс и натисніть О!<br>Самого.<br>Редагуваня часу<br>Ре **- 24 годин**<br>
Виберіть формат: 12:00 або 24 години.<br>
Натисніть **Δ/V**, щоб вибрати 24 годин, и натисніть к<br> **- Часовий пояс**.<br>
Виберіть часовий пояс.<br>
Натисніть **Δ/V**, щоб вибрати часовий пояс и натиснис<br>
самого.<br> **- Редат** 24 годин<br>Виберіть формат: 12:00 або 24 години.<br>Натисніть ▲/▼, щоб вибрати 24 годин, и натисніть кнопку Ок<br>Часовий пояс<br>Виберіть часовий пояс.<br>Натисніть ▲/▼, щоб вибрати часовий пояс и натисніть ОК, ц<br>самого.<br>Редагуваня ч 24 годин<br>Виберіть формат: 12:00 або 24 години.<br>Натисніть ▲/▼, щоб вибрати 24 годин, и натисніть кнопку ОК, щоб вибрати.<br>Часовий пояс.<br>Виберіть часовий пояс.<br>Натисніть ▲/▼, щоб вибрати часовий пояс и натисніть ОК, щоб виб 24 **годин**<br>Виберіть формат: 12:00 або 24 годин, и натисніть кнопку ОК, щоб вибрати.<br>Натисніть ▲/▼, щоб вибрати 24 годин, и натисніть кнопку ОК, щоб вибрати.<br>**Часовий пояс**<br>Натисніть ▲/▼, щоб вибрати часовий пояс и натисн Нагисніть ▲/▼, щоо виорати 24 годин, и натисніть кнопку Ок, щоо виорати.<br>• Часовий пояс.<br>Виберіть часовий пояс.<br>Натисніть ▲/▼, щоб вибрати часовий пояс и натисніть ОК, щоб вибрати його<br>самого.<br>• Редагуваня часу<br>відредагу Часовии пояс<br>Виберіть часовий пояс.<br>Натисніть **досеий пояс и несмовий пояс и натисніть** ОК, щоб вибрати його<br>Самого.<br>Редагуваня часу<br>Редагувати споточні дату і Час.<br>Натисніть **д**√▼, щоб вибрати редагування часу, та натис

**Примітка:**

### **Загальні**

 $P$ едагуите поточні дату і час.<br>
Натисніть  $\blacktriangle V \blacktriangledown$ , щоб вибрати редагування часу, та натисніть кнопку ОК, щоб<br>
відредагувати його.<br> **- Формат дати**.<br>
Виберіть формат дати.<br>
Натисніть  $\blacktriangle V \blacktriangledown$ , щоб вибрати дату, та Натиснить  $\blacktriangle V$ , щоо виорати редагування часу, та натиснить кнопку с<br>
відредагувати його.<br>
- Формат дати.<br>
(Варіанти: місяць/день/рік, день/місяць/рік, рік/місяць/день)<br>
Натисніть  $\blacktriangle V$ , щоб вибрати дату, таи натисніть відредагувати иого.<br> **- Формат дати.**<br>
(Варіанти: місяць/день/рік, день/місяць/рік, рік/місяць/день)<br>
Натисніть  $\blacktriangle/\blacktriangledown$ , щоб вибрати дату, таи натисніть ОК, щоб вибрати.<br> **Примітка:**<br>
• Колі "Автоматичне під'єднання" - Формат даги<br>
Виберіть формат дати.<br>
(Варіанти: місяць/день/рік, день/місяць/рік, рік/місяць/день)<br>
Натисніть  $\blacktriangle/\blacktriangledown$ , щоб вибрати дату, таи натисніть ОК, щоб вибра<br>
Примітка:<br>
• Колі "Автоматичне під'єднання" включе (Варіанти: місяць/день/рік, день/місяць/рік, рік/місяць/день)<br>**Натисніть ▲/▼**, щоб вибрати дату, таи натисніть ОК, щоб в<br>**- Колі** "Автоматичне під'єднання" включено, опці\ «часовий редагуваті параметри стають сірімі и не **Загальні**<br>
Натисніть **(/)** для вибору «Загальні» і<br>
натисніть кнопку ОК, щоб увійти в підменю.<br>
(Опції: встановлення мови, використання<br>
методу ведення, введення, оновлення<br>
системи, відновлення системи.)<br> **- Налаштуванн** натисніть кнопку ОК, щоо увити в підменю.<br>
(Опції: встановлення мови, використання<br>
методу ведення, введення, оновлення<br>
системи, відновлення системи.)<br> **- Налаштування мови**<br>
Встановіть поточну мову відображення<br>
інформ

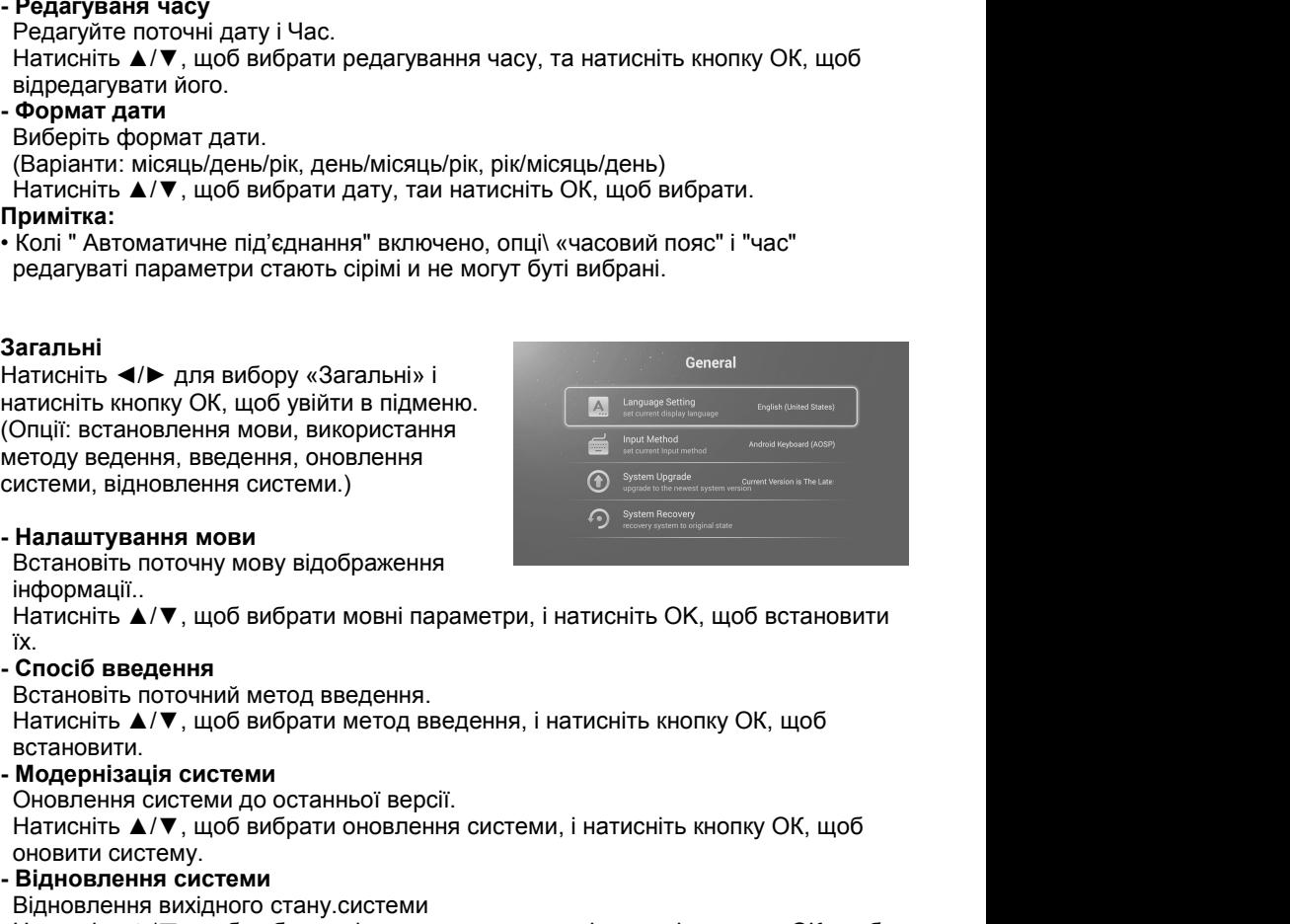

інформації..

їх.

встановити. истеми, відновлення системи.)<br> **Налаштування мови**<br>
Встановіть поточну мову відображення<br>
інформації..<br>
Натисніть ▲/▼, щоб вибрати мовні параметри, і на<br>
їх.<br>
Тос**посіб введення**<br>
Встановіть поточний метод введення.<br>
Нати **- Налаштування мови**<br>
Встановіть поточну мову відображення<br> **інформації..**<br> **Натисніть**  $\blacktriangle/\blacktriangledown$ **, щоб вибрати мовні параметри, і натисніт<br>
К.<br>
<b>- Спосіб введення**<br>
Встановіть поточний метод введення.<br>
Встановіть д/ $\nabla$ **Налаштування мови**<br>Встановіть поточну мову відображення<br>інформації...<br>Натисніть ▲/▼, щоб вибрати мовні параметри, і натисніть ОК, що<br>їх.<br>Спосіб введення<br>Встановіть ▲/▼, щоб вибрати метод введення, і натисніть кнопку (<br>в інформації..<br>Натисніть ▲/▼, щоб вибрати мовні параметри, і нати<br>їх.<br>Спосіб введення<br>Встановіть поточний метод введення.<br>Натисніть ▲/▼, щоб вибрати метод введення, і натик<br>встановити.<br>Оновренізя системи<br>Оновлення системи

Встановть поточну мову відображення<br>Натиснії...<br>Натиснії... ▲/▼, щоб вибрати мовні параметри, і натисніть ОК, щоб встановити<br>Гх.<br>Татисніть ▲/▼, щоб вибрати метод введення, і натисніть кнопку ОК, щоб<br>встановити.<br>Мо**дерніз** 

**Інформація про систему.**<br>Перегляд інформації про систему.<br>Натисніть **(/)** для вибору інформації про польского в натисніть кнопку ОК, щоб увійти **Інформація про систему.** About про систему. About About About About About About About About About About About About About About About About About About About About About About About About About About About About About Ab **Інформація про систему.**<br>Перегляд інформації про систему.<br>Натисніть ◀/▶ для вибору інформації про<br>систему, і натисніть кнопку ОК, щоб увійти<br>в підменю **Інформація про систему.**<br>Перегляд інформації про систему.<br>Натисніть </> для вибору інформації про систему, і натисніть кнопку ОК, щоб увійти<br>в підменю<br>Відтворення медіа<br>• По-перше, вставте пристрій USB до порту USB.<br>• На

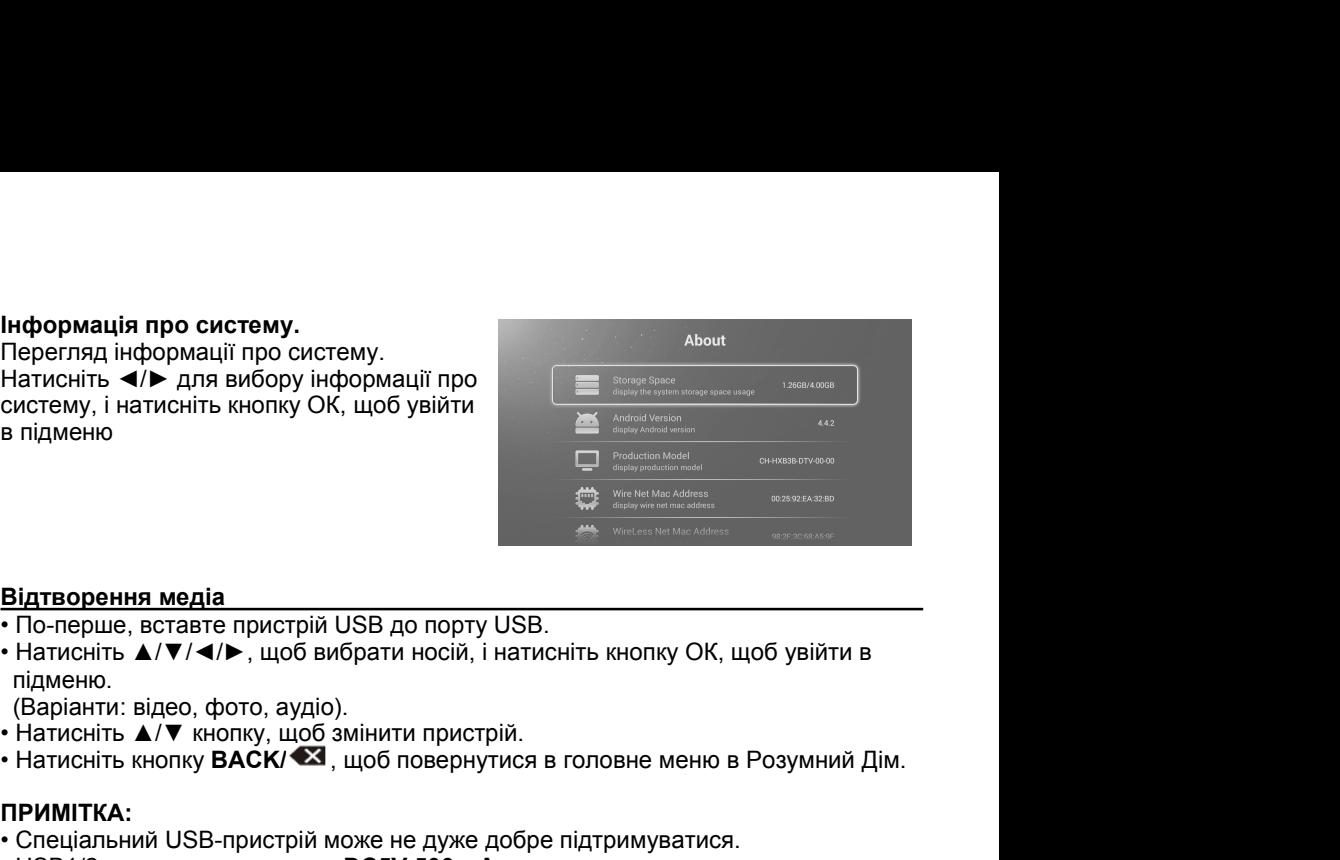

підменю.

- 
- 

### **ПРИМІТКА:**

- 
- 
- По-перше, вставте пристрій USB до порту USB.<br>• По-перше, вставте пристрій USB до порту USB.<br>• Натисніть  $\blacktriangle/\blacktriangledown/\blacktriangle/\blacktriangleright$ , щоб вибрати носій, і натисніть кнопку ОК, щоб увійти в<br>• (Варіанти: відео, фото, аудіо).<br>• Нати **Відтворення медіа**<br>• По-перше, вставте пристрій USB до порту USB.<br>• Натисніть  $\blacktriangle/\blacktriangledown/\blacktriangle/\blacktriangleright$ , щоб вибрати носій, і натисніть кнопку ОК, щоб увійти в підменю.<br>• Натисніть  $\blacktriangle/\blacktriangledown$  кнопку, щоб змінити пристрій.<br>• Нат **Відтворення медіа**<br>• По-перше, вставте пристрій USB до порту USB.<br>• Натисніть ▲/▼/◀/▶, щоб вибрати носій, і натисніть кнопку ОК, щоб увійти в<br>• Натисніть ▲/▼ кнопку, щоб змінити пристрій.<br>• Натисніть жнопку **BACK/ ۞**, щ Натисния медіа<br>По-перше, вставте пристрій USB до порту USB.<br>Натисніть ▲/▼/◀/►, щоб вибрати носій, і натисніть кнопку ОК, щоб увійти в<br>підменно.<br>(Варіанти: відео, фото, аудіо).<br>Натисніть кнопку **ВАСК/ ۞**, щоб ямінити при **Идтворення медіа**<br>По-перше, вставте пристрій USB до порту USB.<br>Натисніть ▲/▼/◀/▶, щоб вибрати носій, і натисніть кнопку OK, щоб увійти в<br>підменю.<br>(Варіанти: відео, фото, аудіо).<br>Натисніть ▲/▼ кнопку, щоб змінити пристрі • По-перше, вставте пристрій USB до порту USB.<br>• Натисніть  $\blacktriangle/\nabla/\blacktriangle$ , щоб вибрати носій, і натисніть кног<br>підменю.<br>• (Варіанти: відео, фото, аудіо).<br>• Натисніть  $\blacktriangle/\nabla$  кнопку, щоб змінити пристрій.<br>• Натисніть кноп • Натиснить  $\blacktriangle V V / \blacktriangle V$ , щоо вибрати носіи, і натиснить кнопку ОК, щоо увити в<br>
підменю.<br>
(Варіанти: відео, фото, аудіо).<br>• Натисніть  $\blacktriangle V V$  кнопку, щоб змінити пристрій.<br>• Натисніть кнопку **BACK/** $\blacktriangle I$ , щоб повернути підменю.<br>• Натисніти: відео, фото, аудіо).<br>• Натисніть **А/V** кнопку, щоб змінити пристрій.<br>• Натисніть кнопку ВАСК/**«Х**, щоб повернутися в головне меню в Розумний Дім.<br>• ПРИМІТКА:<br>• Спеціальний USB-пристрій може не дуже д (Варіанти: відео, фото, аудіо).<br>• Натисніть ▲/▼ кнопку, щоб змінити пристрій.<br>• Натисніть кнопку **ВАСК/ ۞**, щоб повернутися в головне і<br>• ПРИМІТКА:<br>• Спеціальний USB-пристрій може не дуже добре підтриму**:**<br>• USB1/2 макс. • Натиснить  $\blacktriangle$  /  $\blacktriangledown$  кнопку, щоб змінити пристрій.<br>• Натисніть кнопку **BACK/** $\blacktriangledown$ , щоб повернутися в головне меню в Розумний Дім.<br>• Огеціальний USB-пристрій може не дуже добре підтримуватися.<br>• USB1/2 макс. нав • Натиснить кнопку **ВАСК/ Са**, щоб повернутися в головне меню в Розумний<br> **ПРИМІТКА:**<br>
• Спеціальний USB-пристрій може не дуже добре підтримуватися.<br>
• USB1/2 макс. навантаження: **DC5V 500 мА.**<br>
• 3 погляду місткості, він • Спеціальний USB-пристрій може не дуже добре підтримуватися.<br>• USB1/2 макс. навантаження: **DC5V 500 мA.**<br>• З погляду місткості, він не може підтримувати всі моделі мобільних жорстких<br>• дисків. Рекомендується використову • USB1/2 макс. навантаження: DC5V 500 мA.<br>• З погляду місткості, він не може підтримувати всі моделі мобільних жорстких<br>адкій. Рекомендується використовувати диски з низьким енергоспоживанням,<br>які пропускають струм не бі 3 погляду місткості, він не може підтримувати всі моделі мобільних жорсті<br>дисків. Рекомендується використовувати диски з низьким енергоспоживан<br>які пропускають струм не більше ніж 500 мА.<br>**Іідтримувані формати**<br>Уункція US

які пропускають струм не більше ніж 500 м.<br> **Підтримувані формати**<br>
Функція USB може підтримувати пристрій U:<br>
Він може програвати аудіо, відео або фотог<br>
Формат фільмів: AVI, VOB, DAT, MPEG -1/M<br>
Формат фільмів: AVI, VOB **Підтримувані формати**<br>Функція USB може підтримувати пристрій USB з пам'яттю USB.<br>Він може програвати аудіо, відео або фотографії.<br>Формат фільмів: AVI, VOB, DAT, MPEG -1/MPEG-2/MPEG-4, TS/TP, H.264, H.265<br>Формат фільмів:

### **ПРИМІТКА**:

- 
- 

Підтримувані формати<br>Функція USB може підтримувати пристрій USB :<br>Він може програвати аудіо, відео або фотограф<br>Формат музики: MP3.<br>Формат фільмів: AVI, VOB, DAT, MPEG -1/MPE(Формат фотографій: JPEG, BMP, PNG.<br>ПРИМІТКА:<br> Функція USB може підтримувати пристрій USB з пам'яттю USB.<br>Він може програвати аудіо, відео або фотографії.<br>Формат фільмів: AVI, VOB, DAT, MPEG -1/MPEG-2/MPEG-4, TS/TP, H.264, H.265<br>Формат фільмів: AVI, VOB, DAT, MPEG -1 Він може програвати аудіо, відео або фотографії.<br>Формат музики: MP3.<br>Формат музики: MP3.<br>Формат фільмів: AVI, VOB, DAT, MPEG -1/MPEG-2/MPEG-4, TS/TP, H.264, H.265<br>Формат фотографій: JPEG, BMP, PNG.<br>• Спеціальні алгоритмі Формат музики: MP3.<br>Формат фільмів: АVI, VOB, DAT, MPEG -1/MPEG-2/MPEG-4, TS/TP, H.264, H.265<br>Формат фотографій: JPEG, BMP, PNG.<br>ГПРИМІТКА:<br>• Спеціальні алгоритмічні документи не можуть добре підтримуватися USB.<br>• USB пі Формат фільмів: AVI, VOB, DAT, MPEG -1/MPEG-2/MPEG-4, 1<br>Формат фотографій: JPEG, BMP, PNG.<br>**|ПРИМІТКА:**<br>• Спеціальні алгоритмічні документи не можуть добре підтрим<br>• USB підтримує вищезгадані формати. Якщо формат файлу<br>•

• Натисніть кнопку **MENU** на<br>пульті дистанційного<br>керування, щоб<br>сховати/відобразити панель • Натисніть кнопку MENU на<br>пульті дистанційного<br>керування, щоб<br>сховати/відобразити панель<br>інструментів на екрані

підтвердження.

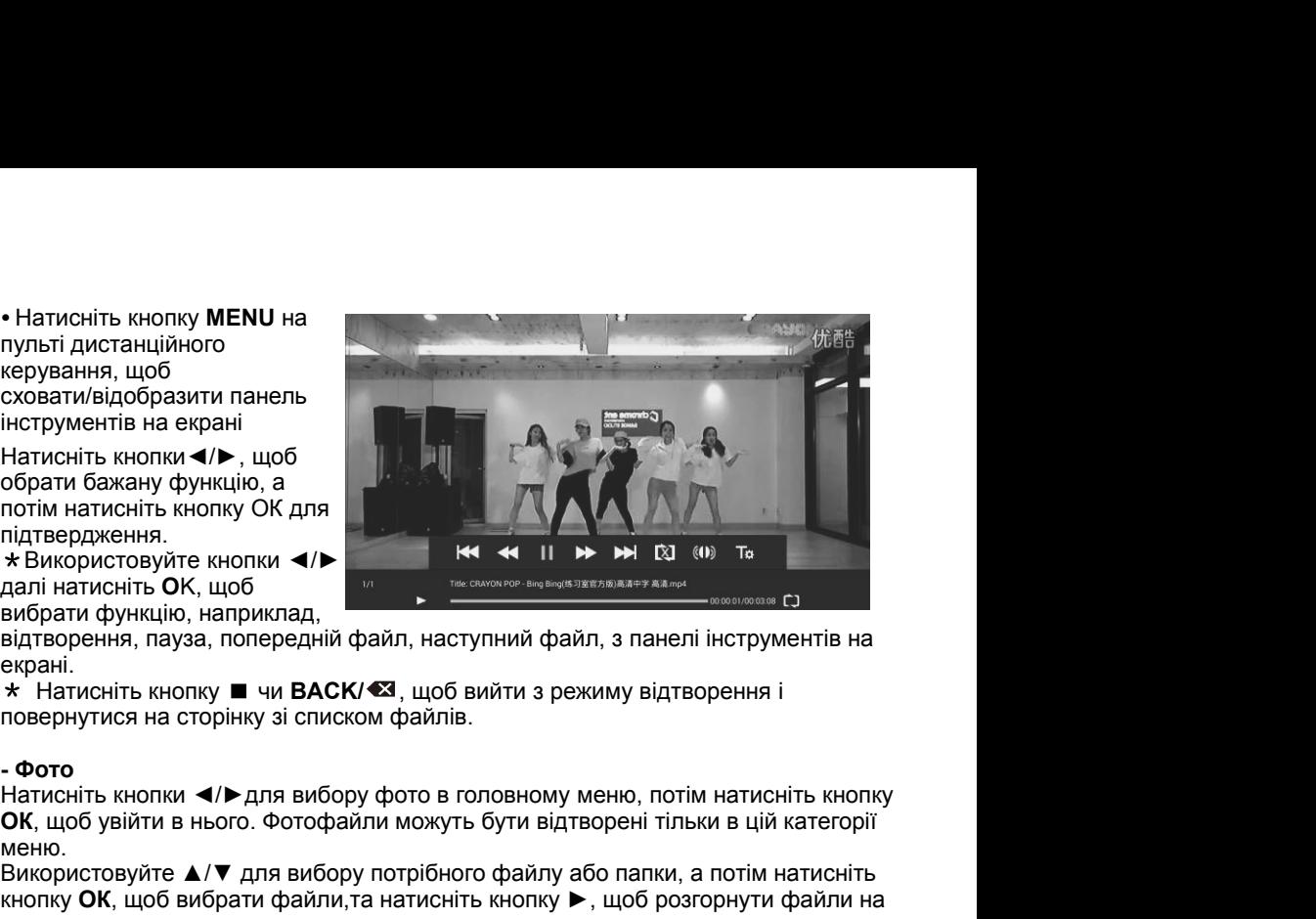

екрані.

**CONSERVISTADORES AND HARGE SCONSERVISTADORES AND HARGE SCONSERVIST CONSERVATING**<br> **DESCRIPTION OF A SERVISTAD CONSERVATING**<br> **CONSERVATIVES** AND A DISTURBANCE CONSERVATING A DISTURBANCE OF A DISTURBANCE OF BUSICIPAL BUSI меню.<br>Використовуйте ▲/▼ для вибору потрібного файлу або папки, а потім натисніть

Використовуйте ▲/▼ для вибору потрібного файлу або папки, а потім натисніть підтвердження.<br>
«Використовуйте кнопки ◀/▶<br>
вибрати функцію, наприклад,<br>
вибрати функцію, наприклад,<br>
екрані.<br>
«К Чатисніть кнопку ■ чи ВАСК/ «З, щоб вийти з режиму відтворення і<br>
«Ватисніть кнопки ■ и ВАСК/ «З, щоб вийт \* Використовуйте кнопки </a><br>далі натисніть ОК, щоб<br>вибрати функцію, наприклад,<br>відтворення, пауза, попередній файл, наступний<br>екрані.<br>\* Натисніть кнопку ■ чи ВАСК/<8, щоб вийти<br>повернутися на сторінку зі списком файлів.<br> далі натисніть ОК, щоб<br>вибрати функцію, наприклад,<br>відтворення, пауза, попередній файл, наступний файл, з пане<br>верані.<br>\* Натисніть кнопки ■/▶для вибору фото в головному меню, по<br>**ОК**, щоб увійти в нього. Фотофайли можуть відтворення, пауза, попередній файл, наступний<br>екрані.<br>\* Натисніть кнопку ■ чи **BACK/۞**, щоб вийти з<br>повернутися на сторінку зі списком файлів.<br>- Фото<br>Натисніть кнопки **⊲/▶**для вибору фото в головно<br>**ОК**, щоб увійти в ньо екрані.<br>
\* Натисніть кнопку ■ чи ВАСК/ ■, щоб вийти з реж<br>повернутися на сторінку зі списком файлів.<br>
- Фото<br>
Натисніть кнопки ( ) для вибору фото в головному м<br>
МК, щоб увійти в нього. Фотофайли можуть бути відтви<br>
ме

пульті дистанційного<br>керування, щоб<br>сховати/відобразити панель<br>інструментів на екрані<br>\* Використовуйте кнопки<br>**- Аристовуйте кнопки**<br>**- Аристи** функцію, наприклад,<br>попередній, наступний,<br>поворот, збільшити, з панелі<br>інстр інструментів на екрані<br>
\* Використовуйте кнопки<br> **∢/** , далі натисніть **OK**, щоб<br>
вибрати функцію, наприклад,<br>
попередній, наступний,<br>
поворот, збільшити, з панелі<br>
інструментів на екрані<br>
\* Натисніть кнопку ■ or<br> **ВАСК/** 

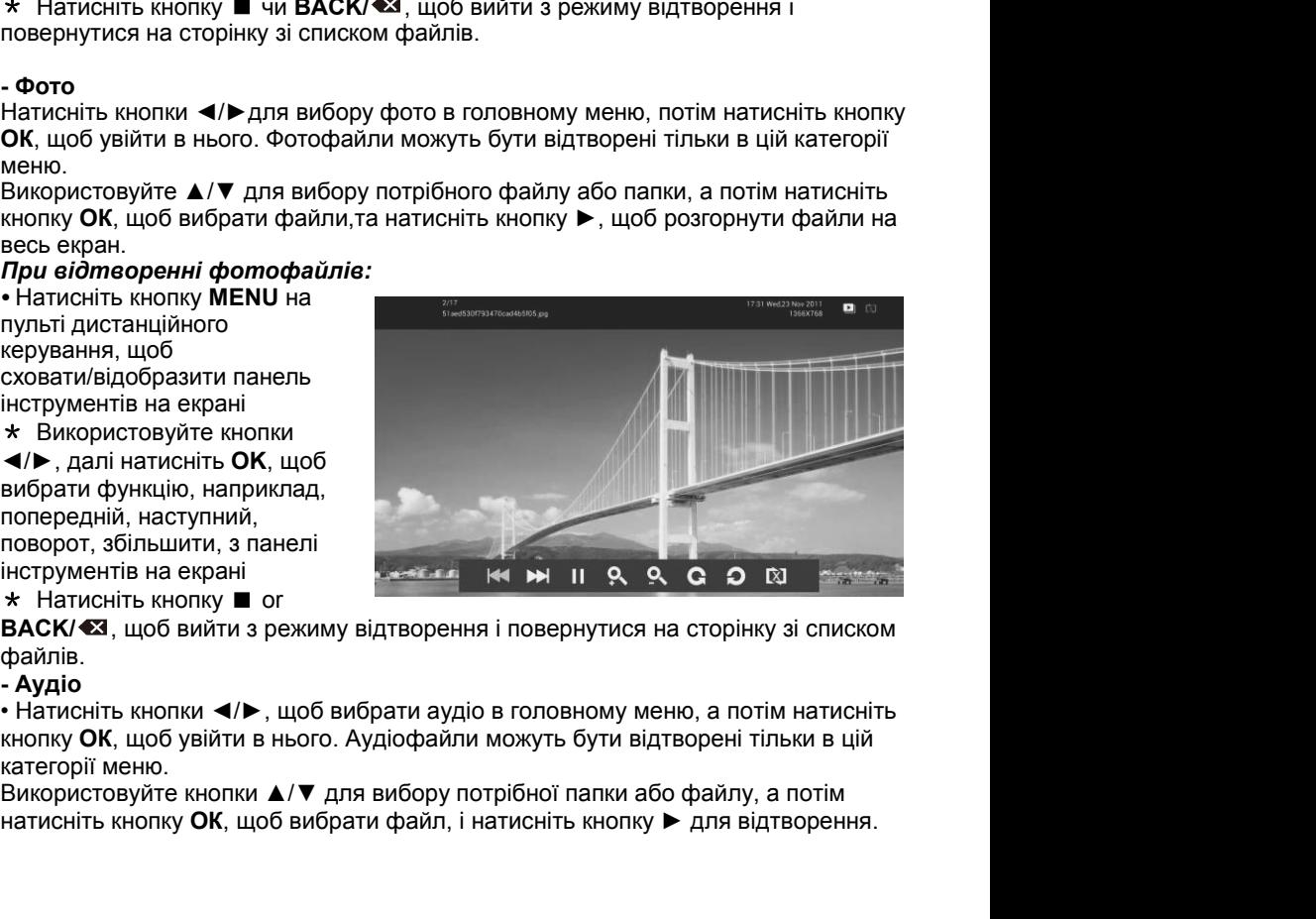

файлів.

## *аудіофайлів:*

**При програванні**<br>ау∂іофайлів*:*<br>★ Використовуйте кнопки<br>◀/▶, далі натисніть **ОК**, щоб

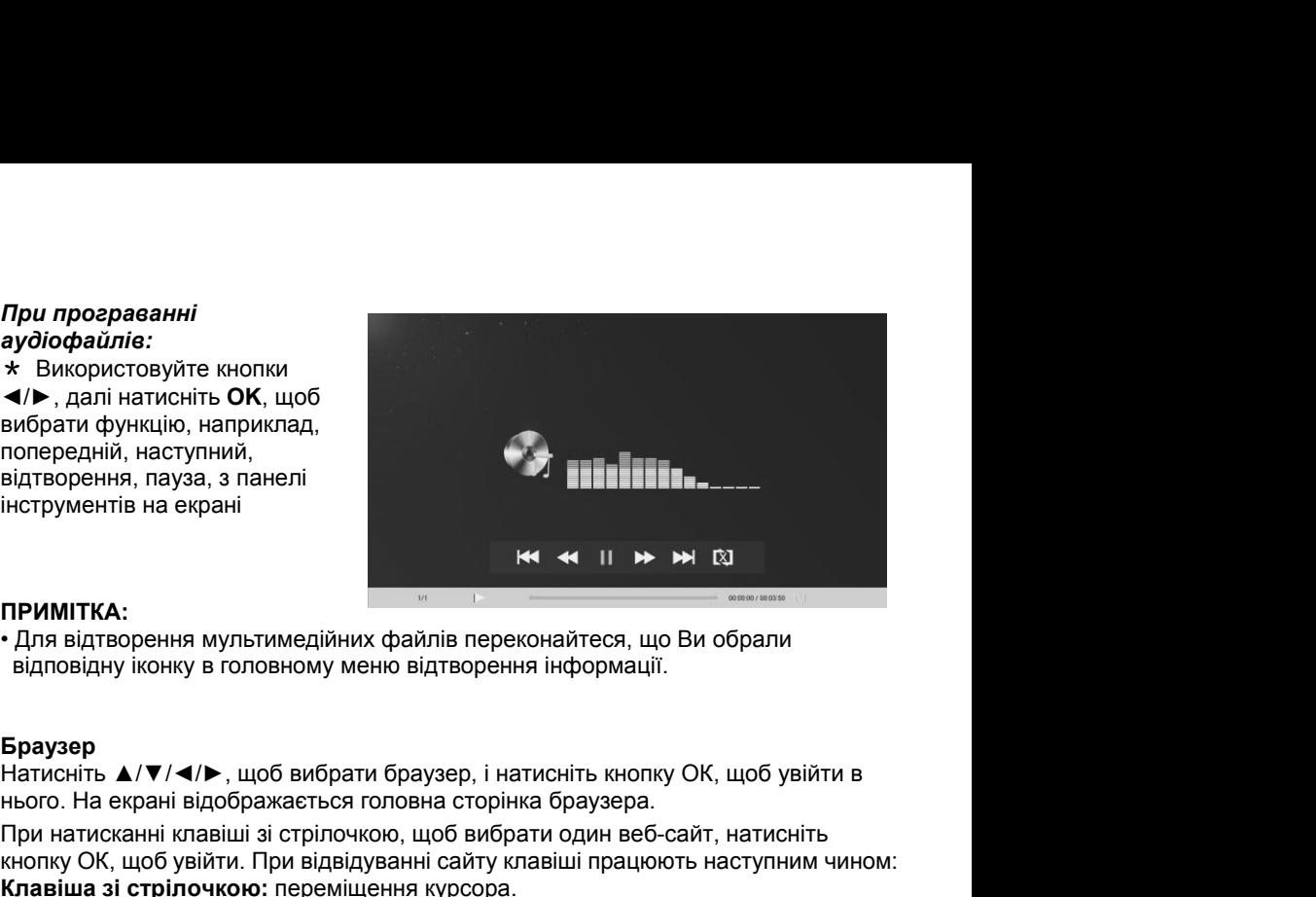

**ПРИМІТКА:**<br>• Для відтворення мультимедійних файлів переконайтеся, що Ви обрали

### **Браузер**

При натисканні клавіші зі стрілочкою, щоб вибрати один веб-сайт, натисніть кнопку ОК, щоб увійти. При відвідуванні сайту клавіші працюють наступним чином: **Клавіша зі стрілочкою:** переміщення курсора.

**Клавіша ОК:** ввести обраний контент.

Клавіша ВАСК/ <sup>••</sup> : повернутися на недавно переглянуту сторінку або вийти з браузера.

М'яка клавіатура грунтується на тому, чи є елементи управління фокусу, придбані в поточному екрані, полями введення, в яких вхід, виконується автоматично, або для входу потрібно натискати кнопку ОК; і натискати кнопку **BACK/ <3**,, щоб закрити.

### **ПРИМІТКА:**

• М'яка клавіатура використовується для введення букв, цифр і символів, а також підтримує входи від зовнішньої клавіатури комп'ютера.

• Наведені вище інструкції наводяться тільки для довідки. Для конкретного режиму введення, будь ласка, дотримуйтесь контекстного робочого меню.

**Браузер файлів**<br>Натисніть ▲/▼/◀/►, щоб вибрати бразуер<br>файлів, і натисніть кнопку **ОК**, щоб увійти.

- -

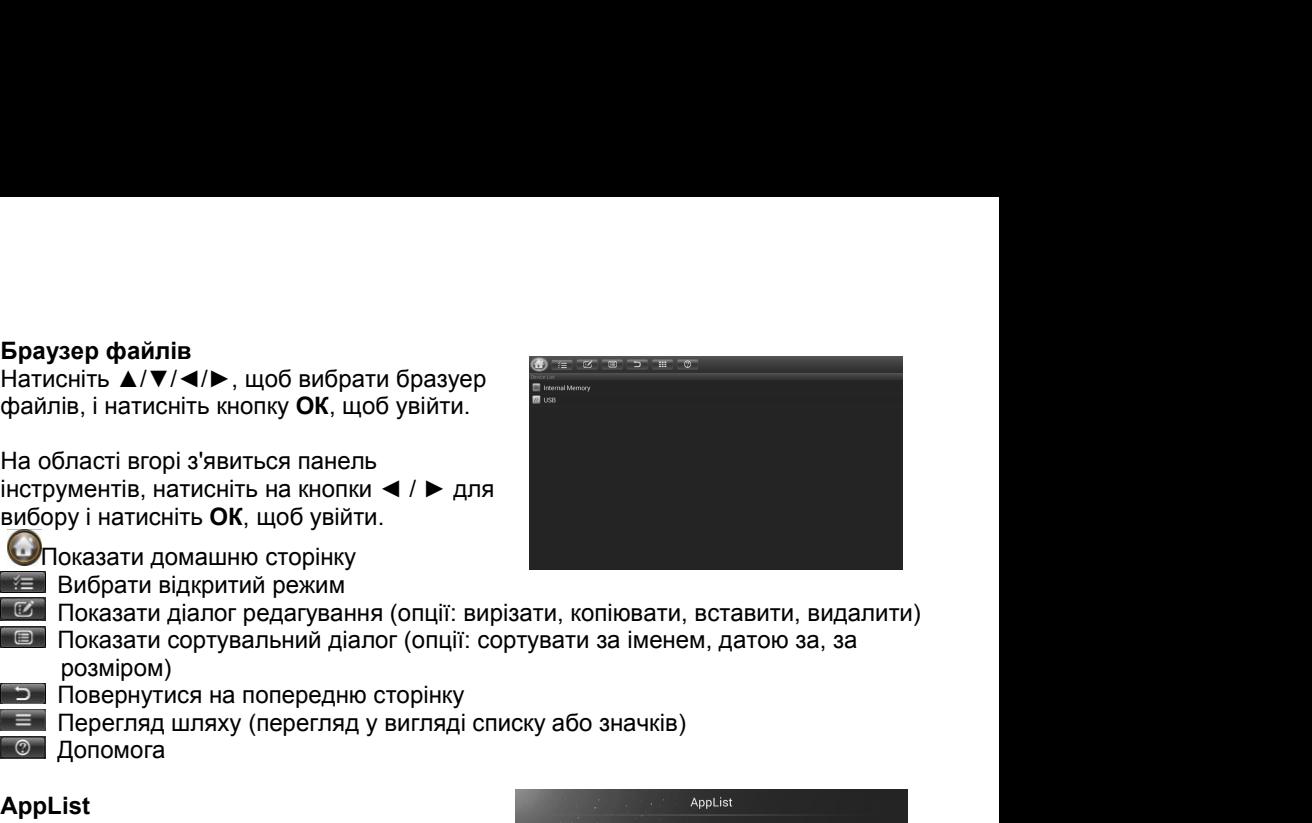

- розміром) ниструментів, натисніть на кнопки  $\blacktriangleleft$  /  $\blacktriangleright$  для<br>вибору і натисніть ОК, щоб увійти.<br>
• Показати домашню сторінку<br>
• Вибрати відкритий режим<br>
• Показати сортувальний діалог (опції: вирізати, копік<br>
• Показати сортув
- -
	-
	-
- **© Допомога**

### **AppList**

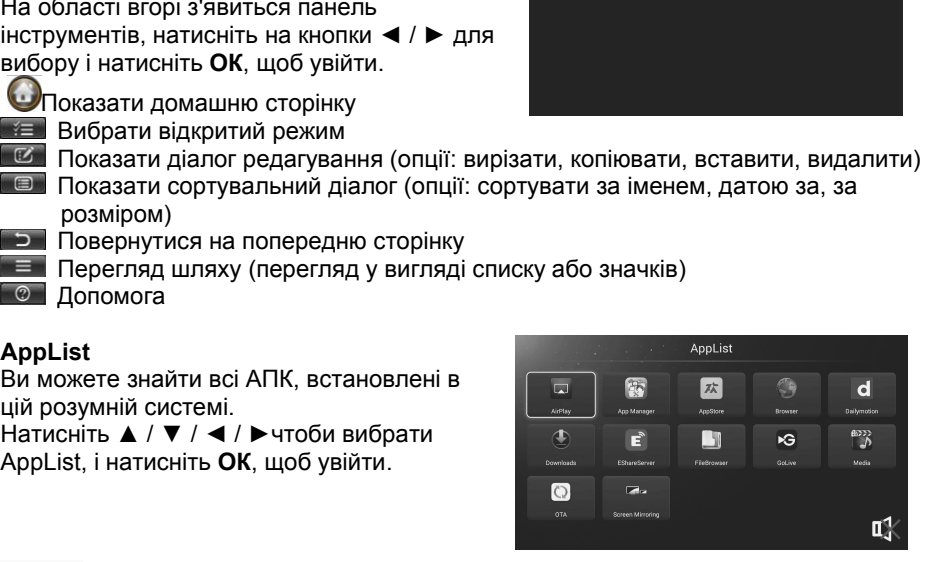

### **AirPlay**

### **Використання AirPlay на Вашому iPhone, IPAD або IPod Touch**.

Ви можете використовувати AirPlay для відео, музики або фотографій з різних різних місць на Вашому пристрої IOS, в тому числі з додатків **Фотографій, Відео, Музики та Safari**, або безпосередньо з використовуваних додатків недавно.

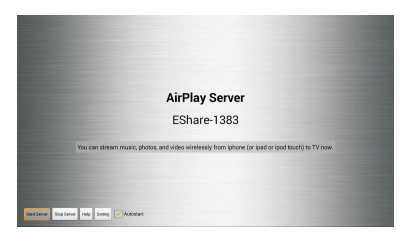

### **Для відео- або фотоконтенту AirPlay на Вашому Smart TV:**

- 1. Підключіть пристрій ISO і Smart TV до однієї і тієї ж мережі Wi-Fi.
- 2. Відкрийте один з додатків **Відео**, **Сафарі** або **Фото** на Вашому пристрої.
- 3. Знайдіть і торкніться значка AirPlay (якщо Ви намагаєтеся відкрити за допомогою AirPlay відеоконтент із сафаріабо відео, спочатку почніть відтворення).
- 4. Виберіть Smart TV зі списку доступних пристроїв, який з'явиться, і почніть відтворення.

### **Для аудіоконтенту AirPlay на Вашому Smart TV:**

- 1. Підключіть пристрій ISO і Smart TV до однієї і тієї ж мережі Wi-Fi.
- 2. Відкрийте один з додатків **Музика** або **Сафарі** на Вашому пристрої. 0,3. Знайдіть і торкніться значка AirPlay.
- 3. Locate and tap the AirPlay icon  $\blacksquare$ .
- 4. Виберіть Smart TV зі списку доступних пристроїв, який з'явиться, і почніть відтворення.

### **Функція дзеркального екрану (Дублювання екрану)**

**Дублювання екрану** - це дзеркальна технологія. Ви можете зробити так, щоб Smart TV показував одні й ті ж картинки на андроїд-пристрої в одній і тій же бездротовій мережі.

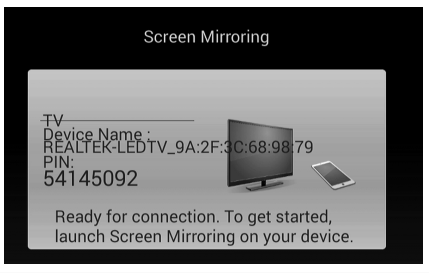

### **Кроки:**

- 1. По-перше, відкрийте функцію дублювання екрану в AppList, Smart TV видасть вікно дублювання екрану.
- 2. По-друге, система у Вашому андроїд-пристрої повинна бути, як мінімум, версії 4.2, з можливістю **"Сумісного використання екрану".** Зазвичай Ви можете знайти цю опцію тут: настройка> дисплей> сумісне використання екрану.
- 3. Відкрийте "Сумісне використання екрану " у Вашому смартфоні, знайдіть ID вашого Smart TV. Наприклад, **" REALTEK-LED TV\_9A:2…".**

Якщо вдасться знайти ідентифікаційний номер Smart TV, натисніть на нього і підключіть його. Потім натисніть "прийняти" на екрані Smart TV. Все успішно підключено. Тепер кран телевізора буде відображатися точно такі ж фотографії пристрою Android.

**Поради**: як Smart TV і Android пристроїв повинні відкрити Wi-Fi.

### **EShareServer**

### **Установка і підключення**

**Крок 1:** телевізор і смартфон повинен бути підключений до тієї ж бездротової мережі за допомогою цього додатка.

**Крок 2:** Натисніть ▼/▲/◄/►, щоб вибрати EShareServer, і натисніть кнопку ОК, щоб відкрити програму. Завантажити додаток шляхом сканування Quick Response Code на екрані телевізора або відкрити на смартфоні, адресу "http://192.168.1.131" браузер для завантаження клієнтського додатку.

**Користувач Android:** будь ласка, натисніть "EShare для Andriod", щоб завантажити та встановити клієнтську програму.

**Користувач Apple:** Будь ласка, натисніть "Налаштування мережі", щоб

встановити з'єднання Wi-Fi, а потім підключити iPhone / IPad з аналогічним Wi-Fi. Пошук та установка дистанційного додатку "EShare" з App Store. Airplay включені автоматично.

**Крок 3:** Будь ласка, знайдіть і запустіть EShare, виберіть ім'я пристрою для підключення. Інтерфейс EShare буде включено.

### **ПРИМІТКА:**

Ця програма може працювати на наступних пристроях: Android-телефон, iPhone і ПК, ми будемо поступово реалізувати цей план.

### **Android-телефон**

Відкрийте клієнтську программу Android (наступний приклад для MI3 телефону), Натисніть ідентифікатор пристрою в списку, щоб з'єднатися з сервером і увійти в головне меню.

Натисніть кнопку "зображення", "Аудіо", "Відео", "Документ", щоб підштовхнути до екрані телевізора.

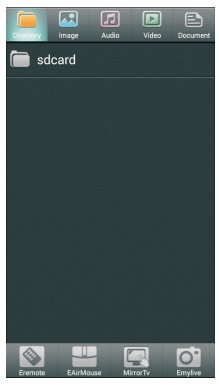

**Image**

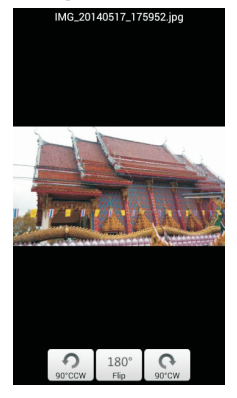

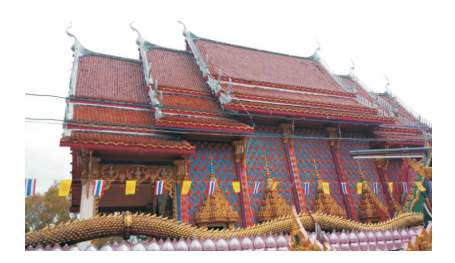

### **Аудіо**

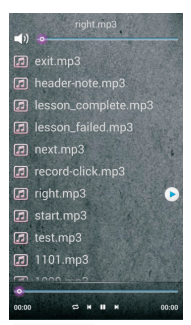

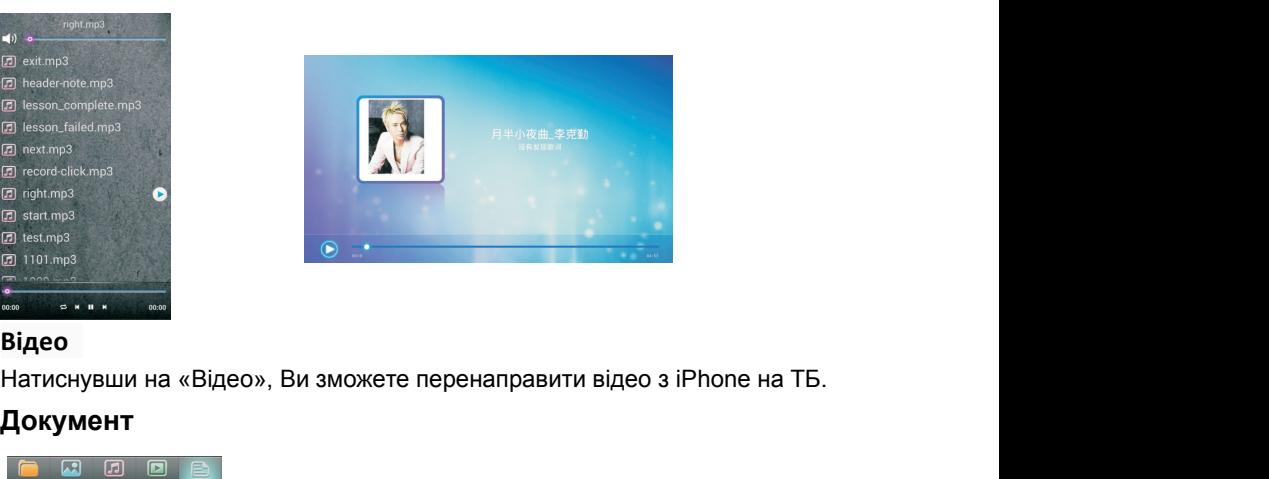

### **Відео**

### **Документ**

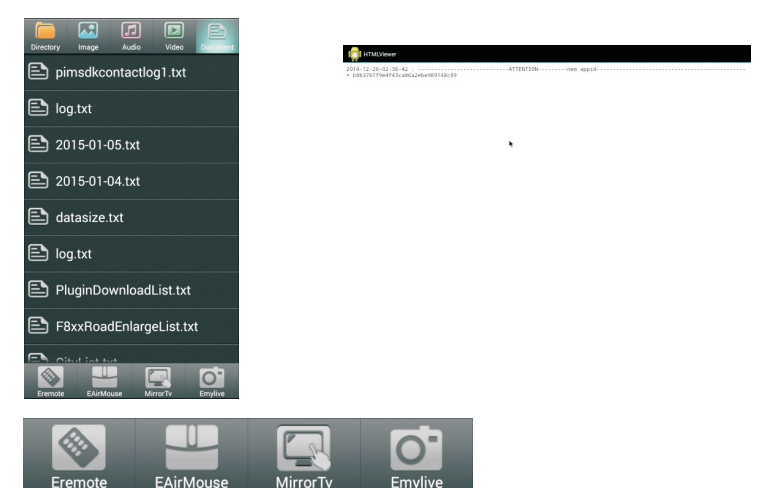

### **ПРИМІТКА:**

### **Eremote**

Натисніть кнопку "Eremote" на мобільному клієнта для управління мишею, торкаючись екрану телефону.

### **EAirMouse**

Натисніть кнопку "EAirMouse" на мобільному клієнта для управління мишею, струснувши телефон в повітрі.

### **Mirror Tv**

Натисніть кнопку " **Mirror Tv**» мобільного клієнта, і зміст, який відображається на телевізорі, буде переслано на Ваш телефон.
### **ПРИМІТКА:**

1. Mirror Tv може переслати статичні знімки меню телевізора на мобільний телефон, але не може пересилати відео, такі як ТБ-прийом, вхід HDMI, із USB і т.д. Пересилати фотографії на мобільний телефон теж не можна.

2. У Mirror Tv миша не може керувати телевізором.

### **Emylife**

Натисніть кнопку "Emylife" на мобільному клієнта, і знімок камери буде відображатися на екрані телевізора.

### **iphone**

Відкрийте клієнт Iphone, натисніть на ідентифікаційний код пристрою в списку, щоб зєднатись з сервером і увійти до головного меню. Натисніть кнопку "Фото", "Відео", "Музика", щоб відображати файли на телевізорі.

Підключіть Iphone і телевізор до однієї бездротової мережі, і Ви зможете користуватись функцією Airplay для того, щоб відображати фото, відео, музику на телевізорі.

Шукайте та встановлюйте "ERemote" через AppStore, після чого Ви зможете увійти до головного меню керування телевізором.

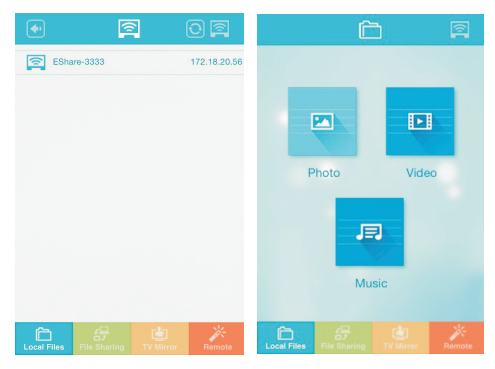

### **Фото**

Натиснувши на «Фото», Ви зможете перенаправити відео з iPhone на ТБ.

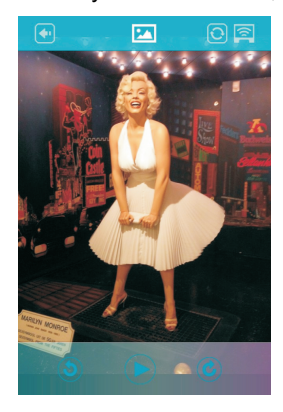

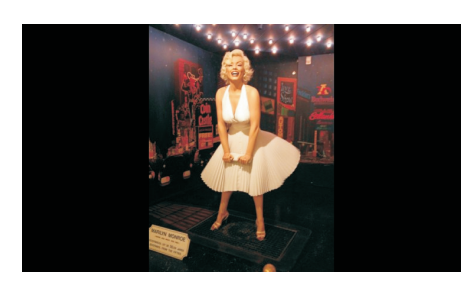

### **Музыка**

**Музыка**<br>Натиснувши на «Музику», Ви зможете перенаправити музику з iPhone на ТВ.<br>Локальн**і файли**<br>Відображення локальних файлів, у тому числі зображення, відео і музики.

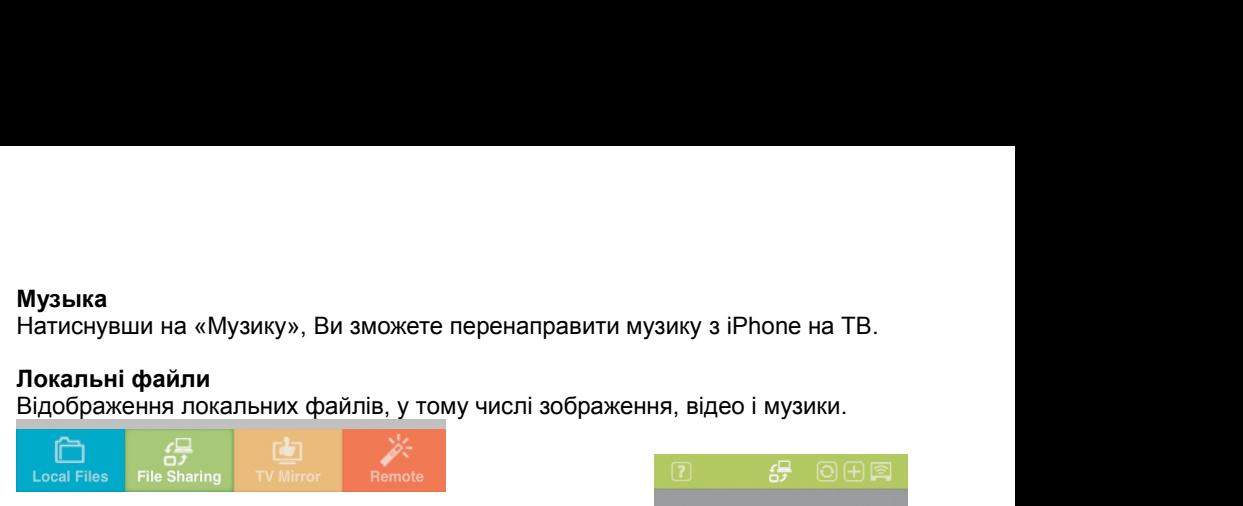

**Музыка**<br>Натиснувши на «Музику», Ви зможете перенаправити<br>**Локальні файли**<br>Відображення локальних файлів, у тому числі зобрах<br>**Локальні файли**<br>Відображення локальних файлів, у тому числі<br>зображення, відео і музики.<br>Відкри

**Музыка**<br>Натиснувши на «Музику», Ви зможете перенаправити музику з<br>**Локальні файли**<br>Відображення локальних файлів, у тому числі зображення, від<br>**Локальні файли**<br>Відображення покальних файлів, у тому числі<br>зображення, віде **Музыка**<br>
Натиснувши на «Музику», Ви зможете перенаправити музику з iPh<br> **Локальні файли**<br>
Відображення локальних файлів, у тому числі<br> **Локальні файли**<br>
Відображення локальних файлів, у тому числі<br> **Відкриття доступу до Локальні файли**<br>Відображення локальних файлів, у тому числі<br>зображення, відео і музики.<br>**Відкриття доступу до файлів**<br>Введіть адресу в наступному малюнку в брауз<br>чого будь-який пристрій в тій же локальній мер<br>завантажити Відображення локальних файлів, у тому числі<br>
зображення, відео і музики.<br>
Відкриття доступу до файлів<br>
Введіть адресу в наступному малюнку в браузері, після<br>
відстаний морострій в тій же покальній мережі зможе<br>
завантажит Введіть адресу в наступному малюнку в браузері, після<br>чого будь-який пристрій в тій же покальній мережі зможе<br>С.Див. НТТР: // 172. 18.20. 74: 8888, наприклад.)<br>ПВ Дзеркало<br>ПВ-контенту відображається в даний момент буде<br>ві

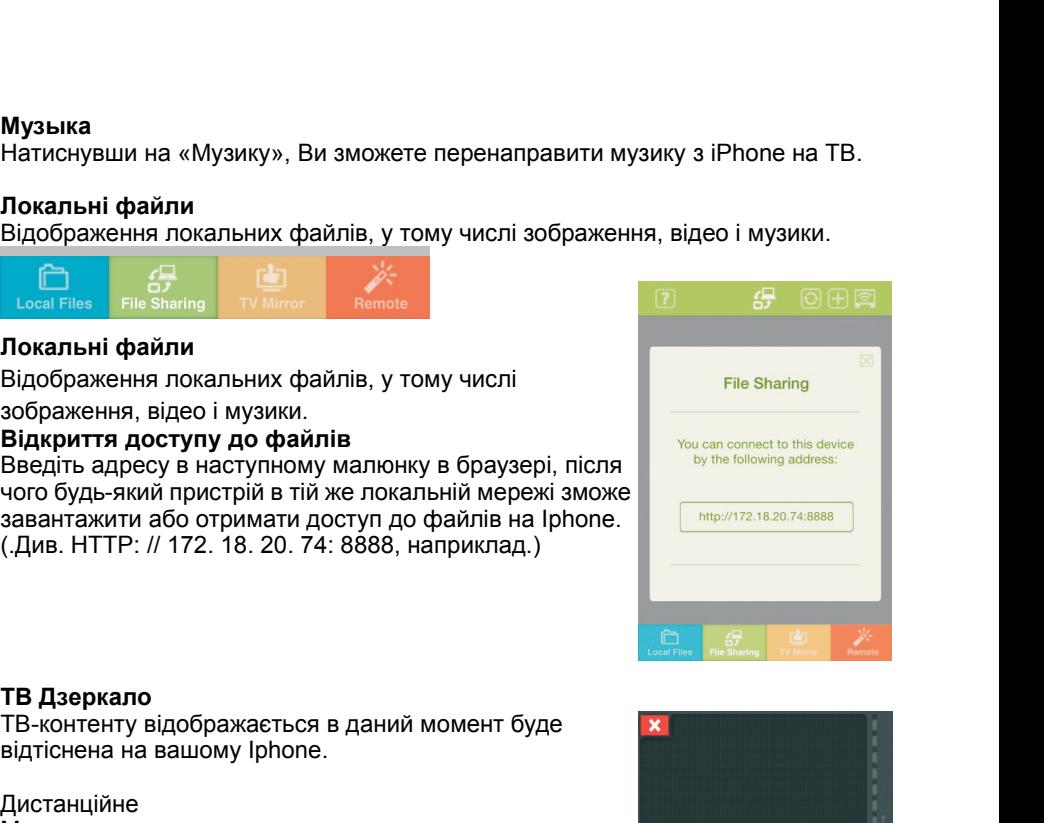

### Дистанційне

iPhone.

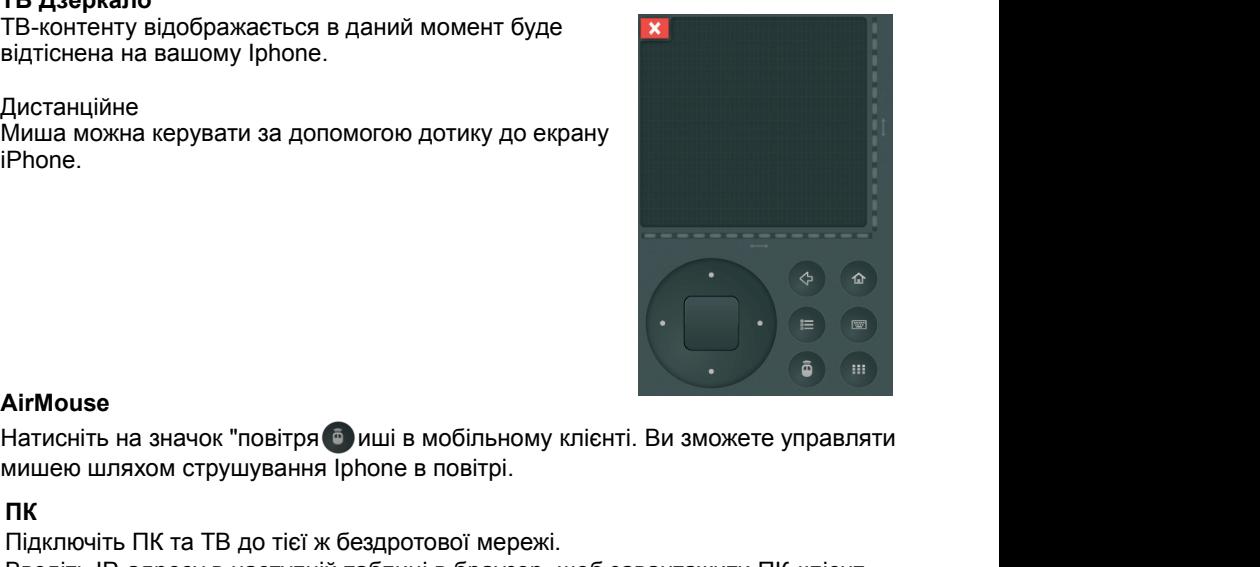

### **AirMouse**

### **ПК**

Підключіть ПК та ТВ до тієї ж бездротової мережі.

Введіть IP-адресу в наступній таблиці в браузер, щоб завантажити ПК-клієнт. Потім зображення, яка відображається на комп'ютері буде направлено на екран телевізора.

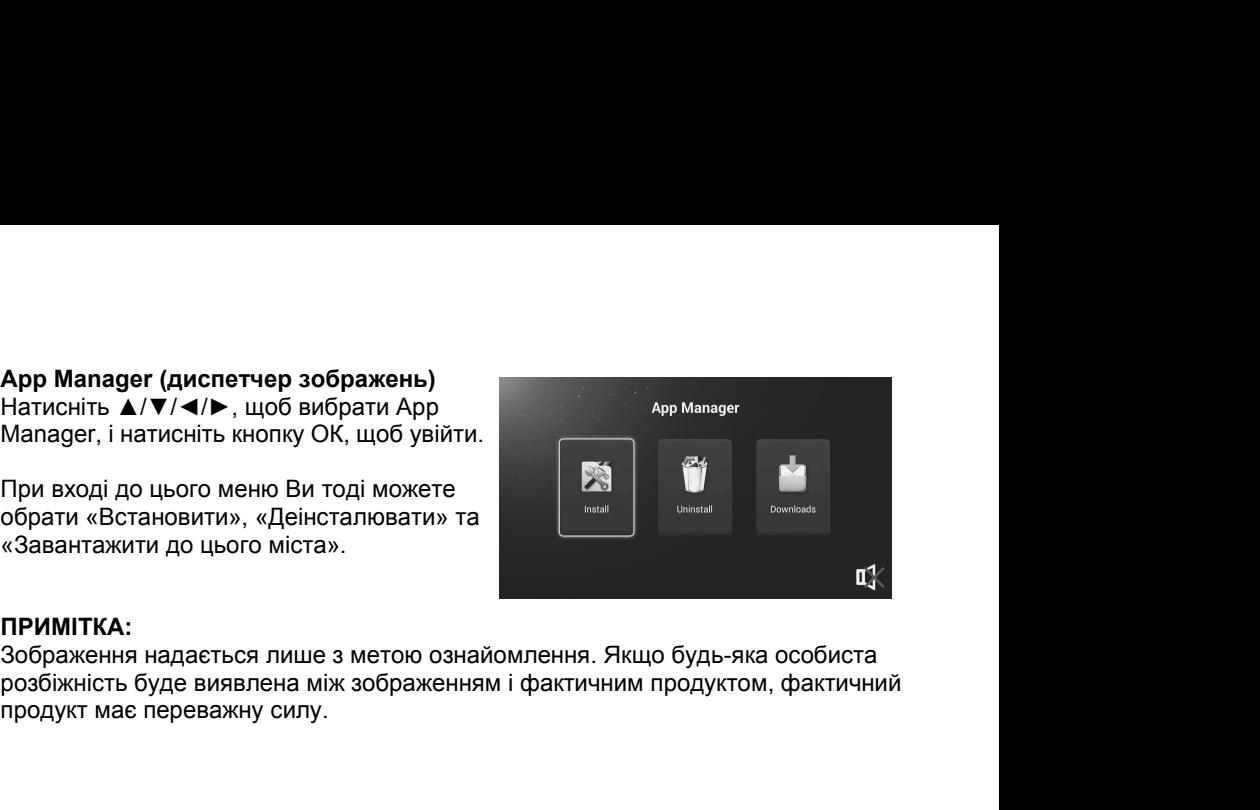

ПРИМІТКА:<br>Зображення надається лише з метою ознайомлення. Якщо будь-яка особиста

### **Використання функції «телетекст»**

- 
- **Використання функції «телетекст»<br>■ Відображення телетексту<br>1. Виберіть ТВ-станцію з сигналом телетексту.<br>2. Натисніть кнопку 国, щоб увійти в змішаний режим Ня<br>3. Натисніть кнопку 国, щоб увійти в змішаний режим Ня** 
	- **икористання функції «телетекст»<br>Відображення телетексту**<br>1. Виберіть ТВ-станцію з сигналом телетексту.<br>2. Натисніть кнопку 国, щоб увійти в режим телетексту.<br>3. Натисніть кнопку 国, щоб увійти в змішаний режим. Ця функція икористання функції «телетекст»<br>Відображення телетексту<br>1. Виберіть ТВ-станцію з сигналом телетексту.<br>2. Натисніть кнопку 国, щоб увійти в режим телетексту.<br>3. Натисніть кнопку 国, щоб увійти в змішаний режим. Ця функція 3. Натисніть кнопку , щоб увійти в змішаний режим. Ця функція допоможе ористання функції «телетекст»<br>дображення телетексту<br>Виберіть ТВ-станцію з сигналом телетексту.<br>Натисніть кнопку ⊟, щоб увійти в змішаний режим. Ця функція допоможе<br>Вам накласти сторінку телетексту на ТБ-програму.<br>Натисні **икористання функції «телетекст»**<br>Відображення телетексту<br>1. Виберіть ТВ-станцію з сигналом телетексту.<br>2. Натисніть кнопку ⊟, щоб увійти в режим телетексту.<br>3. Натисніть кнопку ⊟, щоб увійти в змішаний режим. Ця функція
	-

- **Використання функції «телетекст»**<br>
 Відображення телетексту<br>
1. Виберіть ТВ-станцію з сигналом телетексту.<br>
2. Натисніть кнопку | ■, щоб увійти в режим теле<br>
3. Натисніть кнопку | ■, щоб увійти в змішаний р<br>
Вам наклас 1. Введіть номер сторінки (тризначний) за допомогою номерних клавіш. Якщо Ви введете невірний номер, Вам доведеться ввести тризначний номер, після ористання функції «телетекст»<br>дображення телетексту<br>Виберіть ТВ-станцію з сигналом телетексту.<br>Натисніть кнопку | | | | | | | | | об увійти в режим телетексту.<br>Вам накласти сторінку телетексту на ТБ-програму.<br>Вам накласт **1. Виберіть ТВ-станцію з синалом телетексту.**<br>2. Натисніть кнопку <sub>(</sub> ≡ <sub>0</sub> щоб увійти в режим телетексту.<br>2. Натисніть кнопку ( ≡ щоб увійти в змішаний режим. Ця функція допоможе<br>8 ни накласти сторінку телетексту на ТБ **■ Відображення телетексту**<br>
1. Виберіть ТВ-станцію з сигналом телетек<br>
2. Натисніть кнопку <u>■</u>, щоб увійти в режи<br>
3. Натисніть кнопку ■, щоб увійти в зміш<br>
Вам накласти сторінку телетексту на ТБ-<br>
4. Натисніть кнопку ■ 1. Виберіть ТВ-станцію з сигналом телетексту.<br>2. Натисніть кнопку  $\equiv$  щоб увійти в режим телетексту.<br>3. Натисніть кнопку  $\equiv$  щоб увійти в змішаний режим. Ця функція допоможе<br>Вам накласти сторінку телетексту на ТБ-прогр повторно, щоб покинути її. 2. Нагисниъ кнопку <u>∈ и</u> щоо увили в режи<br>3. Натисниъ кнопку ∈ щоб увили в режи<br>Вам накласти сторінку телетексту на ТБ-<br>4. Натисніть кнопку ∈ два рази, щоб вий<br>■ Вибір сторінки<br>1. Введіть номер сторінки (тризначний) за д 3. Нагиснігь кнопку <sub>Ша</sub>ло увили в змішании режим. ця функція допомолов.<br>Натисніть кнопку с <sub>Ша</sub>ра рази, щоб вийти з нормального режиму АТВ/Д<sup>-</sup><br>**Вибір сторінки**<br>1. Введіть номер сторінки (тризначний) за допомогою номерн **■ Вибір сторінки**<br> **■ Вибір сторінки**<br>
1. Введіть номер сторінки (тризначний) за допомогою но<br>
ведете невірний номер, Вам доведсться ввести триз<br>
чого заново ввести правильний номер сторінки.<br>
2. Кнопку ▲/▼ можна викори **Виогр сторнки**<br>1. Введте невірний номер, Вам доведеться ввести тризначний номер, після<br>1. Введте невірний номер, Вам доведеться ввести тризначний номер, після<br>1. Кнопку ▲ **/▼** можна використовувати для вибору попередньо 1. Введіть номер сторінки (тризначний) за допомогою номер<br>введете невірний номер, Вам доведеться ввести тризначного заново ввести правильний номер сторінки.<br>2. Кнопку ▲/▼ можна використовувати для вибору поперед<br>Булиманн
	- сторінки.

ные ненинии номер, вам доведеться ввести тризначнии номе<br>иого заново ввести правильний номер сторінки.<br>2. Кнопку ▲/▼ можна використовувати для вибору попередньої абс<br>сторінки.<br>Ут**римання**<br>Ви можете натиснути кнопку <del>ミв</del>, 2. Кнопку ▲/▼ можна використовувати для вибору попередньої або наступної<br>2. Кнопку ▲/▼ можна використовувати для вибору попередньої або наступної<br>Горінки.<br>Повторно, щоб покинути її.<br>Пидекс<br>Натисніть кнопку 国, щоб ввести  $\sim$  сторінки.<br>У**тримання**<br>Ви можете натиснути кнопку **— преб** залишитися на сторінці, і натиснути кноп<br>повторно, щоб покинути її.<br>Н**идекс**<br>Натисніть кнопку  $\equiv$  п<sub>,</sub> щоб ввести безпосередньо головний індекс сторінки.<br>Зб

Натисніть кнопку **ЕП. шоб ввести безпосередньо головний індекс сторінки.** 

- 
- 
- 

■ **Утримання**<br>
Ви можете натиснути кнопку <br> **E3**, щоб залишитися написность повторно, щоб покинути її.<br>
■ **Індекс**<br>
Натисніть кнопку <br> **E1**, щоб ввести безпосередньо в<br> **E36iльшення тексту**<br>
При відображенні сторінки Ви Ви можете натиснути кнопку≣т, щоб залишитися на сторінці, і натиснути кнопку<br>повторно, щоб покинути її.<br>**Індекс**<br>Натисніть кнопку Е∃, щоб ввести безпосередньо головний індекс сторінки.<br>Зб**ільшення тексту**<br>При відображенн повторно, щоб покинути її.<br>І**ндекс**<br>Натисніть кнопку ∈ , щоб ввести безпосередньо головний індекс сторінки.<br>Збільшення тексту<br>При відображенні сторінки Ви можете збільшити розмір тексту вдвічі, щоб Вам<br>було легше його чи ндекс<br>Натисніть кнопку ⊟J, щоб ввести безпосередньо головний індекс сторінки.<br>При відображенні сторінки Ви можете збільшити розмір тексту вдвічі, щоб Вам<br>Гри відображенні сторінки Ви можете збільшити розмір тексту вдвічі **• Натисніть кнопку**  $\equiv$  1, щоб ввести безпосе<br/>**•** Натисніть кнопку  $\equiv$  1, щоб ввести безпосе при відображенні сторінки Ви можете збіль було легше його читати.<br>
1. Натисніть кнопку  $\equiv$  1, щоб збільшити ве 2. Натис 13 Перваженні сторінки Ви можете збільшити розмір тексту вдвічі, щоб Вам відображенні сторінки Ви можете збільшити розмір тексту вдвічі, щоб Вам Луло легше його читати.<br>1. Натисніть кнопку ⊟ знову, щоб збільшити нижню п ни видорыженні сторінки ви можете зольшити розмір тексту вдвічі, щоо вам<br>
уло легше його читати.<br>
• Натисніть кнопку <sub>(</sub> • 1) чоб збільшити верхню половину сторінки.<br>
• Натисніть кнопку ( • 3) знову, щоб збільшити нижню ) И Легше иого читати.<br>
• Натисніть кнопку = 3 нову, щоб збільшити верхню половину сторінки.<br>
• Натисніть кнопку = 3 нову, щоб збільшити нижню половину сторінки.<br>
• Натисніть кнопку = 3 нову, щоб повернутися в режим звич

- **Збільшення тексту**<br>
При відображенні сторінки Ви можете збільшити розмір текст<br>
було легше його читати.<br>
1. Натисніть кнопку  $\equiv$  31, щоб збільшити верхню половину ст<br>
2. Натисніть кнопку  $\equiv$  31 знову, щоб збільшити ни 1. Ви можете зайти на певну сторінки, натиснувши безпосередньо кнопку сливати, на певну сторінки, дливати на певну сторінки, дливати на певну сторінки, дливати на певну сторінки, дливати на певну сторінки, дливати на пев 1. Натисніть кнопку  $\equiv$  3 энову, щоб збільшити верхню половину стор 2. Натисніть кнопку  $\equiv$  3 энову, щоб повернутися в режим звич.<br>**Режим відтворення**<br>Ви можете відобразити приховану телетекстову інформацію (на половил 2. Натисніть кнопку  $\equiv$  3 энову, щоо зольшили нижню половину сто<br>3. Натисніть кнопку  $\equiv$  3 энову, щоб повернутися в режим звичайно<br>Ви можете відобразити приховану телетекстову інформацію (напри<br>відповідь на горовопомку **■ Режим відтворення**<br>
Ви можете відобразити приховану телетекстову інформацію (наприклад,<br>
ви можете відобразити відоволомку або загадку і т.д.), натиснувши кнопку <u>∈7</u>. Натисніть<br>
кнопку ∈2 знову, щоб видалити інформац ы можете видооразити приховану теленекстову нирормацию (наприхлад,<br>відповідь на головоломку або затадку і т.д.), натиснувши кнопку <u>⊑</u>7. Натисніть<br>кнопку ⊑7 знову, щоб видалити інформацію з дисплея.<br>Пі**дсторінка**<br>певному відновиць на головоломку аоо загадку г г.д.), нагиснувши кнопку <u>еэ</u> лагиснть видопом сколку доб видалити інформацію з дисплея.<br> **Підсторінка**<br>
(еякий телетекст може містити кілька підсторінок, автоматично пронумерованих
- 
- 

### **Усунення несправностей**

**Усунення несправностей**<br>Перед тим, як дзвонити техніку, проведіть невелику перевірку. Якщо робота<br>будь-якої програми не поновлюється, відключіть телевізор від живлення та<br>зателефонуйте в службу підтримки.<br>**ПРОБЛЕМА МОЖЛИ Усунення несправностей**<br>Перед тим, як дзвонити техніку, проведіть невелику перевірку. Якщо робота<br>будь-якої програми не поновлюється, відключіть телевізор від живлення та<br>зателефонуйте в службу підтримки.<br>ПРОБЛЕМА | Пере

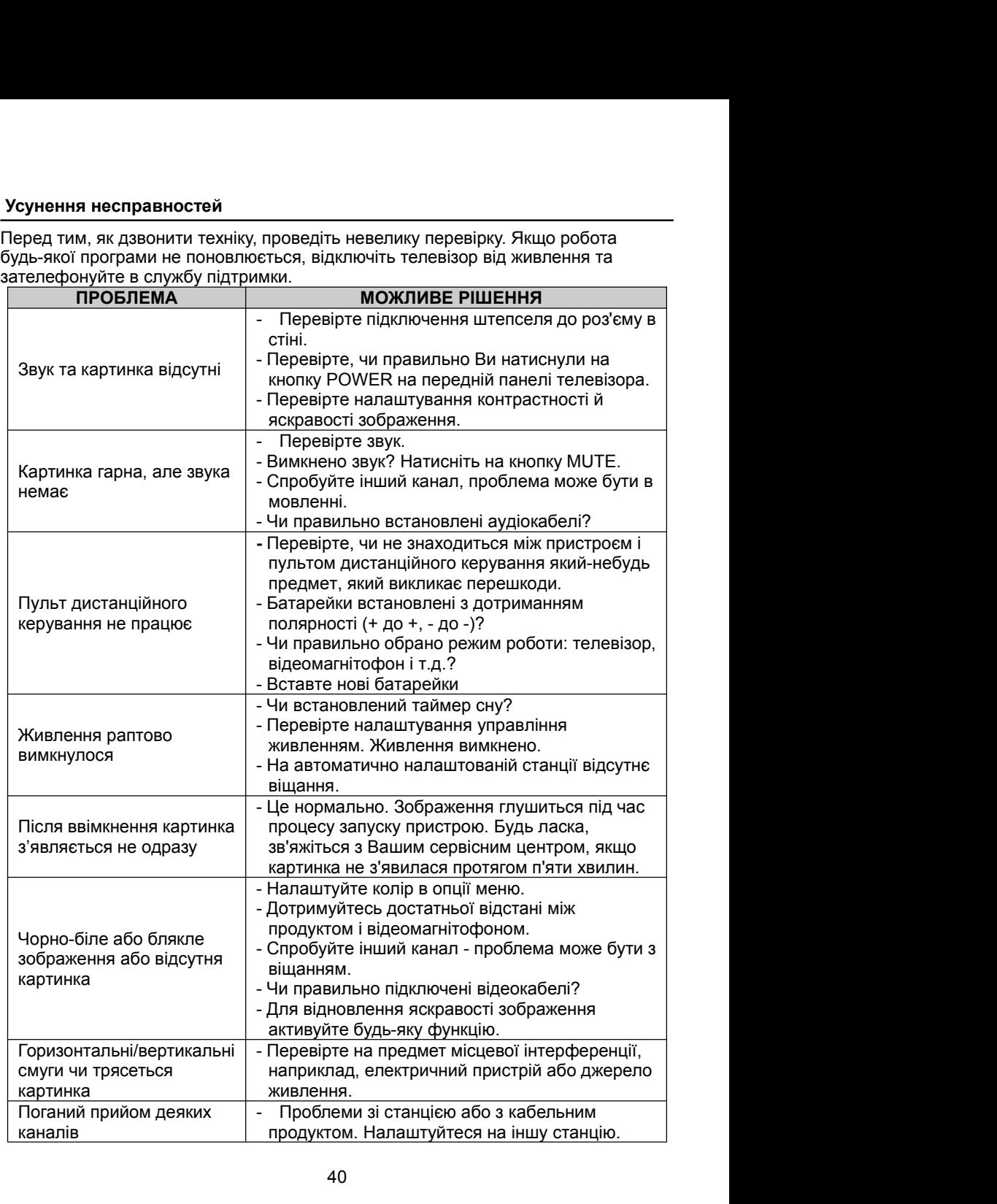

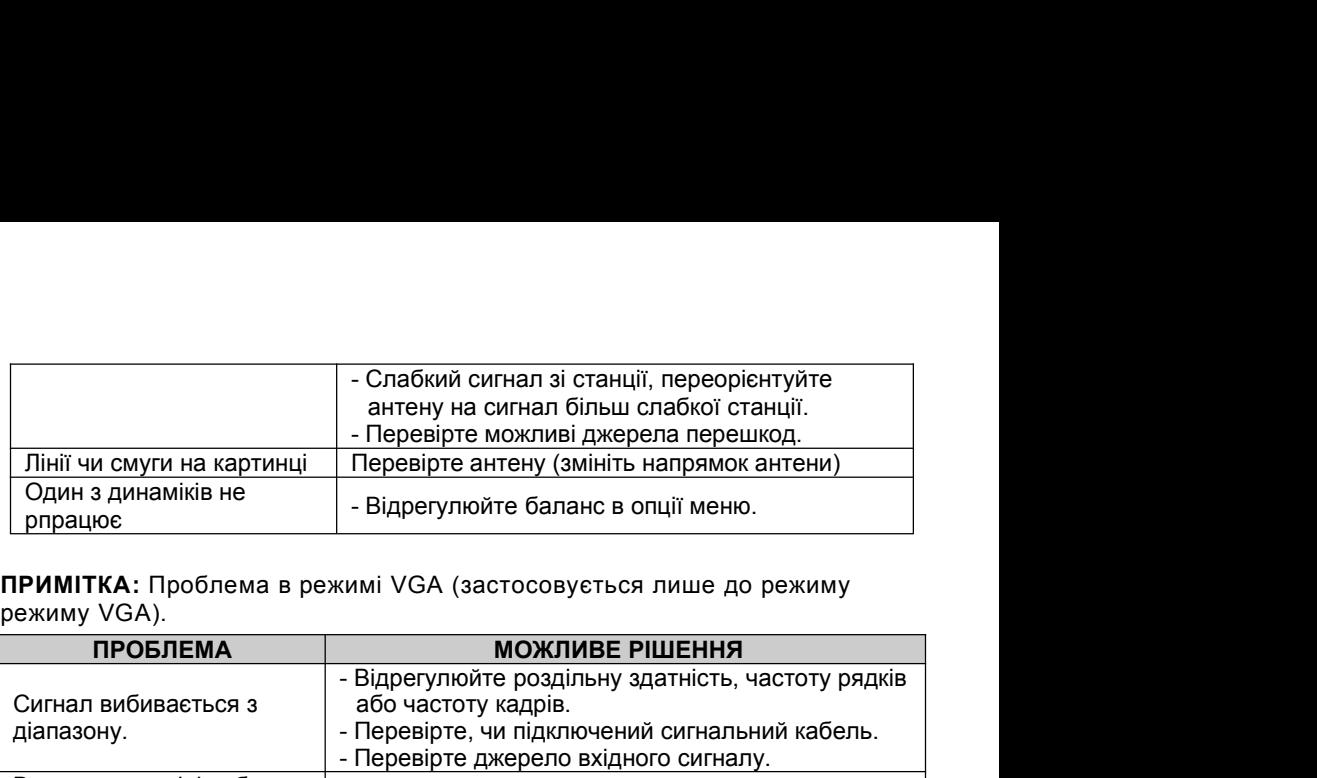

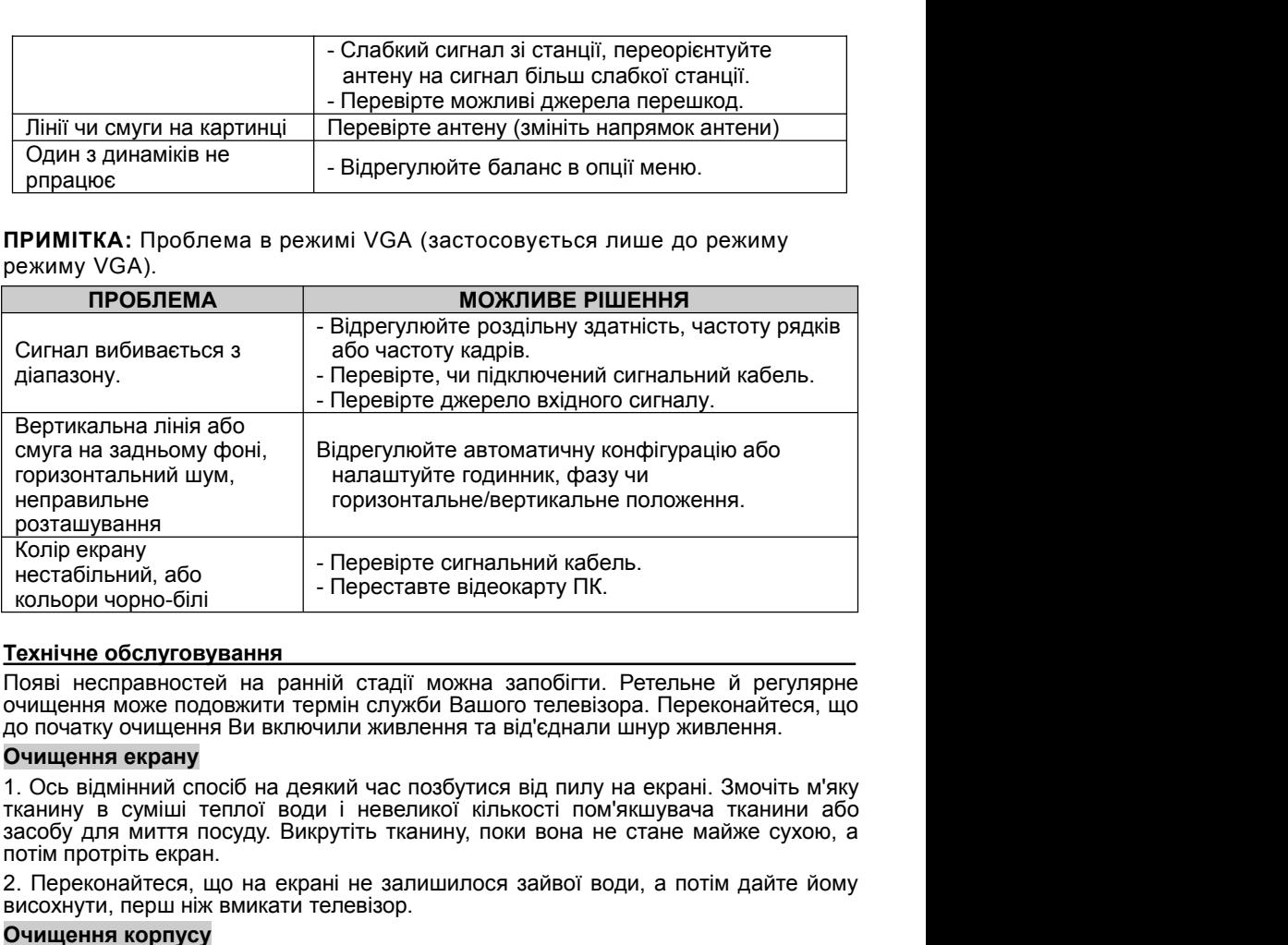

### **Очищення екрану**

— Колір екрану — Перевірте сигнальний кабель.<br>
2. Кольори чорно-білі — Переставте відеокарту ПК.<br> **Технічне обслуговування**<br>
Появі несправностей на ранній стадії можна запобіти. Ретельне й регулярне очищення може подовжит висом, нестабільний, або<br>
вестабільний, або<br>
високлутовування<br>
Появі несправностей на ранній стадії можна запобітти. Ретельне й<br>
очищення може подовжити термін служби Вашого телевізора. Перекона<br>
до початку очищення ви вк **Технічне обслуговування**<br>Появі несправностей на ранній стадії можна запобітти. Ретельне й регулярне<br>очищення може подовжити термін служби Вашого телевізора. Переконайтеся, що<br>1. Ось відмінний спосіб на деякий час позбути **Технічне обслуговування**<br>Появі несправностей на ранній стадії можна запобігти. Ретельне й регулярне<br>Очищення може подовжити термін служби Вашого телевізора. Переконайтеся, що<br>до початку очищення визиночили живлення та ві

### **Очищення корпусу**

### **Тривалий простій**

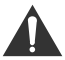

ення може подовжити термін служои вашого телевізора. Переконаитеся, що<br>чення екрану<br>иення екрану<br>в відмінний спосіб на деякий час позбутися від пилу на екрані. Змочіть м'яку<br>ну в суміші теплої води і невеликої кількості п тчатку очищення ви выпочили живлення та витеднали шнур живлення.<br> **цення екрану**<br>
в відмінний спосіб на деякий час позбутися від пилу на екрані. Змочіть м'яку<br>
виринний спосіб на деякий час позбутися від пилу на екрані. З цення екрану<br>нь відмінний спосіб на деякий час позбутися від пилу на екрані. Змочіть м'яку<br>ь відмінний спосиду. Викрутіть тканину, поки вона не стане майже сухою, а<br>протріть екран.<br>протріть екран.<br>протріть екран.<br>недекона напруги.

### **Утилізація старих електроприладів**

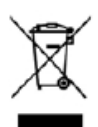

Європейська Директива +2012/19/ЄС про відходи електричного та електронного обладнання (WEEE) вимагає, щоб старі побутові побутові електроприлади не викидалися разом зі звичайним потоком побутових відходів. Старі прилади необхідно збирати окремо для найкращого відновлення і повторного використання матеріалів, які містяться в них, а також зменшення впливу на здоров'я людини та на навколишнє середовище.

Символ перекресленого "сміттєвого контейнера" на виробі нагадує Вам про Ваші обов'язки, що при утилізації приладу його необхыдно викдати окремо.

Для отримання інформації про правильну утилізацію старого устаткування споживачам слід звернутися в місцеві центри або до продавця.

ДСТУ EN 55013:2004 (EN 55013:1997, IDT), ДСТУ EN 55020:2003 (EN 55020:1994, IDT), ДСТУ ІЕС 61000-3-2:2004 (ІЕС 61000-3-2:2004, IDT), ДСТУ EN 61000-3-3:2012 (EN 61000-3-3:2008, ITD), ДСТУ ІЕС 60065:2009 (ІЕС 60065:2005, IDT)

Гарантiйний строк -12 мiсяцiв. Строк служби (придатності) товару – 3 роки. По закінченні строку служби виробу вам необхідно звернутися до авторизованого сервісного центру для проведення профілактичного обслуговування виробу і визначення його придатності до подальшої експлуатації. Роботи з профілактичного обслуговування виробу і його діагностики виконуються авторизованими сервісними центрами на платній основі.

Виробник не рекомендує продовжувати експлуатацію виробу по закінченні строку служби без проведення його профілактичного обслуговування в авторизованому сервісному центрі, так як в цьому випадку виріб може становити небезпеку для життя, здоров'я або майна споживача. Уповноважений представник виробника в Україні: ТOB «НАШ СЕРВІС», 04060, м. Київ, вул. Щусєва, будинок 44, тел.: 0444670859. Виробник: Changhong (Hongkong) Trading Limited. Unit 1412 14/F West Tower Shun Tak Centre 168-200 Connaught Road Central, HK.(Ченконг (Гонконг) Трейдiнг Лiмiтед. Адреса: Офiс 1412, 14/Ф Вест Тауер, Шан Так Центр, 168-200 Коннаут Роад Цетнрал, Гонконг). Дата виготовлення: 28.3.2016. Серiйний номер вказано на приладi.

# bravis

# ЛЕД ТЕЛЕВИЗОР

**RU Инструкция по эксплуатации** 

модель:

## **LED-32D3000 Smart+T2 LED-40D3000 Smart+T2**

Благодарим Вас за Ваш выбор!

### **ВНИМАНИЕ** РИСК УДАРА ЭЛЕКТРИЧЕСКИМ ТОКОМ.

НЕ ОТКРЫВАТЬ

### **ПРЕДУПРЕЖДЕНИЕ:**

ЧТОБЫ СНИЗИТЬ РИСК УДАРА ЭЛЕКТРИЧЕСКИМ ТОКОМ, НЕ СНИМАЙТЕ КРЫШКУ (ИЛИ ЗАДНЮЮ ЧАСТЬ). ВНУТРИ ОТСУТСТВУЮТ ДЕТАЛИ, ОБСЛУЖИВАЕМЫЕ ПОЛЬЗОВАТЕЛЕМ. ОБРАТИТЕСЬ К КВАЛИФИЦИРОВАННОМУ ОБСЛУЖИВАЮЩЕМУ ПЕРСОНАЛУ.

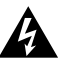

Символ молнии со стрелочкой внутри равностороннего треугольника предупреждает пользователя о наличии неизолированного "опасного напряжения" в корпусе устройства, чья магнитуда может быть достаточной, чтобы представлять риск удара людей электрическим током.

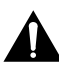

Знак восклицания внутри равностороннего треугольника предупреждает пользователя о наличии важных инструкций по эксплуатации и техническому обслуживанию в литературе, сопутствующей устройству.

### **НОРМАТИВНАЯ ИНФОРМАЦИЯ**

Данное оборудование генерирует, использует и может излучать радиочастотную энергию и, если оно установлено и используется не в соответствии с инструкциями, оно может вызвать помехи радиосвязи. Тем не менее, нет гарантии, что помехи не будут возникать в каждом отдельном случае. Если это оборудование вызывает помехи для приема радио- или телевизионных сигналов, что может быть определено путем включения и выключения оборудования, пользователь может попытаться устранить помехи с помощью одного или более из следующих вариантов: - установить приемную антенну в новом месте;

- увеличить расстояние между оборудованием и приемником.

- подключить оборудование к розетке в цепи, отличной от той, к которой подключен приемник.

- проконсультироваться с поставщиком или опытным радио/ТВ техником. Любые изменения или модификации, явно не одобренные стороной, ответственной за соответствие, могут привести к лишению пользователя права на эксплуатацию данного оборудования.

### **ВНИМАНИЕ**

НЕ пытайтесь вносить изменения в это изделие любым способом без письменного разрешения поставщика. Несанкционированное изменение может лишить пользователя права использования этим продуктом. Не рекомендуется удерживать кадр на экране в течение длительного времени, а также выводить на экран слишком яркие изображения.

**Рисунки и иллюстрации в этом руководстве пользователя даются только для ознакомления и могут отличаться от настоящего вида изделия. Дизайн и технические характеристики изделия могут быть изменены без уведомления пользователя.** 

### **ПРЕДУПРЕЖДЕНИЕ**

Чтобы снизить риск возникновения пожара или поражения электрическим током, не подвергайте аппарат воздействию дождя или влаги.

Не нужно мешать вентиляции, закрывая вентиляционные отверстия такими предметами, как газеты, скатерти, занавески и т.д.

Устройство не должно подвергаться воздействию капель или брызг, и необходимо гарантировать, что никакие предметы, наполненные жидкостью, например, вазы, не должны быть размещены на устройстве.

Следует обратить внимание на экологические аспекты утилизации батареек. Не выбрасывайте использованные батарейки в мусорный ящик. Пожалуйста, обратитесь к продавцу, чтобы защитить окружающую среду.

Чтобы обеспечить надлежащую вентиляцию, при установке телевизора необходимо сохранять дистанцию как минимум 4 дюйма между телевизором и другими объектами (стены, шкафы и т.д.). Неспособность обеспечения надлежащей вентиляции может привести к пожару или проблемам с продуктом, вызванным увеличением его внутренней температуры.

Нет источники открытого пламени, например, зажженные свечи, не должны быть размещены на устройстве.

Чтобы предотвратить распространение огня, всегда держите свечи и другие источники открытого пламени вдали от данного изделия.

Устройство может стать неисправным во время электростатического разряда. Работу можно возобновить вручную путем выключения и включения питания.

**ВНИМАНИЕ:** подключение шнура питания.

Согласно рекомендациям, большинство устройств необходимо соединять с предназначенной для них сетью; то есть, с симплексной цепью, управляющей только этим устройством и не имеющей добавочных выходов или ответвлений. Не перегружайте розетки в стене. Перегруженные розетки в стене, шатающиеся или поврежденные розетки, удлинительные шнуры, старые шнуры и поврежденные или разбитые проводные изоляции представляют собой угрозу. Любое из этих условий может привести к удару электрическим током или к пожару. Время от времени проверяйте шнур Вашего устройства, и если его внешний вид указывает на повреждение или на износ, отсоедините его, прекратите пользование устройством и замените шнур его точной копией от санкционированного поставщика технического обслуживания. Защищайте шнур от физических или механических повреждений, таких как скручивание, удары, щипки, зажимание дверью или прохождение по нему ногами. Уделяйте особое внимание розеткам, гнездам в стенах, а также месту, в котором шнур выходят из устройства.

Розетка MAINS используется для отсоединения устройства, причем отсоединенное устройство будет работать в течение некоторого времени.

Рабочая температура: от 5°C до 35°C Рабочая влажность: ≤80%

Температура хранения: от -15°C до 45°C Влажность при хранении: ≤90%

Это оборудование класса 2 или электрический прибор с двойной изоляцией. Он

был разработан таким образом, чтобы требовать соединения безопасности на

электрическое заземление.

### **ВАЖНЫЕ ИНСТРУКЦИИ ПО ТЕХНИКЕ БЕЗОПАСНОСТИ**

- 1. Прочтите эти инструкции.
- 2. Соблюдайте эти инструкции.
- 3.Обратите внимание на все предупреждения.
- 4. Следуйте все инструкциям.

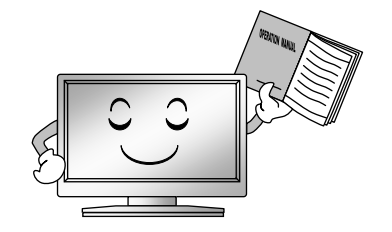

5. Не допускайте контакта устройства с водой.

7. Не подвергайте вентиляционные отверстия разблокировке. Установите устройство в соответствии с инструкциями производителя.

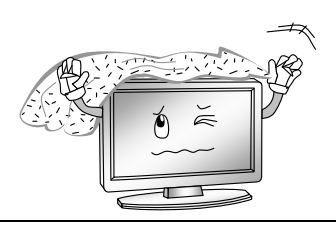

8. Не устанавливайте устройство поблизости от источников тепла, таких как радиаторы, регистраторы тепла, печи или другие устройства (включая усилители), генерирующие тепло.

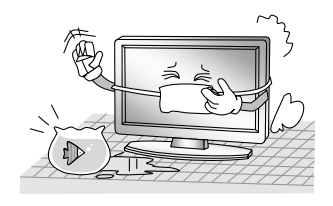

6. Очищайте телевизор только при помощи сухой тряпки.

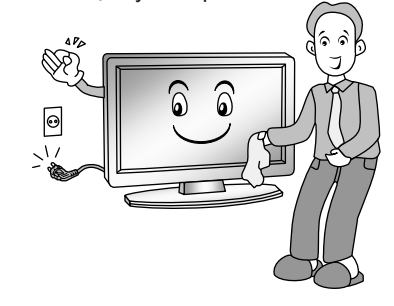

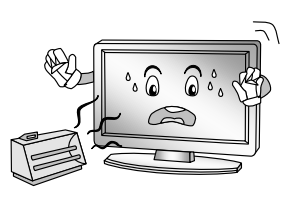

9. Не отклоняйте цели безопасности полярной вилки или вилки заземленного типа. Полярная вилка имеет две лопатки, одна шире другой. Вилка заземленного типа имеет две лопатки и третий зубец заземления. Если предоставляемая вилка не подходит к Вашей розетке, проконсультируйтесь с электриком для замены устаревшего гнезда.

10. Защитите шнур питания от того, чтобы по нему ходили или щипали его, что особенно касается розеток и места их выхода из устройства.

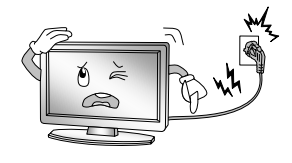

- 11. Используйте только разрешенные производителем аксессуары.
- 12. Используйте только тележку, опору, треножник, консоль или стол, указанный производителем, или продающиеся вместе с устройством. При использовании тележки с осторожностью двигайте тележку/устройство, чтобы конструкция не перевернулась.

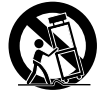

13. Во время молний или если Вы пользуетесь устройством в течение длительного времени, выключите его из сети.

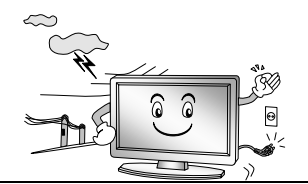

14. По поводу обслуживания обращайтесь к квалифицированному персоналу. Обслуживание требуется в случае, если устройство было повреждено любым способом, если была пролита жидкость или в устройство попали предметы, если устройство попало под дождь или подверглось воздействию влаги, не работает нормально или упало.

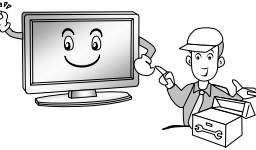

### **УТИЛИЗАЦИЯ**

-Не утилизируйте продукт вместе с обычными бытовыми отходами. -Утилизация этого продукта должна проводиться в соответствии с правилами Вашей местной компании.

### **ПРИМЕЧАНИЕ**

- -Если телевизор холодный на ощупь, при включении он может немного «мерцать». Это нормально; с телевизором все в порядке.
- -В течение нескольких минут на экране могут быть видны точечные помехи в виде небольших красных, зеленых или синих точек. Однако, на работу монитора это не оказывает значительного влияния.
- -Избегайте прикасаться к экрану или прикладывать к нему пальцы надолго. Это может оказать эффект искажения экрана.

### **Использование пульта дистанционного управления**

При использовании пульта дистанционного управления направьте его на дистанционный датчик телевизора. Если между пультом дистанционного управления и дистанционным датчиком устройства находится какой-либо предмет, устройство может не работать.

- Направьте пульт дистанционного управления на ДИСТАНЦИОННЫЙ ДАТЧИК, расположенный на телевизоре.
- При использовании этого телевизора в ярко освещенном помещении инфракрасный ДИСТАНЦИОННЫЙ ДАТЧИК может не работать должным образом.
- Рекомендованное эффективное расстояние для пульта дистанционного управления – около 7 метров.

### **Использование батареек в пульте дистанционного управления**

**1.** Откройте заднюю крышку пульта дистанционного управления.

**2.** Вставьте две батарейки AAA. Убедитесь, что полюса батарей "+" и "-" совпадают с диаграммой внутри отделения.

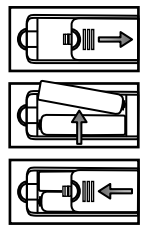

**3.** Закройте крышку.

### **Замена батареек**

Вам понадобится вставить батарейки в пульт дистанционного управления, чтобы он работал по приведенной ниже инструкции.

Когда батарейки сядут, рабочее расстояние пульта дистанционного управления значительно сократится, и Вам понадобится заменить батарейки.

### **Примечания к использованию батареек**:

Использование батареек неправильного типа может привести к химическому повреждению и/или взрыву. Пожалуйста, примите во внимание следующее:

- Всегда убеждайтесь в том, что батарейки вставлены терминалами + и в правильном направлении, как показано в отделении для батареек.
- Батарейки разного типа имеют разные характеристики. Не смешивайте разные типы.
- Не вставляйте вместе старые и новые батарейки. Использование старых и новых батареек вместе укоротит срок службы батарейки и/или приведет к
- пролитию химических веществ.<br>◆ Если батарейки больше не работают, замените их.
- Химические вещества, вытекающие из батареек могут привести к раздражению кожи. Если из батареек вытекают какие-либо химические вещества, незамедлительно вытрите их сухой тряпкой.
- Срок службы батареек может сократиться из-за условий хранения. Выньте батарейки, если Вы не собираетесь пользоваться пультом дистанционного управления длительное время.
- Батарейки (набор батареек или батарейки) не должны подвергаться воздействию высоких температур, например, солнечным лучам или огню, и пр.

### **ВНИМАНИЕ:**

- Неправильно вставленные батарейки могут вызвать детонацию.
- Заменяйте батарейки только батарейками аналогичного типа.

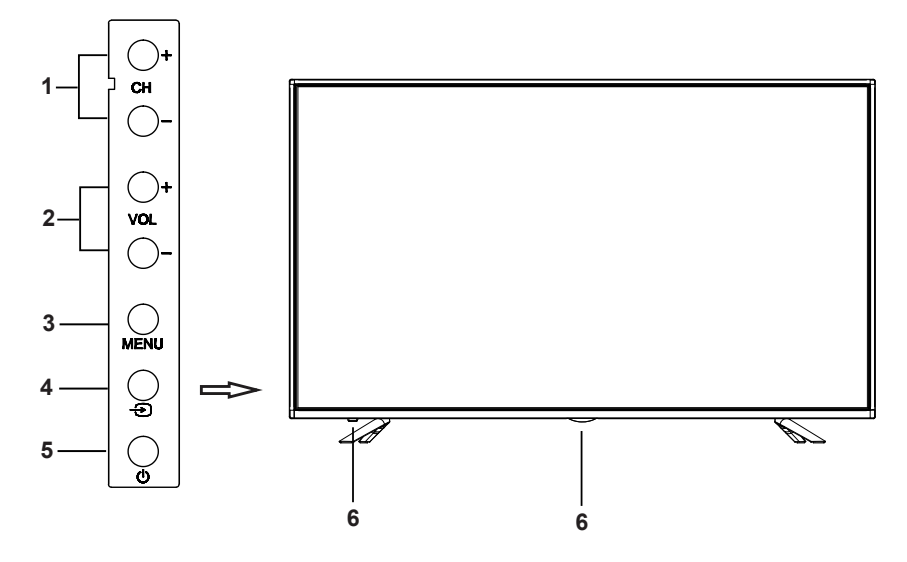

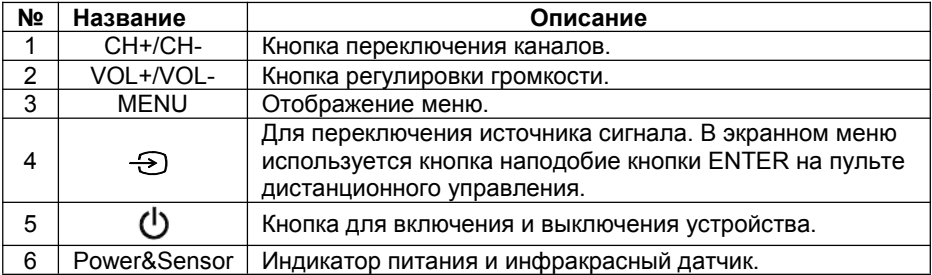

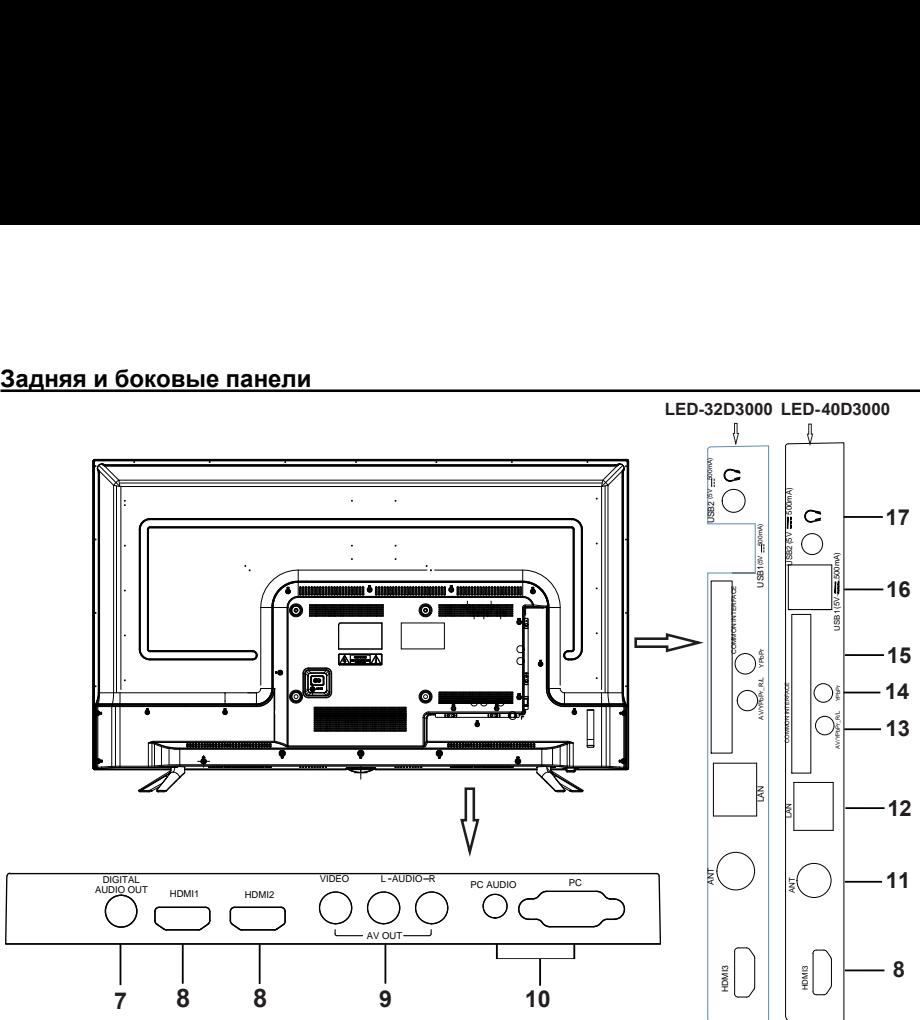

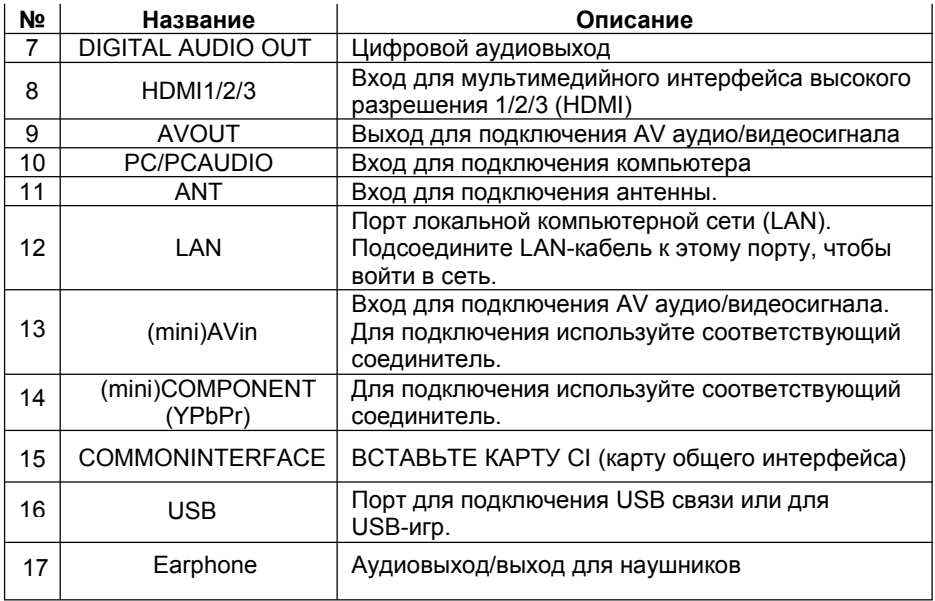

**Установка кабеля**<br>Пожалуйста, перед установкой и использованием вни<br>«Предупредительные инструкции по технике безопаск<br>ПРИМЕЧАНИЕ **Установка кабеля**<br>Пожалуйста, перед установкой и использованием внимательно прочитайте<br>«Предупредительные инструкции по технике безопасности».<br>● При включении или выключении из розетки телевизора, компьютера или **Установка кабеля**<br>Пожалуйста, перед установкой и использованием внимательно прочитайте<br>«Предупредительные инструкции по технике безопасности».<br>● При включении или выключении из розетки телевизора, компьютера или<br>другого

### **ПРИМЕЧАНИЕ:**

**тановка кабеля**<br>жалуйста, перед установкой и использованием внимательно прочитайте<br>редупредительные инструкции по технике безопасности».<br>ПРИМЕЧАНИЕ:<br>◆ При включении или выключении из розетки телевизора, компьютера или<br>д **тановка кабеля**<br>жалуйста, перед установкой и использованием внимательно прочитайте<br>редупредительные инструкции по технике безопасности».<br>**ПРИМЕЧАНИЕ:**<br>Другого оборудования необходимо убедиться, что кабель питания уже<br>вы тановка кабеля<br>жалуйста, перед установкой и использованием внимательно прочитайте<br>|редупредительные инструкции по технике безопасности».<br>| ПРИМЕЧАНИЕ:<br>| Фри включении или выключении из розетки телевизора, компьютера или<br>| **тановка кабеля**<br>жалуйста, перед установкой и использованием внимательно прочитайте<br>|редупредительные инструкции по технике безопасности».<br>| При включении или выключении из розетки телевизора, компьютера или<br>|другого обо **Установка кабеля**<br>
Пожалуйста, перед установкой и использованием внимательно прочитайте<br>
«Предупредительные инструкции по технике безопасности».<br> **ПРИМЕЧАНИЕ:**<br>
◆ При включении или выключении из розетки телевизора, комп в становка кабеля<br>внедупедительные инструкции по технике безопасности».<br>Предительные инструкции по технике безопасности».<br>• При включении или выключении из розетки телевизора, компьютера или<br>другого оборудования необходим **Установка кабеля**<br>
Пожалуйста, перед установкой и использованием внимательно прочитайте<br>
«Предупредительные инструкции по технике безопасности».<br> **ПРИМЕЧАНИЕ:**<br>
◆ При включении или выключении из розетки телевизора, комп тановка кабеля<br>ижалуйста, перед установкой и использованием вни<br>редупредительные инструкции по технике безопаск<br>ПРИМЕЧАНИЕ:<br>• При включении или выключении из розетки телев<br>другого оборудования необходимо убедиться, что к<br> **Установка кабеля**<br>
Пожалуйста, перед установкой и использованием внимательно прочитайте<br>
«Предупредительные инструкции по технике безопасности».<br>
• **• При включении или выключении из розетки телевизора**, компьютера или<br> жалуйста, перед установкой и использованием внимательно прочитайте<br>|редупредительные инструкции по технике безопасности».<br>|ПРИМЕЧАНИЕ:<br>|Ф При включении или выключении из розетки телевизора, компьютера или<br>|другого оборудо **ПРИМЕЧАНИЕ:**<br>◆ При включении или выключении из розетки телевизора, компьютера или<br>другого оборудования необходимо убедиться, что кабель питания уже<br>держитесь за вилку (изолированную часть), не тяните за шнур кабеля пита \*\* Тим. " киндетнии или выключении из розетки телевизора, компьютера или<br>другого оборудования необходимо убедиться, что кабель питания уже<br>выключен, выключая шнур питания или сигнальный кабель, пожалуйста,<br>держитесь за в • При смательния и сложниками со подбовнительно с пожалуйста, комисно соборудования необходимо убедиться, что кабель питания уже<br>выключен; выключая шнур питания или сигнальный кабель, пожалуйста,<br>держитесь за вилку (изол

- 
- 
- 

- **ПРИМЕЧАНИЕ:**<br>◆ Для аудиосигналов AV и COMPONENT есть вход с "R-Audio-L ".
- другого сосуудослатитносоосданию уосданию и сигнальный кабдержитесь за вилку (изолированную часть), не тяните з<br>Подключен; выключая шнур питания или сигнальный каб<br>Держитесь за вилку (изолированную часть), не тяните з<br>По
- держитесь за вилку (изолированную часть), не тяните за шнур кабеля питания.<br>
1. Подключите антенну или кабель телевизионной сети, и получайте сигналы<br>
внешний АV терминал DVD можно соединить с портом входа AV телевизора<br> Подключите антенну или кабель телевизионной сети, и получайте сигналы<br>внешней антенны или сигналы кабельного телевидения.<br>Внешней АV<br>кабелем АV.<br>Терминал выхода COMPONENT (Y, Pb, Pr) для DVD можно соединить с портом<br>вход внешней антенны или сигналы кабельного телевидения.<br>Внешний AV терминал DVD можно соединить с портом входа AV телевизора<br>кабелем AV.<br>Терминал выхода COMPONENT (Y, Pb, Pr) для DVD можно соединить с портом<br>входа COMPONENT ( кабелем AV.<br>Терминал выхода COMPONENT (Y, Pb, Pr) для DVD можно соединить с портом<br>входа COMPONENT (Y, Pb, Pr) телевизора кабелем AV.<br>● Для аудиоситналов AV и COMPONENT есть вход с "R-Audio-L ".<br>● Для аудиоситналов AV и Терминал выхода COMPONENT (Y, Pb, Pr) для DVD можно соединить с портом<br>входа COMPONENT (Y, Pb, Pr) телевизора кабелем AV.<br>
ПРИМЕЧАНИЕ:<br>
◆ Пля аудиоситналов AV и COMPONENT есть вход с "R-Audio-L ".<br>◆ Если COMPONENT (Y, Pb входа COMPONENT (Y, Pb, Pr) телевизора кабелем AV.<br> **ПРИМЕЧАНИЕ:**<br>
◆ Для аудиоситналов AV и COMPONENT есть вход с "R-Audio-L ".<br>
◆ Бсли COMPONENT (Y, Pb, Pr) и AV работают как мини терминалы и<br>
мспользуют одинаковое ауд ПРИМЕЧАНИЕ:<br>
• Для аудиосигналов AV и COMPONENT есть вход с "R-Audio-L ".<br>
• Если COMPONENT (Y, Pb, Pr) и AV работают как мини терминалы и<br>
используют одинаковое аудио, пожалуйста, используйте аудио-видео кабель<br>
типа «од ◆ Если COMPONENT (Y, Pb, Pr) и AV работают как мини терминалы и<br>используют одинаковое аудио, пожалуйста, используйте аудио-видео кабель<br>Типа «один к трем».<br>Подсоедините другой конец кабеля VGA к разъему VGA компьютера,<br>п используют одинаковое аудио, пожалуйста, используйте аудио-видео кабель<br>типа «один к трем».<br>Подсоедините один конец кабеля VGA к разъему VGA компьютера,<br>подсоедините другой конец кабеля VGA к разъему VGA телевизора, прикр 1 ипа «один к трем».<br>
1. Подсоедините один конец кабеля VGA к разъему VGA компьютера,<br>
подсоедините другой конец кабеля VGA к разъему VGA телевизора, прикрутите<br>
болты по часовой стрелке на каждом конце кабеля VGA.<br>
ПРИМ Подсоедините один конец кабеля VGA к разъему VGA компьютера,<br>подсоедините другой конец кабеля VGA к разъему VGA телевизора, прикрутите<br>болты по часовой стрелке на каждом конце кабеля VGA.<br>
ПРИМЕЧАНИЕ:<br>
◆ При подсоединени

ПРИМЕЧАНИЕ:<br>◆ При подсоединении 15-портового кабеля VGA, пожалуйста, не вставляйте

### **ПРИМЕЧАНИЕ:**

- лодсоедините другой конец кабеля VGA к разъему VGA телевизора, прикрутите<br>
болты по часовой стрелке на каждом конце кабеля VGA.<br> **ПРИМЕЧАНИЕ:**<br>
 При подсоединении 15-портового кабеля VGA, пожалуйста, не вставляйте<br>
 вил болты по часовой стрелке на каждом конце кабеля VGA.<br> **ПРИМЕЧАНИЕ:**<br>
• При подсоединении 15-портового кабеля VGA, пожалуйс<br>
вилку с приложением чрезмерных усилий, чтобы не повред<br>
Подсоедините один конец HDMI кабеля с HDM другой конец HDMI кабеля к HDMI порту телевизора.<br> **ПРИМЕЧАНИЕ:**<br>
• При подсоединении HDMI, пожалуйста, будьте осторож<br>
чрезмерных усилий, чтобы не повредить разъем.<br>
Порт для локальной компьютерной сети (LAN) .Используй<br> • При подсоединении HDMI, пожалуйста, будьте осторожны, чрезмерных усилий, чтобы не повредить разъем.<br>Порт для локальной компьютерной сети (LAN) .Используйте<br>для подключения интерфейса и широкополосного сетевого и<br>Отправ
- 
- ПРИМЕЧАНИЕ:<br>• При подсоединении 15-портового кабеля VGA, пожалуйста, не вставляйте<br>вилку с приложением чрезмерных усилий, чтобы не повредить разъем.<br>5. Подсоедините один конец HDMI кабеля с HDMI портом выхода, подсоединит сигнала. Подсоедините один конец HDMI кабеля с HDMI портом выхода, подсоедините<br>
ДРИМЕЧАНИЕ:<br>
ПРИМЕЧАНИЕ:<br>
• При подсоединении HDMI, пожалуйста, будьте осторожны, не прилагайте<br>
• Фрезмерных усилий, чтобы не повредить разъем.<br>
Пор **ПРИМЕЧАНИЕ:**<br>• При подсоединении HDMI, пожалуйста, будьте осторожны, не прилагайте<br>• чрезмерных усилий, чтобы не повредить разъем.<br>6. Порт для подключения интерфейса и широкополосного сетевого интерфейса.<br>7. Отправка а чрезмерных усилии, чтооы не повредить разъем.<br>
6. Порт для покальной компьютерной сети (LAN) .Используйте сетевой кабель<br>
для подключения интерфейса и широкополосного сетевого интерфейса.<br>
7. Отправка аудиосигнала телевиз

### **ПРИМЕЧАНИЕ:**

- 
- 

.

**ПРИМЕЧАНИЕ:**<br>◆ Диапазон потребляемой мощности для телевизора составляет 100-240 В ~ **ПРИМЕЧАНИЕ:**<br>♦ Диапазон потребляемой мощности для телевизора составляет 100-240 В ~<br>50/60 Гц. Не подключайте порт входа питания телевизора кабелем питания<br>другой, чем указано выше, мощности.<br>♦ Перед подключением к внешн П**РИМЕЧАНИЕ:**<br>♦ Диапазон потребляемой мощности для телевизора составляет 100-240 В ~<br>50/60 Гц. Не подключайте порт входа питания телевизора кабелем питания<br>4 Перед подключением к внешнему устройству, пожалуйста, вначале<br>

ПРИМЕЧАНИЕ:<br>◆ Диапазон потребляемой мощности для телевизора составляет 100-<br>50/60 Гц. Не подключайте порт входа питания телевизора кабелем пи<br>другой, чем указано выше, мощности.<br>◆ Перед подключением к внешнему устройству ПРИМЕЧАНИЕ:<br>◆ Диапазон потребляемой мощности для телевизора составляет 100-240 В ~<br>50/60 Гц. Не подключайте порт входа питания телевизора кабелем питания<br>другой, чем указано выше, мощности.<br>◆ Перед подключением к внешнем **ПРИМЕЧАНИЕ:**<br>◆ Диапазон потребляемой мощности для телевизора составляет 100-240 В ~<br>50/60 Гц. Не подключайте порт входа питания телевизора кабелем питания<br>другой, чем указано выше, мощности.<br>◆ Перед подключением к внешн ПРИМЕЧАНИЕ:<br>• Диапазон потребляемой мощности для телевизора составляет 100-240 В ~<br>50/60 Гц. Не подключайте порт входа питания телевизора кабелем питания<br>другой, чем указано выше, мощности.<br>• Перед подключением к внешнему ПРИМЕЧАНИЕ:<br>• Диапазон потребляемой мощности для телевизора составляет 10<br>50/60 Гц. Не подключайте порт входа питания телевизора кабелем п<br>другой, чем указано выше, мощности.<br>• Перед подключением к внешнему устройству, по

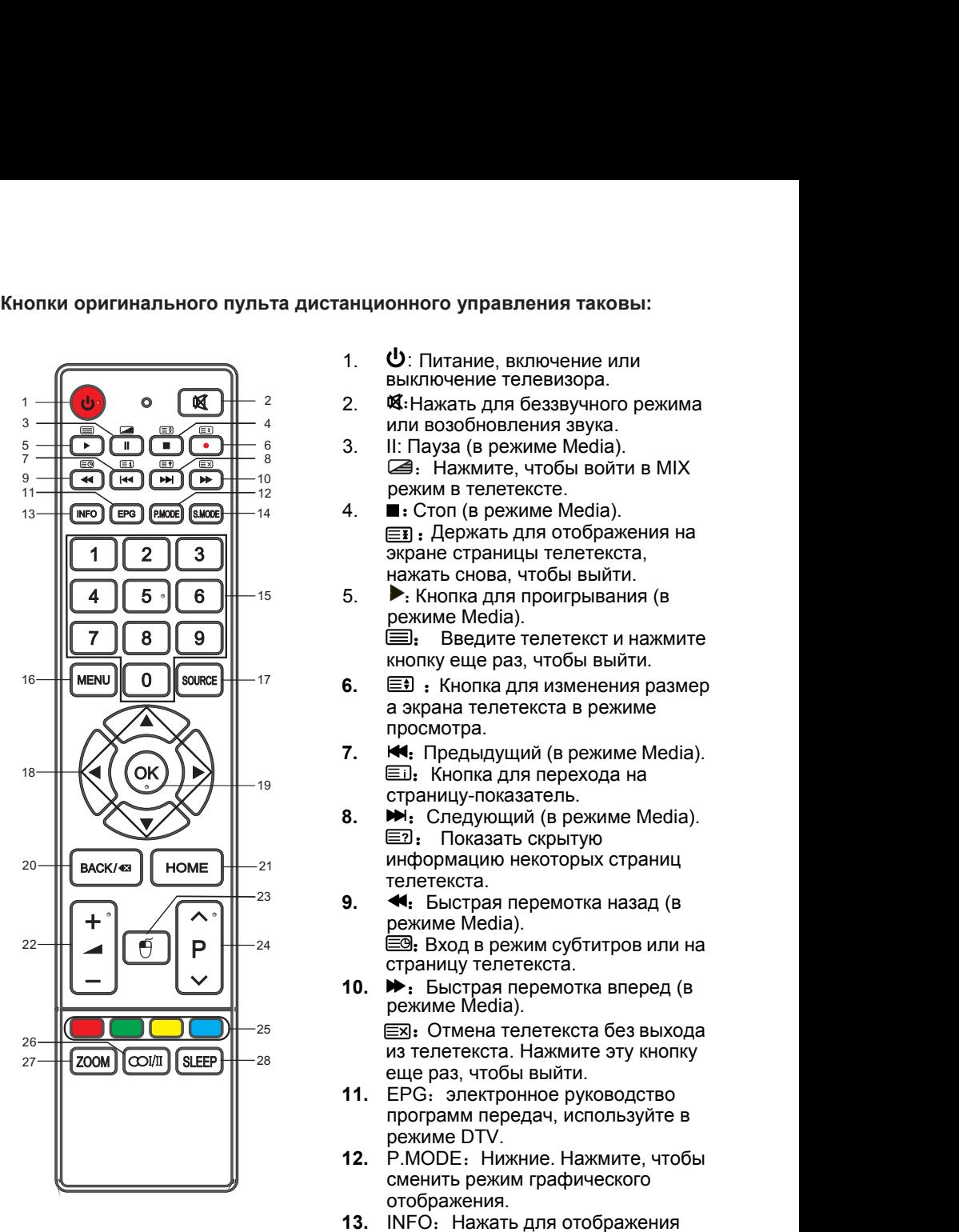

- 1.  **О**: Питание, включение или выключение телевизора.
- 2. St: Нажать для беззвучного режима или возобновления звука.
- 3. II: Пауза (в режиме Media). :Нажмите, чтобы войти в MIX режим в телетексте.
- 4. **■**: Стоп (в режиме Media). :Держать для отображения на экране страницы телетекста, нажать снова, чтобы выйти.
- 5.  $\blacktriangleright$ : Кнопка для проигрывания (в режиме Media).
	- : Введите телетекст и нажмите кнопку еще раз, чтобы выйти.
- **6. E** : Кнопка для изменения размер а экрана телетекста в режиме просмотра.
- 7. **•••** Предыдущий (в режиме Media). **ED**: Кнопка для перехода на страницу-показатель.
- 8. **•••** : Следующий (в режиме Media). : Показать скрытую информацию некоторых страниц телетекста.
- 9.  **Выстрая перемотка назад (в** режиме Media). **ВО: Вход в режим субтитров или на** страницу телетекста.
- **10. →** Быстрая перемотка вперед (в режиме Media).

**EX: Отмена телетекста без выхода** из телетекста. Нажмите эту кнопку еще раз, чтобы выйти.

- 11. **EPG: электронное руководство** программ передач, используйте в режиме DTV.
- **12.** P.MODE:Нижние. Нажмите, чтобы сменить режим графического отображения.
- 13. INFO: Нажать для отображения информации о текущей программе на экране.

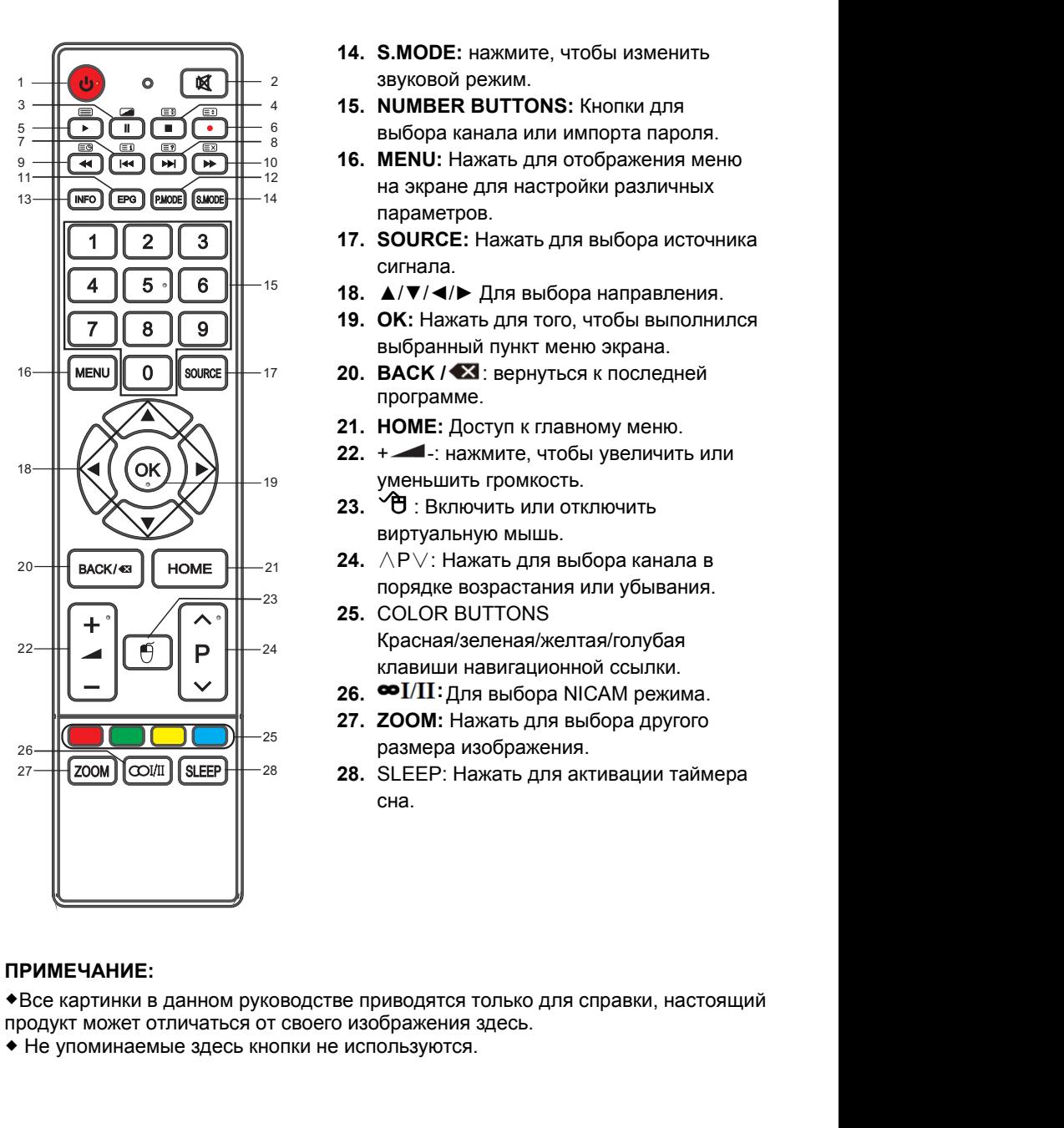

- **14. S.MODE:** нажмите, чтобы изменить звуковой режим.
- **15. NUMBER BUTTONS:** Кнопки для выбора канала или импорта пароля.
- **16. MENU:** Нажать для отображения меню на экране для настройки различных параметров.
- **17. SOURCE:** Нажать для выбора источника сигнала.
- **18.** ▲/▼/◄/► Для выбора направления.
- **19. OK:** Нажать для того, чтобы выполнился выбранный пункт меню экрана.
- **20. ВАСК / :** вернуться к последней программе.
- **21. HOME:** Доступ к главному меню.
- **22.**  $+$  -: нажмите, чтобы увеличить или уменьшить громкость.
- **23.** "巴: Включить или отключить виртуальную мышь.
- **24.** ∧P∨: Нажать для выбора канала в порядке возрастания или убывания.
- **25.** COLOR BUTTONS Красная/зеленая/желтая/голубая клавиши навигационной ссылки.
- 26. <sup>•• Т/II: Для выбора NICAM режима.</sup>
- **27. ZOOM:** Нажать для выбора другого размера изображения.
- **28.** SLEEP: Нажать для активации таймера сна.

### **ПРИМЕЧАНИЕ:**

**Включение и выключение телевизора<br>• Включение телевизора<br>Подключите кабель питания. Если телевизор имеет включатель пита<br>сначала включите его. Нажмите кнопку Ф на пульте дистанционного Включение и выключение телевизора<br>• Включение телевизора<br>• Подключите кабель питания. Если телевизор имеет вк<br>сначала включите его. Нажмите кнопку Ф на пульте д<br>управления. Включить телевизор можно из режима ож** ключение и выключение телевизора<br>Включение телевизора<br>Подключите кабель питания. Если телевизор имеет включатель питания,<br>сначала включите его. Нажмите кнопку Ф на пульте дистанционного<br>управления. Включить телевизор можн **ключение и выключение телевизора<br>Включение телевизора**<br>Подключите кабель питания. Если телевизор имеет включатель питания,<br>сначала включите его. Нажмите кнопку Ф на пульте дистанционного<br>управления. Включить телевизор мо **ключение и выключение телевизора**<br>Включение телевизора<br>Подключите кабель питания. Если телевизор имеет включатель питания,<br>сначала включите его. Нажмите кнопку Ф на пульте дистанционного<br>управления. Включить телевизор мо

**• Включение и выключение телевизора**<br>• **Включение телевизора**<br>• Подключите кабель питания. Если телевизор имеет вклю<br>сначала включите его. Нажмите кнопку Ф на пульте дик<br>• **Выключение телевизора**<br>• Выключение телевизора<br> **ключение и выключение телевизора**<br>Подключите кабель питания. Если телевизор имеет включатель питания,<br>Сначала включите его. Нажмите кнопку Ф на пульте дистанционного<br>Управления. Включить телевизор можно из режима ожидани **ключение и выключение телевизора**<br>**Включение телевизора**<br>Подключите кабель питания. Если телевизор имеет включатель питания,<br>сначала включите его. Нажмите кнопку Ф на пульте дистанционного<br>управления. Включить телевизор **ключение и выключение телевизора**<br>Подключите кабель питания. Если телевизор имеет включатель питания,<br>сначала включите его. Нажмите кнопку Ф на пульте дистанционного<br>Выключение телевизора<br>Нажмите кнопку Ф на пульте диста

**Включение и выключение телевизора**<br>• **Включение телевизора**<br>• Подключите кабель питания. Если телевизор и<br>сначала включите его. Нажмите кнопку Ф на и<br>управления. Включить телевизор можно из рех<br>• Выключение телевизора<br>• **ЕКЛЮЧЕНИЕ И ВЫКЛЮЧЕНИЕ ТЕЛЕВИЗОРА**<br>Е ПОДКЛЮЧИТЕ КАФЕЛЬ ПИТАНИЯ. ЕСЛИ ТЕЛЕВИЗОР ИМЕЕТ ВКЛЮЧАТЕЛЬ ПИТАНИЯ,<br>СНАЧАЛА ВКЛЮЧИТЬ ТЕЛЕВИЗОРА<br>НАЧАЛА ВКЛЮЧИТЬ ТЕЛЕВИЗОРА<br>**ВЫКЛЮЧЕНИЯ.** ВКЛЮЧИТЬ ТЕЛЕВИЗОР МОЖНО ИЗ РЕЖИМА ОЖИДАНИЯ.<br>Н **ключение и выключение телевизора**<br>Подключите кабель питания. Если телевизор имеет включатель питания,<br>Сначала включите его. Нажмите кнопку **Ф** на пульте дистанционного<br>управления. Включить телевизор можно из режима ожида **Включение и выключение телевизора**<br>— Подключите кабель питания. Если телевизор имеет включатель питания,<br>Сначала включите его. Нажмите кнопку Ф на пульте дистанционного<br>Сидала включение **телевизора**<br>— Нажмите кнопку Ф на **Включение телевизора**<br>Подключите кабель питания. Если телевизор имеет включатель питания,<br>сначала включите его. Нажмите кнопку Ф на пульте дистанционного<br>управления. Включить телевизор можно из режима ожидания.<br>Нажмите к включение телевизора<br>Подключите кабель питания. Если телевизор имеет вк<br>сначала включите его. Нажмите кнопку  $\Phi$  на пульте д<br>управления. Включить телевизор можно из режима ож<br>Выключение телевизора<br>Нажмите кнопку  $\Phi$  на сначала включите его. Нажмите кнопку **Ф** на пул<br>
управления. Включить телевизор можно из режим<br>
• Выключение телевизора<br>
Нажмите кнопку **Ф** на пульте дистанционного упрежим ожидания. Не оставляйте телевизор в реж<br>
периоды Унраиления: Емпе ини челокор вымно и релива олидании:<br>• Выключение телевизора<br>режим ожидания. Не оставляйте телевизор в режиме ожидания на длительные<br>периоды времени. Лучше отключить прибор от сети и антенны.<br>• Без сигнал • Выключение телевизора<br>
Нажмите кнопку Ф на пульте дистанционного управления, чтобы перейти в<br>
режим ожидания. Не оставляйте телевизор в режиме ожидания на длительные<br>
периоды времени. Лучше отключить прибор от сети и ан ПРИМЕЧАНИЕ: Убедитесь, что антенна или система кабельного телевидения<br>
ПРИМЕЧАНИЕ: Убедитесь, что антенные периоды времим ожидания на длительные<br> **- Без сигнала**<br> **ГЕСТЬ менно «Без сигнала» на экране**, когда нет входного • **Без сигнала**<br>• Есть меню «Без сигнала» на экране, когда нет входного сигнала.<br>
при отсутствии сигнала в течение 15 минут телевизор выключает<br>
автоматически. В режиме РС телевизор выключается автоматиче<br>
минут, если нет Росто онимали с без сигнала» на экране, когда нет входного сигнала. В режиме TV<br>при отсутствии сигнала в течение 15 минут телевизор выключается<br>имнут, если нет входных сигналов. Когда подключен VGA кабель, телевизор<br>вклю следующему этапу.<br>При отсутствии сигнала в течение 15 минут телевизор вы<br>ввтоматически. В режиме РС телевизор выключается ав<br>иинут, если нет входных сигналов. Когда подключен VG/<br>включается автоматически.<br>врая установка<br> **2. Подключение к сети**<br>
Финут, если нет входных сигналов. Когда подключен VGA ка<br>
включается автоматически.<br> **Первая установка**<br> **2. Подключена.**<br> **2. Годключение к сети** поможет сделать конфигурацию базовых установо<br>

подключена.

иинут, если нет входных сигналов. Когда подключен VGA кабель, телевизор<br>включается автоматически.<br>**ервая установка**<br>общений поможет сделать конфигурацию базовых установок.<br>ИМ**ІЕЧАНИЕ: Убедитесь, что антенна или система к** 

зключается автоматически.<br>врвая установка<br>гла телевизор впервые подключен к сети питания, очередь экранных<br>общений поможет сделать конфигурацию базовых установок.<br>Установите нужный язык.<br>Установите нужный язык.<br>Следующен **врвая установка**<br>• гда телевизор впервые подключен к сети питания, очередь экранных<br>• общений поможет сделать конфигурацию базовых установок.<br>• РИМЕЧАНИЕ: Убедитесь, что антенна или система кабельного телевидения<br>• дклю гда телемзор впервые подключен к сети питания, очередь экранных<br>Общений поможет сделать конфигурацию базовых установок.<br> **РИМЕЧАНИЕ:** Убедитесь, что антенна или система кабельного телевидения<br>
дключена.<br> **Установите нужн** игда телевизор впервые подключен к сети питания, очередь экранных<br>общений поможет сделать конфигурацию базовых установок.<br>**РИМЕЧАНИЕ:** Убедитесь, что антенна или система кабельного телевидения<br>дключена.<br>**Установите нужны** 

**СОСАДЕЛЯТ ПОЛОСТ СДЕЛАТЬ КОПФИТ ЈРАЦИЕ САССЕЛЯ У СТРИМЕЧАНИЕ:** Убедитесь, что антенна или система каб<br>подключена.<br>1. Установите нужный язык.<br>Нажмите  $\mathbb{A}/\mathbb{V}$  для выбора Меню языков и нажмите на<br>следующему этапу.<br>2. РИМЕЧАНИЕ: Убедитесь, что антенна или система кабельного телевидения<br>Истиновите нужный язык.<br>Нажмите ▲ / ▼ для выбора Меню языков и нажмите на ▶, чтобы перейти к<br>следующему этапу.<br>Подключение к сети<br>Функция Network осуще дключена.<br>Установите нужный язык.<br>Нажмите ▲/▼ для выбора Меню языков и нажмите на ▶, чтобы перейти к<br>следующему этапу.<br>Функция Network осуществляет поиск доступных беспроводных сетей. После<br>завершения поиска отображается **Установите нужный язык.**<br>Нажмите ▲/▼ для выбора Меню языков и нажмите на ▶, чтобы пер<br>следующему этапу.<br>Подключение к сети<br>Функция Network осуществляет поиск доступных беспроводных сете<br>завершения поиска отображается сп Нажмите **А/V** для выбора Меню языков и нажмите в следующему этапу.<br>
2. Подключение к сети<br>
Функция Network осуществляет поиск доступных бес<br>
завершения поиска отображается список доступных<br>
В списке сетей нажимайте кнопки **• Использование с сети**<br>• Функция Network осуществляет поиск доступных беспроводных сетей. После<br>• Функция Network осуществляется список доступных сетей.<br>• В списке сетей нажимайте кнопки ▲<sup>/</sup> ▼для выбора сети и затем н Функция Network осуществляет поиск доступных беспроводных сетей. После<br>
завершения поиска отображается слисок доступных сетей.<br>
В списке сетей нажимайте кнопки ▲<sup>1</sup> ▼<sub>ДЛЯ</sub> выбора сети и затем нажмите кнопку<br>
ОК. Введите завершения поиска отображается список доступных сетей.<br>В списке сетей нажимайте кнопки ▲ <sup>/</sup> для выбора сети и затем нажмите кнопку<br>OK. Введите правильный Пароль, выберите Connect (соединить) и нажмите<br>кнопку OK, чтобы п **• Использование снеми наже и солеми в слиске сетеи нажимаите кнопки ▲ • Тдля выбора сети и затем нажмите кнопку СК. Введите правильный Пароль, выберите Connect (соединить) и нажмите кнопку СК, чтобы подключиться к сети.** Ок. введите правильный тароль, выберите Connect (соединить) и нажмите<br>инопку ОК, чтобы подключиться к сети.<br>Если Вы не хотите выполнять действия для ручного подключения сетей,<br>следуйте подсказкам меню, на экране телевизо

## **управления.**

**• Пример**<br>Для выбора канала с номером из одной ци<br>Для выбора канала с номером из двух циф<br>сразу 0 **Пример**<br>Для выбора канала с номером из одной цифры (например, канал 5) нажмите 5.<br>Для выбора канала с номером из двух цифр (например, канал 20), нажмите 2 и<br>сразу 0. **Пример**<br>Для выбора канала с номером из одной цифры (например, канал 5) нажмите 5.<br>Для выбора канала с номером из двух цифр (например, канал 20), нажмите 2 и<br>сразу 0.<br>**'егулировка громкости Пример**<br>Для выбора канала с номером из одной цифры (<br>Для выбора канала с номером из двух цифр (наг<br>сразу 0.<br><sup>}</sup>егулировка громкости<br><sup>}</sup>ажмите VOL +/VOL- на телевизоре или+ **• Пример**<br>Для выбора канала с номером из одной цифры (наприм<br>Для выбора канала с номером из двух цифр (например<br>сразу 0.<br>Нажмите VOL +/VOL- на телевизоре или+ ——на пульте ,<br>управления для настройки громкости. • Пример<br>Для выбора канала с номером из одной цифры (например, канал 5) нажмите 5.<br>Для выбора канала с номером из двух цифр (например, канал 20), нажмите 2 и<br>сразу 0.<br>Нажмите VOL +/VOL- на телевизоре или+ - -на пульте дис • **Пример**<br>Для выбора канала с номером из одной цифры (например, канал 5)<br>Для выбора канала с номером из двух цифр (например, канал 20), на<br>сразу 0.<br>Нажмите VOL +/VOL- на телевизоре или+<br>Управления для настройки громкост

- Если Вы хотите выключить звук, нажмите  $\mathcal K$
- Вы можете восстановить звук, нажав на к или увеличив громкость.

**Работа Главного меню**<br>Перед использованием телевизора выполните следующие д<br>узнать, как перемещаться по меню, чтобы выбирать и настра<br>функции. Шаги доступа могут отличаться в зависимости от в<del>ь</del> **Работа Главного меню**<br>Перед использованием телевизора выполните следующие действия, чтобы<br>узнать, как перемещаться по меню, чтобы выбирать и настраивать различные<br>функции. Шаги доступа могут отличаться в зависимости от в **Работа Главного меню**<br>Перед использованием телевизора выполните следующие действия, чтобы<br>узнать, как перемещаться по меню, чтобы выбирать и настраивать различные<br>функции. Шаги доступа могут отличаться в зависимости от в **Работа Главного меню**<br>Перед использованием телевизора выполните следующие действия, чтобы<br>узнать, как перемещаться по меню, чтобы выбирать и настраивать различные<br>функции. Шаги доступа могут отличаться в зависимости от в **Работа Главного меню**<br>Перед использованием телевизора выполните следующие действия, чтобы<br>узнать, как перемещаться о меню, чтобы выбирать и настраивать различные<br>функции. Шаги доступа могут отличаться в зависимости от вы

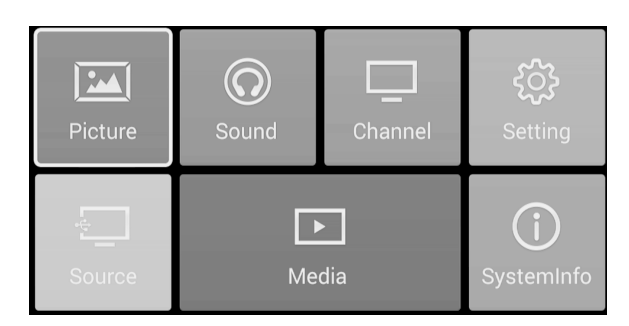

- 2. Нажимайте на кнопки ▲/▼/◄/►, чтобы выбирать разные подменю. Далее нажмите кнопку ОК, чтобы войти в подменю страницы.
- 3. Нажимайте на кнопки ◄/►, чтобы выбрать предпочтительный вариант.
- 4. Нажимайте на кнопки ◄/► для регулировки значения.
- 5. Нажимайте на кнопки **ВАСК/≪**з, чтобы вернуться к предыдущей странице меню.
- 6. Нажмите на кнопку MENU для выхода из страницы меню.

### **ПРИМЕЧАНИЕ:**

- Когда пункт в MENU выделяется серым цветом, это означает, что опция недоступна или ее нельзя отрегулировать.
- Некоторые пункты в меню могут быть скрыты в зависимости от режимов или источников сигнала, которые используются.
- Кнопки на телевизоре имеют ту же функцию, что и соответствующие кнопки на пульте дистанционного управления. Если Ваш пульт дистанционного управления утерян или не работает, Вы можете использовать кнопки на телевизоре для выбора меню. Это руководство сосредотачивается на работе пульта дистанционного управления.

**Конфигурация меню изображения<br>Нажимайте кнопки со стрелками для выбора опции <b>изображения**<br>затем нажмите кнопку ОК для входа. (Нажимайте кнопку, чтобы в<br>изображений/Контрастность/Яркость/Цвет/Оттенок/Резкость/Цвет <mark>Конфигурация меню изображения</mark><br>Нажимайте кнопки со стрелками для выбора опции **изображения** в главном меню,<br>затем нажмите кнопку ОК для входа. (Нажимайте кнопку, чтобы выбрать: Режим<br>изображений/Контрастность/Яркость/Цве **Конфигурация меню изображения**<br>Нажимайте кнопки со стрелками для выбора опции **изображения** в главном меню,<br>затем нажмите кнопку ОК для входа. (Нажимайте кнопку, чтобы выбрать: Режим<br>изображений/Контрастность/Яркость/Цве изображений/Контрастность/Яркость/Цвет/Оттенок/Резкость/Цветовая<br>температура/Формат изображения/Фоновое освешение/DNR) **Конфигурация меню изображения**<br>Нажимайте кнопки со стрелками для выбора опции **изображения** в главном меню,<br>затем нажмите кнопку ОК для входа. (Нажимайте кнопку, чтобы выбрать: Режим<br>изображений/Контрастность/Яркость/Цве **Конфигурация меню изображения**<br>Нажимайте кнопки со стрелками для выбора опции<br>затем нажмите кнопку ОК для входа. (Нажимайте кн<br>изображений/Контрастность/Яркость/Цвет/Оттенок/<br>температура/Формат изображения/Фоновое освеще **ОНФИГУРАЦИЯ МЕНЮ ИЗОбражения**<br>Нажимайте кнопки со стрепками для выбора опции **изображения** в главном меню,<br>атем нажмите кнопку ОК для входа. (Нажимайте кнопку, чтобы выбрать: Режим<br>зображений/Контрастность/Яркость/Цвет/ **Онфигурация меню изображения**<br>
— самимайте кнопки со стрелками для выбора опции **изображения** в главном меню,<br>
атем нажмите кнопку ОК для входа. (Нажимайте кнопку, чтобы выбрать: Режим<br>
вображений/Контрастность/Яркость **(онфигурация меню изображения**<br>
ажимайте кнопки со стрелками для выбора опции **изображения** в главном меню,<br>
атем нажмите кнопку ОК для выбора. (Нажимайте кнопку, чтобы выбрать: Режим<br>
емпература/Формат изображения/Фон **по изображения**<br>
со стрелками для выбора опции **изображения** в главном<br>
ку ОК для входа. (Нажимайте кнопку, чтобы выбрать: Реу<br>
астность/Яркость/Цвет/Оттенок/Резкость/Цветовая<br> **иия**<br> **иия**<br>
зображений, чтобы изменить ви

изображения.

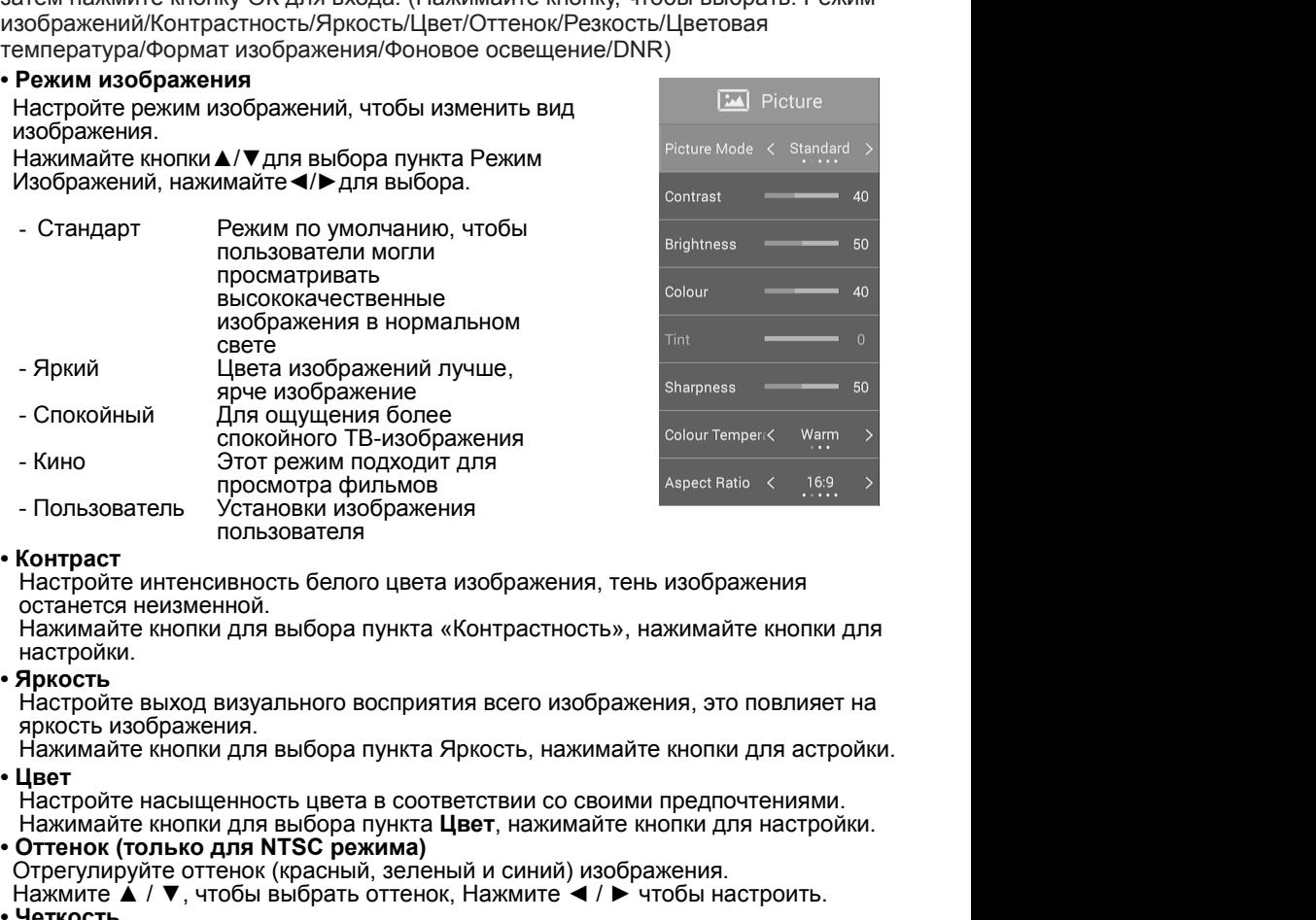

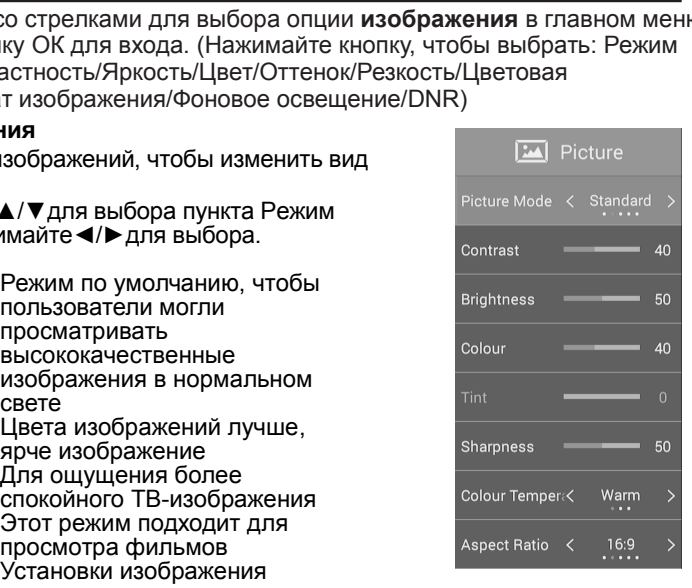

настройки. • Пользователь Установки изображения<br>• Контраст • Отлемовки изображения<br>• Пользователя<br>• Пользователя<br>• Станется неизменной.<br>• Нажимайте кнопки для выбора пункта «Контрастность», нажимайте кно<br>• Настройки.<br>• **Яркость** изо - Пользователь Установки изображения<br>
Контраст<br>
Настройте интенсивность белого цвета изображения, тень изображения<br>
останетоя неизменной.<br>
Нажимайте кнопки для выбора пункта «Контрастность», нажимайте кнопки для<br>
настройк Пользователя<br>
Настройте интенсивность белого цвета изображения, тень изображения<br>
останется неизменной.<br>
Нажимайте кнопки для выбора пункта «Контрастность», нажимайте кнопки для<br>
Настройки.<br>
Яркость<br>
Яркость<br>
двето изобр • Контраст<br>
Настройте интенсивность белого цвета из останется неизменной.<br>
Нажимайте кнопки для выбора пункта «Ко<br>
настройки.<br>
• Яркость<br>
Настройте выход визуального восприятия<br>
яркость<br>
Настройте насыщенность цвета в соо Настройте интенсивность белого цвета изображения, тень изображения<br>Иажимайте кнопки для выбора пункта «Контрастность», нажимайте кнопки<br>настройки.<br>Нистройте выход визуального восприятия всего изображения, это повлияе<br>Ярк останется неизменной.<br>Нажимайте кнопки для выбора пункта «Контрастность», нажимайте кнопки для<br>Настройти.<br>Яркость<br>яркость изображения.<br>двет<br>онруго назображения.<br>Нажимайте кнопки для выбора пункта Яркость, нажимайте кнопк

настройки.

**• Яркость**<br> **• Яркость**<br> **• Настройге выход визуального восприятия всего изобракость изображения.**<br> **• Цвет**<br> **• Цвето**<br> **• Цветоройге насыщенность цвета в соответствии со свидет насыщенность цвета в соответствии со свид Яркость**<br>Настройте выход визуального восприятия всего изображения, это повлияет на<br>яркость изображения.<br>Нажимайте кнопки для выбора пункта Яркость, нажимайте кнопки для астройки.<br>Настройте насыщенность цвета в соответст Настройте выход визуального восприятия всего изображения, это повлияет на<br>яркость изображения.<br>Нажимайте кнопки для выбора пункта Яркость, нажимайте кнопки для астройки.<br>Настройте насыщенность цвета в соответствии со свои яркость изображения.<br>Нажимайте кнопки для выбора пункта Яркость, нажимайте кнопки для астройки.<br>Нает<br>Настройте насыщенность цвета в соответствии со своими предпочтениями.<br>Нажимайте кнопки для выбора пункта **Цвет**, нажимай Нажимайте кнопки для выбора пункта Яркость, нажим<br>Цвет<br>Настройте насыщенность цвета в соответствии со сво<br>Нажимайте кнопки для выбора пункта Цвет, нажимайт<br>Оттено**к (только для NTSC режима)**<br>Отрегулируйте оттенок (красны Цвет<br>Настройте насыщенность цвета в соответствии со своими предпочтениями.<br>Нажимайте кнопки для выбора пункта Цвет, нажимайте кнопки для настройки.<br>Оттенок (только для NTSC режима)<br>Эгрегулируйте оттенок (красный, зеленый Частройте насыщенность цвета в соответствии со своими предпочтениями.<br>Наскимайте кнопки для выбора пункта Цвет, нажимайте кнопки для настройки.<br>Оттенок (только для NTSC режима)<br>Отрегулируйте оттенок (красный, зеленый и с нахнимайте кнопки для выбора пункта Цвет, нажимайте кнопки для выбора пункта Цвет, нажимайте кнопки для настройки.<br>Оттенок (только для NTSC режима)<br>Этенок (только для NTSC режима) и синий) изображения.<br>Нажмите 4 / ▼, чтоб

- 
- 
- 

• **Формат изображения**<br>Вы можете выбрать размер изображения, который<br>всего подходит к требованиям обзора.<br>Нажимайте **A/V** кнопки для выбора пункта Соотно<br>размеров нажимайте кнопки **S/>** для выбора

**Формат изображения**<br>Вы можете выбрать размер изображения, который лучше<br>всего подходит к требованиям обзора.<br>размеров, нажимайте А/V кнопки для выбора пункта Соотношение<br>(Опции: 4: 3, 16: 9, масштаб 1 масштаб 2 авто) всего подходит к требованиям обзора. **Формат изображения**<br>Вы можете выбрать размер изображения, который лучше<br>всего подходит к требованиям обзора.<br>Нажимайте ▲/▼ кнопки для выбора пункта Соотношение<br>размеров, нажимайте кнопки ◀/▶ для выбора.<br>Опции: 4: 3, 16: **Формат изображения**<br>Вы можете выбрать размер изображения, который лучше<br>всего подходит к требованиям обзора.<br>Нажимайте **А/▼** кнопки для выбора пункта Соотношение<br>размеров, нажимайте кнопки **</>** для выбора.<br>Опции: 4: 3,

**Формат изображения**<br>Вы можете выбрать размер изображения, который лучше<br>всего подходит к требованиям обзора.<br>Нажимайте  $\blacktriangle/\blacktriangledown$  кнопки для выбора пункта Соотношение<br>Опции: 4: 3, 16: 9, масштаб 1, масштаб 2, авто)<br>Подс • Формат изображения<br>Вы можете выбрать размер изображения,<br>всего подходит к требованиям обзора.<br>Нажимайте **A/V** кнопки для выбора пункт<br>размеров, нажимайте кнопки **A/>** для выб<br>(Опции: 4: 3, 16: 9, масштаб 1, масштаб 2,<br>• Формат изображения<br>Вы можете выбрать размер изображения, который лучше<br>нажимайте ▲ / ▼ кнопки для выбора пункта Соотношение<br>размеров, нажимайте кнопки ◆ → для выбора.<br>Для контроля яркости экрана, настройте яркость панели • Формат изображения<br>
Вы можете выбрать размер изображения,<br>
всего подходит к требованиям обзора.<br>
Нажимайте  $\blacktriangle/\blacktriangledown$  кнопки для выбора пункт<br>
размеров, нажимайте кнопки  $\blacktriangle/\blacktriangledown$  для выб<br>
(Опции: 4: 3, 16: 9, масштаб **Формат изображения**<br>
Вы можете выбрать размер изображения, который лучше<br>
весто подходит к требованиям обзора.<br>
Нажимайте «И кнопки для выбора пункта Соотношение<br>
размеров, нажимайте кнопки ◀/► для выбора.<br>
(Опции: 4: 3

изображения.<br>Нажимайте ▲/▼ кнопки для выбора пункта DNR,

Высокий)

# **Формат изображения**<br>Вы можете выбрать размер изображения, который лучше<br>Нажимайте **А/ ▼** кнопки для выбора пункта Соотношение<br>размеров, нажимайте кнопки **(/**▶ для выбора.<br>Подсветка<br>Нажимайте А/ ▼ кнопки для выбора пункт Формат изображения<br>Вы можете выбрать размер изображения, который лучше<br>нажимайте к требованиям обзора.<br>Нажимайте кнопки для выбора пункта Соотношение<br>размеров, нажимайте кнопки 4/► для выбора.<br>Для контроля яркости экрана **Формат изображения**<br>Вы можете выбрать размер изображения, который лучше<br>нажимайте **4/7** кнопки для выбора пункта Соотношение<br>размеров, нажимайте кнопки **(4/6** для выбора.<br>(Опции: 4: 3, 16: 9, масштаб 1, масштаб 2, авто)<br> **Формат изображения**<br>
Вы можете выбрать размер изображения, который лучше<br>
всего подходит к требованиям обзора.<br>
Нажимайте **А/V** кнопки для выбора пункта Соотношение<br>
размеров, нажимайте кнопки **(/>** для выбора.<br>
Опции: Формат изображения<br>
Вы можете выбрать размер изображения, который лучше<br>
Нажимайте ▲/▼ кнопки для выбора пункта Соотношение<br>
Нажимайте ▲/▼ кнопки для выбора пункта Фоновое<br>
Для контроля яркости экрана, настройте яркость  $\begin{array}{lllllllllllllllllll} \text{B}-\text{MDWART} & \text{R} & \text{D}-\text{D} & \text{D} & \text{D}$ гля контроля яркости экрана, настройте яркость панели.<br>
Нажимайте **«**/**w** кнопки для выбора пункта Фоновое<br>
• Шумоподавление<br>
Для фильтрации и уменьшения шумов при получении<br>
Для для фильтрации и уменьшения и улучшения к  $H$ жимнайте  $\blacktriangle / \blacktriangledown$  кнопки для выбора пункта Фоновое отвещение, нажимайте кнопки  $\blacktriangle / \blacktriangledown$  кнопки  $\blacktriangle / \blacktriangledown$  для настройки.<br>
Шумоподавление кнопки  $\blacktriangle / \blacktriangledown$  кнопки аль выбора пункта Фоновое сигнала изображения и

**ПРИМЕЧАНИЕ:**

• Шумоподавление<br>
Для фильтрации и уменьшения шумов при получении<br>
сигнала изображения и улучшения качества<br>
Кажимайте А/V кнопки для выбора пункта DNR,<br>
нажимайте кнопки **(**/> для выбора.<br>
(Опции: Off, Low, Middle, High Для фильтрации и уменьшения шумов при получении<br>
сигнала изображения и улучшения качества<br>
нажимайте ▲/▼ кнопки для выбора пункта DNR,<br>
нажимайте «Молки ◆/▶ для выбора.<br>
Нажимайте (Solur Tempers Warm → Solur Tempers Warm После этого нажмите кнопку **ОК** для входа. (Нажимайте кнопки ▲/▼ для выбора: изображения.<br>
Нажимайте кнопки  $\blacktriangleleft$  и для выбора пункта DNR,<br>  $R$ ажимайте кнопки  $\blacktriangleleft$  и для выбора.<br>
(Опции: Off, Low, Middle, High (Выкл., Низкий, Средний,<br>  $R$ высокий)<br>
Высокий)<br> **ПРИМЕЧАНИЕ:**<br>
• в зависимости от с Нажимайте  $\blacktriangle/\blacktriangledown$  кнопки для выбора пункта DNR,<br>
нажимайте кнопки  $\blacktriangle/\blacktriangledown$  для выбора.<br>
(Опции: Off, Low, Middle, High (Выкл., Низкий, Средний,<br>
Высокий)<br> **ПРИМЕЧАНИЕ:**<br>
• в зависимости от случаев, опции могут быть **• НАЖИМАЙТЕ КНОПКИ (И)** для выбора.<br>
• Опции: Off, Low, Middle, High (Выкл., Низкий, Сре, Высокий)<br>
• В зависимости от случаев, опции могут быть разли<br>
• В зависимости от случаев, опции могут быть разли<br> **• Режим будет** (Опции: Off, Low, Middle, High (Выкл., Низкий, Средний,<br>Высокий)<br>Высокий)<br>РИМЕЧАНИЕ:<br>3 зависимости от случаев, опции могут быть различными, недействительна<br>измимайте кнопки со стретками для выбора пункта Sound (Звук) в г Высокий)<br>
РИМЕЧАНИЕ:<br>
в зависимости от случаев, опции могут быть различными, недействительна<br>
элемимайте кнопки со стрелками для выбора пункта Sound (Звук) в главном меню.<br>
ажимайте кнопки со стрелками для выбора пункта **РИМЕЧАНИЕ:**<br>
вависимости от случаев, опции могут быть различными, недействите<br>
элекимайте кнопки со стрелками для выбора пункта Sound (Звук) в главно<br>
соле этого нажмите кнопки со стрелками для выбора пункта Sound (Звук **РИМЕЧАНИЕ:**<br>
В зависимости от случаев, опции могут быть различными, недействительна<br>
жимайте кнопки со стрепками для выбора пункта Sound (Звук) в главном меню.<br>
ажимайте кнопки со стрепками для выбора пункта Sound (Звук) **РИМЕЧАНИЕ:**<br>
— в зависимости от случаев, опции могут быть различными, недействительна<br>
опция будет подсвечиваться серым цветом или не отображаться.<br>
— емим звука именно с острелками для выбора пункта Sound (Звук) в главн **ИЕ:**<br>
ости от случаев, опции могут быть различными, недейств<br>
т подсвечиваться серым цветом или не отображаться.<br> **ИМ Звукового Меню**<br> **ИМ Звукового Меню**<br>
ИНОПКИ СО СТРЕТКАМИ ДЛЯ ВЫбора пункта **Sound (**Звук) в гла<br>
наж **НОВОСТИ АТАЛЬЛЬЛЬЛЬЛ** ВАЗАВИСИМОСТИ ОТ СЛУЧАЕВ, ОПЦИИ МОГУТ быть различными, недейс эли и в отображаться серым цветом или не отображаться для вжимайте кнопки со стрелками для выбора пункта **Sound (Звук) в после этого наж СИМА ГРИМЕЧАНИЕ**<br> **КИНОВАЗИ НАЗА ГРИМАТИСЯ СЕРБИМ ДЛЯ ВЫбОРА ПУНКТА SOUND** (ЗВУК) В ГЛАВНОМ МЕНЮ.<br>
ЭКИМАЙТЕ КНОПКИ СО СТРЕЛКАМИ ДЛЯ ВЫбОРА ПУНКТА SOUND (ЗВУК) В ГЛАВНОМ МЕНЮ.<br>
ОСЛЕ ЭТОГО НАЖМИТЕ КНОПКИ ОК ДЛЯ ВХОДА (НАЖИ ина и в соверении со стрелками для выбора пункта Sound<br>ажимайте кнопки со стрелками для выбора пункта Sound<br>ажимайте кнопки со стрелками для выбора пункта Sound<br>ежим звука. (Нажимайте настоты/Баланс/Автониумами звука.<br>Вы **ОНФИГУРАЦИИ ЗВУКОВОГО Меню**<br>
20 иммайте кнопки со стрепками для выбора пункта **Sound** (Звук) в главном меню.<br>
Эсле этого нажмите кнопку **ОК** для входа. (Нажимайте кнопки **Δ/V** для выбора:<br>
Режим звука/Верхние частоты/Ниж

но и или и и и и и и и и для настройки идеального звука.<br>Нажимайте кнопки  $\blacktriangle/\blacktriangledown$  для выбора пункта Режим Звука,<br>Нажимайте кнопки  $\blacktriangle/\blacktriangledown$  для выбора.<br>**Стандарт -дает сбалансированный звук во всех средах.**<br>**Стандарт** 

### **ПРИМЕЧАНИЕ**:

**• Пемение настоль и сливить и сливить сливить сливить сливить сливить нажимайте кнопки**  $\blacktriangle/\blacktriangledown$  **для выбора пункта Режим музыка - Сохраняет оригинальный звук во всех с<br>
<b>Музыка - Сохраняет оригинальный звук. Подходи** му — Музыкальных программ.<br>• Музыкальных программ.<br>**Новости** - улучшение голоса<br>**Кино** - лучшие верхние и нижние частоты для<br>насыщенного звука.<br>**Пользователь -** выберите для настройки установок<br>**ПРИМЕЧАНИЕ:**<br>• В стандартном

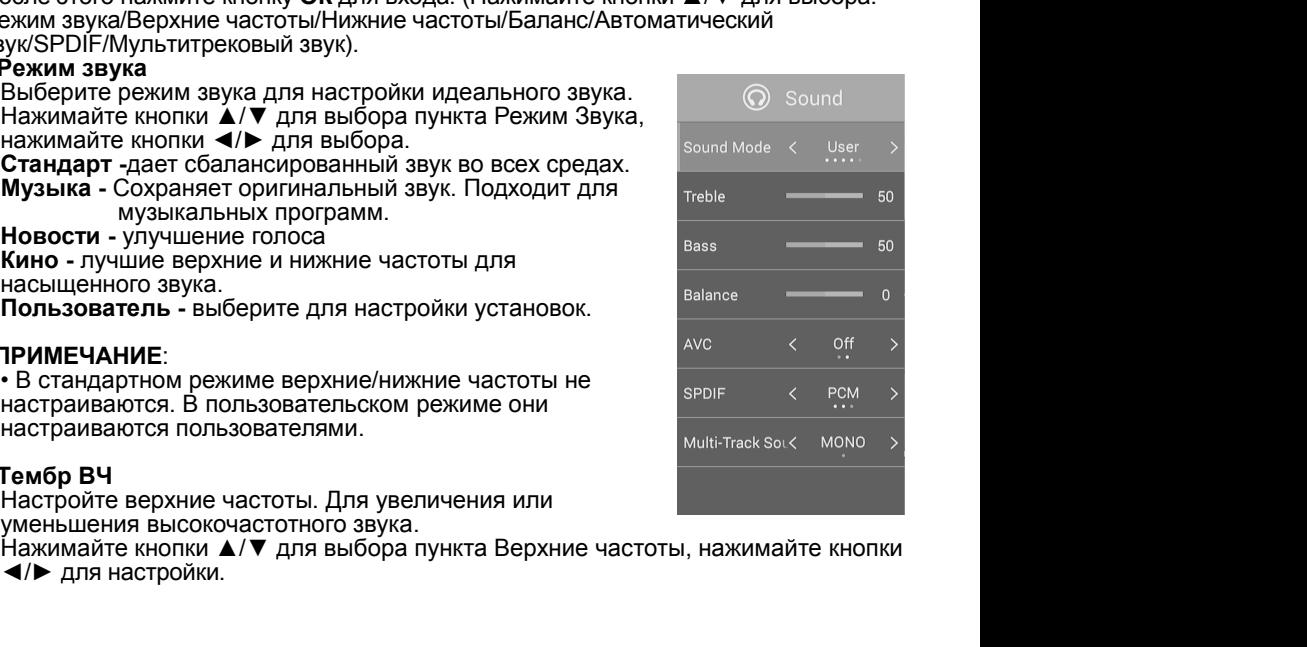

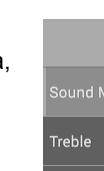

• **Тембр НЧ**<br>• Настройте нижние частоты. Увеличивайте или уми<br>низкочастотных звуков.<br>Нажимайте кнопки <u>▲</u>/▼ для выбора пункта Нижн<br>▲/► для настройки **Гембр НЧ**<br>Настройте нижние частоты. Увеличивайте или уменшайте низкочастотных звуков.<br>низкочастотных звуков.<br>Нажимайте кнопки ▲/▼ для выбора пункта Нижние часто<br>◀/► для настройки.<br>Настройте баланс между девым и прав **р НЧ**<br>ройте нижние частоты. Увеличивайте или умен<br>участотных звуков.<br>майте кнопки ▲/▼ для выбора пункта Нижние<br>для настройки.<br>несте, где Вы находитесь..<br>майте кнопки ▲/▼ для выбора пункта Баланс<br>майте кнопки ▲/▼ д • **Тембр НЧ**<br>• Настройте нижние частоты. Увеличивайте<br>низкочастотных звуков.<br>Нажимайте кнопки  $\blacktriangle/\blacktriangledown$  для выбора пунк<br>• **Баланс**<br>• **Баланс**<br>Настройте баланс между левым и правым<br>том месте, где Вы находитесь..<br>Нажимайте

**Гембр НЧ**<br>Настройте нижние частоты. Увеличивайте или уменшайте величину<br>низкочастотных звуков.<br>Нажимайте кнопки ▲/▼ для выбора пункта Нижние частоты, нажимайте кнопки<br>Баланс **Гембр НЧ**<br>Настройте нижние частоты. Увеличивайте или уменшайте величину<br>низкочастотных звуков.<br>Нажимайте кнопки ▲/▼ для выбора пункта Нижние частоты, нажимайте кнопки<br>**</>** Для настройки.<br>Б**аланс**<br>пом месте, где Вы на

Настройте баланс между левым и правым динамиком для фиксирования звука в **Гембр НЧ**<br>Настройте нижние частоты. Увеличивайте или уменшайте величину<br>нижочастотных звуков.<br>Нажимайте кнопки ▲/▼ для выбора пункта Нижние частоты, нажимайте кнопки<br>«/▶ для настройки.<br>Настройте баланс между левым и пра

**Гембр НЧ**<br>Настройте нижние частоты. Увеличивайте или уменшайте ве.<br>низкочастотных звуков.<br>Нажимайте кнопки ▲/▼ для выбора пункта Нижние частоты<br>Баланс<br>Баланс<br>Настройкость<br>Нажимайте кнопки ▲/▼ для выбора пункта Баланс,

**Гембр НЧ**<br>Настройте нижние частоты. Увеличивайте или<br>низкочастотных звуков.<br>Нажимайте кнопки ▲/▼ для выбора пункта Ни<br>**</>** Для настройки.<br>Настройте баланс между левым и правым дина<br>том месте, где Вы находитесь..<br>Н • **Тембр НЧ**<br>
Настройте нижние частоты. Увеличивайте<br>
низкочастотных звуков.<br>
Нажимайте кнопки  $\blacktriangle/\blacktriangledown$  для выбора пунк<br> **• Баланс**<br> **• Баланс** между левым и правым<br>
Том месте, где Вы находитесь..<br>
Нажимайте кнопки  $\blacktriangle$ **Гембр НЧ**<br>Настройте нижние частоты. Увеличивайте или уменшайте величину<br>Нажимайте кнопки ▲/▼ для выбора пункта Нижние частоты, нажимайте кнопки<br>**Ч/►** для настройки.<br>Б**аланс**<br>Том месте, где Вы находитесь..<br>том месте, **Гембр НЧ**<br>Настройте нижние частоты. Увеличивайте или уменшайте величину<br>Низкочастотных звуков.<br>Нажимайте кнопки ▲/▼ для выбора пункта Нижние частоты, нажимайте кнопки<br>Б**аланс**<br>Настройте баланс между левым и правым ди **Гембр НЧ**<br>Настройте нижние частоты. Увеличивайте или уменшайте величину<br>Нажимастотных звуков.<br>Нажимайте кнопки ▲/▼ для выбора пункта Нижние частоты, нажимайте кнопки<br>Мажимайте кнопки ▲/▼ для выбора пункта Баланс, нажима **Гембр НЧ**<br>Настройте нижние частоты. Увеличивайте или уменшайте величизкочастотных звуков.<br>Нажимайте кнопки ▲/▼ для выбора пункта Нижние частоты, на<br>**- Нажимайте кнопки ▲/▼** для выбора пункта Нижние частоты, на<br>- Нажимай • **Тембр НЧ**<br>
Настройте нижние частоты. Увеличивайте<br>
низкочастотных звуков.<br>
Нажимайте кнопки  $\blacktriangle/\blacktriangledown$  для выбора пунк<br>
• **Баланс**<br> **• Баланс**<br> **• Баланс**<br> **• Баланс**<br> **• Баланс**<br> **• Баланс**<br> **• Баланс**<br> **• Важимайте** -<br>Внастройте нижние частоты. Увеличивайте или уменшайте величину<br>инжичастотных звуков.<br>Нажимайте кнопки **▲/▼** для выбора пункта Нижние частоты, нажимайте кнопки<br>**Нажимайте кнопки ▲/▼** для выбора пункта Баланс, нажимайте низкочастотных звуков.<br>Низкочастотных звуков.<br>Низкочастотных звуков.<br>**Sаланс**<br>Местройте баланс между левым и правым динамиком для фиксирования звука в<br>Накимайте кнопки ▲/▼ для выбора пункта Баланс, нажимайте кнопки ▲/►<br>д нажимайте кнопки ▲/▼ для выбора пункта Нижние частоты, нажимайте кнопки<br>• Али настройки.<br>Баланс<br>Настройте баланс между левым и правым динамиком для фиксирования звука в<br>гом месте, где Вы находитесь..<br>Нажимайте кнопки ▲/▼ **• Звития и и стороки.**<br>• **Баланс**<br>• **Баланс**<br>• **Баланс**<br>• **Настройки.**<br>• **Саланс**<br>• **Настройки.**<br>• **Саланс**<br>• **Настройки.**<br>• **Саланс**<br>• **Для настройки.**<br>• **Автогройки.**<br>• **Автогройки.**<br>• **Автогройкость**<br>• **Автогромкость Наланс**<br>Настройте баланс между левым и правым динамиком для фиксирования звука в<br>Нажимайте кнопки ▲/▼ для выбора пункта Баланс, нажимайте кнопки ▲/▶<br>Нажимайте кнопки ▲/▼ для выбора пункта Баланс, нажимайте кнопки ▲/▶<br>**А** Настройте баланс между левым и правым динамиком для ф<br>Настройте баланс между левым и правым динамиком для ф<br>Пажимайте кнопки ▲/▼ для выбора пункта Баланс, нажим<br>для настройки.<br>Эта опция позволяет пользователям наслаждать Нажимайте кнопки **▲/▼** для выбора пункта Баналь, нажимайте кнопки - **Арти Разноройки.**<br>**Автогромисоть**<br>Эта опция позволяет пользователям наслаждаться стабильным уровнем<br>громкости благодаря автоматической настройке для ка **Автогромкость**<br> **Автогромкость**<br>
Эта опция позволяет пользователям наслаждаться стабильным уровнем<br>
громкости благодаря автоматической настройке для каждого приложения<br>
Нажимайте кнопки ▲/▼ для выбора пункта AVC, нажима нажимайте кнопки **д/ V** для выбора пункта Канала в главном мень нажимайте кнопки **A/V** для выбора пункта AVC, нажимайте кнопки **4/F**, чтобы<br>Велиомить было при выбора пункта AVC, нажимайте кнопки **4/F**, чтобы<br>**SPDIF**<br>Вы м

**• БАЛЮЧИТЬ/ВЫКЛЮЧИТЬ ОПЦИЮ.**<br>• SPDIF<br>• SPDIF<br>• ВЫ МОЖЕТЕ ВЫбрать желаемый режим выхода зв<br>Нажимайте кнопки ▲/▼ для выбора пункта SPD<br>• Звуковые дорожки<br>• Чажимайте кнопки ▲/▼ для выбора пункта Mult<br>кнопки ◆/► для выбора Нажимайте кнопки ▲/▼для выбора пункта Тип Антенны, нажимайте кнопки ▲/► для выбора опции. (Опции: Off, RAW, PCM (выкл., Грубый, ИКМ))<br>Нажимайте кнопки ▲/▼ для выбора пункта SPDIF, нажимайте кнопки ◀/► для<br>выбора опции. ( для выбора Эфирное антенна/Кабельное.

### **Конфигурация Меню каналов**

Нажимайте кнопки ▲/▼, чтобы выбратьт.д. (Тип антенны/Автоматическая<br>настройка/Ручная настройка/Аналоговая ручная настройка/Редактирование канала)<br>• Тип антенны

• Прежде, чем Ваш телевизор начнет запоминать доступные каналы, необходимо «Прежде, чем Ваш телевизор начнет запоминать нажимайте нажимайте кнопки **()** при выбора пункта Multi-Track Sound, затем нажимайте кнопки **«/\*** дл опосую опарии: Сигнального источника, к которому подключен телевизор (то пределить тип сигнального историки<br>Нажимайте кнопки ▲/▼ для выбора пункта Multi-Track Sound, затем нажимайте<br>
(о**пифигурация Meню каналов**<br>
ажимай нажимайте кнопки ▲/▼ для выбора пункта Multi-Track Sound, затем нажимайте<br>Нажимайте кнопки ▲/▼ для выбора.<br>Текнопки ◀/▶ для выбора.<br>Такимайте кнопки со стрелками для выбора пункта **Канала** в главном меню.<br>агермиайте кноп номимичие многим – то то ни канала в главном меню.<br>Нолки – то найдения меню каналов<br>Нажимайте кнопки со стрелками для выбора пункта **Канала** в главном меню.<br>Нажимайте кнопки **A/V**, чтобы выбратьгд. (Тип антенны/Автоматич **Конфигурация Меню каналов**<br>
Нажимайте кнопки со стрелками для выбора пункта **Канала**<br>
Затем нажмите кнопки **ОК** для входа.<br>
Нажимайте кнопки ▲/▼, чтобы выбратьт.д. (Тип антенны/Ав<br>
настройка/Ручная настройка/Аналоговая **• Нажимайте кнопки со стрелками для выбор**<br>Затем нажмите кнопки со стрелками для выбор<br>Затем нажмите кнопки **△/▼**, чтобы выбратьт.д.<br>настройка/Ручная настройка/Аналоговая ру<br>канала)<br>• **Тип антенны**<br>Нажимайте кнопки ▲/▼д Нажимайте кнопки ▲/▼для выбора пункта «эфирная антенны или кабельная настройка/Речная настройка/Аналоговая ручная настройка/Редактирование<br>Нажимайте кнопки ▲/▼, чтобы выбратьтд. (Тип антенны/Автоматическая канала)<br>Тип ан еистемамись многих **омера Мантенны** (Тип антенны/Автоматическая настройка/Редактирование<br>нажимайте кнопки ▲/▼ для выбора пункта Тип Антенны, нажимайте кнопки ▲/▶<br>нажимайте кнопки ▲/▼ для выбора пункта Тип Антенны, нажима нажимайте кнопки ▲/▼для выбора пункта «эфирная антенны для выбора Эфирное антенна/Кабельное.<br>• Примечание:<br>• Прежде, чем Ваш телевизор начнет запоминать доступпоределить тип сигнального источника, к которому поднесть эфи нажимайте кнопки ▲/▼для выбора пункта Тип Антенны, нажимайте кнопки ◀/▶<br>Нажимайте кнопки ▲/▼для выбора пункта Тип Антенны, нажимайте кнопки ◀/▶<br>для выбора Эфирное антенна/Кабельное.<br>• Премде, чем Ваш телевизор начнет зап нажимайте кнопки ▲/▼для выбора пункта Тип Антенны, нажимайте кнопки ▲/▶для выбора Эфирное антенна/Кабельное.<br>Примечание:<br>• Прежде, чем Ваш телевизор начнет запоминать доступные каналы, необходимо<br>• Прежде, чем Ваш телев  $\mathsf{T}$ идимичиные комими  $\blacksquare$  и для выбора Эфирное антенна/Кабельное.<br>
• Прежде, чем Ваш телевизор начнет запоминать дост<br>
определить тип сигнального источника, к которому по<br>
есть эфирная антенна или кабельная система

настроек.<br>Нажмите **ОК**, войти.

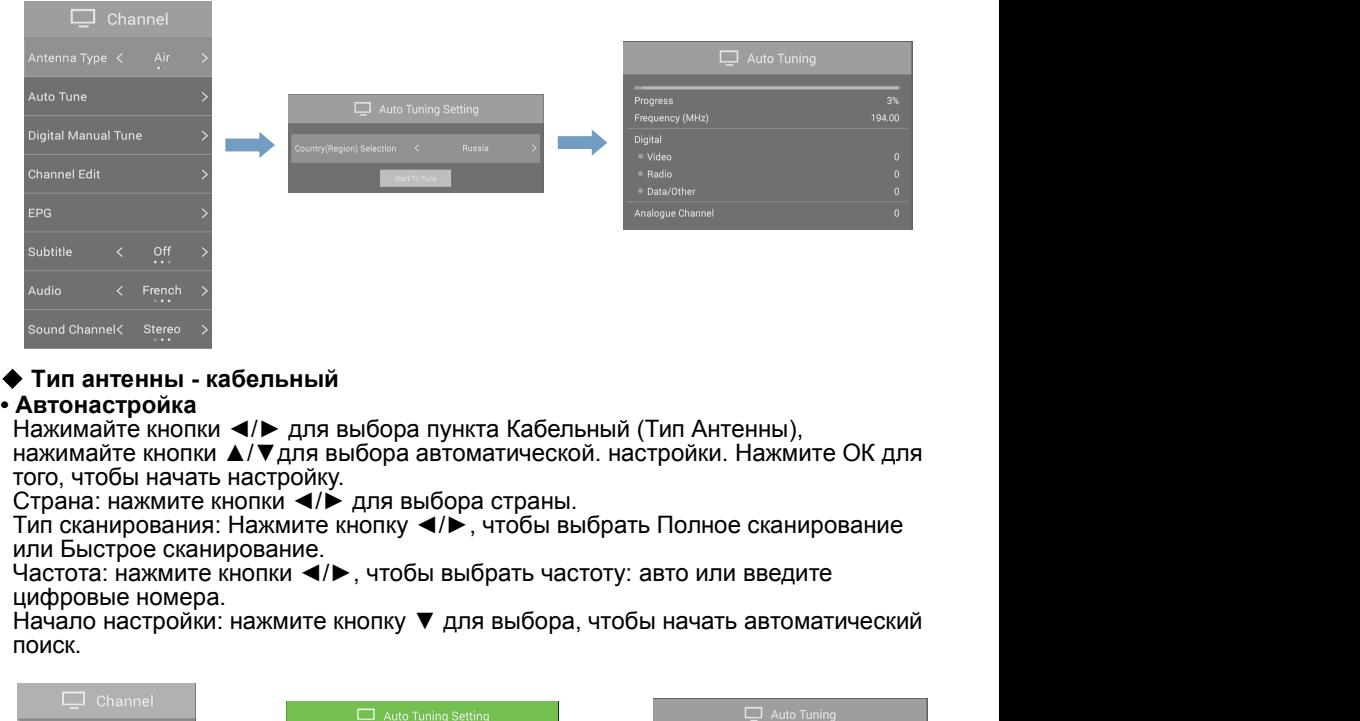

поиск.

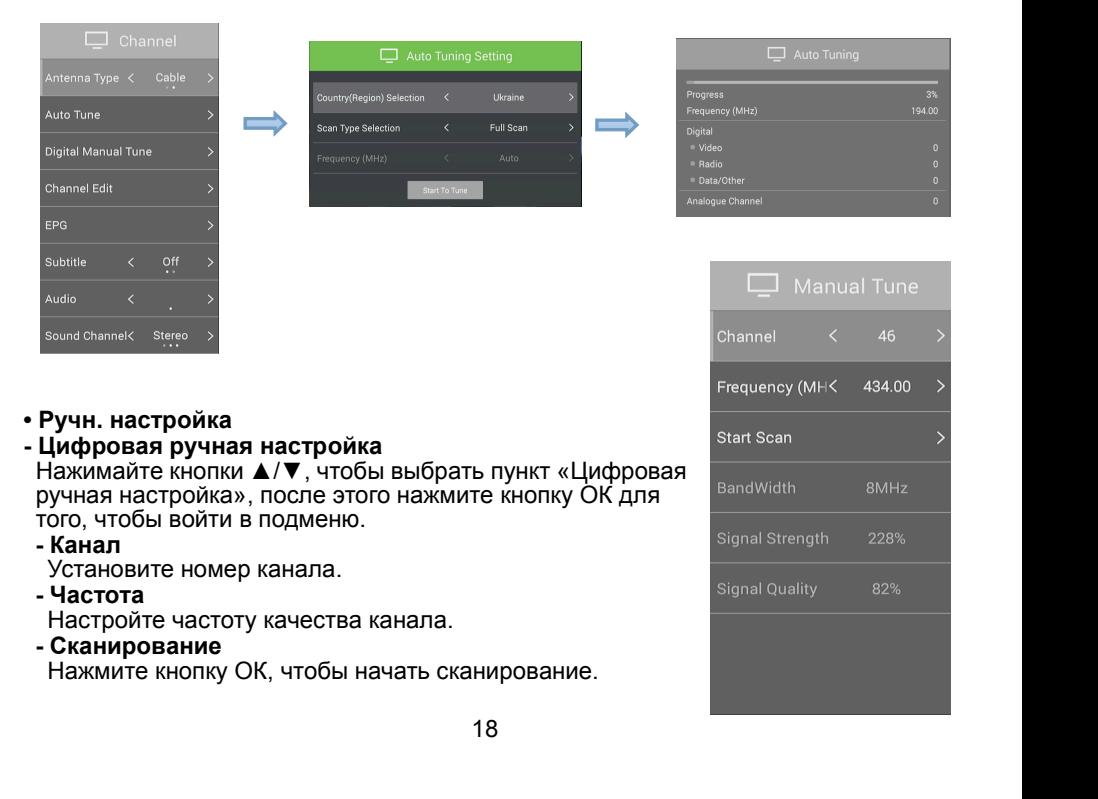

**- Широта полосы**<br>Укажите пропускную способность<br>**- Мощность сигнала**<br>Укажите уровень мощности сигнала канала Широта полосы<br>Укажите пропускную способность<br>Мощность сигнала<br>Укажите уровень мощности сигнала канала<br>Качество сигнала **- Широта полосы**<br>Укажите пропускную способность<br>**- Мощность сигнала**<br>Укажите уровень мощности сигнала канала<br>**- Качество сигнала**<br>Укажите качество сигнала канала **- Широта полосы**<br>Укажите пропускную способность<br>**- Мощность сигнала**<br>Укажите уровень мощности сигнала канала<br>- **Качество сигнала**<br>Укажите качество сигнала канала<br>Аналоговая ручная настройка

**- Широта полосы**<br>
Укажите пропускную способность<br> **- Мощность сигнала**<br>
Укажите уровень мощности сигнала канала<br> **- Качество сигнала канала**<br>
- **Аналоговая ручная настройка**<br>
- **Аналоговая ручная настройка**<br>
«Аналоговая **- Широта полосы**<br>
Укажите пропускную способность<br> **- Мощность сигнала**<br>
Укажите уровень мощности сигнала канала<br> **- Качество сигнала**<br>
Укажите качество сигнала канала<br>
Укажите кнопки **Δ/▼**, чтобы выбрать пунк<br>«Аналоговая **- Широта полосы**<br>Укажите пропускную способность<br>**- Мощность сигнала**<br>Укажите уровень мощности сигнала канала<br>- **Качество сигнала**<br>Укажите качество сигнала канала<br>Нажимайте кнопки **Δ/▼**, чтобы выбрать пунк<br>«Аналоговая руч

Укажите пропускную способность<br> **- Мощность сигнала**<br>
Укажите уровень мощности сигнала канала<br> **- Качество сигнала**<br>
Укажите качество сигнала канала<br>
Иналог**овая ручная настройка**<br>
Маналоговая ручная настройка», затем на

Укажите качество сигнала канала<br> **Аналоговая ручная настройка**<br>
Нажимайте кнопки ▲/▼, чтобы выбрать пункт<br>
«Аналоговая ручная настройка», затем нажмите<br>
кнопку ОК для того, чтобы войти в подменю.<br> **- Канал**<br> **- Частота**<br> налоговая ручная настройка<br>|ажимайте кнопки▲/▼, чтобы выбрать пункт<br>Аналоговая ручная настройка», затем нажмите<br>|нопку ОК для того, чтобы войти в подменю.<br>|Канал<br>|Хажите номер текущего канала.<br>|Покажите частоту текущего (Опции D/K, I, B/G, M) кнопку ОК для того, чтобы войти в подменю.<br> **- Канал**<br>
Укажите номер текущего канала.<br> **- Частота**<br>
Покажите частоту текущего канала.<br> **- Цвет системы**<br>
Нажимайте кнопки ▲/▼, чтобы выбрать пункт Цвет<br>
Системы. Нажимайте Укажите номер текущего канала.<br>
Покажите частоту текущего канала.<br>
Цвет системы<br>
Нажимайте кнопки  $\blacktriangle/\blacktriangledown$ , чтобы выбрать пункт Цвет<br>
Системы. Нажимайте кнопки  $\blacktriangle/\blacktriangledown$ , чтобы выбрать<br>
Опцию (Опции Auto, PAL, NTSC, S **- Частота**<br> **- Цвет системы**<br> **- Цвет системы**<br> **- Нажимайте кнопки**  $\blacktriangle/\blacktriangledown$ **, чтобы выбрать пункт Цвет**<br>
Системы. Нажимайте кнопки  $\blacktriangle/\blacktriangledown$ , чтобы выбрать<br>
опцию (Опции Auto, PAL, NTSC, SECAM)<br> **- Звуковая система**<br> Нажимайте кнопки ▲/▼, чтобы выбрать пункт Цвет<br>
Системы. Нажимайте кнопки ◆/►, чтобы выбрать<br>
опцию (Опции Auto, PAL, NTSC, SECAM)<br> **- Звуковая система**<br>
Нажимайте кнопки ▲/▼ для выбора пункта<br>
«Звуковая система».<br>
Нажим

Покажите частоту текущего канала.<br>
Цвет системы Нажимайте кнопки ▲/▼, чтобы выбрать пункт Цвет<br>
Системы. Нажимайте кнопки ◆/►, чтобы выбрать<br>
3вуковая система».<br>
Звуковая система».<br>
Нажимайте кнопки ▲/▼ для выбора пункта Цвет системы<br>Нажимайте кнопки ▲/▼, чтобы выбрать пункт Цвет<br>Системы. Нажимайте кнопки ◀/►, чтобы выбрать<br>Эвуковая система<br>Нажимайте кнопки ▲/▼ для выбора пункта<br>«Звуковая система».<br>Нажимайте кнопки ▲/▼ для выбора пункта опцию (Опции Auto, PAL, NTSC, SECAM)<br>Звуковая система».<br>Нажимайте кнопки ▲/▼ для выбора пункта<br>«Звуковая система».<br>(Опции D/K, I, B/G, M)<br>Пропустить (Skip)<br>Нажимайте кнопки ▲/▼ для выбора пункта Skip. Нажимайте кнопки ◆/ Звуковая система<br>Иажимайте кнопки ▲/▼ для выбора пункта<br>«Звуковая система».<br>(Опции D/K, I, B/G, M)<br>Пропустить (Skip)<br>Пропустить (Skip)<br>Нажимайте кнопки ▲/▼ для выбора пункта Skip. Нажимайте кнопки ◀/► для<br>Выбора On/Off (

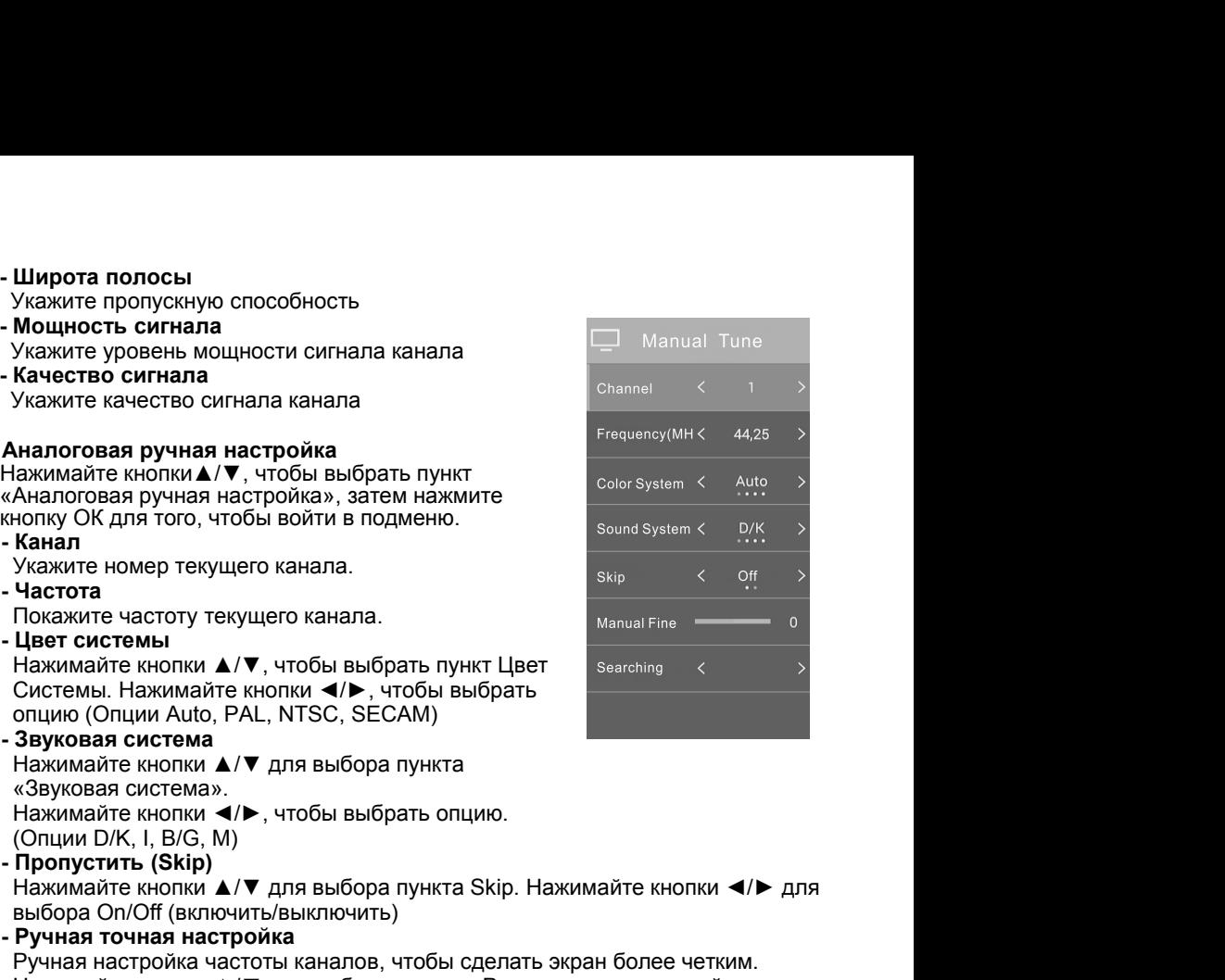

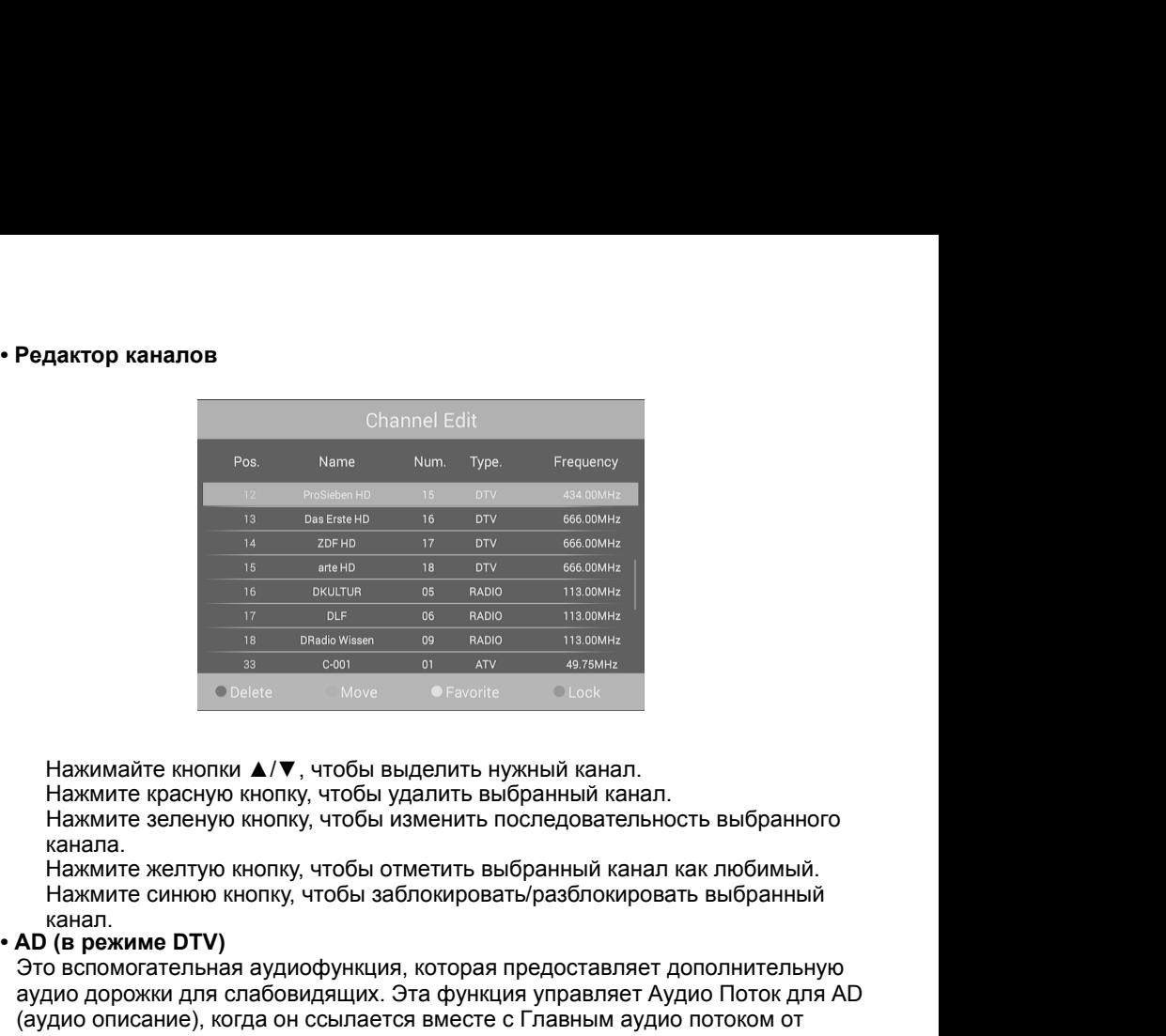

канала.

## канал.<br>• AD (в режиме DTV)

это в сложи для состоянно в сложнее с главным аудио погоком от данного данно состояние и выделить нужный канал.<br>В сложнее сложнее сложнее сложнее сложнее сложнее сложнее сложнее сложнения на нажмите красную кнопку, чтобы **1888 1988 • 1988 • 1988 • 1988 • 1988 • 1988 • 1988 • 1988 • 1988 • 1988 • 1988 • 1988 • 1988 • 1988 • 1988 • 1988 • 1988 • 1988 • 1988 • 1988 • 1988 • 1988 • 1988 • 1988 • 1988 • 1988 • 1988 • 1988 • 1988 • 1988 • 198** (адивите кнопки **4/V**, чтобы выделить нужный канал.<br>
Нажимте красную кнопку, чтобы удалить выбранный канал.<br>
Нажмите зеленую кнопку, чтобы удалить выбранный канал.<br>
Нажмите желтую кнопку, чтобы отметить выбранный канал ка Нажимайте кнопки ▲/▼, чтобы выделить нужный канал.<br>Нажмите красную кнопку, чтобы удалить выбранный канал.<br>Нажмите зеленую кнопку, чтобы изменить последовательность выбранного<br>канала.<br>Нажмите желтую кнопку, чтобы этиетит Нажимайте кнопки  $\blacktriangle/\blacktriangledown$ , чтобы выделить нужный канал.<br>Нажмите красную кнопку, чтобы удалить выбранный кан<br>Нажмите зеленую кнопку, чтобы изменить последовател<br>канала.<br>Нажмите желтую кнопку, чтобы отметить выбранный ка Нажимайте кнопки ▲/▼, чтобы выделить нужный канал.<br>Нажмите красную кнопку, чтобы удалить выбранный канал.<br>Нажмите зеленую кнопку, чтобы изменить последовательность<br>канала.<br>Нажмите желтую кнопку, чтобы отметить выбранный Нажимайте кнопки ▲/▼, чтобы выделить нужный канал.<br>Нажмите красную кнопку, чтобы удалить выбранный канал.<br>Нажмите зеленую кнопку, чтобы отметить выбранный канал как любимый.<br>Нажмите желтую кнопку, чтобы этметить выбранны Нажмите красную кнопку, чтобы удалить выбранныи канал.<br>
Нажмите зеленую кнопку, чтобы изменить последовательность выбранного<br>
канала.<br>
Нажмите желтую кнопку, чтобы заблокировать/разблокировать выбранный<br>
канал.<br> **AD (в ре** Нажмите зеленую кнопку, чтооы изменить последовательность выс<br>канала.<br>Нажмите желтую кнопку, чтобы отметить выбранный канал как люб<br>Нажмите синюю кнопку, чтобы заблокировать/разблокировать выбр<br>канал.<br>**АD (в режиме DTV)** Нажмиге желпую кнопку, чтооы отметить выоранным канал как люоимыи.<br>Нажмиге синюю кнопку, чтобы заблокировать/разблокировать выбранный<br>Ханал.<br>ДО (в режиме DTV)<br>аудио дорожки для слабовидящих. Эта функция управляет дополни тажмине синюю кнопку, чтобы заолокироваты разолокировать выоранный<br>
А**D** (в режиме DTV)<br>
Это вспомогательная аудиофункция, которая предоставляет дополнительную<br>
аудио дорожки для слабовидящих. Эта функция управляет Аудио канал.<br>О (в режиме DTV)<br>по вспомогательная аудиофункция, которая предоставляет дополнительную<br>дио дорожки для слабовидящих. Эта функция управляет Аудио Поток для Al<br>дио описание), когда он ссылается вместе с Главным аудио

Familie verty community of the process of the process of the process (платные услуги). Пожалуйста, вставьте CI карту в отверстие PC<br>показывает стрелка на CИ карте.<br> **ПРИМЕЧАНИЕ:**<br>
• Функцию можно получать, если доступен о (платные услуги). Пожалуйста, вставьте СІ карту в отверстие РСМСІА как<br>
показывает стрелка на СИ карте.<br> **ПРИМЕЧАНИ**Е:<br>  $\Phi$ ункцию можно получать, если доступен отверстие СИ.<br>  $\Phi$ Ы можете изменить СИ (общий интерфейс) э

### **ПРИМЕЧАНИЕ**:

- 
- 
- Пожалуйста не устанавливайте и не вынимайте CI карту, когда включено питание.
- Не вставляйте и не вынимайте CI карту часто, чтобы избежать повреждений телевизора и СИ карты.
- Во время инициализации СИ карты, пожалуйста, не используйте телевизор.

ноказывает стрелка на СИ карте.<br> **ПРИМЕЧАНИЕ:**<br>
• Функцию можно получать, если доступен отверстие СИ.<br>
• Вы можете изменить СИ (общий интерфейс) экран меню и услу<br>
проконсультировавшись с Вашим дилером.<br>
• Пожалуйста не у **ПРИМЕЧАНИЕ:**<br>
• Функцию можно получать, если доступен отверстие СИ.<br>
• Вы можете изменить СИ (общий интерфейс) экран меню и услугу,<br>
проконсультировавшись с Вашим дилером.<br>
• Пожалуйста не устанавливайте и не вынимайте ◆ Функцию можно получать, если доступен отверстие СИ.<br>
◆ Вы можете изменить СИ (общий интерфейс) экран меню и услугу,<br>
проконсультировавшись с Вашим дилером.<br>
• Пожалуйста не устанавливайте и не вынимайте СІ карту, когд Меню/Включение музыки/Язык субтитров/Язык аудио/Установка<br>блока/Перезагрузка телевизора )<br>• Таймер выкл. Меню/Включение музыки/Язык субтитров/Язык аудио/Установка<br>блока/Перезагрузка телевизора )<br>• **Таймер выкл.**<br>Нажмите кнопку ▲/▼, чтобы выбрать время сна, нажмите ◀/▶, чтобы вы Меню/Включение музыки/Язык субтитров/Язык ауди<br>блока/Перезагрузка телевизора )<br>**• Таймер выкл.**<br>Нажмите кнопку ▲/▼, чтобы выбрать время сна, н.<br>(Опции: ВЫКЛ./ 15мин/30мин/45мин/60мин/90мин/1<br>• **Время отобр. меню** 

|еню/Включение музыки/Язык субтитров/Язык аудио/Установка<br>пока/Перезагрузка телевизора )<br>**Таймер выкл.**<br>Нажмите кнопку ▲/▼, чтобы выбрать время сна, нажмите ◀/▶, чтобы выбрать.<br>(Опции: ВЫКЛ./ 15мин/30мин/45мин/60мин/90ми (еню/Включение музыки/Язык субтитров/Язык аудио/Установка<br>пока/Перезагрузка телевизора )<br>**Таймер выкл.**<br>Нажмите кнопку ▲/▼, чтобы выбрать время сна, нажмите ◀/▶, чтобы выбрать.<br>(Опции: ВЫКЛ./ 15мин/30мин/45мин/60мин/90ми Меню/Включение музыки/Язык субтитров/Язык аудио/Уста<br>блока/Перезагрузка телевизора )<br>• **Таймер выкл.**<br>Нажмите кнопку ▲/▼, чтобы выбрать время сна, нажмите<br>(Опции: ВЫКЛ./ 15мин/30мин/45мин/60мин/90мин/120 ми<br>• **Время отоб** еню/Включение музыки/Язык субтитров/Язык аудио/Установка<br>пока/Перезагрузка телевизора )<br>Нажмите кнопку ▲/▼, чтобы выбрать время сна, нажмите ◀/▶, чтобы выбрать.<br>(Опции: ВЫКЛ./ 15мин/30мин/45мин/60мин/90мин/120 мин/240 ми еню/Включение музыки/Язык субтитров/Язык аудио/Установка<br>пока/Перезагрузка телевизора )<br>**Таймер выкл.**<br>Нажмите кнопку ▲/▼, чтобы выбрать время сна, нажмите ◀/►,<br>(Опции: ВЫКЛ. 15мин/30мин/45мин/60мин/90мин/120 мин/240 м<br>В |еню/Включение музыки/Язык субтитров/Язык аудио/Установка<br>пока/Перезагрузка телевизора )<br>**Таймер выкл.**<br>Нажмите кнопку ▲/▼, чтобы выбрать время сна, нажмите ◀/►<br>(Опции: ВЫКЛ./ 15мин/30мин/45мин/60мин/90мин/120 мин/240 г<br> Меню/Включение музыки/Язык субтитров/Язык аудио/Уст<br>блока/Перезагрузка телевизора )<br>• **Таймер выкл.**<br>Нажмите кнопку ▲/▼, чтобы выбрать время сна, нажми<br>(Опции: ВЫКЛ./ 15мин/30мин/45мин/60мин/90мин/120 м<br>• **Время отобр. м** еню/Включение музыки/Язык субтитров/Язык аудио/Установка<br>Паймер выкл.<br>Нажмите кнопку ▲/▼, чтобы выбрать время сна, нажмите **∢/►**, чтобы выбрать.<br>(Опции: БЫКЛ./ 15мин/30мин/45мин/60мин/90мин/120 мин/240 мин.)<br>Время отобр. еню/Включение музыки/Язык субтитров/Язык аудио/Установка<br>пока/Перезагрузка телевизора )<br>**Таймер выкл.**<br>Нажмите кнопку ▲/▼, чтобы выбрать время сна, нажмите ◀/►, чтобы вы<br>(Опции: ВЫКЛ./ 15мин/30мин/45мин/60мин/90мин/120 м Меню/Включение музыки/Язык субтитров/Язык ау,<br>блока/Перезагрузка телевизора )<br>• **Таймер выкл.**<br>• **Языкл.**<br>• **Время снопку ▲/▼**, чтобы выбрать время сна<br>(Опции: ВЫКЛ./ 15мин/30мин/45мин/60мин/90ми<br>Нажмите кнопку ▲/▼, чтоб еню/Включение музыки/Язык субтитров/Язык аудио/Установка<br>пока/Перезагрузка телевизора)<br>**Таймер выкл.**<br>Нажмите кнопку ▲/▼, чтобы выбрать время сна, нажмите **∢/►**, чтобы выбрать.<br>Нажмите кнопку ▲/▼, чтобы выбрать тайм-аут пока/Перезагрузка телевизора )<br> **Таймер выкл.**<br>
Нажмите кнопку ▲/▼, чтобы выбрать время сна, нажмите ◀/►,<br>
(Опции: ВЫКЛ./ 15мин/30мин/45мин/60мин/90мин/120 мин/240 м<br> **Время отобр. меню**<br>
Нажмите кнопку ▲/▼, чтобы выбрат **• Таймер выкл.**<br> **• Нажмите кнопку**  $\blacktriangle/\blacktriangledown$ **, чтобы выбрать время сна, нажмите**  $\blacktriangle/\blacktriangledown$ **, что (Опции: ВЫКЛ./ 15мин/30мин/45мин/60мин/90мин/120 мин/240 мин.<br>
• Время отобр. меню<br>
Нажмите кнопку**  $\blacktriangle/\blacktriangledown$ **, чтобы выбрат** Таймер выкл.<br>Нажмите кнопку ▲/▼, чтобы выбрать время сна, нажмите  $\blacktriangleleft$  мин/240 мин.)<br>(Опции: ВЫКЛ./ 15мин/30мин/45мин/60мин/90мин/120 мин/240 мин.)<br>Время отобр. меню<br>нажмите кнопку ▲/▼, чтобы выбрать тайм-аут OSD,<br>наж Нажмите кнопку ▲/▼, чтобы выбрать время сна, нажмите ◀/►, чтобы выбрать.<br>Время отобр. меню<br>Время отобр. меню<br>Нажмите «нопку ▲/▼, чтобы выбрать тайм-аут OSD,<br>«Вижмите «нопку ▲/▼, чтобы выбрать включение музыки.<br>Музыка при **• Олции: ВЫКЛ./ 15мин/30мин/45мин/60мин/90мин/90ми**<br>• Время отобр. меню<br>• Нажмите кнопку ▲/▼, чтобы выбрать тайм-аут С<br>нажмите «/▶, чтобы выбрать.<br>• Музыка при включении<br>Нажмите кнопку ◆/▶, чтобы выбрать включение<br>Нажми **Время отобр. меню**<br>
Нажмите «Иопку ▲/▼, чтобы выбрать тайм-аут OSD,<br>
Нажмите «И» нутобы выбрать.<br>
(Опции: 5 с, 15 с, 30 с)<br> **Музыка при включение музыки.**<br>
Нажмите «И» нутобы выбрать включение музыки.<br>
Нажмите «И» Нажмите кнопку ▲/▼, чтобы выбрать тайм-аут OSD,<br>
(Опции: 5 с, 15 с, 30 с)<br>
(Мощии: 5 с, 15 с, 30 с)<br>
Музыка при включении<br>
Нажмите кнопку ◀/►, чтобы выбрать включение музыки.<br>
Музыка при включении<br>
Нажмите кнопку ▲/▼, чт **• НА МИТЕ • АЛИ СОЛЕД ВИБРАТЬ.**<br>
• Музыка при включении<br>
• Музыка при включении<br>
Нажмите кнопку (A) и чтобы выбрать включение<br>
Нажмите «/D, чтобы выбрать Вкл/Выкл.<br>
• Язык телетекста<br>
Нажмите кнопку  $\blacktriangle/\blacktriangledown$ , чтобы выб (Опции: 5 с, 15 с, 30 с)<br>
Музыка при включение музыки. Музыки и следует в с дети в следует не министельно составляются выбрать включение музыки.<br>
Нажмите «/▶, чтобы выбрать Вкл/Выкл.<br>
Нажмите «/▶, чтобы выбрать язык тел **Музыка при включении**<br>
Нажмите кнопку  $\blacktriangle/\blacktriangleright$ , чтобы выбрать включение музыки.<br>
Нажмите «I  $\blacktriangleright$ , чтобы выбрать Вкл/Выкл.<br> **Язык телетекста**<br>
Нажмите кнопку  $\blacktriangle/\blacktriangledown$ , чтобы выбрать язык телетекста,<br>
нажмите «I

### **• Настройка блокировки**

Нажмите кнопку ▲/▼, чтобы выбрать настройку блокировки. Нажмите кнопку ОК, чтобы войти в подменю. (Пароль по умолчанию - 0000. Если Вы забыли установленный пароль, обратитесь в сервисный центр).

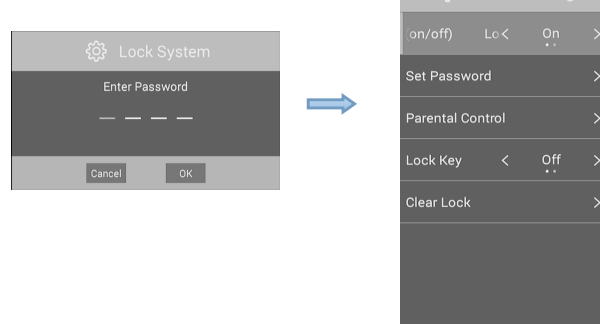

**- Блокировка системы (вкл./выкл.)**<br>Нажмите кнопку ▲/▼, чтобы выбрать систему блокировки. Нажми<br>◀/▶, чтобы включить или отключить блокировку.<br>- **Установка пароля Блокировка системы (вкл./выкл.)**<br>Нажмите кнопку ▲/▼, чтобы выбрать систему блокировки. Нажмите кнопку<br>◀/►, чтобы включить или отключить блокировку.<br>Установка пароля<br>Нажмите кнопку ◀/►, чтобы выбрать пароль, и

**Блокировка системы (вкл./выкл.)**<br>Нажмите кнопку ▲/▼, чтобы выбрать систему блокировки. Нажмите кнопку<br>◀/►, чтобы включить или отключить блокировку.<br>Установка пароля<br>Нажмите ОК для входа в подменю. ...................... **- Блокировка системы (вкл./выкл.)**<br>Нажмите кнопку ▲/▼, чтобы выбрать систему блокиро<br>**⊲/▶**, чтобы включить или отключить блокировку.<br>- **Установка пароля**<br>Нажмите кнопку ◀/▶, чтобы выбрать пароль, и<br>нажмите ОК для входа в **Блокировка системы (вкл./выкл.)**<br>Нажмите кнопку ▲/▼, чтобы выбрать систему блокировки. Нажмите кнопку<br>**⊲/►**, чтобы включить или отключить блокировку.<br>**Установка пароля**<br>Нажмите кнопку ◀/►, чтобы выбрать пароль, и<br>нажми **Блокировка системы (вкл./выкл.)**<br>Нажмите кнопку ▲/▼, чтобы выбрать систему блокировки. Нажмите<br> **(A)**, чтобы включить или отключить блокировку.<br> **Установка пароля**<br>Нажмите кнопку ◀/▶, чтобы выбрать пароль, и<br>нажмите ОК **Блокировка системы (вкл./выкл.)**<br>Нажмите кнопку ▲/▼, чтобы выбрать систему блокировки. Нажмите кнопку<br>◆/►, чтобы включить или отключить блокировку.<br>Установка пароля<br>Нажмите кнопку ◆/►, чтобы выбрать пароль, и<br>ведите нов **Блокировка системы (вкл./выкл.)**<br>Нажмите кнопку ▲/▼, чтобы выбрать систему блокировки.<br>◀/▶, чтобы включить или отключить блокировку.<br>Установка пароля<br>Нажмите кнопку ◀/▶, чтобы выбрать пароль, и<br>нажмите ОК для входа в по

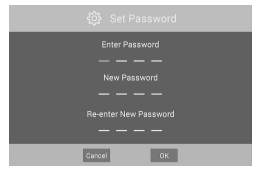

**- Блокировка системы (вкл./выкл.)**<br> **- Влокировка системы (вкл./выкл.)**<br> **-** Ижмите кнопку **4/•**, чтобы включить или отключить блокировку.<br> **-** Установка пароля<br>
Нажмите кнопку **4/•**, чтобы выбрать пароль, и<br>
нажмите кно **Блокировка системы (вкл./выкл.)**<br>Нажмите кнопку ▲/▼, чтобы выбрать систему блокировки. Нажмите кнопку<br>Установка пароля<br>Нажмите кнопку ◆/▶, чтобы выбрать пароль, и<br>Важдите новый 4-символьный пароль, далее введите<br>повторн **Блокировка системы (вкл./выкл.)**<br>Нажмите кнопку ▲/▼, чтобы выбрать систему блокировки. Нажмите кнопку<br>**⊲/▶**, чтобы включить или отключить блокировку.<br>Нажмите СИ для входа в подменю.<br>нажмите СИ для входа в подменю.<br>Введи **Блокировка системы (вкл./выкл.)**<br>
Нажмите кнопку ▲/▼, чтобы выбрать систему блокировки. Нажмите кнопку<br> **√/**▶, чтобы включить или отключить блокировку.<br>
Нажмите кнопку ◀/▶, чтобы выбрать пароль, и<br>
нажмите с для входа в **Блокировка системы (вкл./выкл.)**<br>
Нажмите кнопку ▲/▼, чтобы выбрать систему блокировки. Нажмите кнопку<br>
◆/ - чтобы включить или отключить блокировку.<br>
Нажмите системый 4-символьный пароль, далее введите<br>
Введите новый 4 **- Блокировка системы (вкл./выкл.)**<br>
Нажмите кнопку ▲/▼, чтобы выбрать систему блокиров<br>
◀/▶, чтобы включить или отключить блокировку.<br> **- Установка пароля**<br>
Нажмите кнопку ◀/▶, чтобы выбрать пароль, и<br>
нажмите СК для вх **ЬЛОКИРОВКА СИСТЕМЫ (ВКЛ.ЛЯЫКЛ.)**<br>
НАЖМИТЕ КНОПКУ ▲ / ЧТОбы ВЫбрать систему блокировки. Нажмите кнопку<br> **Ч/►**, чтобы включить или отключить блокировку.<br> **Установка пароля**<br>
НАЖМИТЕ КНОПКУ ◆ / ЧТОбы ВЫбрать пароль, и<br>
наж Нажмите кнопку ▲/▼, чтобы выбрать систему блокировки. Нажмите кнопку<br>
◆/- чтобы включить или отключить блокировку.<br>
Установка пароля<br>
Нажмите систу ◆/- чтобы выбрать пароль, и<br>
ведите новый 4-символьный пароль, далее вве **YCTA нобы включить или отключить блокировку.**<br> **Установка пароля**<br>
Нажмите сислизу **(** $\blacktriangleright$ , чтобы выбрать пароль, и<br>
нажмите ОК для входа в подменю.<br>
Повторно, чтобы подтвердить.<br>
повторно, чтобы подтвердить.<br> **РОДИ Установка пароля**<br>
Нажмите СК для входа в подменю.<br>
Нажмите СК для входа в подменю.<br>
Введите новый 4-символьный пароль, далее введите<br>
повторно, чтобы подтвердить.<br> **Родительский контроль (в режиме DTV)**<br>
Эта функция мо Нажмите кнопку **∢/▶**, чтобы выбрать пароль, и<br>нажмите ОК для входа в подменю.<br>Введите новый 4-символьный пароль, далее введи<br>повторно, чтобы подтвердить.<br>**- Родительский контроль (в режиме DTV)**<br>Эта функция может защитит нажмите ОК для входа в подменю.<br>Введите новый 4-символьный пароль, далее введите<br>повторно, чтобы подтвердить.<br>Эта функция может защитить детей от просмотра телевизионных программ для<br>взрослых в зависимости от рейтинга. Эт **• Подительский контроль (в режиме DTV)**<br>• **Родительский контроль (в режиме DTV)**<br>• Эта функция может защитить детей от просмотра телевизи<br>взрослых в зависимости от рейтинга. Эта функция согласуе<br>от радиовещательной станц - Родительский контроль (в режиме DTV)<br>
Эта функция может защитить детей от просмотра телевизионных программ для<br>
взрослых в зависимости от рейтина. Эта функция согласуется с информацией<br>
от радиовещательной станции. Поэ Эта функция может защитить детей от просмотра т<br>взрослых в зависимости от рейтинга. Эта функция<br>от радиовещательной станции. Поэтому, если сигн<br>некорректную информацию, эта функция не будет<br>**- Блокировка кнопок**<br>Установи взрослых в зависимости от рейтинга. Эта функция согласуется с информацией<br>от радиовещательной станции. Поэтому, если сигнал несет в себе<br>некорректную информацию, эта функция не будет работать.<br>- Блокировка кнопок<br>Установ от радиовещательной станции. Поэтому, если сигнал несет в себе<br>некоректную информацию, эта функция не будет работать.<br>- Блокировка кнопок<br>Установите блокировку, чтобы устройство не было использовано детьми или<br>иным отлич

некорректную информацию, эта функция не будет<br>- **Блокировка кнопок**<br>Установите блокировку, чтобы устройство не было<br>иным отличным от запланированного способом.<br>Нажмите кнопку  $\blacktriangle/\blacktriangledown$ , чтобы выбрать блокировку и<br> $\blacktriangle/\blacktri$ 

Установите блокировку, чтобы устройство не было использовано *и*<br>
иным отличным от запланированного способом.<br> **Нажмите кнопку ▲/▼**, чтобы выбрать режим Вкл или Выкл.<br> **- Четкая блокировка**<br> **3 амена настроек системы бло** иным отличным от запланированного способом.<br>
Нажмите кнопку ▲ **/▼**, чтобы выбрать выбрать блокировку кнопок. Нажмите кнопку<br> **-/ Ф/Т** на блокировка<br>
- Четкая блокировка<br>
Замена настроек системных настроек до заводских.<br> Нажмите кнопку ▲/▼, чтобы выбрать блокировку кнопок. Нажмите к<br> **(**/▶, чтобы выбрать режим Вкл или Выкл.<br>
• Четкая блокировка<br>
Замена настроек системы блокировки на заводские.<br>
• Сброс настроек тВ<br>
Восстановление системн **- √ Реткая блокировка**<br>- Четкая блокировка на заводские.<br>- Сброс настроек системных настроек до заводских.<br>- магазин Модель<br>- Модель предназначена для отображения в магазине.<br>- Модель предназначена для отображения в маг - Четкая блокировка<br>
3амена настроек системы блокировки на заводские.<br>
• Сброс настроек ТВ<br>
Восстановление системных настроек до заводских.<br>
• магазин Модель<br>
Модель предназначена для отображения в магазине.<br>
Нажмите кно Замена настроек системы блокировки на заводские.<br>• Сброс настроек ТВ<br>• магазин Модель<br>• магазин в Модель педназначена для отображения в магазине.<br>Нажмите кнопку ▲/▼, чтобы выбрать модель, далее нажмите ◀/▶, чтобы<br>выбрать • Сброс настроек ТВ<br>• магазин Модель<br>• магазин в магазине.<br>Мадель педназначена для отображения в магазине.<br>Нажмите кнопку ▲/▼, чтобы выбрать модель, далее нажмите ◀/►, чтобы<br>выбрать Вкл/Выкл.<br>Подключите персональный комп • Сорос настроек тв<br>Восстановление системных настроек до заводских.<br>• магазин Модель<br>• Мадаль предназначена для отображения в магазине<br>Нажмите кнопку  $\blacktriangle/\blacktriangledown$ , чтобы выбрать модель, далее<br>выбрать Вкл/Выкл.<br>Хонфигурация

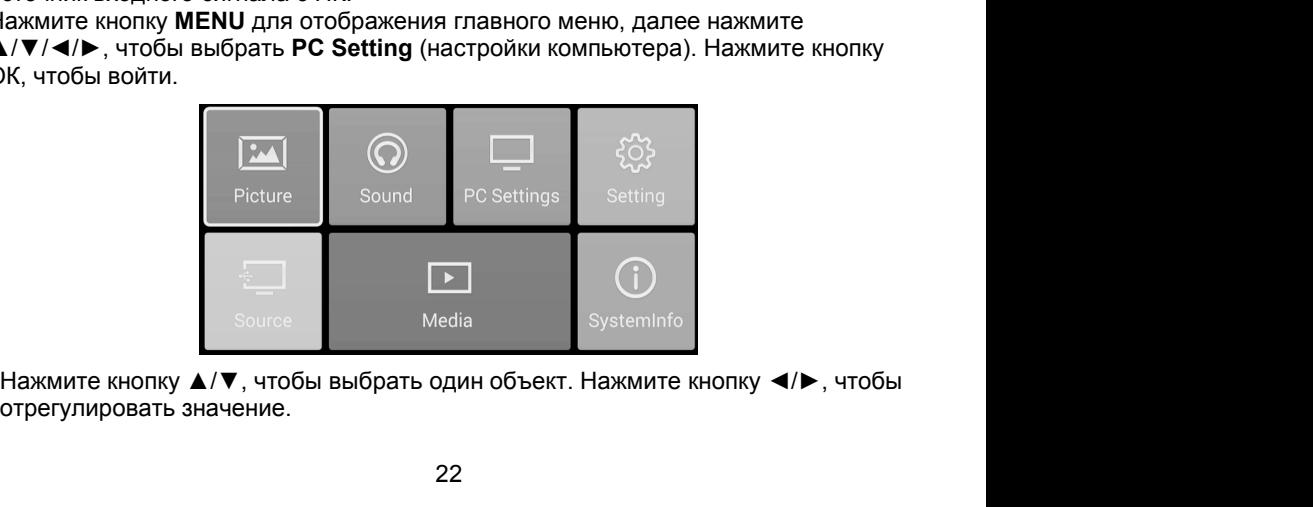

**• Автоматическая настройка**<br>Автоматически настраивает изображение в нужном месте.<br>Нажмите кнопку ▲/▼, чтобы выбрать автокорректировку,<br>далее нажмите ◀/▶ для настройки. **Автоматическая настройка**<br>Автоматически настраивает изображение в нужном месте.<br>Нажмите кнопку  $\blacktriangle/\blacktriangledown$ , чтобы выбрать автокорректировку,  $\Box$  PC Settings далее нажмите  $\blacktriangle/\blacktriangledown$  для настройки. **Автоматическая настройка**<br>Автоматически настраивает изображение в нужном месте.<br>Нажмите кнопку ▲/▼, чтобы выбрать автокорректировку, Додер РС Settings<br>Далее нажмите **(/>** для настройки. Поризонтали. Horizontal Propretyл **Автоматическая настройка**<br>Автоматически настраивает изображение в нужном месте.<br>Нажмите кнопку ▲/▼, чтобы выбрать автокорректировку,<br>далее нажмите ◀/► для настройки.<br>Отрегулируйте положение экрана по горизонтали.<br>Нажмит **Автоматическая настройка**<br>
Автоматически настраивает изображение в нужном месте.<br>
Нажмите кнопку  $\blacktriangle/\blacktriangledown$ , чтобы выбрать автокорректировку,  $\square$  PC settings<br> **Гориз. положение для настройки.**<br>
Отрегулируйте положение **Автоматическая настройка**<br> **Автоматически настройка**<br>
Нажмите кнопку  $\blacktriangle/\blacktriangledown$ , чтобы выбрать автокорректировку,  $\Box$  PC Se<br>
далее нажмите  $\blacktriangle/\blacktriangledown$ , чтобы выбрать автокорректировку,<br> **Гориз. положение**<br>
Отрегулируйте

• **Автоматическая настройка**<br>• Автоматически настраивает изображение в нужно<br>Нажмите кнопку  $\blacktriangle/\blacktriangledown$ , чтобы выбрать автокоррект<br>далее нажмите  $\blacktriangle/\blacktriangleright$  для настройки.<br>• **Гориз. положение**<br>Отрегулируйте положение экрана

• **Автоматическая настройка**<br>• Автоматически настраивает изображение в нужном<br>Нажмите кнопку  $\blacktriangle/\blacktriangledown$ , чтобы выбрать автокорректи<br>далее нажмите  $\blacktriangle/\blacktriangleright$  для настройки.<br>• **Гориз. положение**<br>Отрегулируйте положение экра • **Автоматическая настройка**<br>
Автоматически настраивает изображение в<br>
Нажмите кнопку  $\blacktriangle/\blacktriangledown$ , чтобы выбрать авто<br>
далее нажмите  $\blacktriangle/\blacktriangleright$  для настройки.<br>
• **Гориз. положение**<br>
Отрегулируйте положение экрана по гориз<br> далее нажмите </> для настройки.<br>• **Гориз. положение**<br>• **Гориз. положение**<br>• Отрегулируйте положение экрана по гориз<br>• Нажмите кнопку ▲/▼, чтобы выбрать гори:<br>• **Вертик. Положение**<br>• **Вертик. Положение**<br>• **Отрегулируйте п** 

для настройки.<br>• **Частота** 

### **Конфигурация меню источников**

1. Нажмите кнопку **MENU**, чтобы отобразить главное меню. Нажмите кнопку со стрелкой, чтобы выбрать источник в главном меню, далее нажмите кнопку **ОК**, чтобы войти.

2. Вы можете выбрать источник входного сигнала, нажав на кнопку **SOURCE** на пульте дистанционного управления, чтобы отобразить список источников входного сигнала.

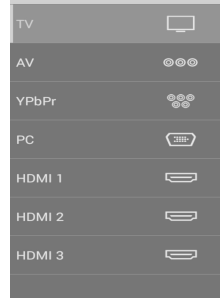

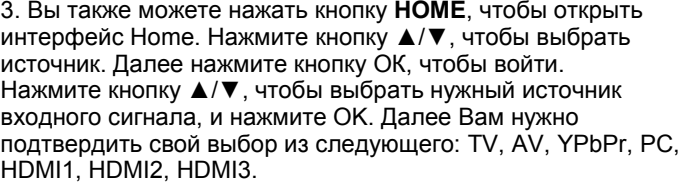

### **Конфигурация меню SystemInfo**

Нажмите кнопку со стрелкой, чтобы выбрать **SystemInfo** в главном меню. Кнопка Далее нажмите кнопку ОК, чтобы войти. При вводе этой опции Вы можете просмотреть соответствующую основную информацию о телевизоре. (Опции:: Brand/Model/ Android Ver./Kernel Vel./System Ver.)

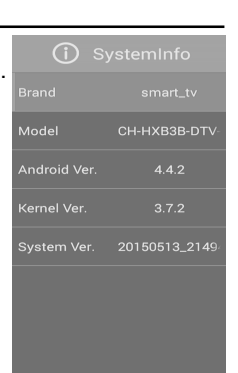

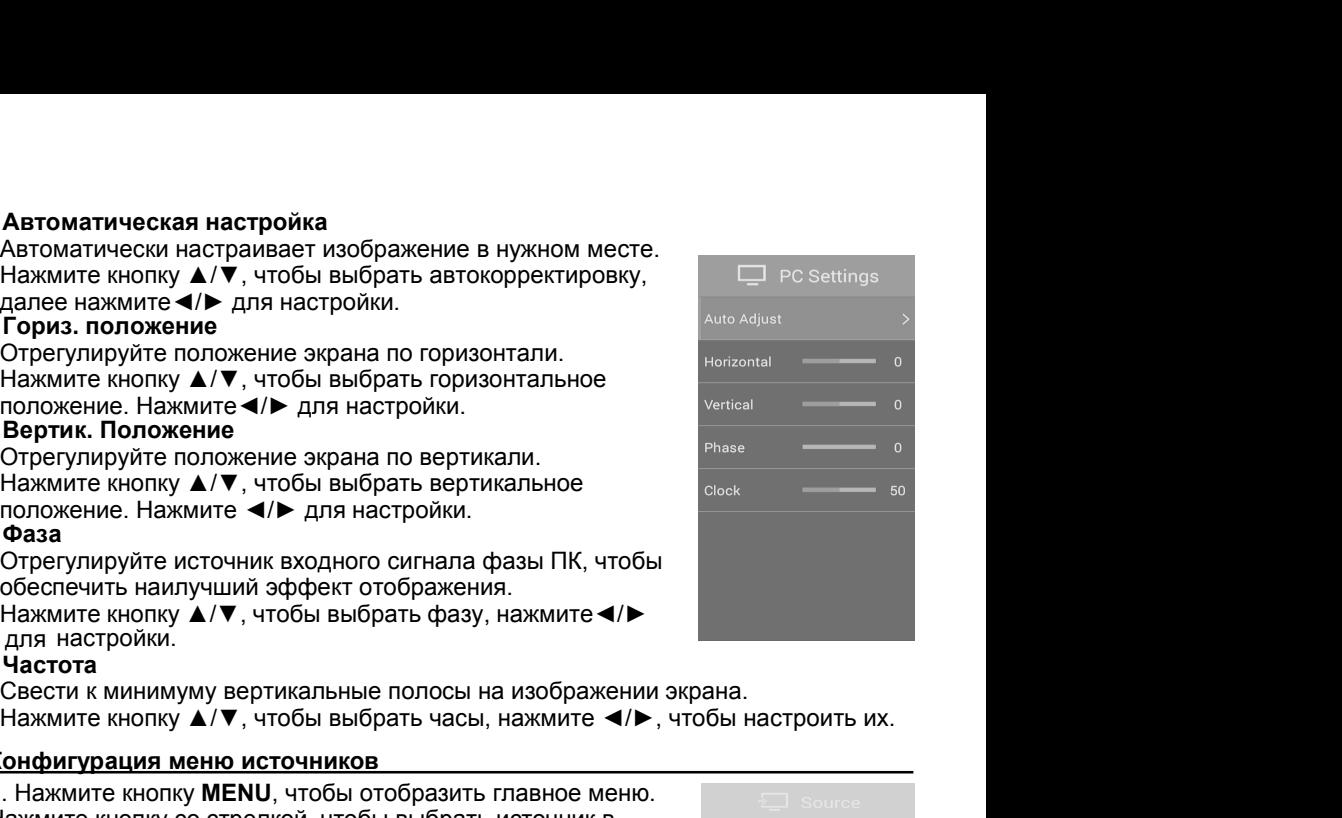

### Список каналов

Нажмите OK для отображения списка каналов. Нажмите кнопки ◄/►, чтобы

выбрать канал, и нажмите **OK**, чтобы просмотреть его. Нажмите кнопку ◄/►, чтобы прокрутить список каналов ввер и вниз.

Нажмите кнопку **OK**, чтобы выйти.

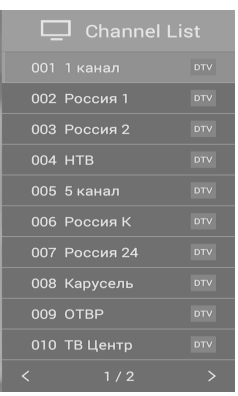

### **ЭПГ (только для режима DTV)**

ЭПГ (EPG) – это электронный проводник программ. Он предоставляется провайдерами программного обеспечения и дает информацию о передаваемых программах. Вы можете получить доступ к нему в цифровом режиме, нажав кнопку **EPG** на ПДУ.

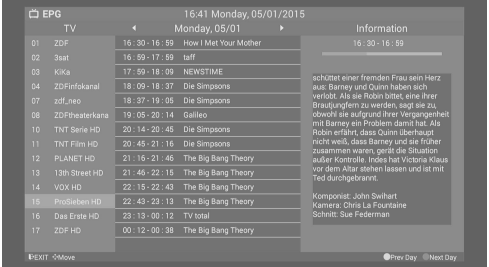

Нажмите кнопку EPG для отображения интерфейса ЭПП. На площади слева будет отображаться список доступных каналов, в середине будут показывать собственные программы на различных временных интервалах, а в правом углу ебудет отображаться информация о выбранной программе или канале.

### **ПРИМЕЧАНИЕ:**

Прежде чем просмотреть любую информацию об EPG, Вы должны будете активизировать страницу каждого канала, для которого Вы хотите просмотреть информацию о программе. Чтобы сделать это, используйте кнопки ▲/▼, чтобы выбрать канал в левой колонке, далее нажмите ОК для подтверждения.

- Нажмите кнопки ◀/► для переключения между колонками.
- Нажмите кнопку ▲/▼ чтобы выбрать другой канал/программу из списка.
- Нажмите желтую кнопку для отображения телегида предыдущего дня.
- Нажмите синюю кнопку, чтобы отобразить телегид на следующий день.
- Нажмите **EPG**, чтобы выйти из меню EPG.

**Введение в работу с телевизором дома**<br>Главная страница представляет собой интерфейс входа для всех других функц<br>к которым можно послойно переходить.<br>Через использование функции домашнего меню могут быть удовлетворены **Введение в работу с телевизором дома**<br>Главная страница представляет собой интерфейс входа для всех других функций,<br>к которым можно послойно переходить.<br>Через использование функции домашнего меню могут быть удовлетворены<br>

**Введение в работу с телевизором дома**<br>Главная страница представляет собой интерфейс входа для всех дру<br>к которым можно послойно переходить.<br>Через использование функции домашнего меню могут быть удовлетво<br>различные потреб **Введение в работу с телевизором дома**<br>Главная страница представляет собой интерфейс входа для всех других функций,<br>к которым можно послойно переходить.<br>Через использование функции домашнего меню могут быть удовлетворены<br> **Введение в работу с телевизором дома**<br>Главная страница представляет собой интерфейс входа для всех других функций,<br>к которым можно послойно переходить.<br>Через использование функции домашнего меню могут быть удовлетворены<br> Введение в работу с телевизором дома<br>Главная страница представляет собой интерфейс входа для всех друг<br>и которым можно послойно переходить.<br>Ферез использование функции домашнего меню могут быть удовлетво<br>различные потребн **Введение в работу с телевизором дома**<br>Главная страница представляет собой интерфейс входа для всех других функций,<br>к которым можно послойно переходить.<br>Через использование функции домашнего меню могут быть удовлетворены<br> Введение в работу с телевизором дома<br>Главная страница представляет собой интерфейс входить собой интерфейс входить через использование функции домашнего меню могут различные потребности пользователей, что дает им всислади

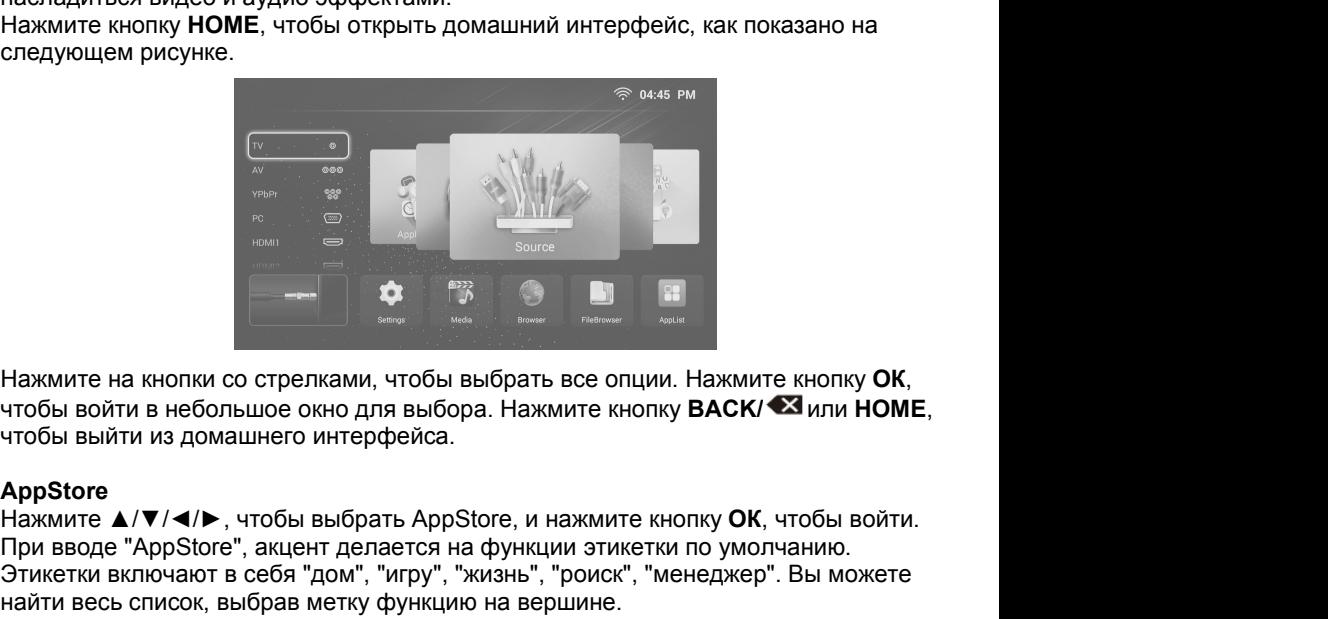

**AppStore**<br>Нажмите ▲/▼/◀/▶, чтобы выбрать AppStore, и нажмите кнопку **OK**, чтобы войти. При вводе "AppStore", акцент делается на функции этикетки по умолчанию. Этикетки включают в себя "дом", "игру", "жизнь", "роиск", "менеджер". Вы можете Нажмите на кнопки со стрелками, чтобы выбрать все опции. Нажмите кнопку ОК, чтобы войти в небольшое окно для выбора. Нажмите кнопку ВАСК/ <sup>•</sup> • или НОМЕ, чтобы выбли из домашнего интерфейса.<br>Арр\$tore **A/V/** → чтобы выбра Нажмите на кнопки со стрелками, чтобы выбрать все опции. Нажмите кнопку **ОК**, чтобы войти в небольшое окно для выбора. Нажмите кнопку **ВАСК/ ۞** или **НОМЕ**,<br>Арубтоге выйти из домашнего интерфейса.<br>Дри вводе "Арубтоге", ак Нажмите на кнопки со стрелками, чтобы выбрать все опции. Нажмите кнопку **ОК**,<br>чтобы войти в небольшое окно для выбора. Нажмите кнопку **ВАСК/ <sup>•</sup>⊠** или **НОМЕ**,<br>чтобы выйти из домашнего интерфейса.<br>Дрр вводе "Арр Store", а Нажмите на кнопки со стрелками, чтобы выбрать все опции. Нажмите кнопку **OK**,<br>чтобы войти в небольшое окно для выбора. Нажмите кнопку **BACK/ <sup>©2</sup> или HOME**,<br>нтобы выйти из домашнего интерфейса.<br>При вводе "AppStore", акце

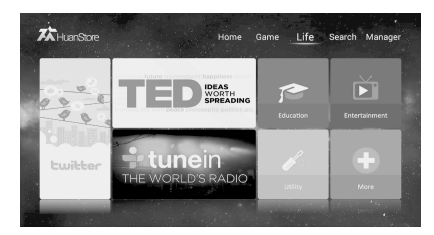

### **Загрузка приложений**

Выберите приложение из списка, нажмите кнопку OK, чтобы отобразить подробную информацию о выбранном Вами приложении.

Нажмите "Установить", чтобы загрузить приложение, и система начнет загрузку на местное устройство или USB-устройство хранения данных.

### **ПРИМЕЧАНИЕ:**

**ПРИМЕЧАНИЕ:**<br>• При загрузке программ Вы должны убедиться, что сеть работает правильно,<br>устройство USB не будет удалено, а питание не будет отключено, иначе загрузка<br>не удается.<br>**Поиск ПРИМЕЧАНИЕ:**<br>• При загрузке программ Вы должны убедиться, что сеть работает правильно,<br>устройство USB не будет удалено, а питание не будет отключено, иначе загрузка<br>не удается.<br>Вы можете включить эту функцию для выполнен **ПРИМЕЧАНИЕ:**<br>• При загрузке программ Вы должны убедитьс<br>устройство USB не будет удалено, а питание<br>не удается.<br>Вы можете включить эту функцию для выполі<br>и система автоматически предложит Вам нео

### **Поиск**

ПРИМЕЧАНИЕ:<br>• При загрузке программ Вы должны убедиться, что сеть работает правильно,<br>устройство USB не будет удалено, а питание не будет отключено, иначе загрузка<br>не удается.<br>Поиск<br>Вы можете включить эту функцию для выпо ПРИМЕЧАНИЕ:<br>• При загрузке программ Вы должны убедиться, что сеть работает правильно,<br>устройство USB не будет удалено, а питание не будет отключено, иначе загрузка<br>не удается.<br>Вы можете включить эту функцию для выполнения ПРИМЕЧАНИЕ:<br>• При загрузке программ Вы должны убедиться, что сустройство USB не будет удалено, а питание не буде<br>не удается.<br>Бы можете включить эту функцию для выполнения не<br>и система автоматически предложит Вам необходим ПРИМЕЧАНИЕ:<br>• При загрузке программ Вы должны убедиться, что сеть работает правильно,<br>устройство USB не будет удалено, а питание не будет отключено, иначе загрузка<br>Не удается.<br>Вы можете включить эту функцию для выполнения ПРИМЕЧАНИЕ:<br>• При загрузке программ Вы должны убедиться, что сеть работает правильно,<br>устройство USB не будет удалено, а питание не будет отключено, иначе загрузка<br>не удается.<br>Бы можете включить эту функцию для выполнения ПРИМЕЧАНИЕ:<br>• При загрузке программ Вы должны убедиться, что сеть работает правильно,<br>устройство USB не будет удалено, а питание не будет отключено, иначе загрузка<br>не удается.<br>Вы можете включить эту функцию для выполнения

ПРИМЕЧАНИЕ:<br>• При загрузке программ Вы должны убедиться, что сеть работает правильно,<br>устройство USB не будет удалено, а питание не будет отключено, иначе загрузка<br>не удается.<br>**Поиск**<br>Бы можете включить эту функцию для вы ПРИМЕЧАНИЕ:<br>• При загрузке программ Вы должны убедиться, что сеть работает правильно,<br>устройство USB не будет удалено, а питание не будет отключено, иначе загрузка<br>не удается.<br>Вы можете включить эту функцию для выполнения ник ник ник ни и должны убедиться, что сеть работает правильно,<br>• При загрузке программ Вы должны убедиться, что сеть работает правильно,<br>встройство USB не будет удалено, а питание не будет отключено, иначе загрузка<br>не уд загрузку. • С унастол.<br>• Поиск<br>Вы можете включить эту функцию для выполнения нечеткого поиска приложения,<br>и система автоматически предложит Вам необходимую информацию о горячих<br>поисковых запросах.<br>• Сиск ведите все или некоторые из ны можете включить эту функцию для выполнения нечеткого поиска приложения,<br>Вы можете включически предложит Вам необходимую информацию о горячих<br>поисковых запросах.<br>При вводе "Поиск" введите все или некоторые из слов прило и система автомагически предножит вам неооходимую информацию о торячих<br>• поисковых запросах.<br>• При вводе "Поиск" введите все или некоторые из слов приложения в поле ввода<br>текста, а ниже в меню в то же время будут отобража номсьювых заиросах.<br>При вводе "Поиск" введите все или некоторые из слов приложения в поле ввода<br>Пекста, а ниже в меню в то же время будут отображаться горячие поисковые<br>запросы. Далее вы можете нажать на кнопку ОК, чтобы При вводе "Поиск" введите все или некоторые из слов приложения в поле ввода<br>текста, а ниже в меню в то же время будут отображаться горячие поисковые<br>запросы. Далее вы можете нажать на кнопку СК, чтобы начать поиск.<br>Когда

### **ПРИМЕЧАНИЕ:**

уведомления.

### **Диспетчер**

Norда нолок о уде и савершеги, намкинге мнониу со стрелкой, чтобы выбрать требрёк списка результатов поиска, нажмите на кнопку ос стрелкой, чтобы выбрать требуемый результат поиска, и нажмите кнопку ОК, чтобы начать загр литеном сима результат поиска, и нажмите кнопку ОК, чтобы начать<br>выбрать требуемый результат поиска, и нажмите кнопку ОК, чтобы начать<br>**примЕчАНИЕ:**<br>• Содержание, режимы установки и т.д. прикладной программы в прикладном локоми и треусимый результат полека, и пажмите кнопку отк, чтосы начать эзарузку.<br>• Содержание, режимы установки и т.д. прикладной программы в прикладном магазине могут время от времени изменяться без предварительного<br>ув загрузму.<br>• Содержание, режимы установки и т.д. прикладной программы<br>• магазине могут время от времени изменяться без предваритель<br>уведомления.<br>• Для любых прикладных программ, загруженных и установлен-<br>магазин приложени • "Диспетчер" отличается от диспетчера приложениями, загруженные из Арр<br>Виатазине могут время от времени изменяться без предварительного<br>• Для любых прикладных программ, загруженных и установленных Вами через<br>во время ус жисьмие могут среми от времени измению осо предварительного<br>• Для любых прикладных программ, загруженных и установленных Вами через|<br>• Для любых прикладных программ, загруженных и установленных Вами через|<br>во время устан

### **ПРИМЕЧАНИЕ:**

**Store** 

### **Настройки**

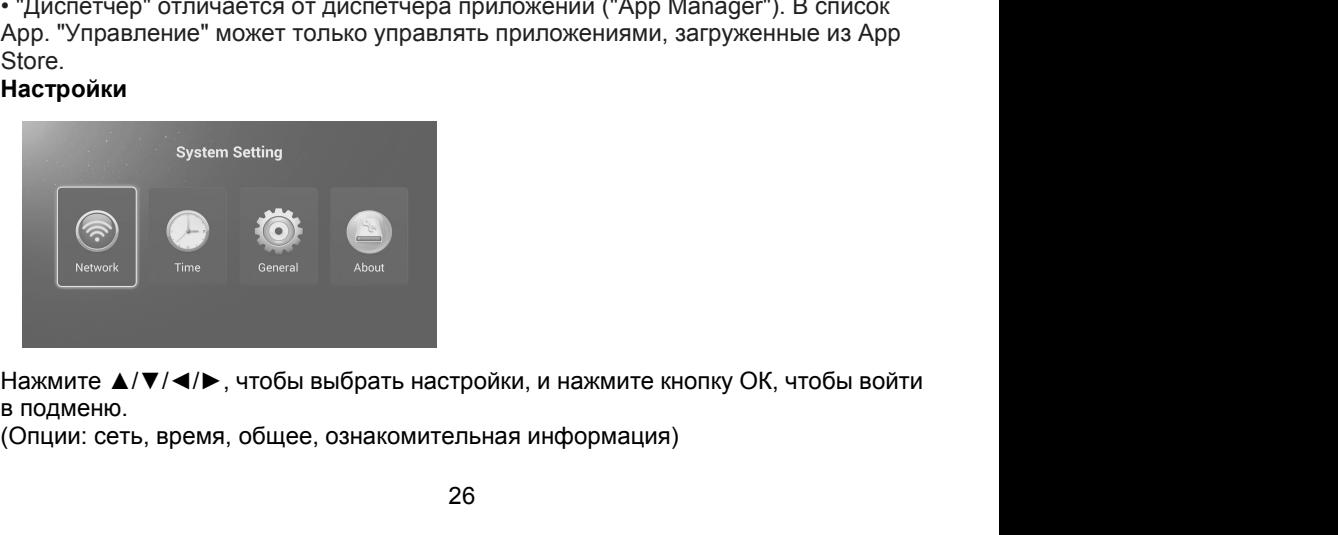

**Настройки сети**<br>Вы можете настроить телевизор таким образом, чтобь<br>Интернет через локальную сеть (ЛВС) с использовани<br>беспроводного соединения. **Настройки сети**<br>Вы можете настроить телевизор таким образом, чтобы он получил доступ в<br>Интернет через локальную сеть (ЛВС) с использованием провода или<br>беспроводного соединения.<br>Для стабильного соединения с сетью рекомен **Настройки сети**<br>Вы можете настроить телевизор таким образом, чтобы он получил доступ в<br>Интернет через локальную сеть (ЛВС) с использованием провода или<br>беспроводного соединения.<br>Для стабильного соединения с сетью рекомен **Настройки сети**<br>Вы можете настроить телевизор таким образом, чтобы он<br>Интернет через локальную сеть (ЛВС) с использованием г<br>беспроводного соединения.<br>Для стабильного соединения с сетью рекомендуется испо<br>соединение или Настройки сети<br>Вы можете настроить телевизор таким образом, чтобы он получил доступ в<br>Интернет через локальную сеть (ЛВС) с использованием провода или<br>беспроводного соединения.<br>Для стабильного соединения с сетью рекоменду **Настройки сети**<br>Вы можете настроить телевизор таким образом, чтобы он получил доступ в<br>Интернет через локальную сеть (ЛВС) с использованием провода или<br>беспроводного соединения с сетью рекомендуется использовать проводно **• Проводнее и проводного следить пелевизор сеть**<br>• Пернет через локальную сеть (ЛВС) с использованием<br>• Спроводного соединения.<br>• Проводного соединения с сетью рекомендуется испо<br>• Проводная сеть<br>• Проводная сеть<br>Для под **истройки сети**<br>
и можете настроить телевизор таким образом, чтобы он получил доступ в<br>
итернет через локальную сеть (ЛВС) с использованием провода или<br>
спроводного соединения.<br>
единение или поместить беспроводной маршрут

остройки сети<br>
и можете настроить телевизор таким образом, чтобы он получил доступ в<br>
итернет через локальную сеть (ЛВС) с использованием провода или<br>
спроводного соединения.<br>
единение или поместить беспроводной маршрутиз и можете настроить телевизор таким образом, чтобы он получил доступ в<br>итернет через локальную сеть (ЛВС) с использованием провода или<br>спроводного соединения.<br>из стабильного соединения с сетью рекомендуется использовать пр **ICTPOЙКИ СЕТИ<br>
IN MOЖЕТЕ НАСТРОИТЬ ТЕЛЕВИЗОР ТАКИМ Образом, чтобы он получил до<br>
TEPHET через локальную сеть (ЛВС) с использованием провода или<br>
спроводного соединения с сетью рекомендуется использовать пр<br>
единение или** установки.

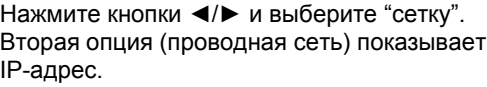

подключится. • Беспроводная сеть<br>
Нажмите кнопки **(I)** и выберите "сетку".<br>
Вторая опция (проводная сеть) показывает<br>
IP-адрес.<br>
Выберите «автоматическое получение<br>
IP-адреса», нажмите, чтобы включить его.<br>
Спустя короткое время smart установки.<br>
Нажмите кнопки  $\blacktriangleleft$  и выберите "сетку".<br>
Вторая опция (проводная сеть) показывает<br>
IP-адрес.<br>
Выберите «автоматическое получение<br>
IP-адреса», нажмите, чтобы включить его.<br>
Спустя короткое время smart TV<br>
п Нажмите кнопки  $\blacktriangleleft\blacktriangleright$  и выберите "сетку".<br>
Выберите «автоматическое получение<br>
IP-адреса», нажмите, чтобы включить его.<br>
Спустя короткое время smart TV<br>
подключится.<br>
• Беспроводная сеть<br>
Нажмите кнопки  $\blacktriangleleft\blacktriangleright$ 

# нажите настроить телевизор таким образом, чтобы он получил доступ в<br>игернет через локальную сть (ЛВС) с использованием провода или<br>сспроводного соединения.<br>На стабильного соединения с сетью рекомендуется использовать про в и покжете настроить телевизор таким образом, чтобы он получил доступ в<br>игернет через локальную сеть (ЛВС) с использованием провода или<br>пя стабильного соединения.<br>единение или поместить беспроводной маршрутизатор рядом с Выберите «автоматическое получение<br>
Проводная сеть пользовать проводной маршрутизатор рядом с телев!<br>
Проводная сеть<br>
Для подключения к проводной сети — мемле место и интернету через маршрутизатор с кабелем убедитесь, что **ЕДИНЕНИЕ ИЛИ ПОМЕСТИТЬ беспроводной маршрутизатор рядом с телевизором.**<br> **Проводная сеть**<br>
Для подключения к проводной сети<br>
Итернету через маршрутизатор с кабелем<br>
интернету через маршрутизатор с кабелем<br>
Еthernet RJ45 Спроводная сеть<br>
Для подключения к проводной сети и Network<br>
Убедитесь, что Вы подключили телевизор к<br>
интернету через маршрутизатор с кабелем<br>
Ethernet RJ45 до начала процесса<br>
Установки.<br>
Нажмите кнопки (проводная сеть)

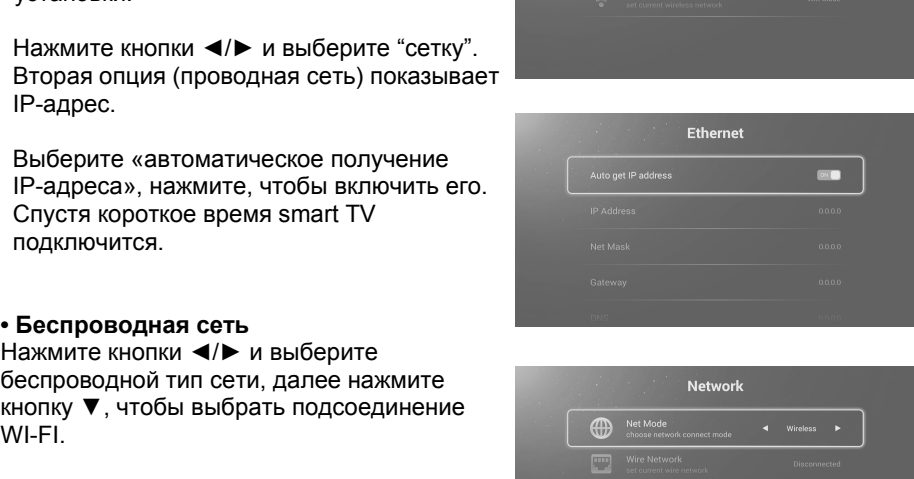

WI-FI. IP-адреса», нажмите, чтобы включить его.<br>Спустя короткое время smart TV<br>подключится.<br>**Беспроводная сеть**<br>ажмите кнопки **∢/►** и выберите<br>еспроводной тип сети, далее нажмите<br>нопку ▼, чтобы выбрать подсоединение<br>VI-FI.<br>Нажм

**Полетно литель вы можете нажать на кнопки в состоводной тип сети, далее нажмите в спроводной тип сети, далее нажмите в поле состоводной тип сети, далее нажмите в поле состоводной тип сети, далее состоянные VI-FI.<br>Нажмит Беспроводная сеть**<br>
веспроводной тип сети, далее нажмите<br>
нопку  $\Psi$ , чтобы выбрать подсоединение<br>
VI-FI.<br>
Нажмите кнопку  $\blacktriangle/\nabla$ , чтобы выбрать Ваш<br>
сигнал Wi-Fi. Нажмите ОК, и появится окно<br>
для ввода пароля.<br>
Пожал **Беспроводная сеть**<br>
выбличите кнопки  $\blacktriangleleft\blacktriangleright$  и выберите<br>
веспроводной тип сети, далее нажмите<br>
VI-FI.<br>
VI-FI.<br>
Инжиите кнопку  $\blacktriangleleft\blacktriangledown$ , чтобы выбрать Ваш<br>
сигнал Wi-Fi. Нажмите ОК, и появится окно<br>
для ввода паро нажмите кнопки **∢/▶** и выберите<br>еспроводной тип сети, далее нажмите<br>нопку ▼, чтобы выбрать подсоединение<br>VI-FI.<br>Нажмите кнопку ▲/▼, чтобы выбрать Ваш<br>сигнал Wi-Fi. Нажмите ОК, и появится окно<br>для ввода пароля.<br>Пожалуйста еспроводной тип сети, далее нажмите<br>нопку ▼, чтобы выбрать подсоединение<br>VI-FI.<br>Нажмите кнопку ▲/▼, чтобы выбрать Ваш<br>сигнал Wi-Fi. Нажмите ОК, и появится окно<br>для ввода пароля.<br>Пожалуйста, введите Wi-Fi пароли в этом<br>выб выбрать подсоединение<br>
Инопку V, чтобы выбрать подсоединение<br>
VI-FI.<br>
Нажмите кнопку  $\blacktriangle/\triangledown$ , чтобы выбрать Ваш<br>
сигнал Wi-Fi. Нажмите ОК, и появится окно<br>
для ввода пароля.<br>
Пожалуйста, введите Wi-Fi пароли в этом<br>
выб VI-FI. **Нажмите кнопку**  $\blacktriangle/\blacktriangledown$ **, чтобы выбрать Ваш**<br>сигнал Wi-Fi. Нажмите ОК, и появится окно<br>для ввода пароля.<br>Пожалуйста, введите Wi-Fi пароли в этом<br>поле. Вы можете нажать на кнопку<br>вверх/вниз/вправо/влево кнопку, чт Нажмите кнопку ▲/▼, чтобы выбрать Ваш<br>сигнал Wi-Fi. Нажмите ОК, и появится окно<br>для ввода пароля.<br>Пожалуйста, введите Wi-Fi пароли в этом<br>поле. Вы можете нажать на кнопку<br>вверх/вниз/вправо/влево кнопку чтобы<br>выбрать бук Нажмите кнопку ▲/▼, чтобы выбрать Ваш<br>cигнал Wi-Fi. Нажмите ОК, и появится окно<br>для ввода пароля.<br>Пожалуйста, введите Wi-Fi пароли в этом<br>поле. Вы можете нажать на кнопку<br>исле. Вы можете нажать на кнопку<br>выбрать букву в Нажануйста, введите Wi-Fi пароли в этом<br>
поле. Вы можете нажать на кнопку<br>
вверх/вниз/вправо/влево кнопку, чтобы<br>
выбрать букву в окне клавиатуры, далее<br>
нажмите кнопку **ОК** для ввода символа или<br>
числа. После ввода пра (Опции: автоматическое присоединение, 24 часа, часовой пояс, редактирвоане (Опции: автоматическое присоединение, 24 часа, часовой пояс, редактирвоане (Опции: автоматическое присоединение, 24 часа, часовой пояс, редактир

справа..

### **Время**

подменю.

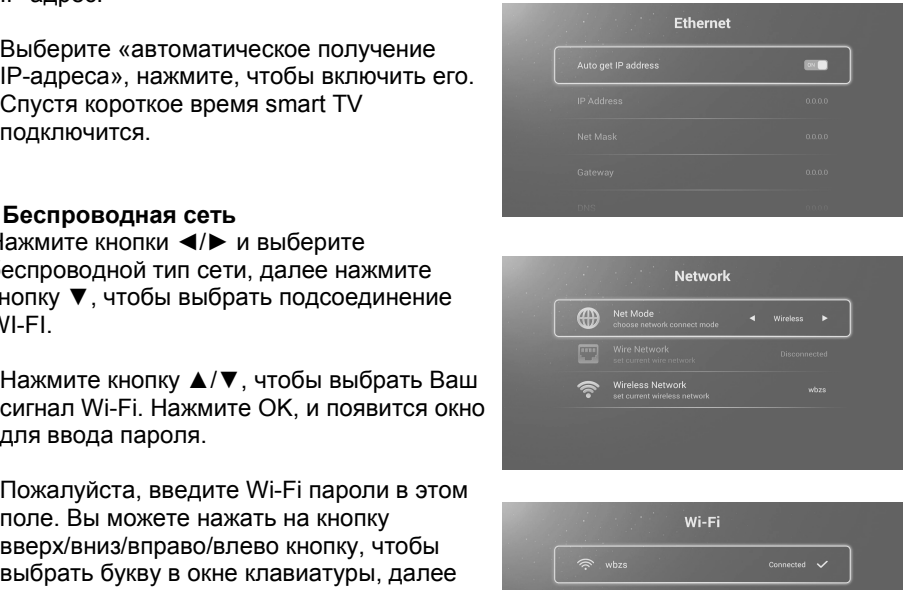

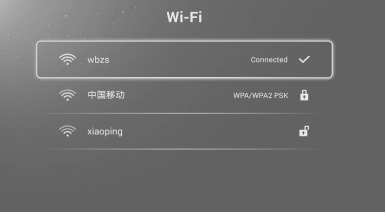

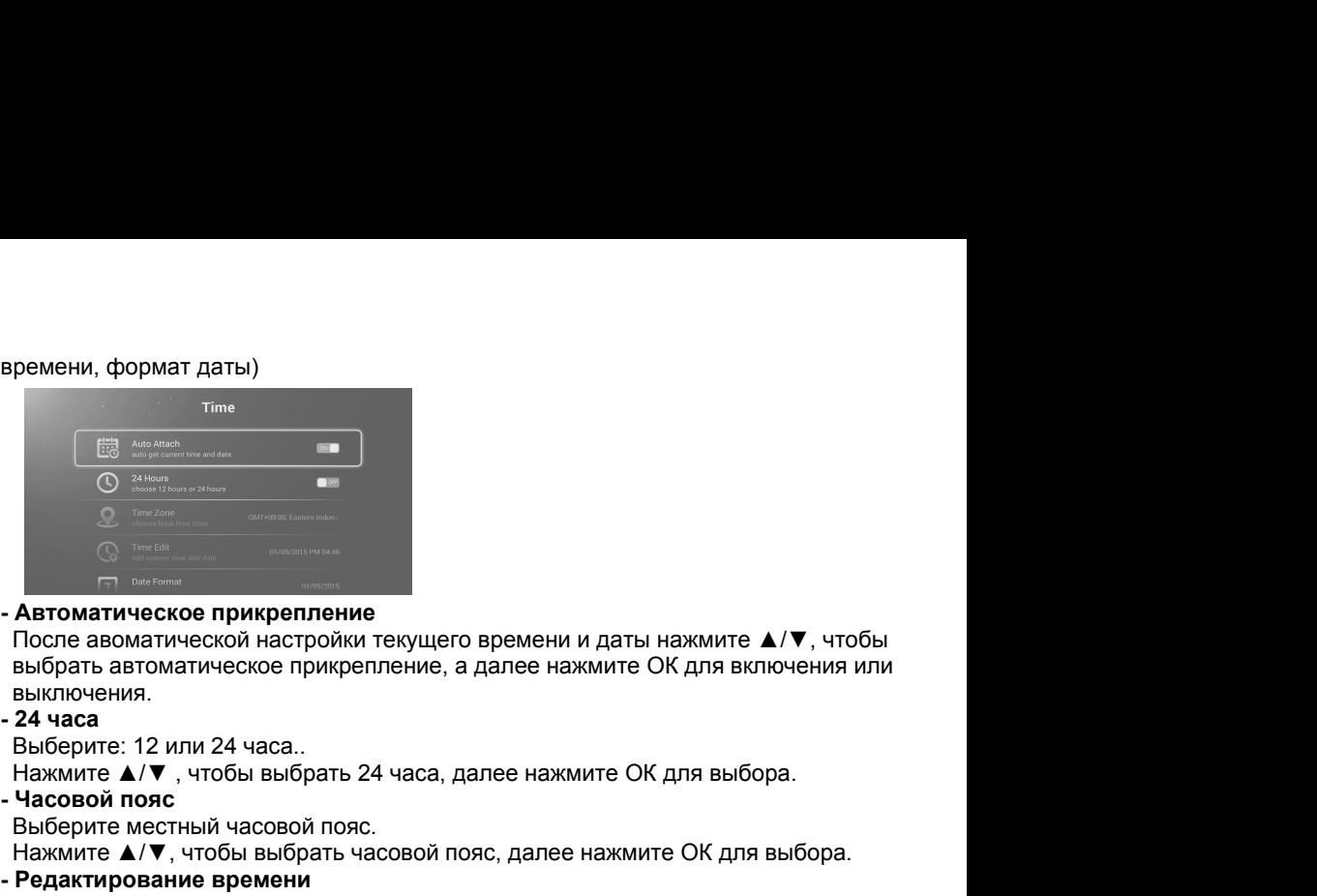

выключения.<br>- 24 часа В Выбрать и и даты нажмите Диника в соверании и для нажмите Диника После авоматической настройки текущего времени и даты нажмите Диника выбрать автоматическое прикрепление, а далее нажмите ОК для вклювыключения.<br>Выбрать **Автоматическое прикрепление**<br>После авоматической настройки текущего времени и даты нажмите ▲/▼, чтобы выбрать автоматическое прикрепление, а далее нажмите ОК для включения или<br>выключения.<br>Выберите: 12 или 24 часа.<br>Нажми **- Автоматическое прикрепление**<br> **- Автоматическое прикрепление**<br>
После авоматической настройки текущего времени и даты на<br>
выбрать автоматическое прикрепление, а далее нажмите ОК<br>
выключения.<br> **- 24 часа**<br> **- Часовой по Автоматическое прикрепление**<br>После авоматической настройки текущего времени и даты нажмите ▲/▼<br>Выбрать автоматическое прикрепление, а далее нажмите ОК для включе<br>выключения.<br>24 часа<br>Нажмите ▲/▼, чтобы выбрать 24 часа, д **Автоматическое прикрепление**<br>После авоматической настройки текущего времени и даты нажмите ▲/▼, чтобы выбрать автоматическое прикрепление, а далее нажмите ОК для включения или<br>выключения.<br>24 часа<br>Нажмите ▲/▼, чтобы выбр • После авоматической настройки текущего времени<br>Выбрать автоматической настройки текущего времени<br>Выбрать автоматическое прикрепление, а далее на:<br>Выключения.<br>• 24 часа<br>Выберите: 12 или 24 часа..<br>Нажмите **А/V**, чтобы выб ныбрать автоматическое прикрепление, а далее нажмите ОК<br>выбрать автоматическое прикрепление, а далее нажмите ОК<br>выключения.<br>24 часа<br>Выберите: 12 или 24 часа..<br>Нажмите ▲/▼, чтобы выбрать 24 часа, далее нажмите ОК ди<br>часов

редактирования. выключения.<br>Выключения.<br>24 часа<br>Выберите: 12 или 24 часа..<br>Нажмите ▲/▼, чтобы выбрать 24 часа, далее нажмите ОК для выбора.<br>Часовой пояс<br>Нажмите ▲/▼, чтобы выбрать часовой пояс, далее нажмите ОК для выбора.<br>Редактировани 24 часа<br>Выберите: 12 или 24 часа.<br>Нажмите ▲/▼, чтобы выбрать 24 часа, далее нажмите ОК для выбора.<br>Нажмите ▲/▼, чтобы выбрать часовой пояс, далее нажмите ОК для выбора.<br>Редактирование времени<br>Редактируйте текущую дату и

### **ПРИМЕЧАНИЕ:**

Нажмите ▲/▼, чтобы выбрать 24 часа, далее нажмите ОК для выбора.<br>• Часовой пояс.<br>Выберите местный часовой пояс.<br>Нажмите ▲/▼, чтобы выбрать часовой пояс, далее нажмите ОК для выбора.<br>• Редактирование времени<br>Редактируйте **Часовой пояс**<br>Выберите местный часовой пояс.<br>Нажмите **А**/▼, чтобы выбрать часовой пояс, далее нажмите ОК для выбора.<br>Редактируйте текущую дату и время.<br>Редактирования.<br>Нажмите **А**/▼, чтобы выбрать редактирование времени, выбора. **- Редактирование времени**<br>
Редактируйте текущую дату и время.<br>
Нажмите  $\blacktriangle/\blacktriangledown$ , чтобы выбрать редактирование в<br>
редактирования.<br> **- Формат даты**<br>
Выберите формат даты.<br>
(Опции: месяц/день/год, день/месяц/год, год/меся Редактируйте текущую дату и время.<br>Нажмите ▲/▼, чтобы выбрать редактирование времени, далее нажмите ОК для<br>редактирования.<br>- Формат даты<br>- Формат даты<br>Выберите формат даты.<br>Примечание:<br>Нажмите ▲/▼, чтобы выбрать формат д Нажмите **A/V**, чтобы выбрать редактирование вредактирования.<br> **- Формат даты**<br>
Выберите формат даты.<br>
(Опции: месяц/день/год, день/месяц/год, год/меся<br>
Нажмите **A/V**, чтобы выбрать формат даты, дале<br> **ПРИМЕЧАНИЕ:**<br>
• При **• Формат даты**<br>• Формат даты<br>• Выберите формат даты.<br>• (Опции: месяц/день/год, день/месяц/год, год/месяц/день)<br>• Нажмите ▲/▼, чтобы выбрать формат даты, далее нажмите **ОК**, чтобы выбрать.<br>• При включенном автоматическом

системы).

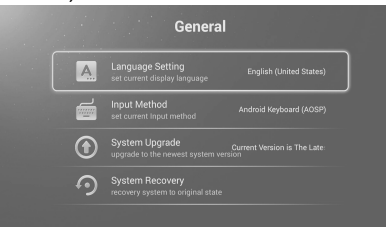

### **- Настройки языка**

Установите текущий рабочий язык.
Нажмите ▲/▼ чтобы выбрать настройки языка, далее нажмите **OK** для<br>настраивания.<br>**Метод ввода**<br>Установите текущий метод ввода.<br>Нажмите ▲/▼ чтобы выбрать метод ввода, и нажмите кнолку ОК, чтобы Нажмите **▲/▼** чтобы выбрать настройки языка, да<br>настраивания.<br>- **Метод ввода**<br>Установите текущий метод ввода.<br>Нажмите ▲/▼, чтобы выбрать метод ввода, и наж<br>установнизация системы Нажмите ▲/▼ чтобы выбрать настройки языка, далее нажмите **ОК** дл<br>настраивания.<br>**Метод ввода**<br>Установите текущий метод ввода.<br>Нажмите ▲/▼, чтобы выбрать метод ввода, и нажмите кнопку ОК, что<br>установить его.<br>Обновление до Нажмите ▲/▼ чтобы выбрать настройки языка, далее нажмите **ОК** для<br>метод ввода<br>Метод ввода<br>Установите текущий метод ввода.<br>Нажмите ▲/▼, чтобы выбрать метод ввода, и нажмите кнопку ОК, чтобы<br>установить его.<br>М**одернизация с** Нажмите ▲/▼ чтобы выбрать настройки языка, далее<br>настраивания.<br>Метод ввода<br>Установите текущий метод ввода.<br>Нажмите ▲/▼, чтобы выбрать метод ввода, и нажмит<br>установить его.<br>Обновление до последней версии системы.<br>Обновить Нажмите **A/V** чтобы выбрать настройки языка, далее нажми<br>**- Метод ввода**<br>**- Метод ввода**<br>Установите текущий метод ввода.<br>Нажмите **A/V**, чтобы выбрать метод ввода, и нажмите кноп<br>установить его.<br>**- Модернизация системы**<br>Об Нажмите **A/V** чтобы выбрать настройки языка, дале<br>настраивания.<br>**Метод ввода**<br>Установите текущий метод ввода.<br>Нажмите **A/V**, чтобы выбрать метод ввода, и нажми<br>**Модернизация системы**<br>Обновление до последней версии системы Нажмите ▲/▼ чтобы выбрать настройки языка, далее нажмит<br>**- Метод ввода**<br>- Метод ввода<br>Установите текущий метод ввода.<br>Нажмите ▲/▼, чтобы выбрать метод ввода, и нажмите кнопку<br>установить его.<br>- Модернизация системы<br>Обновл Нажмите ▲/▼ чтобы выбрать настройки языка, далее нажмите<br>настраивания.<br>**Метод ввода**<br>Установите ▲/▼, чтобы выбрать метод ввода, и нажмите кнопку нажмите -<br>установить его.<br>установить системы<br>Обновление до последней версии Нажмите **▲/▼** чтобы выбрать настройки языка, далее нажми<br>**настраивания.**<br>- Метод ввода<br>Установите текущий метод ввода.<br>Нажмите ▲/▼, чтобы выбрать метод ввода, и нажмите кнопк<br>установить его.<br>- Модернизация системы<br>Обновл

настраивания.<br>**- Метод ввода** 

Нажмите ▲/▼ чтобы выбрать настройки языка, далее нажмите **ОК** для<br>настраивания.<br>Метод ввода<br>Установите текущий метод ввода.<br>Нажмите ▲/▼, чтобы выбрать метод ввода, и нажмите кнопку ОК, чтобы<br>установить его.<br>Обновление до Нажмите ▲/▼, чтобы выбрать настройки языка, далее нажмите **ОК** для<br>Ме**тод ввода**<br>Истод ввода<br>Установите текущий метод ввода.<br>Установить его.<br>Модернизация системы<br>Модернизация системы<br>Обновление до последней версии систем Нажмите ▲/▼ чтобы выбрать настройки языка, далее нажмите **ОК** для<br>настраивания.<br>Метод ввода<br>Нажмите ▲/▼, чтобы выбрать метод ввода, и нажмите кнопку ОК, чтобы<br>установить его.<br>Обновление до последней версии системы.<br>Нажми

Нажмите ▲/▼ чтобы выбрать настройки языка, далее нажмите **ОК** для<br>настраивания.<br>Метод ввода<br>Установите ▲/▼, чтобы выбрать метод ввода, и нажмите кнопку ОК, чтобы<br>установить его.<br>Модернизация системы<br>Обновление до последн Настраивания.<br>
• Метод ввода.<br>
Установите текущий метод ввода.<br>
Установить его.<br>
Нажмите «А/V, чтобы выбрать метод ввода, и нажмите кнопку ОК, что<br>
Нажмите до последней версии системы.<br>
Обновить систему.<br>
• Модернизация - Метод ввода<br>- Метод ввода<br>- Установите текущий метод ввода.<br>- Нажмите А/▼, чтобы выбрать метод ввода, и нажмите кнопку ОК, чтобы<br>- Модернизация системы<br>- Обновление до последней версии системы.<br>- Обновить системе,<br>- О чтобы войти в подменю

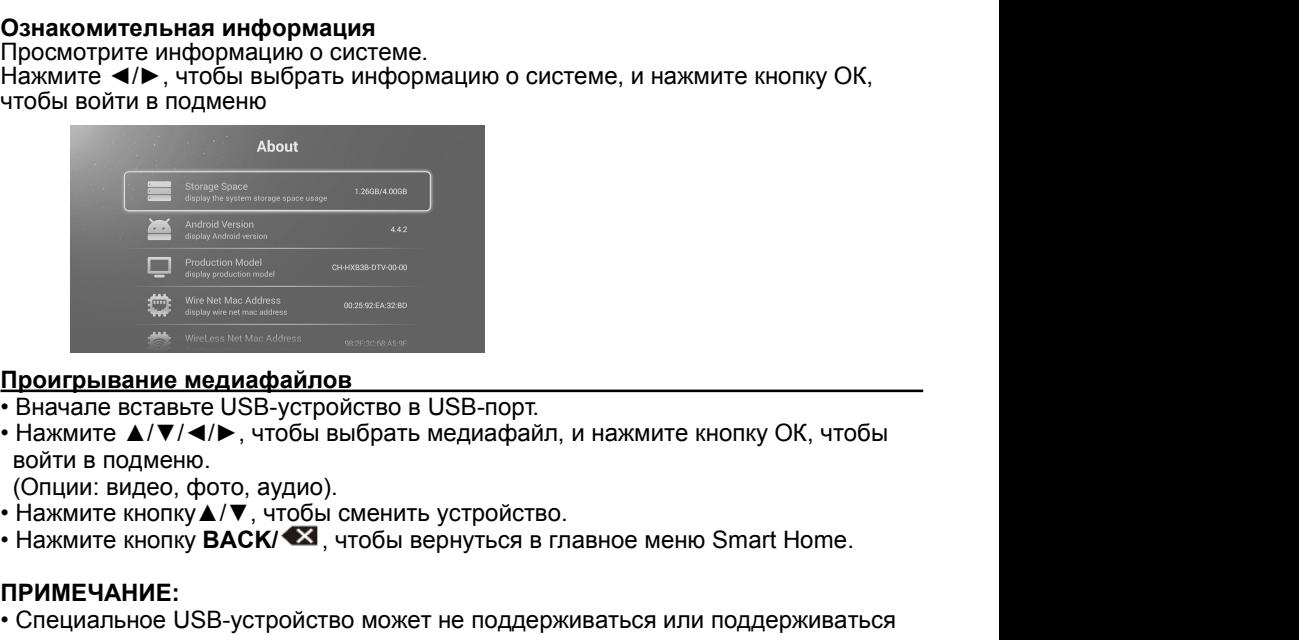

- 
- Проигрывание медиафайлов<br>• Вначале вставьте USB-устройство в USB-порт.<br>• Нажмите  $\blacktriangle/\blacktriangledown/4/\blacktriangleright$ , чтобы выбрать медиафайл, и нажмите кнопку ОК, чтобы<br>• Спиии: видео, фото, аудио).<br>• Нажмите кнопку  $\blacktriangle/\blacktriangledown$ , чтобы см

- 
- 

## **ПРИМЕЧАНИЕ:**

плохо.

• Максимальная загрузка USB1/2: DC5V 500 мA.<br>• Вначале вставьте USB-устройство в USB-порт.<br>• Нажмите **A/V/4/>**, чтобы выбрать медиафайл, и нажмите кнопку ОК, чтобы<br>войти в подменю.<br>• Нажмите кнопку **A/V**, чтобы сменить ус **|роигрывание медиафайлов**<br>Вначале вставьте USB-устройство в USB-порт.<br>Нажмите ▲/▼/◀/►, чтобы выбрать медиафайл, и нажмите кнопку ОК, чтобы<br>|Опции: видео, фото, аудио).<br>|Нажмите кнопку ▲/▼, чтобы сменить устройство.<br>|Наж **|Враитывание медиафаилов**<br>|Ванчале вставьте USB-устройство в USB-порт.<br>|Нажмите ▲/▼/◀/▶, чтобы выбрать медиафайл, и нажмите кнопку ОК, чтобы<br>|Опции: видео, фото, аудио).<br>|Нажмите кнопку **ВАСК/ ۞**, чтобы сменить устройст Вначале вставьте USB-устройство в USB-порт.<br>Нажмите ▲/▼/◀/▶, чтобы выбрать медиафайл, и нажмите кного<br>койти в подменю.<br>(Опции: видео, фото, аудио).<br>Нажмите кнопку ▲/▼, чтобы сменить устройство.<br>Нажмите кнопку **ВАСК/ <sup>•</sup>** Нажмите ▲/▼/◀/►, чтобы выбрать медиафайл, и нажмите кнопку ОК, чтобы<br>войти в подменю.<br>Опции: видео, фото, аудио).<br>Нажмите кнопку▲/▼, чтобы сменить устройство.<br>Нажмите кнопку▲/▼, чтобы сменить устройство.<br>DVMEЧАНИЕ:<br>Специ ЗОЙТИ В ПОДМЕННО.<br>Спции: Видео, фото, аудио).<br>Нажмите кнопку **ВАСК/ ۞**, чтобы сменить устройство.<br>Нажмите кнопку **ВАСК/ ۞**, чтобы вернуться в главное меню Smart Home.<br>РИМЕЧАНИЕ:<br>Специальное USB-устройство может не поддер Опции: видео, фото, аудио).<br>Нажмите кнопку **∆/▼**, чтобы сменить устройство.<br>Нажмите кнопку ВАСК/ <sup>Ф</sup>А, чтобы вернуться в главное меню Smart Home.<br>Опециальное USB-устройство может не поддерживаться или поддерживаться<br>Макс Нажмите кнопку **∆/▼**, чтобы сменить устройство.<br>Нажмите кнопку **ВАСК/ <sup>• •</sup>• З,** чтобы вернуться в главное меню Smart Home.<br>Специальное USB-устройство может не поддерживаться или поддерживаться<br>Похо.<br>Максимальная загрузк ажмите кнопку **ВАСК/ •••** чтобы вернуться в главное м<br>**ИМЕЧАНИЕ:**<br>Глециальное USB-устройство может не поддерживаться<br>охо.<br>Аксимальная загрузка USB1/2: **DC5V 500 мА**.<br>7 точки зрения вместимости, USB не может поддерживать<br>о РИМЕЧАНИЕ:<br>Специальное USB-устройство может не поддерживаться или поддерживаться<br>похо.<br>Максимальная загрузка USB1/2: DC5V 500 мA.<br>С точки зрения вместимости, USB не может поддерживать все модели<br>иобильных жестких дисков.

- ПРИМЕЧАНИЕ:<br>• Специальные алгоритмические документы не могут хорошо поддерживаться **ПРИМЕЧАНИЕ:**<br>• Специальные алгоритмические документы не могут хорошо поддерживаться<br>• USB.<br>• USB поддерживает вышеупомянутые форматы. Если формат файла не<br>поддерживается, замените его файлом заданного формата. USB.<br>• USB поддерживает вышеупомянутые форматы. Если формат файла не **ПРИМЕЧАНИЕ:**<br>• Специальные алгоритмические документы не могут хорошо поддерживаться<br>USB.<br>• USB поддерживает вышеупомянутые форматы. Если формат файла не<br>поддерживается, замените его файлом заданного формата.<br>• **Видео**<br>На
- **ПРИМЕЧАНИЕ:**<br>• Специальные алгоритмические документы<br>USB.<br>• USB поддерживает вышеупомянутые форг<br>поддерживается, замените его файлом зад<br>• **Видео**<br>Нажмите кнопки **«/>**,чтобы выбрать видео<br>чтобы войти.<br>Видеофайлы можно пр

**ІРИМЕЧАНИЕ:**<br>Специальные алгоритмические документы не могут хорошо поддерживаться<br>USB.<br>USB поддерживает вышеупомянутые форматы. Если формат файла не<br>поддерживается, замените его файлом заданного формата.<br>В**идео**<br>ажмите **ПРИМЕЧАНИЕ:**<br>• Специальные алгоритмические документы не могут хорошо поддерживаться<br>• USB<br>• USB поддерживает вышеупомянутые форматы. Если формат файла не<br>• поддерживается, замените его файлом заданного формата.<br>• **Видео** 

**ПРИМЕЧАНИЕ:**<br>• Специальные алгоритмические документы не м<br>USB.<br>• USB поддерживает вышеупомянутые форматы.<br>поддерживается, замените его файлом заданно<br>• **Видео**<br>Нажмите кнопки ◀/►,чтобы выбрать желаем<br>Используйте кнопки **ПРИМЕЧАНИЕ:**<br>• Специальные алгоритмические документы не могут хорошо поддерживаться<br>• USB поддерживает вышеупомянутые форматы. Если формат файла не<br>• поддерживается, замените его файлом заданного формата.<br>• **Видео**<br>• Ви **ГРИМЕЧАНИЕ:**<br>• Специальные алгоритмические документы не могут хорошо поддерживаться<br>• USB поддерживает вышеупомянутые форматы. Если формат файла не<br>• поддерживается, замените его файлом заданного формата.<br>• **Видео**<br>НТАК **ПРИМЕЧАНИЕ:**<br>• Специальные алгоритмические документы не могут хорошо поддерживаться<br>• USB<br>• USB поддерживаетс вышеупомянутые форматы. Если формат файла не<br>• гобы войти.<br>• **Видео**<br>Нажмите кнопки ◀/▶,чтобы выбрать видео и **ПРИМЕЧАНИЕ:**<br>
• Специальные алгоритмические документы не могут хорошо пс<br>
USB.<br>
• USB поддерживается, замените его файлом заданного формата.<br> **- Видео**<br> **Нажмите кнопки**  $\blacktriangleleft/\blacktriangleright$ , чтобы выбрать видео из меню, далее на **ПРИМЕЧАНИЕ:**<br>• Специальные алгоритмические документы не могут хорошо поддерживаться<br>• USB<br>• USB поддерживается, замените его файлом заданного формата.<br>• **Видео**<br>Нажмите кнопки ◀/▶,чтобы выбрать видео из меню, далее нажм **ПРИМЕЧАНИЕ:**<br>• Специальные алгоритмические документы не могут хорошо поддерживаться<br>USB.<br>• USB поддерживается, замените его файлом заданного формата.<br>• Видео<br>Нажмите кнопки </>
• чтобы выбрать видео из меню, далее нажм

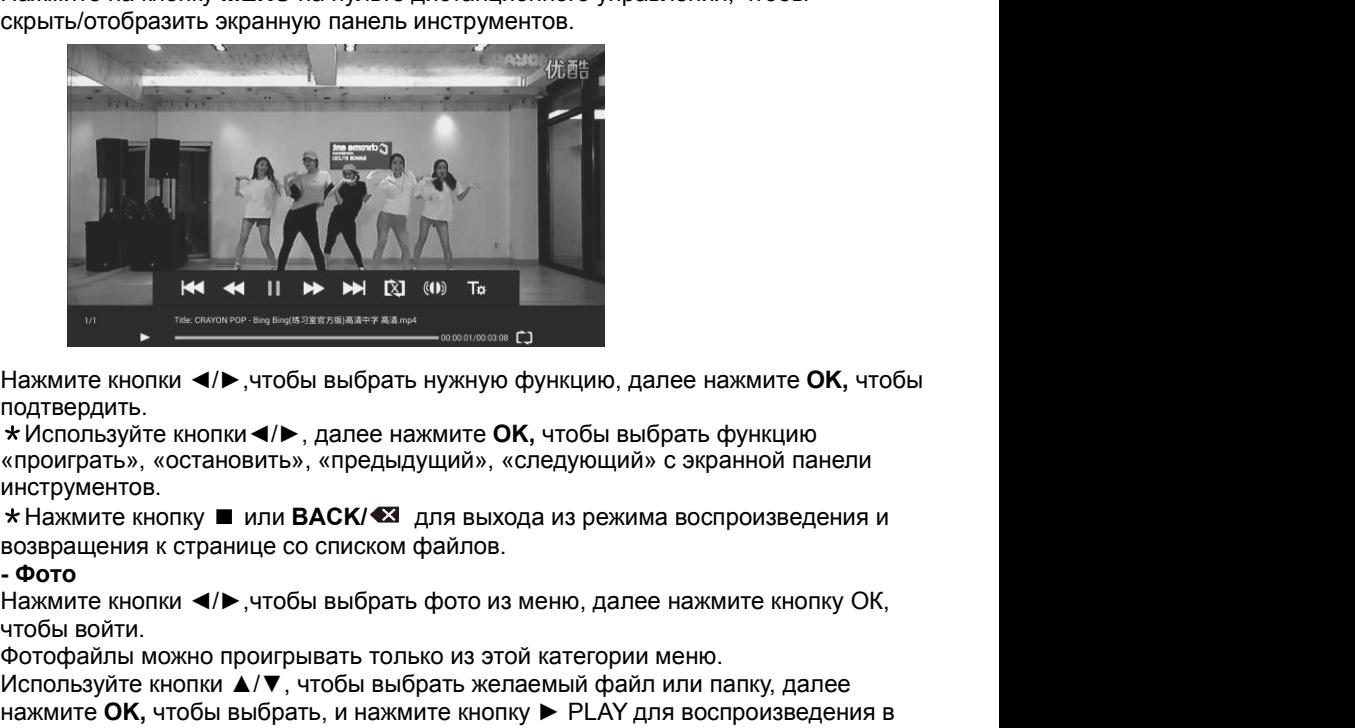

подтвердить.<br>\*Используйте кнопки </>, далее нажмите ОК, чтобы выбрать функцию

инструментов.

**НА « 11 → → № 10** « • П» – Пед « • П» – Пед « • П» – Пед совержилися и совержилися кнопки **(/** • , чтобы выбрать нужную функцию, далее нажмите **ОК**, чтобы подтвердить.<br>
\* Используйте кнопки **(/ •** , далее нажмите **ОК**, Нажмите кнопки ◀/►,чтобы выбрать нужную функцию, далее нажмите OK, чтобы<br>подтвердить.<br>\* Используйте кнопки ◀/►, далее нажмите OK, чтобы выбрать функцию<br>«проиграть», «остановить», «предыдущий», «следующий» с экранной пане Нажмите кнопки **∢/▶**, чтобы выбрать нужную функцию, далее нажмите **OK**, чтобы подтвердить.<br>
\* Используйте кнопки **∢/▶**, далее нажмите **OK**, чтобы выбрать функцию<br>
«проиграть», «остановить», «предыдущий», «следующий» с эк Нажмите кнопки **⊲/▶**,чтобы выбрать нужную функцию, да<br>подтвердить.<br>\*Используйте кнопки **⊲/▶**, далее нажмите **ОК**, чтобы выб<br>«проиграть», «остановить», «предыдущий», «следующий»<br>инструментов.<br>\*Нажмите кнопку ■ или ВАСК/ ۞ ладивердить.<br>
подтвердить.<br> **\*** Используйте кнопки **∢/▶**, далее нажмите **ОК**, чтобы выбрать<br>
«проиграть», «остановить», «предыдущий», «следующий» с экр<br>
инструментов.<br>
\* Нажмите кнопку ■ или **ВАСК/ ۞** для выхода из режим **\* Используйте кнопки ◀/▶**, далее нажмите **ОК,** чтобы выбрать функцию<br>«проиграть», «остановить», «предыдущий», «следующий» с экранной панели<br>инструментов.<br>**\*** Нажмите кнопку ■ или ВАСК/ <sup>•</sup> для выхода из режима воспроизв «проиграть», «остановить», «предыдущий», «следующий» с экранной панели<br>инструментов.<br>\* Нажмите кнопку ■ или ВАСК/ • аля выхода из режима воспроизведения и<br>+ с фото<br>- фото<br>- фото<br>- фото<br>- фото<br>- нажмите кнопки </b , чтобы

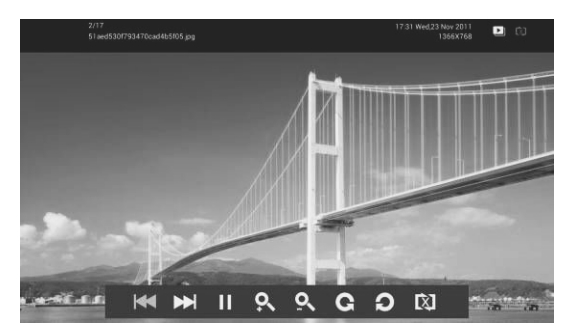

\*Используйте кнопки◄/►, далее нажмите **OK,** чтобы выбрать функцию «предыдущий», «следующий», «поворот», «увеличение» с экранной панели инструментов.

\*Нажмите кнопку или **BACK/** для выхода из режима воспроизведения и возвращения к странице со списком файлов.

### **- Aудио**

• Нажмите кнопки ◄/►, чтобы выбрать аудио в главном меню, далее нажмите кнопку ОК, чтобы войти в него. Аудиофайлы можно проигрывать только из этой категории меню.

Используйте кнопки ▲/▼, чтобы выбрать желаемый файл или папку, далее нажмите **OK,** чтобы выбрать, и нажмите кнопку ► PLAY для воспроизведения. *При проигрывании аудиофайлов:*

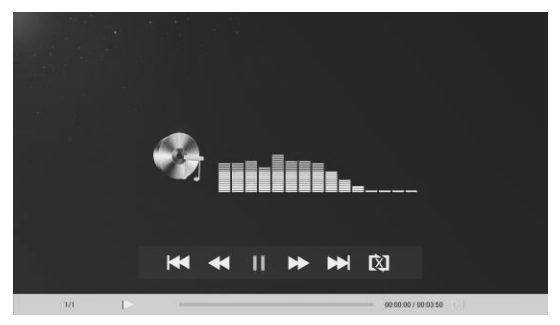

\*Используйте кнопки ◄/►, далее нажмите **OK,** чтобы выбрать функцию «предыдущий», «следующий», проигрывания или паузы экранной панели инструментов.

## **ПРИМЕЧАНИЕ:**

• Для воспроизведения мультимедийных файлов, убедитесь, что Вы выбрали правильный значок в главном меню воспроизведения медиафайлов.

## **Браузер**

Нажмите ▲/▼/◄/►, чтобы выбрать Браузер, и нажмите кнопку **ОК**, чтобы войти. На экране отобразится главная страница браузера.

Когда Вы нажали на кнопку направления, чтобы выбрать один веб-сайт, нажмите кнопку ОК, чтобы войти. При вводе адреса сайта режим работы кнопк устроен следующим образом:

**Кнопка направления:** Для перемещения курсора.

**ОК:** Чтобы ввести выбранный контент.

**Кнопка «НАЗАД»/ <sup>•</sup> З :** Чтобы вернуться к недавно просматриваемой странице или выйти из браузера.

Мягкая клавиатура основывается на том, являются ли элементы управления фокуса, приобретенные в текущем экране, полями ввода, в которых вход, выполняется автоматически, или для входа нужно нажимать кнопку **ОК**; и нажмите кнопку **«НАЗАД»/ ,** чтобы закрыть.

## **ПРИМЕЧАНИЕ:**

- Мягкая клавиатура используется для ввода букв, цифр и символов, а также поддерживает входы от внешней клавиатуры компьютера.
- Приведенные выше инструкции приводятся только для справки. Для конкретного режима ввода, пожалуйста, следуйте контекстному рабочему меню.

## **Браузер файлов**

Нажмите ▲/▼/◄/►, чтобы выбрать браузер файлов, и нажмите **ОК,** чтобы войти.

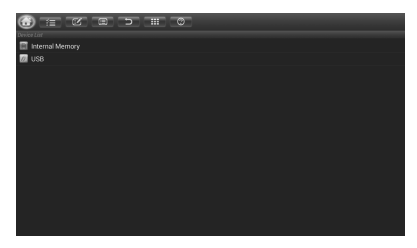

На области вверху появится панель инструментов, нажмите на кнопки ◄/► для выбора и нажмите **ОК,** чтобы войти.

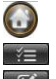

Показать домашнюю страницу

Выбрать открытый режим

- Показать диалог редактирования (опции: вырезать, копировать, вставить, удалить)
- Показать сортировочный диалог (опции: сортировать по имени, по дате, по размеру)

Вернуться на предыдущую страницу<br>Просмотр пути (просмотр в виде списка или иконок)<br>Помощь Вернуться на предыдущую страницу<br>Просмотр пути (просмотр в виде списка или иконок)<br>Помощь<br>.ist **© Помо**щь

## **AppList**

⇒ Вернуться на предыдущую страницу<br>
≡ Просмотр пути (просмотр в виде списка или иконок)<br>
© Помощь<br>
Вы можете найти все APK, установленные в этой умной системе.<br>Нажмите ▲/▼/◀/▶ чтобы выбрать AppList, и нажмите **OK**, чтобы ⇒ Вернуться на предыдущую страницу<br> **Е Просмотр пути (просмотр в виде списка или иконок)**<br> **AppList**<br>
Вы можете найти все АРК, установленные в этой умной системе.<br>Нажмите ▲/▼/◀/►чтобы выбрать AppList, и нажмите **ОК**, что

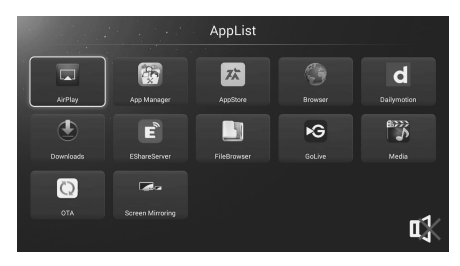

# **AirPlay**

### **Использование AirPlay на Вашем iPhone, iPad или сенсорном iPod** Вы можете ставить на повтор видео, музыку или фотографии из различных локаций на Вашем устройстве iOS device, включая файлы в библиотеках **Видео, Сафари** или **Фото**, или непосредственно из недавно использованных приложений.

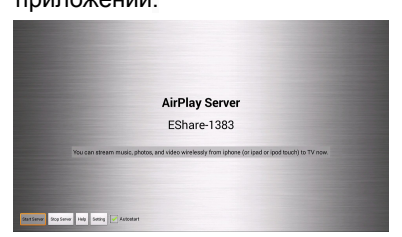

## **Для видео- или фотоконтента AirPlay на Вашем Smart TV:**

- 1. Подключите устройство ISO и Smart TV к одной и той же сети Wi-Fi.
- 2. Откройте одно из приложений **Видео, Сафари** или **Фото** на Вашем устройстве.
- 3. Найдите и коснитесь значка AirPlay (если Вы пытаетесь открыть при помощи AirPlay видео-контент из сафари или видео, вначале начните воспроизведение).
- 4. Выберите Smart TV из списка доступных устройств, который появится, и начните воспроизведение.

## **Для аудиоконтента AirPlay на Вашем Smart TV:**

- 1. Подключите устройство ISO и Smart TV к одной и той же сети Wi-Fi.
- 2. Откройте одно из приложений М**узыка** или **Сафари** на Вашем устройстве.
- 3. Найдите и коснитесь значка AirPlay
- 4. Выберите Smart TV из списка доступных устройств, который появится, и начните воспроизведение.

Ф**ункция Screen Mirroring (Дублирование экрана)**<br>Screen Mirroring – это зеркальная технология. Вы можете сделать так, чтобы<br>Smart TV показывал одни и те же картинки на android-устройстве в одной и той же<br>беспроводной сети **Функция Screen Mirroring (Дублирование экрана)**<br>Screen Mirroring – это зеркальная технология. Вы можете сделать так, чтобы<br>Smart TV показывал одни и те же картинки на android-устройстве в одной и той же<br>беспроводной сети Smart TV показывал одни и те же картинки на android-устройстве в одной и той же беспроводной сети.

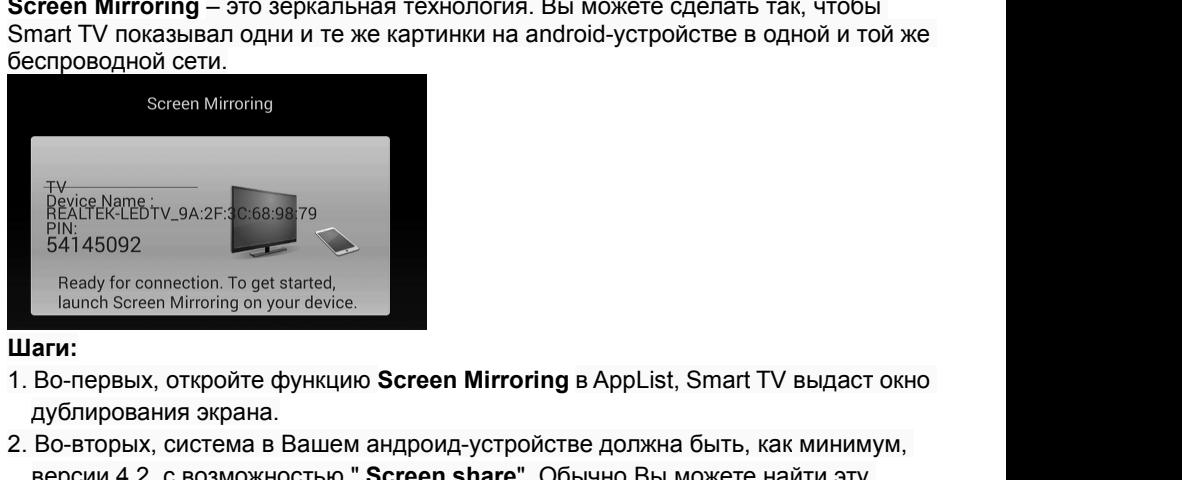

## **Шаги:**

- дублирования экрана.
- 2. Во-вторых, система в Вашем андроид-устройстве должна быть, как минимум, версии 4.2, с возможностью " **Screen share**". Обычно Вы можете найти эту опцию здесь: настройка> дисплей>Screen share.
- 3. Откройте " Screen share" в Вашем смартфоне, найдите ID Вашего Smart TV. Например**, "REALTEK-LED TV\_9A: 2 ...".**

Если удастся найти идентификационный номер Smart TV, нажмите на него и подключите его. Затем нажмите "принять" на экране Smart TV. Успешно подключенный, экран телевизора будет отображать точно такие же фотографии android-устройства.

**Советы:** как со Smart TV, так и с Android должен быть доступен Wi-Fi.

## **EShareServer**

### **Установка и подключение**

**Шаг 1:** телевизор и смартфон должны быть подключены к одной беспроводной сети с помощью этого приложения.

**Шаг 2:** Нажмите ▼/▲/◄/►,чтобы выбрать **EShareServer**, и нажмите кнопку **ОК**, чтобы открыть приложение. Скачайте приложение, отсканировав код быстрого ответа на экране телевизора или откройте браузер на Вашем смартфоне, адрес <http://192.168.1.131>, для загрузки клиентского приложения.

Пользователь Andriod: Пожалуйста, нажмите "EShare для Andriod", чтобы загрузить и установить клиентское приложение.

Пользователь Apple: Пожалуйста, нажмите "Настройка сети", чтобы установить соединение Wi-Fi, а затем подключить iPhone/IPad с аналогичным Wi-Fi. Поиск и установка дистанционного приложения "EShare" из App Store. Airplay включена автоматически.

**Шаг 3:** Пожалуйста, найдите и запустите EShare, выберите имя устройства для подключения. Интерфейс EShare будет включен.

### **ПРИМЕЧАНИЕ**:

Это приложение может соответствовать Android-телефону, iPhone и ПК, мы будем вводить его постепенно.

### **Android-телефон**

Откройте клиент Android-телефона (следующий пример для телефона MI3), Нажмите идентификатор устройства в списке, чтобы соединиться с сервером и войти в главное меню.

Нажмите кнопку "Изображение", "Аудио", "Видео", "Документ", чтобы перенаправить все эти файлы на экран телевизора.

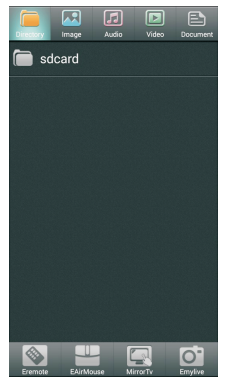

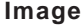

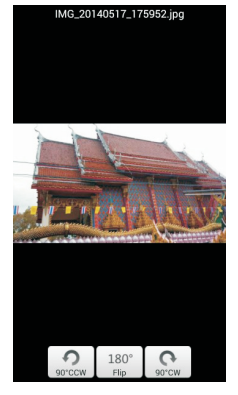

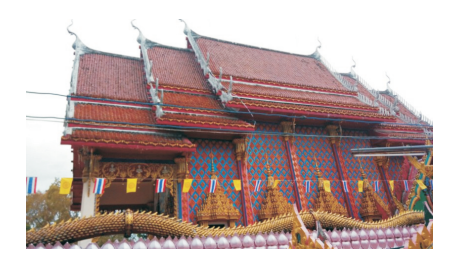

# **Аудио**

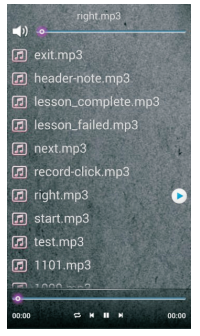

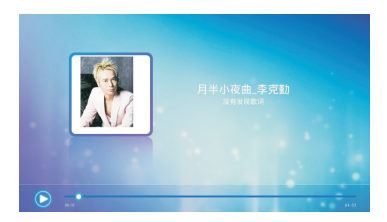

## **Видео**

Нажмите на «Видео» в видеодиректории телефона, и Вы сможете пересылать видео на Ваш ТВ.

### **Документ**

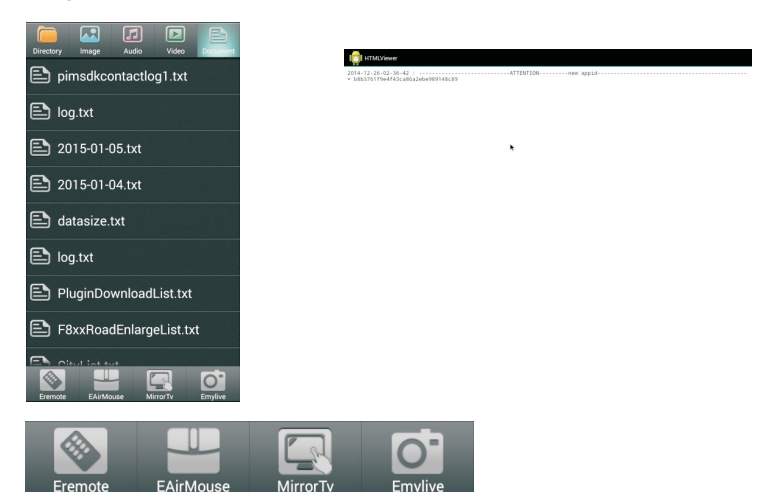

# **ПРИМЕЧАНИЕ:**

### **Eremote**

Нажмите кнопку "Eremote" на мобильном клиенте для управления мышью, касаясь экрана телефона.

### **EAirMouse**

Нажмите кнопку "EAirMouse" на мобильном клиенте для управления мышью, встряхнув телефон в воздухе.

### **Mirror Tv**

Нажмите кнопку **Mirror Tv** мобильного клиента, и содержание, которое отображается на телевизоре, будет переслано на Ваш телефон.

## **ПРИМЕЧАНИЕ:**

1. Mirror Tv может переслать статические снимки меню телевизора на мобильный телефон, но не может пересылать видео, такие как ТВ-прием, вход HDMI, воспроизведение USB и т.д. Пересылать фотографии на мобильный телефон тоже нельзя.

2. В Mirror Tv мышь не может управлять телевизором.

## **Emylife**

Нажмите кнопку "Emylife" на мобильном клиенте, и снимок фотокамеры будет отображаться на экране телевизора.

## **iphone**

Откройте клиент Iphone, нажмите идентификатор устройства в списке, чтобы соединиться с сервером и войти в главное меню. Нажмите кнопку "Фото", "Видео", "Музыка", чтобы отображать файлы на телевизоре.

Подключите Iphone и телевизор к одной беспроводной сети, и Вы сможете использовать функцию Airplay для отображения фото, видео, музыки на ТВ. Ищите и устанавливайте "ERemote" через AppStore, после чего Вы сможете войти в главное меню управления телевизором.

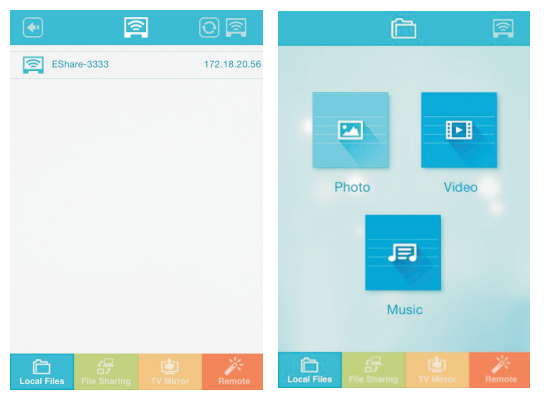

## **Фото**

Нажав на «Фото», Вы сможете перенаправить видео с iPhone на ТВ.

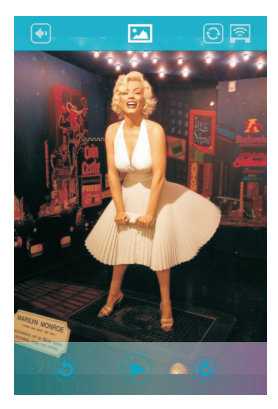

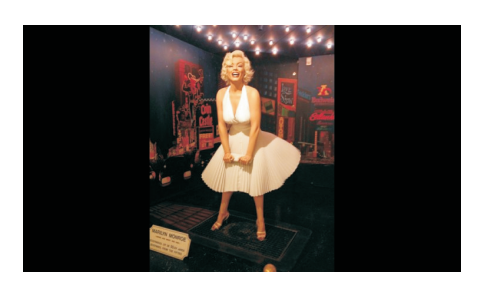

## **Музыка**

Нажав на «Музыку», Вы сможете перенаправить музыку с iPhone на ТВ.

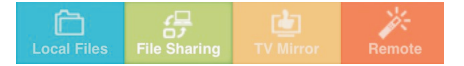

### **Локальные файлы**

Отображение локальных файлов, в том числе изображений, видео и музыки.

## **Открытие доступа к файлам**

Введите адрес в следующем рисунке в браузере, после чего любое устройство в той же локальной сети сможет загрузить или получить доступ к файлам на Iphone. (См. http:// 172. 18. 20. 74: 8888, например)

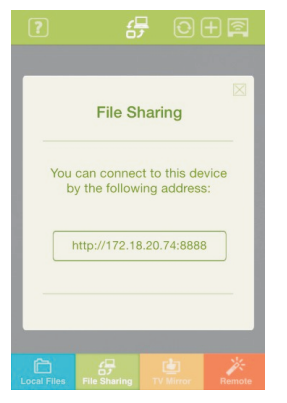

### **ТВ Зеркало**

ТВ-контент, отображаемый в данный момент, будет перенаправлен на Ваш Iphone.

### **Дистанционное управление**

Мышью можно управлять с помощью прикосновения к экрану iPhone.

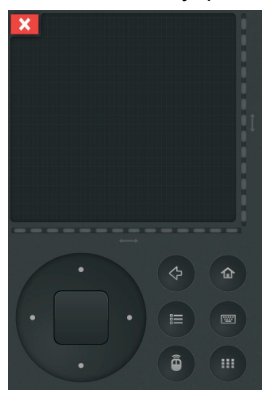

### **AirMouse**

Нажмите на значок "air mouse" в мобильном клиенте, и Вы можете управлять мышью путем встряхивания Iphone в воздухе.

### **ПК**

Подключите ПК и ТВ к той же самой беспроводной сети.

Введите IP-адрес в следующей таблице в браузер, чтобы загрузить ПК-клиент. Затем картинка, отображаемая на компьютере, будет перенаправлена на экран телевизора.

### **App Manager (менеджер приложений)**

Нажмите ▲/▼/◄/►, чтобы выбрать App Manager, и нажмите кнопку **ОК**, чтобы войти.

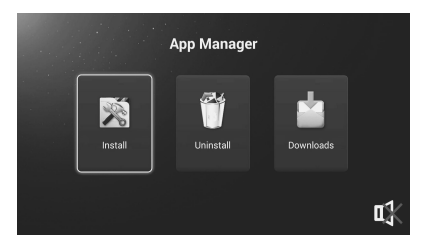

При вводе этой опции Вы можете выбрать установку, удаление и загрузку приложения.

## **ПРИМЕЧАНИЕ:**

Изображение дается в ознакомительных целях. Если между изображением и фактическим продуктом будет обнаружено какое-либо расхождение, фактический продукт имеет преимущественную силу.

- <u>Использование функции «телетекст»</u><br>• Отображение телетекста<br>1. Выберите ТВ-станцию с сигналом телетекста.<br>2. Нажмите кнопку ⊟ чтобы войти в режим телетекста.
	-
- **Использование функции «телетекст»**<br>• **Отображение телетекста**<br>1. Выберите ТВ-станцию с сигналом телетекста.<br>2. Нажмите кнопку <u>一,</u> чтобы войти в режим телетекста.<br>3. Нажмите кнопку два раза, чтобы войти в смешаннь **спользование функции «телетекст»**<br>**Отображение телетекста**<br>1. Выберите ТВ-станцию с сигналом телетекста.<br>2. Нажмите кнопку 国, чтобы войти в режим телетекста.<br>3. Нажмите кнопку 国 два раза, чтобы войти в смешанный режим. **спользование функции «телетекст»**<br>**Отображение телетекста**<br>1. Выберите ТВ-станцию с сигналом телетекста.<br>2. Нажмите кнопку 国, чтобы войти в режим телетекста.<br>3. Нажмите кнопку 国 два раза, чтобы войти в смешанный режим. **спользование функции «телетекст»**<br>Отображение телетекста<br>1. Выберите ТВ-станцию с сигналом телетекста.<br>2. Нажмите кнопку 国 два раза, чтобы войти в смешанный режим. Эта функция<br>поможет Вам наложить страницу телетекста на **ользование функции «телетекст»**<br>**ображение телетекста**<br>Выберите ТВ-станцию с сигналом телетекста.<br>Нажмите кнопку 国, чтобы войти в режим телетекста.<br>Пажмите кнопку 国 два раза, чтобы войти в смешанный режим. Эта функция<br>п **спользование функции «телетекст»**<br>**Отображение телетекста**<br>1. Выберите ТВ-станцию с сигналом телетекста.<br>2. Нажмите кнопку 国, чтобы войти в режим телетекста.<br>3. Нажмите кнопку 国 два раза, чтобы войти в смешанный режим.
	-

**• Отображение телетекста**<br>• Отображение телетекста<br>1. Выберите ТВ-станцию с сигналом телетекста.<br>2. Нажмите кнопку ■, чтобы войти в режим телетек<br>3. Нажмите кнопку ■ два раза, чтобы войти в смеш<br>поможет Вам наложить стр **Спользование функции «телетекст»**<br>1. Выберите ТВ-станцию с сигналом телетекста.<br>2. Нажмите кнопку ■ два раза, чтобы войти в смешанный режим. Эта функция<br>3. Нажмите кнопку ■ два раза, чтобы войти в смешанный режим. Эта ф **спользование функции «телетекст»**<br>В тображение телетекста<br>1. Выберите ТВ-станцию с сигналом телетекста.<br>3. Нажмите кнопку 国, чтобы войти в режим телетекста.<br>5. Нажмите кнопку 国 два раза, чтобы войти в смешанный режим. Э **спользование функции «телетекст»**<br>Отображение телетекста<br>1. Выберите ТВ-станцию с сигналом телетекста.<br>2. Нажмите кнопку | Е., чтобы войти в режим телетекста.<br>5. Нажмите кнопку | Е. дав раза, чтобы войти в смешанный реж **СПОЛЬЗОВАНИЕ ФУНКЦИИ «ТЕЛЕТЕКСТ»**<br>2. Нажмите кнопку <sup>—</sup> Потобы войти в режим телетекста.<br>2. Нажмите кнопку <sup>—</sup> Потобы войти в режим телетекста.<br>3. Нажмите кнопку <sup>—</sup> Два раза, чтобы войти в смешанный режим. Эта функция<br> • Отображение телетекста<br>1. Выберите ТВ-станцию с сигналом телет<br>2. Нажмите кнопку  $\equiv$  чтобы войти в режи<br>3. Нажмите кнопку  $\equiv$  два раза, чтобы во<br>поможет Вам наложить страницу телете<br>4. Нажмите кнопку  $\equiv$  три раза, ч Вы можете нажать кнопку **,** чтобы остаться на странице, и нажать кнопку 1. Выходите кнопку <u>Ei</u>, чтобы войти в режим телетекста.<br>2. Нажмите кнопку <u>Ei</u>, чтобы войти в режим телетекста.<br>3. Нажмите кнопку Ei два раза, чтобы войти в смешанный режим. Э<br>поможет Вам наложить страницу телетекста на **• Индекс**<br>• Нажмите кнопку <u>i</u> два раза, чтобы во поможет Вам наложить страницу телете<br>• Выбор страницы<br>• Выбор страницы<br>• Выбор страницы<br>• Л. Введете неверный номер, Вам придетс<br>чего заново ввести правильный номер стр<br> Поможет Вам наложить страницу телетекста на ТВ-программу.<br>4. Нажмите кнопку 全 три раза, чтобы выйти в нормальный режим АТВ/ДТВ.<br>**Выбор страницы**<br>1. Введете неверный номер, Вам придется ввести трехзначный номер, после<br>чег **• Выбор страницы**<br>• Выбор страницы<br>• Выбор страницы<br>1. Введите номер страницы (трехзначный) при помощи<br>Вы введете неверный номер, Вам придется ввести трех<br>чего заново ввести правильный номер страницы.<br>2. Кнопку ▲/▼ можн **Выбор страницы**<br>1. Введите номер страницы (трехзначный) при помощи номерных кнопк. Если<br>Вы введете неверный номер, Вам придется ввести трехзначный номер, после<br>чего заново ввести правильный номер страницы.<br>2. Кнопку ▲/▼ 2. Нажмите кнопку <u>Ε3</u>, чтобы увеличить верхнюю половичиствамите с нажмите с нажите имер вы введете неверный номер, Вам придется ввести трехзначны<br>чего заново ввести правильный номер страницы.<br>2. Кнопку ▲/▼ можно использ 1. Нажмите кнопку <u>⊜1</u> чтобы увеличить верхнюю половину страницы.<br>1. Кнопку ▲ / ▼ можно использовать для выбора предыдущей или следующей<br>2. Кнопку ▲ / ▼ можно использовать для выбора предыдущей или следующей<br>Страницы.<br>Вы

страницы.

2. Нажмите кнопку ∈1 снова, чтобы увеличить нижнюю половину страницы.<br>2. Кнопку ▲/▼ можно использовать для выбора предыдущей или следующей<br>Страницы.<br>**Удержание**<br>пожете нажать кнопку ∈1, чтобы остаться на странице, и нажа <sup>2. Кнопку ▲ /▼ можно использовать для выбора предыдущей или следующей<br>2. Кнопку ▲ /▼ можно использовать для выбора предыдущей или следующей<br>Вы можете нажать кнопку ∈1, чтобы остаться на странице, и нажать кнопку<br>**Индекс</sup>** 

- 
- 
- 

**• Удержание**<br>• **Удержание**<br>• Вы можете нажать кнопку <del>⊑ ?</del>, чтобы остаться на и<br>повторно, чтобы покинуть ее.<br>• Индекс<br>• Нажмите кнопку ∈ ?, чтобы ввести непосредствен<br>• Увеличение текста<br>• При отображении страницы Вы мо **Удержание**<br>Вы можете нажать кнопку <u>| ≣Т</u>, чтобы остаться на странице, и нажать кнопку<br>повторно, чтобы покинуть ее.<br>**Индекс**<br>**Индекс**<br>**Увеличение текста**<br>Д**умите кнопку | ≡Т, чтобы ввести непосредственно главный индекс** - на голожете нажать кнопку 匡], чтобы остаться на странице, и нажать кнопку<br>повторно, чтобы покинуть ее.<br>Нажмите кнопку 匡], чтобы ввести непосредственно главный индекс страницы.<br>Иваличение текста<br>При отображении страницы – воеторно, чтобы покинуть ее.<br>Повторно, чтобы покинуть ее.<br>Индекс<br>Нажмите кнопку <u>⊜т</u>, чтобы ввести непосредственно главный индекс стра<br>Увеличение текста<br>При отображении страницы Вы можете увеличить размер текста вдвое, • Индекс<br> **• Изжмите кнопку**  $\equiv$  плобы ввести непосре<br>
• **Увеличение текста**<br>
При отображении страницы Вы можете уве<br>
Вам было легче его читать.<br>
1. Нажмите кнопку  $\equiv$ **3** снова, чтобы увеличить ве<br>
2. Нажмите кнопку  $\$ -----<br>Нажмите кнопку ∈D, чтобы ввести непосредственно главный индекс страницы.<br>Увеличение текста<br>Вам было легче его читать.<br>Вам было легче его читать.<br>1. Нажмите кнопку ∈D, чтобы увеличить верхнюю половину страницы.<br>2. Н намими мнониу – посы своси нопоредственно и намими индеко ограниды.<br>При отображении страницы Вы можете увеличить размер текста вдвое, чтобы<br>Вам было легче его читать.<br>1. Нажмите кнопку <mark>■3</mark> снова, чтобы увеличить верхнюю 1. Нажмите чемона определенную страницу, нажав непосредственно кнопку влимате кнопку для обы увеличить верхнюю половину страницы.<br>1. Нажмите кнопку  $\equiv 3$  снова, чтобы увеличить нижнюю половину страницы.<br>2. Нажмите кнопк и выбрав номер страницы с номером кнопки. Введите номер подстраницы.<br>В было легче его читать.<br>ажмите кнопку <u>E3</u>) снова, чтобы увеличить нижнюю половину страницы.<br>ажмите кнопку E3) снова, чтобы вернуться в режим обычного 2. Нажмите кнопку <u>⊜</u>3. чтобы увеличить верхнюю половину страницы.<br>2. Нажмите кнопку ⊜3 снова, чтобы увеличить нижнюю половину страницы.<br>3. Нажмите кнопку ⊜3 снова, чтобы вернуться в режим обычного дисплея.<br>**Режим воспр** 2. Нажмите кнопку <u>∈3</u> снова, чтобы увеличить нижнюю половину страницы.<br>2. Нажмите кнопку ∈3 снова, чтобы увеличить нижнюю половину страницы.<br>3. Нажмите кнопку ∈3 снова, чтобы вернуться в режим обычного дисплея.<br>Вы может 2. Нажмите кнопку <u>∈</u>3 снова, чтобы вернуться в режим обычного дисплея.<br>**Режим воспроизведения**<br>Вы можете отобразить скрытую телетекстовую информацию (например, ответ<br>на головоломку или загадку и т.д.), нажав кнопку ∈3. • **Режим воспроизведения**<br>Вы можете отобразить скрытую телетекстовую информацию (например, ответ<br>на головоломку или загадку и т.д.), нажав кнопку  $\equiv$ 3. Нажмите кнопку  $\equiv$ 3 снова,<br>чтобы удалить информацию с дисплея.<br>**• П** - макии техничики, чтобы попасть прямо на страницы (например, ответ на головоломку или загадку и т.д.), нажав кнопку <u>⊑</u>7. Нажмите кнопку <u>⊑7</u> снова, чтобы удалить информацию с дисплея.<br>**Подстраница**<br>Но**о**страница<br>Подстр

Е и можно соосудали экрана теленского и мерермании (напримерном или загадку и т.д.), нажав кнопку ⊟3. Нажмите кнопку ⊟3 снова, чтобы удалить информацию с дисплея.<br>Подстраница<br>Некоторый телетекст может содержать несколько

**Устранение неисправностей**<br>Перед тем, как звонить технику, проведите небольшую<br>какой-либо программы не возобновляется, отключите т<br>позвоните в службу поддержки. **Устранение неисправностей**<br>Перед тем, как звонить технику, проведите небольшую проверку. Если работа<br>какой-либо программы не возобновляется, отключите телевизор от питания и<br>позвоните в службу поддержки. **Устранение неисправностей**<br>Перед тем, как звонить технику, проведите небольшую проверку. Если работа<br>какой-либо программы не возобновляется, отключите телевизор от питания и<br>позвоните в службу поддержки.<br>ПРОБЛЕМА ПЕРОВИТ **Устранение неисправностей**<br>Перед тем, как звонить технику, проведите небольшую провер<br>какой-либо программы не возобновляется, отключите телевизи<br>позвоните в службу поддержки.<br>ПРОБЛЕМА ВОЗМОЖНОЕ РЕЦ

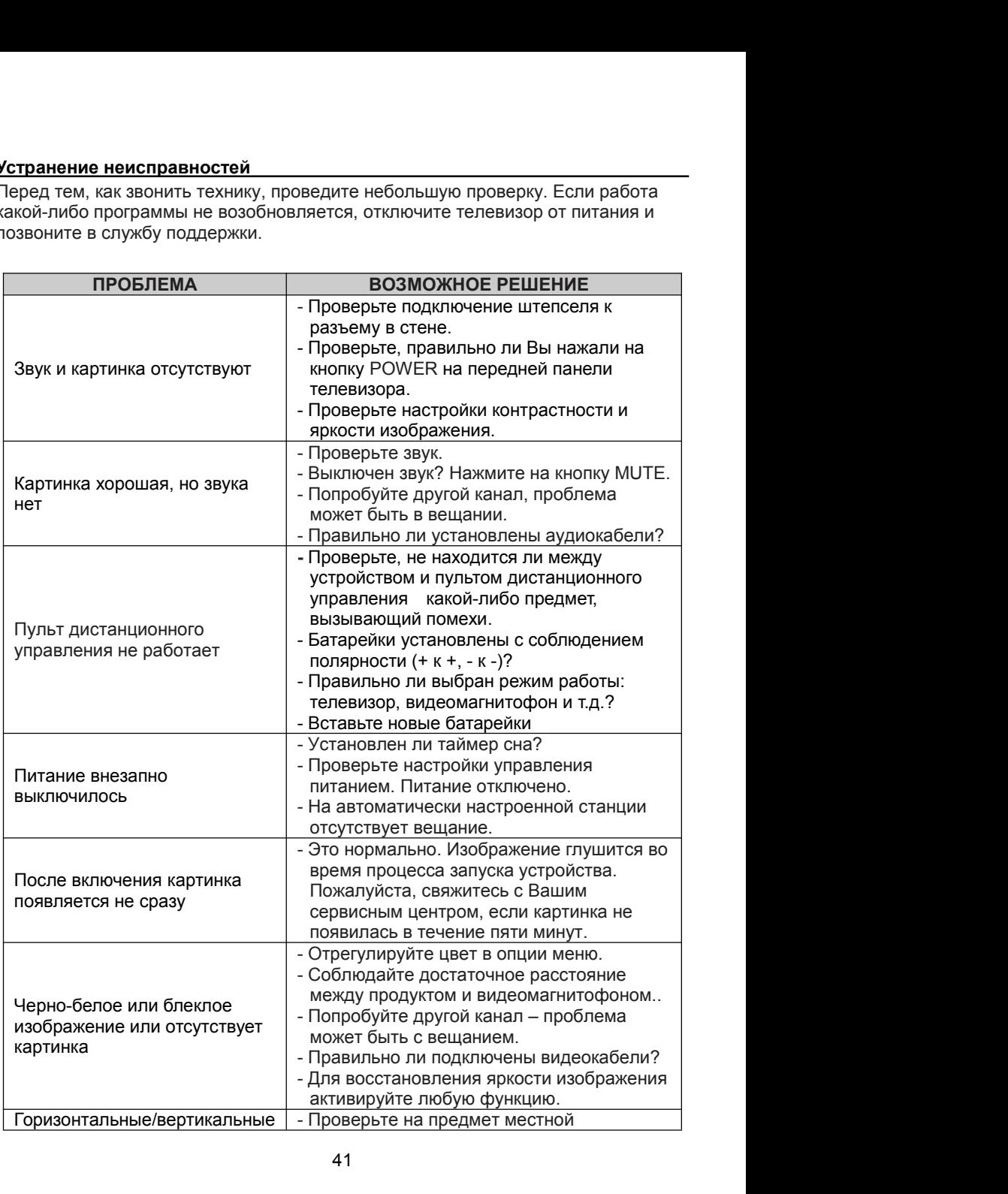

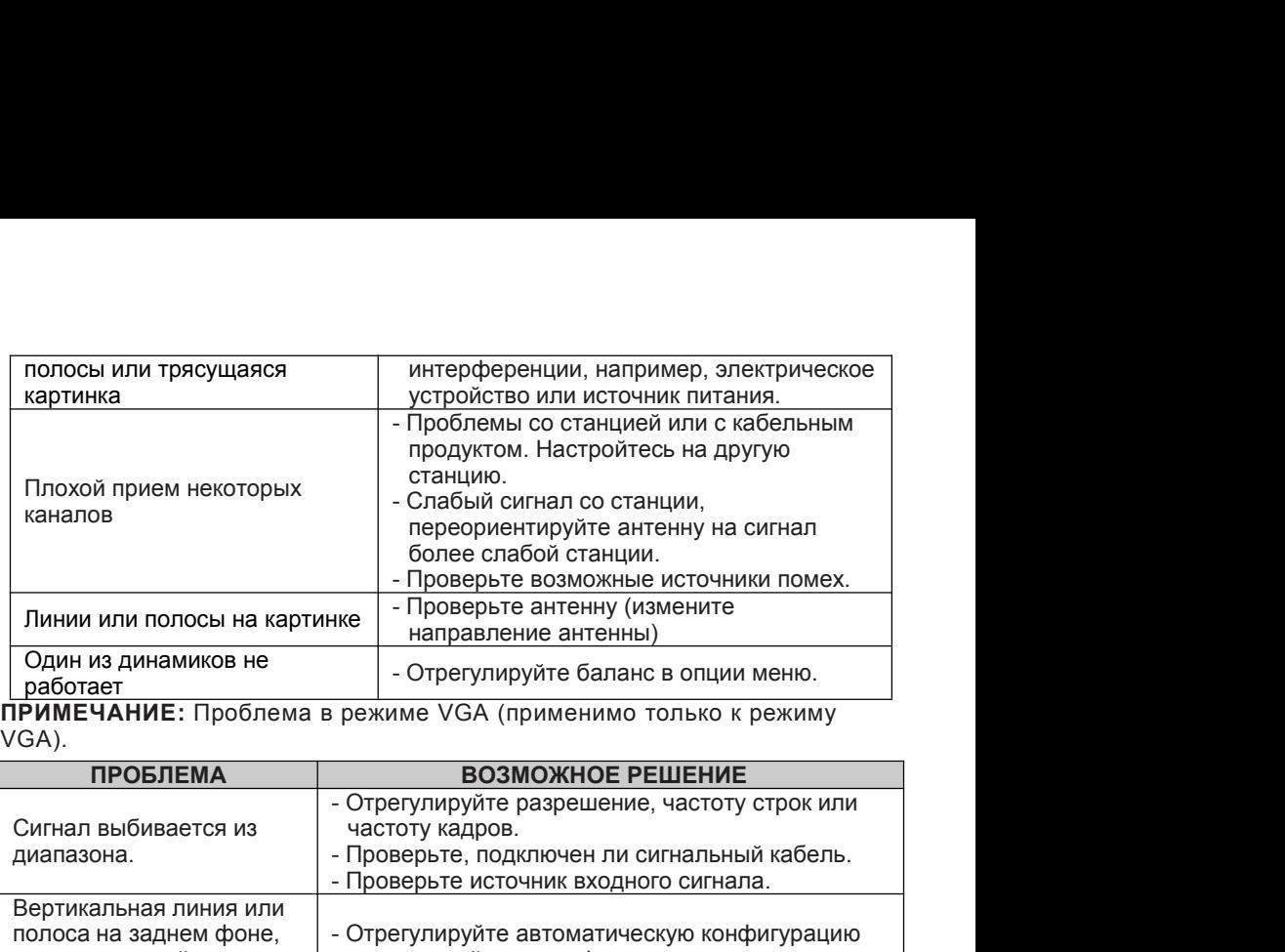

VGA).

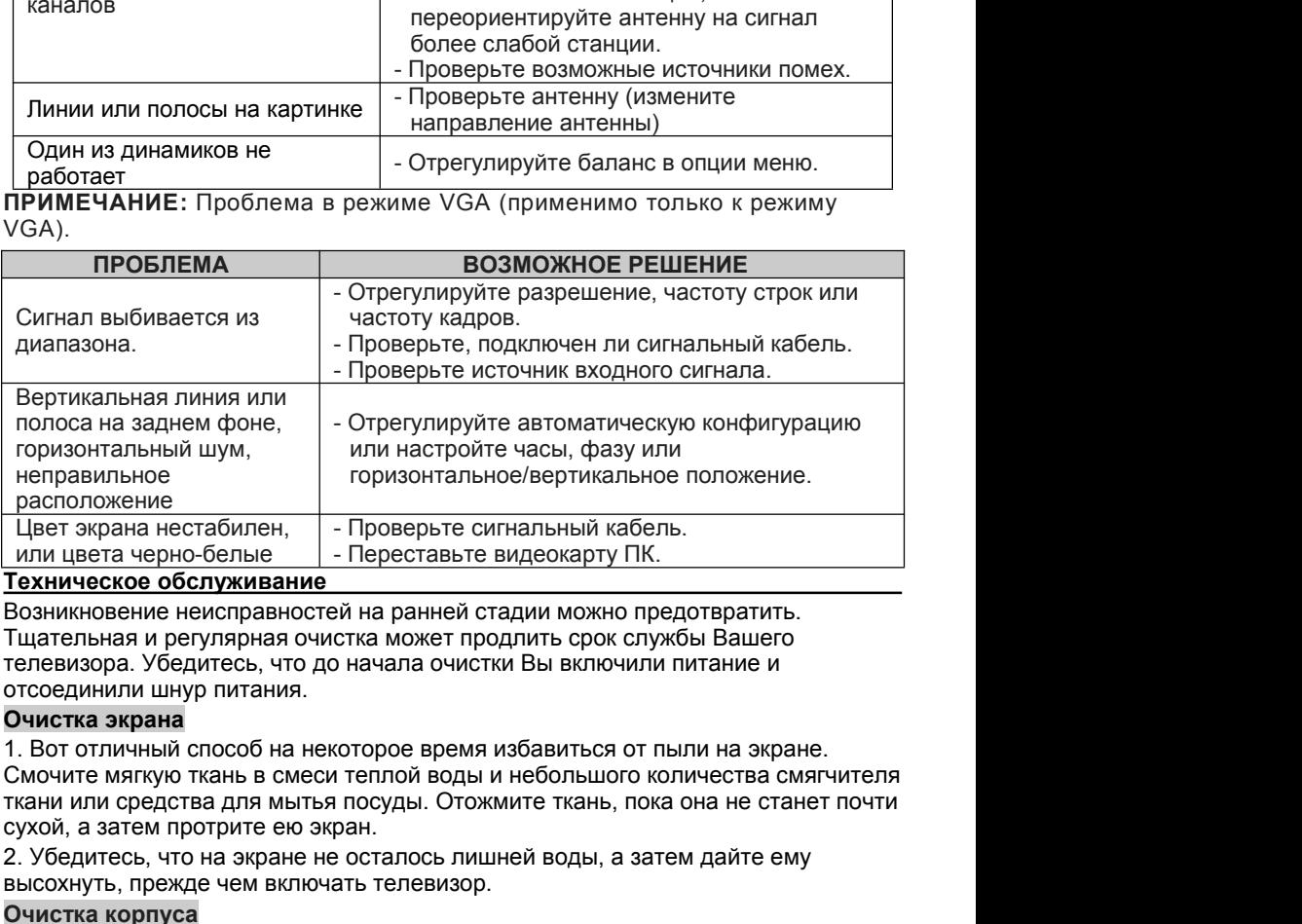

### **Очистка экрана**

расположение<br>- Цвет экрана нестабилен, - - Проверьте сигнальный кабель.<br>- или цвета черно-белые - - Переставьте видеокарту ПК.<br>- Пехническое обслуживание<br>- Возникновение неисправностей на ранней стадии можно предотвратить Цвет экрана нестабилен, и проверьте сигнальный кабель.<br>
или цвета черно-белые и переставьте видеокарту ПК.<br> **Пехническое обслуживание**<br>
Возникновение неисправностей на ранней стадии можно предотвратить.<br>
Возникновение неи Техническое обслуживание<br>Возникновение неисправностей на ранней стадии можно предотвратить.<br>Тщательная и регулярная очистка может продлить срок службы Вашего<br>телевизора. Убедитесь, что до начала очистки Вы включили питани нына и регулярная очистка может продлить срок служоы вашего<br>пора - Убедитесь, что до начала очистки Вы включили питание и<br>инили шнур питания.<br>ка экрана<br>отличный способ на некоторое время избавиться от пыли на экране.<br>те м изора. уоедитесь, что до начала очистки вы включили питание и<br>инили шнур питания.<br>**ка экрана**<br>отличный способ на некоторое время избавиться от пыли на экране.<br>те мягкую ткань в смеси теплой воды и небольшого количества см инили шнур питания.<br>отличный способ на некоторое время избавиться от пыли на экране.<br>отличный способ на некоторое время избавиться от пыли на экране.<br>те мягкую ткань в смеси теплой воды и небольшого количества смягчителя<br> ка экрана<br>отличный способ на некоторое время избавиться от пыли на з<br>те мягкую ткань в смеси теплой воды и небольшого количеств<br>или средства для мытья посуды. Отожмите ткань, пока она не<br>а затем протрите ею экран.<br>читесь,

### **Очистка корпуса**

**Длительный простой**

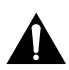

### **Утилизация старых электроприборов**

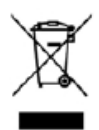

Европейская Директива 2012/19/ЕС об отходах электрического и электронного оборудования (WEEE) требует, чтобы старые бытовые электроприборы не утилизировались вместе с обычным потоком бытовых отходов. Старые приборы необходимо собирать отдельно для наилучшего восстановления и повторного использования содержащихся в них материалов, а также уменьшения воздействия на здоровье человека и на окружающую среду.

Символ перечеркнутого "мусорного контейнера" на изделии напоминает Вам о Вашей обязанности: при утилизации прибора его нужно выбрасывать отдельно.

ДСТУ EN 55013:2004 (EN 55013:1997, IDT), ДСТУ EN 55020:2003 (EN 55020:1994, IDT), ДСТУ ІЕС 61000-3-2:2004 (ІЕС 61000-3-2:2004, IDT), ДСТУ EN 61000-3-3:2012 (EN 61000-3-3:2008, ITD), ДСТУ ІЕС 60065:2009 (ІЕС 60065:2005, IDT)

Гарантийный срок - 12 месяцев. Срок службы (годности) товара - 3 года. По окончании срока службы изделия вам необходимо обратиться в авторизованный сервисный центр для проведения профилактического обслуживания изделия и определения его пригодности к дальнейшей эксплуатации. Работы по профилактическому обслуживанию изделия и его диагностики выполняются авторизованными сервисными центрами на платной основе. Производитель не рекомендует продолжать эксплуатацию изделия по окончании срока службы без проведения его профилактического обслуживания в авторизованном сервисном центре, так как в этом случае изделие может представлять опасность для жизни, здоровья или имущества потребителя.

Уполномоченный представитель производителя в Украине: ОOO «НАШ СЕРВИС», 04060, г. Киев, ул. Щусева, дом 44, тел.: 0444670859. Производитель: Changhong (Hongkong) Trading Limited. Unit 1412 14/F West Tower Shun Tak Centre 168-200 Connaught Road Central, HK.(Ченконг (Гонконг) Трейдинг Лимитед. Адрес: Офис 1412, 14/Ф Вест Тауер, Шан Так Центр, 168-200 Коннаут Роад Цетнрал, Гонконг). Дата производства: 28.3.2016. Серийный номер указан на устройстве.